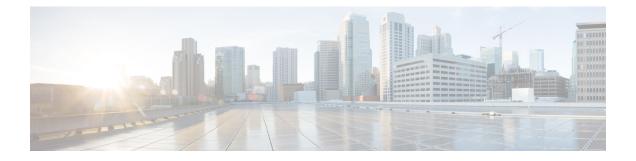

# **Configuration Commands: g to z**

- icap subscription client anomaly-detection report-individual enable aggregate, on page 8
- icap subscription client anomaly-detection report-individual per-client throttle, on page 9
- icap subscription client anomaly-detection report-individual per-type throttle, on page 10
- icap subscription client exclude telemetry-data wlan, on page 11
- idle-timeout, on page 12
- image-download-mode, on page 13
- inactive-timeout, on page 14
- install add file tftp, on page 15
- install add profile default, on page 16
- install activate, on page 18
- install activate auto-abort-timer, on page 19
- install activate file, on page 20
- install auto-abort-timer stop, on page 21
- install commit, on page 22
- install remove file backup\_image, on page 23
- install remove profile default, on page 24
- install deactivate, on page 25
- install rollback, on page 26
- interface vlan, on page 27
- ip access-group, on page 28
- ip access-list extended , on page 29
- ip address, on page 30
- ip dhcp pool, on page 32
- ip dhcp-relay information option server-override, on page 34
- ip dhcp-relay source-interface, on page 36
- ip domain lookup, on page 37
- ip domain-name, on page 39
- ip flow-export destination, on page 40
- ip helper-address, on page 41
- ip http authentication, on page 44
- ip http auth-retry, on page 46
- ip http active-session-modules, on page 47
- ip http client secure-ciphersuite, on page 48

- ip http secure-ciphersuite, on page 49
- ip http secure-server, on page 51
- ip http server, on page 53
- ip http session-module-list, on page 55
- ip ssh, on page 57
- ip ssh version, on page 59
- ip tftp blocksize, on page 61
- ip verify source, on page 62
- ipv4 acl, on page 63
- ipv4 dhcp, on page 64
- ipv4 flow monitor, on page 65
- ipv4 flow monitor output, on page 66
- ipv6 flow monitor input, on page 67
- ipv6 flow monitor output, on page 68
- ipv6 access-list, on page 69
- ipv6 acl, on page 71
- ipv6-address-type, on page 72
- ipv6 address, on page 73
- ipv6 dhcp pool, on page 75
- ipv6 enable, on page 78
- ipv6 mld snooping, on page 80
- ipv6 nd managed-config-flag, on page 81
- ipv6 nd other-config-flag, on page 82
- ipv6 nd ra throttler attach-policy , on page 83
- ipv6 nd raguard policy, on page 84
- ipv6 traffic-filter , on page 86
- key chain, on page 87
- key config-key, on page 88
- key config-key password-encrypt, on page 89
- license air level, on page 90
- license smart (global config), on page 94
- license smart (privileged EXEC), on page 105
- line vty, on page 112
- load, on page 113
- local-auth ap eap-fast, on page 114
- local-site, on page 115
- location expiry, on page 116
- location notify-threshold, on page 117
- log-export-mode, on page 118
- login authentication, on page 119
- login block-for, on page 120
- mac-filtering , on page 121
- mab request format attribute, on page 122
- map-fast-ancestor-find, on page 124
- match (access-map configuration), on page 125
- match activated-service-template, on page 127

- match any, on page 129
- match message-type, on page 130
- match non-client-nrt, on page 131
- match protocol, on page 132
- match service-instance, on page 135
- match service-type, on page 136
- match user-role, on page 137
- match username, on page 138
- match (access-map configuration), on page 139
- match (class-map configuration), on page 141
- match wlan user-priority, on page 144
- max-bandwidth , on page 145
- max-through, on page 146
- mdns-sd, on page 147
- mdns-sd-interface, on page 148
- mdns-sd flex-profile, on page 149
- mdns-sd profile, on page 150
- method fast , on page 151
- mgmtuser username, on page 152
- monitor capture (access list/class map), on page 153
- monitor capture export, on page 155
- monitor capture (interface/control plane), on page 156
- monitor capture limit, on page 157
- monitor capture match, on page 159
- monitor capture start, on page 162
- monitor capture stop, on page 163
- mop sysid, on page 164
- multicast vlan, on page 165
- nac, on page 166
- nas-id option2, on page 167
- network, on page 168
- nmsp cloud-services enable, on page 169
- nmsp cloud-services http-proxy, on page 170
- nmsp cloud-services server token , on page 171
- nmsp cloud-services server url, on page 172
- nmsp notification interval, on page 173
- nmsp strong-cipher, on page 175
- ntp auth-key, on page 176
- option, on page 177
- parameter-map type subscriber attribute-to-service, on page 179
- pae, on page 180
- parameter-map type webauth, on page 181
- password encryption aes, on page 182
- peer-blocking, on page 183
- pmf-deauth, on page 184
- policy, on page 185

- police, on page 186
- police cir, on page 188
- policy-map, on page 189
- policy-map, on page 191
- port, on page 193
- priority priority-value, on page 194
- public-ip, on page 195
- qos video, on page 196
- radius server, on page 197
- radius-server deadtime, on page 198
- radius-server attribute wireless accounting call-station-id, on page 199
- radius-server attribute wireless authentication call-station-id, on page 201
- range, on page 203
- record wireless avc basic, on page 204
- redirect, on page 205
- redirect portal, on page 206
- remote-lan, on page 207
- request platform software trace archive last, on page 208
- rf tag, on page 209
- rogue detection containment pmf-denial, on page 210
- rrc-evaluation, on page 211
- security , on page 212
- security dot1x authentication-list, on page 213
- security ft, on page 214
- security pmf, on page 216
- security static-wep-key, on page 218
- security web-auth, on page 219
- security wpa akm, on page 220
- security wpa akm sae, on page 222
- sensor-name, on page 223
- service-key, on page 224
- service-policy, on page 225
- service-policy qos, on page 226
- service-template, on page 227
- service timestamps, on page 228
- session-timeout, on page 230
- set, on page 231
- sftp-image-path (image-download-mode sftp), on page 238
- sftp-image-server (image-download-mode sftp), on page 239
- sftp-password (image-download-mode sftp), on page 240
- sftp-password (trace-export), on page 241
- sftp-path, on page 242
- sftp-server, on page 243
- sftp-username (image-download-mode sftp), on page 244
- sftp-username (trace-export), on page 245
- snmp-server enable traps wireless, on page 246

- snmp-server subagent cache, on page 247
- ssid broadcast persistent, on page 248
- statistics ap-system-monitoring alarm-enable, on page 249
- statistics ap-system-monitoring alarm-hold-time, on page 250
- statistics ap-system-monitoring alarm-retransmit-time, on page 251
- statistics ap-system-monitoring cpu-threshold, on page 252
- statistics ap-system-monitoring enable, on page 253
- statistics ap-system-monitoring mem-threshold, on page 254
- statistics ap-system-monitoring sampling-interval, on page 255
- statistics ap-system-monitoring stats-interval, on page 256
- stealthwatch-cloud-monitor, on page 257
- stopbits, on page 258
- tag rf, on page 259
- tag site, on page 260
- tftp-image-path (image-download-mode tftp), on page 261
- tftp-image-server (image-download-mode tftp), on page 262
- tftp-path, on page 263
- tftp-server, on page 264
- timezone delta, on page 265
- udp-timeout, on page 266
- umbrella-param-map, on page 267
- update-timer, on page 268
- url, on page 269
- urlfilter list, on page 270
- usb-enable, on page 271
- username, on page 272
- violation, on page 274
- wgb broadcast-tagging, on page 275
- wgb vlan, on page 276
- whitelist acl, on page 277
- wired-vlan-range, on page 278
- config wlan assisted-roaming, on page 279
- wireless aaa policy, on page 280
- wireless aaa policy, on page 281
- wireless autoqos policy-profile, on page 282
- wireless broadcast vlan, on page 283
- wireless client, on page 284
- wireless client mac-address, on page 286
- wireless client vlan-persistent, on page 291
- wireless config validate, on page 292
- wireless country, on page 294
- wireless exclusionlist mac address, on page 295
- wireless ipv6 ra wired, on page 296
- wireless load-balancing, on page 297
- wireless macro-micro steering transition-threshold, on page 298
- wireless macro-micro steering probe-suppression, on page 299

- wireless management certificate, on page 300
- wireless management interface, on page 301
- wireless management trustpoint, on page 302
- wireless mesh alarm association count, on page 303
- wireless mesh alarm high-snr, on page 304
- wireless mesh alarm low-snr, on page 305
- wireless mesh alarm max-children map, on page 306
- wireless mesh alarm max-children rap, on page 307
- wireless mesh alarm max-hop, on page 308
- wireless mesh alarm parent-change count, on page 309
- wireless mesh backhaul bdomain-channels, on page 310
- wireless mesh backhaul rrm , on page 311
- wireless mesh cac, on page 312
- wireless mesh ethernet-bridging allow-bdpu, on page 313
- wireless mesh security psk provisioning, on page 314
- wireless mesh subset-channel-sync , on page 315
- wireless ewc-ap ap ap-type, on page 316
- wireless ewc-ap ap capwap, on page 317
- wireless ewc-ap ap reload, on page 318
- wireless ewc-ap ap shell, on page 319
- wireless ewc-ap ap shell username, on page 320
- wireless ewc-ap preferred-master, on page 321
- wireless ewc-ap factory-reset, on page 322
- wireless ewc-ap vrrp vrid, on page 323
- wireless profile flex, on page 324
- wireless profile image-download default, on page 325
- wireless profile mesh, on page 326
- wireless profile policy, on page 327
- wireless profile transfer, on page 328
- wireless rfid, on page 329
- wireless security dot1x, on page 330
- wireless security dot1x radius accounting mac-delimiter, on page 332
- wireless security dot1x radius accounting username-delimiter, on page 333
- wireless security dot1x radius callStationIdCase, on page 334
- wireless security dot1x radius mac-authentication call-station-id, on page 335
- wireless security dot1x radius mac-authentication mac-delimiter, on page 336
- wireless security web-auth retries, on page 337
- wireless tag policy, on page 338
- wireless tag site, on page 339
- wireless wps ap-authentication threshold, on page 340
- wireless wps client-exclusion, on page 341
- wireless wps mfp ap-impersonation, on page 343
- wireless wps rogue network-assurance enable, on page 344
- wireless wps rogue ap aaa, on page 345
- wireless wps rogue ap aaa polling-interval, on page 346
- wireless wps rogue ap init-timer, on page 347

- wireless wps rogue ap mac-address rldp initiate, on page 348
- wireless wps rogue ap notify-min-rssi, on page 349
- wireless wps rogue ap notify-rssi-deviation, on page 350
- wireless wps rogue ap rldp alarm-only, on page 351
- wireless wps rogue ap rldp alarm-only monitor-ap-only, on page 352
- wireless wps rogue ap rldp auto-contain, on page 353
- wireless wps rogue ap rldp retries, on page 354
- wireless wps rogue ap rldp schedule, on page 355
- wireless wps rogue ap rldp schedule day, on page 356
- wireless wps rogue ap timeout, on page 357
- wireless wps rogue auto-contain, on page 358
- wireless wps rogue client aaa, on page 359
- wireless wps rogue client mse, on page 360
- wireless wps rogue client client-threshold, on page 361
- wireless wps rogue client notify-min-rssi, on page 362
- wireless wps rogue client notify-rssi-deviation, on page 363
- wireless wps rogue notify-syslog, on page 364
- wireless wps rogue rule, on page 365
- wireless wps rogue security-level, on page 367
- wireless-default radius server, on page 368
- wlan policy, on page 369

# icap subscription client anomaly-detection report-individual enable aggregate

To configure anomaly detection for client subscriptions and to enable individual report aggregation, use the **icap subscription client anomaly-detection report-individual enable aggregate** command.

icap subscription client anomaly-detection report-individual enable aggregate

| Syntax Description | This command has no keywords or arguments.                                       |                              |                                    |
|--------------------|----------------------------------------------------------------------------------|------------------------------|------------------------------------|
| Command Default    | None                                                                             |                              |                                    |
| Command Modes      | AP profile configuration (config-a                                               | ap-profile)                  |                                    |
| Command History    | Release                                                                          | Modification                 | -                                  |
|                    | Cisco IOS XE Bengaluru 17.12.1                                                   | This command was introduced. | -                                  |
| Examples           | The following example shows how enable individual report aggregati               | 6                            | on for client subscriptions and to |
|                    | Device(config)# ap profile d<br>Device(config-ap-profile)# i<br>enable aggregate |                              | omaly-detection report-individual  |

# icap subscription client anomaly-detection report-individual per-client throttle

To configure individual reports per client every five minutes on an AP, use the **icap subscription client anomaly-detection report-individual per-client throttle** command.

icap subscription client anomaly-detection report-individual per-client throttle throttle value

| Syntax Description | <i>throttle value</i> Number of event reports per client. Valid value ranges from 0 to 50. |                                  |                                     |
|--------------------|--------------------------------------------------------------------------------------------|----------------------------------|-------------------------------------|
| Command Default    | None                                                                                       |                                  |                                     |
| Command Modes      | AP profile configuration (config-a                                                         | ap-profile)                      |                                     |
| Command History    | Release                                                                                    | Modification                     | -                                   |
|                    | Cisco IOS XE Bengaluru 17.12.1                                                             | This command was introduced.     | -                                   |
| Examples           | The following example shows how an AP:                                                     | w to configure individual report | ts per client every five minutes on |
|                    | Device(config)# ap profile d<br>Device(config-ap-profile)# i<br>per-client throttle 10     |                                  | omaly-detection report-individual   |

# icap subscription client anomaly-detection report-individual per-type throttle

To configure individual reports per type every five minutes on an AP, use the **icap subscription client anomaly-detection report-individual per-type throttle** command.

icap subscription client anomaly-detection report-individual per-type throttle throttle value

| Syntax Description | <i>throttle value</i> Number of event reports per client. Valid value ranges from 0 to 100. |                                   |                                   |
|--------------------|---------------------------------------------------------------------------------------------|-----------------------------------|-----------------------------------|
| Command Default    | None                                                                                        |                                   |                                   |
| Command Modes      | AP profile configuration (config-ap-profile)                                                |                                   |                                   |
| Command History    | Release                                                                                     | Modification                      | -                                 |
|                    | Cisco IOS XE Bengaluru 17.12.                                                               | 1 This command was introduced.    | -                                 |
| Examples           | The following example shows has an AP:                                                      | ow to configure individual report | s per type every five minutes on  |
|                    | Device(config)# ap profile<br>Device(config-ap-profile)#<br>per-type throttle 80            |                                   | omaly-detection report-individual |

# icap subscription client exclude telemetry-data wlan

To enable iCAP filtering in an AP, use the icap subscription client exclude telemetry-data wlan command.

icap subscription client exclude telemetry-data wlan wlan-profile-name

| Syntax Description | wlan-profile-name Specifies the name of the WLAN profile. |                              |  |
|--------------------|-----------------------------------------------------------|------------------------------|--|
| Command Default    | None                                                      |                              |  |
| Command Modes      | Global configuration                                      |                              |  |
| Command History    | Release                                                   | Modification                 |  |
|                    | Cisco IOS XE Dublin<br>17.10.1                            | This command was introduced. |  |

This example shows how to enable iCAP filtering in an AP:

```
Device# configure terminal
Device(config)# ap profile xyz-ap-profile
Device(config-ap-profile)# description "xyz ap profile"
Device(config-ap-profile)# icap subscription client exclude telemetry-data wlan wlan-name
```

### idle-timeout

To configure the idle-timeout value in seconds for a wireless profile policy, use the idle-timeout command.

 idle-timeout value

 Syntax Description
 wake Sets the idle-timeout value. Valid range is 15 to 100000 seconds.

 Command Default
 None

 Command Modes
 config-wireless-policy

 Command History
 Release
 Modification

 Cisco IOS XE Gibraltar 16.10.1
 This command was introduced in a release earlier than Cisco IOS XE Gibraltar 16.10.1.

#### **Examples**

The following example shows how to set the idle-timeout in a wireless profile policy:

```
Device# configure terminal
Enter configuration commands, one per line. End with CNTL/Z.
Device(config)# wireless profile policy policy-profile-name
Device(config-wireless-policy)# idle-timeout 100
```

# image-download-mode

To configure image download using the HTTP, SFTP, TFTP, or CCO modes, use the **image-download-mode** command.

image-download-mode { http | sftp | tftp | cco }

| Syntax Description | http Configures in                                                                | nage download using the HTTP mode.           |  |  |
|--------------------|-----------------------------------------------------------------------------------|----------------------------------------------|--|--|
|                    | sftp Configures image download using the SFTP mode.                               |                                              |  |  |
|                    | tftp Configures image download using the TFTP mode.                               |                                              |  |  |
|                    | cco Configures in                                                                 | mage download using the CCO mode.            |  |  |
| Command Default    | None                                                                              |                                              |  |  |
| Command Modes      | Wireless image dow                                                                | vnload profile configuration mode            |  |  |
| Command History    | Release                                                                           | Modification                                 |  |  |
|                    | Cisco IOS XE Gibr                                                                 | raltar 16.12.2s This command was introduced. |  |  |
|                    | Cisco IOS XE Amsterdam 17.1.1s The <b>image-download-mode cco</b> was introduced. |                                              |  |  |

#### Example

Device(config)# wireless profile image-download default Device(config-wireless-image-download-profile)# image-download-mode http

### inactive-timeout

To enable in-active timer, use the inactive-timeout command.

inactive-timeout timeout-in-seconds

 Syntax Description
 timeout-in-seconds
 Specifies the inactive flow timeout value. The range is from 1 to 604800.

 Command Default
 None

 Command Modes
 ET-Analytics configuration

 Command History
 Release
 Modification

 Cisco IOS XE Gibraltar 16.12.1
 This command was introduced.

This example shows how to enable in-active timer in the ET-Analytics configuration mode:

```
Device# configure terminal
Enter configuration commands, one per line. End with CNTL/Z.
Device(config)# et-analytics
Device(config-et-analytics)# inactive-timeout 15
Device(config-et-analytics)# end
```

## install add file tftp

To install a package file to the system, use the install add file tftp command.

**install add file tftp:** *tftp file path* 

| Syntax Description | install add file tftp: | The <b>install add</b> command copies the f directory on the embedded wireless of | ile from the external server to the backup_image controller. |
|--------------------|------------------------|-----------------------------------------------------------------------------------|--------------------------------------------------------------|
| Command Default    | None                   |                                                                                   |                                                              |
| Command Modes      | Privileged EXEC mod    | e                                                                                 |                                                              |
| Command History    | Release                | Modification                                                                      |                                                              |
|                    | Cisco IOS XE Amster    | dam 17.1.1s This command was introduced.                                          |                                                              |

#### Example

This example shows how to install a package file to the system: Device#install add file tftp://<server-ip>/<path>/<smu-filename>

# install add profile default

To download the embedded wireless controller image from the external server, use the **install add profile default** command.

install add profile profile\_nameactivatecommitprompt-level none

| Syntax Description | add                                                                                                    | Installs a package file to the system.                                                                                                    |                                                       |  |
|--------------------|----------------------------------------------------------------------------------------------------|----------------------------------------------------------------------------------------------------|-------------------------------------------------------|--|
|                    | profile                                                                                                    | Selects a profile.                                                                                                    |                                                       |  |
|                    | profile_name                                                                                                    | Adds a profile name with a maximum of 15 char behaviour.                                                                                                  | acters. Specify <b>default</b> to trigger the default |  |
|                    | activate                                                                                                    | Activates the installed profile.                                                                                                    |                                                       |  |
|                    | commit                                                                                                    | Commits the changes to the loadpath.                                                                                                    |                                                       |  |
|                    | prompt-level                                                                                                    | Sets the prompt-level to none.                                                                                                    |                                                       |  |
| Command Default    | None                                                                                                    |                                                                                                    |                                                       |  |
| Command Modes      | Privileged EXI                                                                                                    | EC (#)                                                                                                    |                                                       |  |
| Command History    | Release                                                                                                    | Modification                                                                                                    | _                                                     |  |
|                    | Cisco IOS XE                                                                                                    | Gibraltar 16.12.2s This command was introduced.                                                                                                    | -                                                     |  |
| Usage Guidelines   | contents of the                                                                                                    | u have the <i>image-download-profile</i> configured on<br>image bundle (.zip archive) to an external TFTP<br>mage and various compatible AP images (apXg) | or HTTP(S) server. The .zip archive contains          |  |
|                    | Example                                                                                                    |                                                                                                    |                                                       |  |
|                    | The following example shows how to download the embedded wireless controller image:                                                                      |                                                                                                    |                                                       |  |
|                    | Device#insta                                                                                                    | ll add profile default                                                                                                    |                                                       |  |
|                    | <pre>install_add: START Thu Jan 24 20:08:01 UTC 2019 Jan 24 20:08:03.389: %INSTALL-5-INSTALL_START_INFO: R0/0: install_engine: Started install add</pre> |                                                                                                    |                                                       |  |
|                    | Jan 24 20:08:03.389 %INSTALL-5-INSTALL_START_INFO: R0/0: install_engine: Started install<br>add<br>install add: Default profile addition successful      |                                                                                                    |                                                       |  |
|                    | SUCCESS: ins                                                                                                    | tall_add Thu Jan 24 20:08:03 UTC 2019<br>:04.358: %INSTALL-5-INSTALL_COMPLETED_INF                                                                        | O: R0/0: install_engine: Completed                    |  |
|                    |                                                                                                    | :04.358 %INSTALL-5-INSTALL_COMPLETED_INFO                                                                                                    | : R0/0: install_engine: Completed                     |  |
|                    | *Jan 24 20:08<br>install add                                                                                                    | 3:03.350: %INSTALL-5-INSTALL_START_INFO: C                                                                                                    | hassis 1 R0/0: install_engine: Started                |  |

\*Jan 24 20:08:04.335: %INSTALL-5-INSTALL\_COMPLETED\_INFO: Chassis 1 R0/0: install\_engine: Completed install add

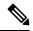

Note

The log Completed install add means that the command is successful and the download will start soon.

The following example verifies the the image download status:

Device#sh wireless ewc-ap predownload status

### install activate

To activate an installed package, use the install activate command.

#### install activate {auto-abort-timer | file | profile | prompt-level }

Syntax Description

| x Description | auto-abort-timer | Sets the cancel timer. The time range is between 30 and 1200 minutes. |
|---------------|------------------|-----------------------------------------------------------------------|
|               | file             | Specifies the package to be activated.                                |
|               | profile          | Specifies the profile to be activated.                                |
|               | prompt-level     | Sets the prompt level.                                                |
|               |                  |                                                                       |

| Command Default | None |
|-----------------|------|
|-----------------|------|

Privileged EXEC (#) **Command Modes** 

| Command History | Release                         | Modification                 |
|-----------------|---------------------------------|------------------------------|
|                 | Cisco IOS XE Gibraltar 16.12.2s | This command was introduced. |

#### Example

The following example shows how to activate the installed package:

```
Device# install activate profile default
install activate: START Thu Nov 24 20:14:53 UTC 2019
System configuration has been modified.
Press Yes(y) to save the configuration and proceed.
Press No(n) for proceeding without saving the configuration.
Press Quit(q) to exit, you may save configuration and re-enter the command. [y/n/q] y
Building configuration...
[OK]Modified configuration has been saved
Jan 24 20:15:02.745: %INSTALL-5-INSTALL START INFO: R0/0: install engine: Started install
activate
Jan 24 20:15:02.745 %INSTALL-5-INSTALL_START_INFO: R0/0: install_engine: Started install
activate
install activate: Activating PACKAGE
```

### install activate auto-abort-timer

To set the abort timer, use the install activate auto-abort-timer command.

install activate auto-abort-timer <30-1200> prompt-level none

| Syntax Description | auto-abort-timer                         | Sets the cancel timer. The time range is between 30 and 1200 minutes. |
|--------------------|------------------------------------------|-----------------------------------------------------------------------|
|                    | <30-1200>                                | Specifies the cancel timer time in minutes.                           |
|                    | prompt-level Specifies the prompt level. |                                                                       |
|                    | none                                     | Specifies no prompting.                                               |
| Command Default    | None                                     |                                                                       |
| Command Modes      | Privileged EXEC (#                       | <i>‡</i> )                                                            |
| Task ID            | Task ID                                  | Operation                                                             |
|                    | Cisco IOS XE Gibr                        | raltar 16.12.2s This command was introduced.                          |
|                    |                                          |                                                                       |

#### Example

The following example shows how to activate the cancel timer:

Device#install activate auto-abort-timer 30 prompt-level none

### install activate file

To activate an installed package, use the install activate file command.

install activate file file-name

| Syntax Description | <i>file-name</i> Specifies the packa | ge name. Options are: bootflash:, flash:, and webui:. |
|--------------------|--------------------------------------|-------------------------------------------------------|
| Command Default    | None                                 |                                                       |
| Command Modes      | Privileged EXEC (#)                  |                                                       |
| Command History    | Release                              | Modification                                          |
|                    | Cisco IOS XE Gibraltar 16.11.1       | This command was introduced.                          |

#### Example

The following example shows how to use an auto cancel timer while activating an install package on a standby location:

Device# install activate file vwlc\_apsp\_16.11.1.0\_74.bin

# install auto-abort-timer stop

To stop the auto abort timer, use the install auto-abort-timer stop command.

install auto-abort-timer stop

| Syntax Description |                        | Stops the<br>auto-abort-timer        |
|--------------------|------------------------|--------------------------------------|
| Command Default    | None                   |                                      |
| Command Modes      | Privileged EXEC (#)    |                                      |
| Command History    | Release                | Modification                         |
|                    | Cisco IOS XE Amsterdam | 17.1.1s This command was introduced. |

#### Example

This example shows how to stop the auto abort timer:

Device#install auto-abort-timer stop

Configuration Commands: g to z

# install commit

To commit the changes to the loadpath, use the install commit command.

#### install commit

| Syntax Description | This command has no keywords    | or arguments.                |
|--------------------|---------------------------------|------------------------------|
| Command Default    | None                            |                              |
| Command Modes      | Privileged EXEC (#)             |                              |
| Command History    | Release                         | Modification                 |
|                    | Cisco IOS XE Gibraltar 16.12.2s | This command was introduced. |

#### Example

The following example shows how to commit the changes to the loadpath:

Device# install commit

# install remove file backup\_image

To remove installed packages, use the install remove file backup\_image command.

install remove file backup\_image filename

| Syntax Description | <i>filename</i> Specifes the file that needs to be removed. |                              |  |
|--------------------|-------------------------------------------------------------|------------------------------|--|
| Command Default    | None                                                        |                              |  |
| Command Modes      | Privileged EXEC (#)                                         |                              |  |
| Command History    | Release                                                     | Modification                 |  |
|                    | Cisco IOS XE Amsterdam 17.1.1s                              | This command was introduced. |  |

#### Example

This example shows how a file is removed from the package: Device#install remove file backup\_image: file\_name

# install remove profile default

To specify an install package that is to be removed, use the install remove profile default command.

|                    | install remove profile default |                         |                              |
|--------------------|--------------------------------|-------------------------|------------------------------|
| Syntax Description | remove                         | Removes the install     | package.                     |
|                    | profile                        | Specifies the profile t | o be removed.                |
| Command Default    | None                           |                         |                              |
| Command Modes      | Privileged                     | EXEC (#)                |                              |
| Command History    | Release                        |                         | Modification                 |
|                    | Cisco IO                       | S XE Gibraltar 16.11.1  | This command was introduced. |
|                    |                                |                         |                              |

#### Example

The following example shows how to remove a default profile: Device# install remove profile default

## install deactivate

To specify an install package that is to be deactivated, use the install deactivate file command.

install deactivate file file-name

| Syntax Description | <i>file-name</i> Specifies the packa | ge name. Options are: bootflash:, flash:, and webui:. |
|--------------------|--------------------------------------|-------------------------------------------------------|
| Command Default    | None                                 |                                                       |
| Command Modes      | Privileged EXEC (#)                  |                                                       |
| Command History    | Release                              | Modification                                          |
|                    | Cisco IOS XE Gibraltar 16.11.1       | This command was introduced.                          |

#### Example

The following example shows how to deactivate an install package:

Device# install deactivate file vwlc\_apsp\_16.11.1.0\_74.bin

## install rollback

To roll back to a particular installation point, use the install rollback command.

install rollback to {base | committed | id id | label label} [prompt-level none]

| Syntax Description | base                     | Rolls back to the base image.                        |  |
|--------------------|--------------------------|------------------------------------------------------|--|
|                    | prompt-level none        | Sets the prompt level as none.                       |  |
|                    | committed                | Rolls back to the last committed installation point. |  |
|                    | id                       | Rolls back to a specific install point ID.           |  |
|                    | label                    | Rolls back to a specific install point label.        |  |
| Command Default    | None                     |                                                      |  |
| Command Modes      | pdes Privileged EXEC (#) |                                                      |  |
| Command History    | Release                  | Modification                                         |  |
|                    | Cisco IOS XE Gibral      | tar 16.11.1 This command was introduced.             |  |
|                    |                          |                                                      |  |

#### Example

The following example shows how to specify the ID of the install point to roll back to: Device# install rollback to id 1

### interface vlan

To create or access a dynamic switch virtual interface (SVI) and to enter interface configuration mode, use the **interface vlan** command in global configuration mode. To delete an SVI, use the **no** form of this command.

interface vlan vlan-id no interface vlan vlan-id

| Syntax Description | <i>vlan-id</i> VLAN number. The range is 1 to 4094.                                                                                                    |  |  |  |  |  |
|--------------------|----------------------------------------------------------------------------------------------------|--|--|--|--|--|
| Command Default    | The default VLAN interface is VLAN 1.                                                                                                    |  |  |  |  |  |
| command Modes      | Global configuration                                                                                                    |  |  |  |  |  |
| Command History    | Release Modification                                                                                                    |  |  |  |  |  |
|                    | Cisco IOS XE Gibraltar 16.12.1 This command was introduced.                                                                                                    |  |  |  |  |  |
| sage Guidelines    | SVIs are created the first time you enter the <b>interface vlan</b> <i>vlan-id</i> command for a particular VLAN. The <i>vlan-id</i> corresponds to the VLAN-tag associated with data frames on an IEEE 802.1Q encapsulated trunk or the VLAN ID configured for an access port.                                                       |  |  |  |  |  |
|                    |                                                                                                    |  |  |  |  |  |
|                    | <b>Note</b> When you create an SVI, it does not become active until it is associated with a physical port.                                                                                                    |  |  |  |  |  |
|                    | If you delete an SVI using the <b>no interface vlan</b> <i>vlan-id</i> command, it is no longer visible in the output from the <b>show interfaces</b> privileged EXEC command.                                                                                                    |  |  |  |  |  |
|                    | Note You cannot delete the VLAN 1 interface.                                                                                                    |  |  |  |  |  |
|                    | You can reinstate a deleted SVI by entering the <b>interface vlan</b> <i>vlan-id</i> command for the deleted interface. The interface comes back up, but the previous configuration is gone.                                                                                                    |  |  |  |  |  |
|                    | The interrelationship between the number of SVIs configured on a and the number of other features being configured might have an impact on CPU utilization due to hardware limitations. You can use the <b>sdm prefer</b> global configuration command to reallocate system hardware resources based on templates and feature tables. |  |  |  |  |  |
|                    | You can verify your setting by entering the <b>show interfaces</b> and <b>show interfaces vlan</b> <i>vlan-id</i> privileged EXEC commands.                                                                                                    |  |  |  |  |  |
|                    | This example shows how to create a new SVI with VLAN ID 23 and enter interface configuration mode:                                                                                                    |  |  |  |  |  |
|                    | Device(config)# <b>interface vlan 23</b><br>Device(config-if)#                                                                                                    |  |  |  |  |  |
|                    |                                                                                                    |  |  |  |  |  |
|                    |                                                                                                    |  |  |  |  |  |

### ip access-group

To configure WLAN access control group (ACL), use the **ip access-group** command. To remove a WLAN ACL group, use the **no** form of the command.

ip access-group [web] acl-name
no ip access-group [web]

| Syntax Description | web                    | (Optional) Configures the IPv4 web A                                                                           | CL.                                                |
|--------------------|------------------------|----------------------------------------------------------------------------------------------------|----------------------------------------------------|
|                    | acl-name               | Specify the preauth ACL used for the                                                                           | WLAN with the security type value as webauth.      |
| Command Default    | None                   |                                                                                                    |                                                    |
| Command Modes      | WLAN cor               | ifiguration                                                                                                    |                                                    |
| Usage Guidelines   |                        | isable the WLAN before using this comm<br>lisable a WLAN.                                                      | nand. See Related Commands section for more inform |
| Command History    | Release                | Modification                                                                                                   |                                                    |
|                    | Cisco IOS              | XE Gibraltar 16.12.1 This command w introduced.                                                                | as                                                 |
|                    | This examp             | ble shows how to configure a WLAN A                                                                            | CL:                                                |
|                    | Enter con<br>Device(co | nfigure terminal<br>figuration commands, one per line<br>nfig)#wlan wlan1<br>nfig-wlan)#ip access-group test-a |                                                    |
|                    | T1.:                   | la al anna hann da ann Canna an ID 4 Wi                                                                        | AN web ACL                                         |

#### This example shows how to configure an IPv4 WLAN web ACL:

```
Device# configure terminal
Enter configuration commands, one per line. End with CNTL/Z.
Device(config)# wlan wlan1
Device(config-wlan)# ip access-group web test
Device(config-wlan)#
```

# ip access-list extended

|                    | To configure extended access list, use the <b>ip access-list extended</b> command. |                                                                                       |  |  |
|--------------------|------------------------------------------------------------------------------------|---------------------------------------------------------------------------------------|--|--|
|                    | ip access-list extended {<100-                                                     | <b>199&gt;</b>   <b>&lt;2000-2699&gt;</b> access-list-name}                           |  |  |
| Syntax Description | <100-199> Extended IP access-list number.                                          |                                                                                       |  |  |
|                    | <b>&lt;2000-2699&gt;</b> Extended IP acces                                         | ss-list number (expanded range).                                                      |  |  |
| Command Default    | None                                                                               |                                                                                       |  |  |
| Command Modes      | Global configuration (config)                                                      |                                                                                       |  |  |
| Command History    | Release                                                                            | Modification                                                                          |  |  |
|                    | Cisco IOS XE Gibraltar 16.10.1                                                     | This command was introduced in a release earlier than Cisco IOS XE Gibraltar 16.10.1. |  |  |
|                    |                                                                                    |                                                                                       |  |  |

#### **Examples**

The following example shows how to configure extended access list:

```
Device# configure terminal
Enter configuration commands, one per line. End with CNTL/Z.
Device(config) # ip access-list extended access-list-name
```

### ip address

To set a primary or secondary IP address for an interface, use the **ip address** command in interface configuration mode. To remove an IP address or disable IP processing, use the noform of this command.

ip address ip-address mask [secondary [vrf vrf-name]]
no ip address ip-address mask [secondary [vrf vrf-name]]

| Syntax Description | ip-address                                                                                                    | IP address.                                                                                                    |                                                                        |                                                                                            |  |
|--------------------|----------------------------------------------------------------------------------------------------|----------------------------------------------------------------------------------------------------|------------------------------------------------------------------------|--------------------------------------------------------------------------------------------|--|
|                    | mask                                                                                                    | Mask for the associated IP subnet.                                                                                                    |                                                                        |                                                                                            |  |
|                    | secondary                                                                                                    | <ul> <li>Optional) Specifies that the configured address is a secondary IP address. If this keyword is omitted, the configured address is the primary IP address.</li> </ul> |                                                                        |                                                                                            |  |
|                    |                                                                                                    |                                                                                                    | secondary address is used for a ord, the <b>vrf</b> keyword must be sp | VRF table configuration with the <b>vrf</b> pecified also.                                 |  |
|                    | vrf                                                                                                    | (Optional) Name of ingress interface.                                                                                                    | of the VRF table. The vrf-name                                         | argument specifies the VRF name of the                                                     |  |
| Command Default    | No IP addres                                                                                                    | ss is defined for the                                                                                                    | interface.                                                             |                                                                                            |  |
| Command Modes      | Interface cor                                                                                                    | nfiguration (config-i                                                                                                    | f)                                                                     |                                                                                            |  |
| Command History    | Release                                                                                                    |                                                                                                    | Modification                                                           |                                                                                            |  |
|                    | Cisco IOS X                                                                                                    | E Gibraltar 16.12.1                                                                                                    | This command was introduced.                                           |                                                                                            |  |
| Usage Guidelines   | Cisco IOS so                                                                                                    |                                                                                                    | he primary IP address. Therefore                                       | ndary IP addresses. Packets generated by th e, all devices and access servers on a segment |  |
|                    | Hosts can determine subnet masks using the Internet Control Message Protocol (ICMP) mask request message Devices respond to this request with an ICMP mask reply message.                                                                                                    |                                                                                                    |                                                                        |                                                                                            |  |
|                    | You can disable IP processing on a particular interface by removing its IP address with the <b>no ip address</b> command. If the software detects another host using one of its IP addresses, it will print an error message of the console.                                                                                                    |                                                                                                    |                                                                        |                                                                                            |  |
|                    | The optional <b>secondary</b> keyword allows you to specify an unlimited number of secondary addresses. Secondar addresses are treated like primary addresses, except the system never generates datagrams other than routin updates with secondary source addresses. IP broadcasts and Address Resolution Protocol (ARP) requests ar handled properly, as are interface routes in the IP routing table. |                                                                                                    |                                                                        |                                                                                            |  |
|                    | Secondary IP                                                                                                    | addresses can be us                                                                                                    | ed in a variety of situations. The                                     | following are the most common application                                                  |  |
|                    | • Thora w                                                                                                    | now not be anough h                                                                                                    | ast addresses for a particular pat                                     | work segment. For example, your subnetti                                                   |  |

• There may not be enough host addresses for a particular network segment. For example, your subnetting allows up to 254 hosts per logical subnet, but on one physical subnet you need 300 host addresses. Using

secondary IP addresses on the devices or access servers allows you to have two logical subnets using one physical subnet.

- Many older networks were built using Level 2 bridges. The judicious use of secondary addresses can aid in the transition to a subnetted, device-based network. Devices on an older, bridged segment can be easily made aware that many subnets are on that segment.
- Two subnets of a single network might otherwise be separated by another network. This situation is not permitted when subnets are in use. In these instances, the first network is *extended*, or layered on top of the second network using secondary addresses.

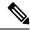

Note

- If any device on a network segment uses a secondary address, all other devices on that same segment must also use a secondary address from the same network or subnet. Inconsistent use of secondary addresses on a network segment can very quickly cause routing loops.
- When you are routing using the Open Shortest Path First (OSPF) algorithm, ensure that all secondary
  addresses of an interface fall into the same OSPF area as the primary addresses.
- If you configure a secondary IP address, you must disable sending ICMP redirect messages by entering the no ip redirects command, to avoid high CPU utilization.

**Examples** 

In the following example, 192.108.1.27 is the primary address and 192.31.7.17 is the secondary address for GigabitEthernet interface 1/0/1:

```
Device# enable
Device# configure terminal
Device(config)# interface GigabitEthernet 1/0/1
Device(config-if)# ip address 192.108.1.27 255.255.255.0
Device(config-if)# ip address 192.31.7.17 255.255.255.0 secondary
```

| Related Commands | Command               | Description                                                                                                    |
|------------------|-----------------------|----------------------------------------------------------------------------------------------------|
|                  | match ip route-source | Specifies a source IP address to match to required route maps that have been set<br>up based on VRF connected routes. |
|                  | route-map             | Defines the conditions for redistributing routes from one routing protocol into another, or to enable policy routing. |
|                  | set vrf               | Enables VPN VRF selection within a route map for policy-based routing VRF selection.                                  |
|                  | show ip arp           | Displays the ARP cache, in which SLIP addresses appear as permanent ARP table entries.                                |
|                  | show ip interface     | Displays the usability status of interfaces configured for IP.                                                        |
|                  | show route-map        | Displays static and dynamic route maps.                                                                               |

### ip dhcp pool

To configure a Dynamic Host Configuration Protocol (DHCP) address pool on a DHCP server and enter DHCP pool configuration mode, use the **ip dhcp pool** command in global configuration mode. To remove the address pool, use the no form of this command.

ip dhcp pool name

no ip dhcp pool name

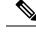

Note

When configuring the **ip dhcp pool** command, note that it can be affected by the **ip dhcp database** command if an incorrect URL is provided. The console may hang due to multiple attempts by the DHCP service to reach the URL before it returns a failure. This is expected behavior. To prevent this issue, ensure that the correct URL, including the file name, is provided when using the **ip dhcp database** command, especially when it includes ftp/tftp.

| Syntax Description | name | Name of the pool. Can either be a symbolic string (such as engineering) or an integer (such as 0). |  |
|--------------------|------|----------------------------------------------------------------------------------------------------|--|
|--------------------|------|----------------------------------------------------------------------------------------------------|--|

| Command Default | DHCP address pools are not configured. |
|-----------------|----------------------------------------|
|-----------------|----------------------------------------|

Command Modes Global configuration

| Command History | Release     | Modification                                                                                                    |
|-----------------|-------------|----------------------------------------------------------------------------------------------------|
|                 | 12.0(1)T    | This command was introduced.                                                                                                    |
|                 | 12.2(33)SRA | This command was integrated into Cisco IOS Release 12.2(33)SRA.                                                                                                    |
|                 | 12.2SX      | This command is supported in the Cisco IOS Release 12.2SX train. Support in a specific 12.2SX release of this train depends on your feature set, platform, and platform hardware. |

Usage Guidelines During execution of this command, the configuration mode changes to DHCP pool configuration mode, which is identified by the (config-dhcp)# prompt. In this mode, the administrator can configure pool parameters, like the IP subnet number and default router list.

**Examples** The following example configures pool1 as the DHCP address pool:

ip dhcp pool pool1

| Related Commands | Command                  | Description                                                                            |
|------------------|--------------------------|----------------------------------------------------------------------------------------|
|                  | host                     | Specifies the IP address and network mask for a manual binding to a DHCP client.       |
|                  | ip dhcp excluded-address | Specifies IP addresses that a Cisco IOS DHCP server should not assign to DHCP clients. |

| Command        | Description                                                                               |  |
|----------------|-------------------------------------------------------------------------------------------|--|
| network (DHCP) | Configures the subnet number and mask for a DHCP address pool on a Cisco IOS DHCP server. |  |

### ip dhcp-relay information option server-override

To enable the system to globally insert the server ID override and link selection suboptions into the DHCP relay agent information option in forwarded BOOTREQUEST messages to a Dynamic Host Configuration Protocol (DHCP) server, use the **ip dhcp-relay information option server-override** command in global configuration mode. To disable inserting the server ID override and link selection suboptions into the DHCP relay agent information option, use the **no** form of this command.

#### ip dhcp-relay information option server-override no ip dhcp-relay information option server-override

**Syntax Description** This command has no arguments or keywords.

**Command Default** The server ID override and link selection suboptions are not inserted into the DHCP relay agent information option.

**Command Modes** Global configuration (config)

| Command History | Release                  | Modification                                                                       |
|-----------------|--------------------------|------------------------------------------------------------------------------------|
|                 | Cisco IOS XE Release 2.1 | This command was introduced on Cisco ASR 1000 Series Aggregation Services Routers. |
|                 | 12.2(33)SRE              | This command was integrated into Cisco IOS Release 12.2(33)SRE.                    |
|                 | 15.1(1)SY                | This command was integrated into Cisco IOS Release 15.1(1)SY.                      |

Usage Guidelines The ip dhcp-relay information option server-override command adds the following suboptions into the relay agent information option when DHCP broadcasts are forwarded by the relay agent from clients to a DHCP server:

- Server ID override suboption
- Link selection suboption

When this command is configured, the gateway address (giaddr) will be set to the IP address of the outgoing interface, which is the interface that is reachable by the DHCP server.

If the **ip dhcp relay information option server-id-override** command is configured on an interface, it overrides the global configuration on that interface only.

Examples

In the following example, the DHCP relay will insert the server ID override and link selection suboptions into the relay information option of the DHCP packet. The loopback interface IP address is configured to be the source IP address for the relayed messages.

Device(config)# ip dhcp-relay information option server-override Device(config)# ip dhcp-relay source-interface loopback 0 Device(config)# interface Loopback 0 Device(config-if)# ip address 10.2.2.1 255.255.255.0

| Related Commands | Command            | Description                                                                                                    |
|------------------|--------------------|----------------------------------------------------------------------------------------------------|
|                  | server-id-override | Enables the system to insert the server ID override and link selection<br>suboptions on a specific interface into the DHCP relay agent<br>information option in forwarded BOOTREQUEST messages to a<br>DHCP server. |

## ip dhcp-relay source-interface

To globally configure the source interface for the relay agent to use as the source IP address for relayed messages, use the **ip dhcp-relay source-interface** command in global configuration mode. To remove the source interface configuration, use the **no** form of this command.

ip dhcp-relay source-interface type number no ip dhcp-relay source-interface type number

| Syntax Description | type                                                                                                    | Interface type. For more information, use the question mark (?) online help function.                                                                         |                                                                 |                                                                                                    |  |
|--------------------|----------------------------------------------------------------------------------------------------|----------------------------------------------------------------------------------------------------|-----------------------------------------------------------------|----------------------------------------------------------------------------------------------------|--|
|                    | number                                                                                                    | Interface or subinterface number. For more information about the numbering system for your networking device, use the question mark (?) online help function. |                                                                 |                                                                                                    |  |
| Command Default    | The source interface is not configured.                                                                                                    |                                                                                                    |                                                                 |                                                                                                    |  |
| Command Modes      | Global configuration (config)                                                                                                    |                                                                                                    |                                                                 |                                                                                                    |  |
| Command History    | Release                                                                                                    |                                                                                                    | Modi                                                            | Modification                                                                                              |  |
|                    | Cisco IOS XE Release 2.1                                                                                                    |                                                                                                    |                                                                 | This command was introduced on Cisco ASR 1000 Series Aggregation Services Routers.                        |  |
|                    | 12.2(33)SRE<br>15.1(1)SY                                                                                                    |                                                                                                    | This command was integrated into Cisco IOS Release 12.2(33)SRE. |                                                                                                    |  |
|                    |                                                                                                    |                                                                                                    | This command was integrated into Cisco IOS Release 15.1(1)SY.   |                                                                                                    |  |
| Usage Guidelines   | The <b>ip dhcp-relay source-interface</b> command allows the network administrator to specify a stable, hardware-independent IP address (such as a loopback interface) for the relay agent to use as a source IP address for relayed messages.                                                                                                    |                                                                                                    |                                                                 |                                                                                                    |  |
|                    | If the <b>ip dhcp-relay source-interface</b> global configuration command is configured and the <b>ip dhcp relay source-interface</b> command is also configured, the <b>ip dhcp relay source-interface</b> command takes precedence over the global configuration command. However, the global configuration is applied to interfaces without the interface configuration. |                                                                                                    |                                                                 |                                                                                                    |  |
| Examples           | In the following example, the loopback interface IP address is configured to be the source IP address<br>for the relayed messages:<br>Device (config) # ip dhcp-relay source-interface loopback 0<br>Device (config) # interface loopback 0<br>Device (config-if) # ip address 10.2.2.1 255.255.255.0                                                                       |                                                                                                    |                                                                 | back interface IP address is configured to be the source IP address                                       |  |
|                    |                                                                                                    |                                                                                                    |                                                                 |                                                                                                    |  |
| Related Commands   | Comman                                                                                                    | ıd                                                                                                    |                                                                 | Description                                                                                               |  |
|                    | ip dhcp                                                                                                    | relay source-inte                                                                                                    | rface                                                           | Configures the source interface for the relay agent to use as the source IP address for relayed messages. |  |

# ip domain lookup

To enable IP Domain Name System (DNS)-based hostname-to-address translation, use the **ip domain lookup** command in global configuration mode. To disable DNS-based hostname-to-address translation, use the **no** form of this command.

**ip domain lookup** [ **nsap** | **recursive** | **source-interface** *interface-type-number* | **vrf** *vrf-name* { **source-interface** *interface-type-number* } ]

| Syntax Description | nsap                                                                                                    | (Optional) Enables IP DNS queries for Connectionless Network Service<br>(CLNS) and Network Service Access Point (NSAP) addresses.                                           |  |  |
|--------------------|----------------------------------------------------------------------------------------------------|----------------------------------------------------------------------------------------------------|--|--|
|                    | recursive                                                                                                    | (Optional) Enables IP DNS recursive lookup.                                                                                                    |  |  |
|                    | source-interface<br>interface-type-number                                                                                                    | (Optional) Specifies the source interface for the DNS resolver. Enter an interface type and number.                                                                         |  |  |
|                    | vrf vrf-name                                                                                                    | (Optional) Defines a Virtual Routing and Forwarding (VRF) table. For vrf-name, enter a name for the VRF table.                                                              |  |  |
| Command Default    | IP DNS-based hostname-t                                                                                                    | o-address translation is enabled.                                                                                                    |  |  |
| Command Modes      | Global configuration (con                                                                                                    | fig)                                                                                                    |  |  |
| Command History    | Release                                                                                                    | Modification                                                                                                    |  |  |
|                    | Cisco IOS XE Fuji 16.9.2                                                                                                    | This command was introduced.                                                                                                    |  |  |
|                    | Cisco IOS XE Dublin<br>17.12.1                                                                                                    | An issue relating to the configuration of the <b>ip domain lookup source-interface</b><br><i>interface-type-number</i> command on Layer 3 physical interfaces was resolved. |  |  |
|                    | Starting from this release, even if configured on a Layer 3 physical interface, the command is retained across reloads and in case the port mode is changed.                                                                                                    |                                                                                                    |  |  |
| Usage Guidelines   | If this command is enabled displayed very slowly.                                                                                                    | d on a device and you execute the show tcp brief command, the output may be                                                                                                 |  |  |
|                    | When both IP and ISO CLNS are enabled on a device, the <b>ip domain lookup nsap</b> command allows you to discover a CLNS address without having to specify a full CLNS address, given a hostname.                                                                                                    |                                                                                                    |  |  |
|                    | This command is useful for the ping (ISO CLNS) command, and for CLNS Telnet connections.                                                                                                    |                                                                                                    |  |  |
|                    | If you configure the <b>ip domain lookup source-interface</b> <i>interface-type-number</i> command on a Layer 3 physical interface, note the following: If the port mode is changed or in case of a device reload, the command is automatically removed from running configuration (Refer to the output of the <b>show running-configuration</b> privileged EXEC command when this happens). Removal of the command causes DNS queries that use the specified source interface, to be dropped. The only available workaround is to reconfigure the command. Starting with Cisco IOS XE Dublin 17.12.1, this issue is resolved. |                                                                                                    |  |  |
| Examples           | The following example sh                                                                                                    | ows how to configure IP DNS-based hostname-to-address translation:                                                                                                    |  |  |

Device# configure terminal Device(config)# ip domain lookup Device(config)# end

The following example shows how to configure a source interface for the DNS domain lookup:

Device# configure terminal Device(config)# ip domain lookup source-interface gigabitethernet1/0/2 Device(config)# end

## ip domain-name

To configure the host domain on the device, use the ip domain-name command.

**ip domain-name** *domain-name* [**vrf** *vrf-name*]

| Syntax Description | domain-name Default domain name. |                     |                                                                                       |  |
|--------------------|----------------------------------|---------------------|---------------------------------------------------------------------------------------|--|
|                    | vrf-name                         | Specifies the virtu | ual routing and forwarding (VRF) to use to resolve the domain name.                   |  |
| Command Default    | None                             |                     |                                                                                       |  |
| Command Modes      | Global configu                   | uration (config)    |                                                                                       |  |
| Command History    | Release                          |                     | Modification                                                                          |  |
|                    | Cisco IOS XE                     | Gibraltar 16.10.1   | This command was introduced in a release earlier than Cisco IOS XE Gibraltar 16.10.1. |  |

#### Examples

The following example shows how to configure a host domain in a device:

Device# configure terminal Enter configuration commands, one per line. End with CNTL/Z. Device(config)# ip domain-name domain-name

### ip flow-export destination

To configure ETA flow export destination, use the **ip flow-export destination** command.

 ip flow-export destination ip\_address port\_number

 Syntax Description
 port\_number Port number. The range is from 1 to 65535.

 Command Default
 None

 Command Modes
 ET-Analytics configuration

 Command History
 Release
 Modification

 Cisco IOS XE Gibraltar 16.12.1
 This command was introduced.

This example shows how to configure ETA flow export destination in the ET-Analytics configuration mode:

```
Device# configure terminal
Enter configuration commands, one per line. End with CNTL/Z.
Device(config)# et-analytics
Device(config-et-analytics)# ip flow-export
destination 120.0.0.1 2055
Device(config-et-analytics)# end
```

L

### ip helper-address

To enable forwarding of User Datagram Protocol (UDP) broadcasts, including Bootstrap Protocol (BOOTP), received on an interface, use the **ip helper-address** command in interface configuration mode. To disable forwarding of broadcast packets to specific addresses, use the**no** form of this command.

ip helper-address[{vrf name | global}] address {[redundancy vrg-name]}
no ip helper-address [{vrf name | global}] address {[redundancy vrg-name]}

| Syntax Description | vrf name        |                                                                                                    | (Optional) Enables the VPN routing and forwarding (VRF) instance and the VRF name.                                                           |  |
|--------------------|-----------------|----------------------------------------------------------------------------------------------------|----------------------------------------------------------------------------------------------------|--|
|                    | global          |                                                                                                    | (Optional) Configures a global routing table.                                                                                                |  |
|                    | address         |                                                                                                    | Destination broadcast or host address to be used when forwarding UDP broadcasts.<br>There can be more than one helper address per interface. |  |
|                    | redundancy      | vrg-name                                                                                                    | (Optional) Defines the Virtual Router Group (VRG) name.                                                                                      |  |
| Command Default    | UDP broadcas    | ts are not fo                                                                                                    | rwarded.                                                                                                    |  |
| Command Modes      | Interface confi | guration (co                                                                                                    | onfig-if)                                                                                                    |  |
| Command History    | Release         | Modification                                                                                                    |                                                                                                    |  |
|                    | 10.0            | This command was introduced.                                                                                                    |                                                                                                    |  |
|                    | 12.2(4)B        | This command was modified. The <b>vrf</b> <i>name</i> keyword and argument pair and the <b>global</b> keyword were added.                                                         |                                                                                                    |  |
|                    | 12.2(15)T       | This command was modified. The <b>redundancy</b> <i>vrg-name</i> keyword and argument added.                                                                                      |                                                                                                    |  |
|                    | 12.2(28)SB      | This comm                                                                                                    | and was integrated into Cisco IOS Release 12.2(28)SB.                                                                                        |  |
|                    | 12.2(33)SRA     | This command was integrated into Cisco IOS Release 12.2(33)SRA.                                                                                                    |                                                                                                    |  |
|                    | 12.28X          | This command is supported in the Cisco IOS Release 12.2SX train. Support in a specific 12.2SX release of this train depends on your feature set, platform, and platform hardware. |                                                                                                    |  |
| Usage Guidelines   | -               | -                                                                                                    | ommand along with the <b>ip helper-address</b> command allows you to control broadcast are forwarded.                                        |  |

One common application that requires helper addresses is DHCP, which is defined in RFC 1531. To enable BOOTP or DHCP broadcast forwarding for a set of clients, configure a helper address on the router interface connected to the client. The helper address must specify the address of the BOOTP or DHCP server. If you have multiple servers, configure one helper address for each server.

The following conditions must be met for a UDP or IP packet to be able to use the **ip helper-address** command:

• The MAC address of the received frame must be all-ones broadcast address (ffff.ffff.ffff).

- The IP destination address must be one of the following: all-ones broadcast (255.255.255.255), subnet broadcast for the receiving interface, or major-net broadcast for the receiving interface if the **no ip classless** command is also configured.
- The IP time-to-live (TTL) value must be at least 2.
- The IP protocol must be UDP (17).
- The UDP destination port must be for TFTP, Domain Name System (DNS), Time, NetBIOS, ND, BOOTP or DHCP packet, or a UDP port specified by the **ip forward-protocol udp** command in global configuration mode.

If the DHCP server resides in a VPN or global space that is different from the interface VPN, then the **vrf** *name* or the **global** option allows you to specify the name of the VRF or global space in which the DHCP server resides.

The **ip helper-addressvrf***name address* option uses the address associated with the VRF name regardless of the VRF of the incoming interface. If the **ip helper-addressvrf***name address* command is configured and later the VRF is deleted from the configuration, then all IP helper addresses associated with that VRF name will be removed from the interface configuration.

If the **ip helper-address** address command is already configured on an interface with no VRF name configured, and later the interface is configured with the **ip helper-address vrf** name address command, then the previously configured **ip helper-address** command is considered to be global.

Note

The **ip helper-address** command does not work on an X.25 interface on a destination router because the router cannot determine if the packet was intended as a physical broadcast.

The **service dhcp** command must be configured on the router to enable IP helper statements to work with DHCP. If the command is not configured, the DHCP packets will not be relayed through the IP helper statements. The **service dhcp** command is configured by default.

#### **Examples**

The following example shows how to define an address that acts as a helper address:

```
Router(config)# interface ethernet 1
Router(config-if)# ip helper-address 10.24.43.2
```

The following example shows how to define an address that acts as a helper address and is associated with a VRF named host1:

```
Router(config)# interface ethernet 1/0
Router(config-if)# ip helper-address vrf host1 10.25.44.2
```

The following example shows how to define an address that acts as a helper address and is associated with a VRG named group1:

```
Router(config)# interface ethernet 1/0
Router(config-if)# ip helper-address 10.25.45.2 redundancy group1
```

| Related | Commands |
|---------|----------|
|---------|----------|

| nds | Command             | Description                                                                                |
|-----|---------------------|--------------------------------------------------------------------------------------------|
|     | ip forward-protocol | Specifies which protocols and ports the router forwards when forwarding broadcast packets. |
|     | service dhcp        | Enables the DHCP server and relay agent features on the router.                            |

### ip http authentication

To specify a particular authentication method for HTTP server users, use the **ip http authentication** command in global configuration mode. To disable a configured authentication method, use the no form of this command ip http authentication { aaa { command-authorization level list-name | exec-authorization list-name **login-authentication** *list-name* } | **enable** | **local** } no ip http authentication { aaa { command-authorization level list-name | exec-authorization list-name **login-authentication** *list-name* } | **enable** | **local** } Syntax Description ลลล Indicates that the authentication method used for the authentication, authorization, and accounting (AAA) login service should be used for authentication. The AAA login authentication method is specified by the aaa authentication login default command, unless otherwise specified by the login-authentication listname keyword and argument. **command-authorization** Sets the authorization method list for commands at the specified privilege level. level Indicates a privilege value from 0 through 15. By default, there are the following three command privilege levels on the router: 1. 0--Includes the disable , enable , exit , help , and logout commands. **2.** 1--Includes all user-level commands at the device prompt (>). **3.** 15--Includes all enable-level commands at the device prompt (>). Sets the name of the method list. list-name exec-authorization Sets the method list for EXEC authorization, which applies authorization for starting an EXEC session. login-authentication Sets the method list for login authentication, which enables AAA authentication for logins. enable Indicates that the "enable" password should be used for authentication. (This is the default method.) local ndicates that the login user name, password and privilege level access combination specified in the local system configuration (by the **username** global configuration command) should be used for authentication and authorization. None **Command Default** Global Configuration (config) **Command Modes Command History** Release Modification Cisco IOS XE Gibraltar 16.10.1 This command was introduced in a release earlier than Cisco IOS XE Gibraltar 16.10.1.

### The **ip http authentication** command specifies the authentication method to be used for login when a client **Usage Guidelines** connects to the HTTP server. Use of the aaa option is recommended. The enable, local, and tacacs methods should be specified using the aaa authentication login command. The "enable" password method is the default HTTP server authentication method. If the enable password is used as the HTTP server login authentication method, the client connects to the HTTP server with a default privilege level of 15. **Examples** The following example shows how to specify that AAA should be used for authentication for HTTP server users. The AAA login method is configured as the "local" username/password authentication method. This example also shows how to specify using the local username database for login authentication and EXEC authorization of HTTP sessions: Device (config) # ip http authentication aaa authentication login LOCALDB local Device(config) # aaa authorization exec LOCALDB local Device (config) # ip http authentication aaa login-authentication LOCALDB Device(config)# ip http authentication aaa exec-authorization LOCALDB

# ip http auth-retry

To configure the maximum number of authentication retry attempts within a specific time-window, use the **ip http auth-retry** command.

ip http auth-retry retry\_number time-window time-in-minutes

| Syntax Description | <i>retry_number</i> Specifies the maximum number of authentication retry attempts.                                                                                                 |                |                                                                                             |  |
|--------------------|----------------------------------------------------------------------------------------------------|----------------|---------------------------------------------------------------------------------------------|--|
|                    | time-window                                                                                                    | Retry time win | ndow in minutes.                                                                            |  |
|                    | time-in-minutes                                                                                                    |                | ow period in minutes during which the maximum number of authentication ed can be attempted. |  |
| Command Default    | None                                                                                                    |                |                                                                                             |  |
| Command Modes      | Global configurat                                                                                                    | tion (config)  |                                                                                             |  |
| Command History    | Release                                                                                                    |                | Modification                                                                                |  |
|                    | Cisco IOS XE Gi                                                                                                    |                | This command was introduced in a release earlier than Cisco IOS XE Gibraltar 16.10.1.       |  |
| Examples           | The following example shows how to configure the maximum number of authentication retry attempts as 5 in a time-window of 2 minutes:<br>Device# ip http auth-retry 5 time-window 2 |                |                                                                                             |  |

# ip http active-session-modules

|                    | To selectively enable HTTP applications that will service incoming HTTP requests from remote clients, use the <b>ip http active-session-modules</b> command. Use the <b>no</b> form of this command to return to the default, for which all HTTP services will be enabled.                                                                                                    |                                                                                                    |                                                                                       |  |  |  |
|--------------------|----------------------------------------------------------------------------------------------------|----------------------------------------------------------------------------------------------------|---------------------------------------------------------------------------------------|--|--|--|
|                    | <b>ip http active-session-modules</b> { <i>list-name</i>   <b>all</b>   <b>none</b> }                                                                                                    |                                                                                                    |                                                                                       |  |  |  |
|                    | no ip http                                                                                                    | active-session-modu                                                                                                    | lles { list-name   all   none }                                                       |  |  |  |
| Syntax Description | <i>list-name</i> Enables only those HTTP services configured in the list identified by the <b>ip http</b><br><b>session-module-list</b> command to serve HTTP requests. All other HTTP or HTTPS application<br>on the controller will be disabled.                                                                                                    |                                                                                                    |                                                                                       |  |  |  |
|                    | all                                                                                                    | Enables all HTTP a                                                                                                    | applications to service incoming HTTP requests from remote clients.                   |  |  |  |
|                    | none                                                                                                    | Disables all HTTP                                                                                                    | services.                                                                             |  |  |  |
| Command Default    | If no argun                                                                                                    | nents or keywords are                                                                                                    | e specified, all HTTP services are enabled.                                           |  |  |  |
| Command Modes      | Global configuration (config)                                                                                                    |                                                                                                    |                                                                                       |  |  |  |
| Command History    | Release                                                                                                    |                                                                                                    | Modification                                                                          |  |  |  |
|                    | Cisco IOS                                                                                                    | XE Gibraltar 16.10.1                                                                                                    | This command was introduced in a release earlier than Cisco IOS XE Gibraltar 16.10.1. |  |  |  |
| Usage Guidelines   | Use the <b>ip http active-session-modules</b> command to selectively enable HTTP applications, for servicing incoming HTTP requests from remote clients. With this command, a selected list of applications can be enabled. All the applications can be enabled or none of the applications can be enabled, in other words, all disabled. Use the <b>ip http session-module-list</b> command to define a list of HTTP or secure HTTP (HTTPS) application names to be enabled. If an HTTP request is made for a service that is disabled, a 404 error message is displayed in the remote client browser. |                                                                                                    |                                                                                       |  |  |  |
| Examples           | The following example shows how to configure a different set of services to be available for HTTP and HTTPS requests. In this example, all HTTP applications are enabled for providing services to remote clients, but for HTTPS services, only the HTTPS applications defined in list1 (Simple Certificate Enrollment Protocol [SCEP] and HOME PAGE) are enabled:                                                                                                    |                                                                                                    |                                                                                       |  |  |  |
|                    | ip http a<br>ip http s<br>ip http s                                                                                                    | Certificate Enrollment Protocol [SCEP] and HOME_PAGE) are enabled:<br>Device# ip http session-module-list list1 SCEP, HOME_PAGE<br>ip http active-session-modules all<br>ip http server<br>ip http secure-server<br>ip http secure-active-session-modules list1 |                                                                                       |  |  |  |

## ip http client secure-ciphersuite

To specify the CipherSuite that should be used for encryption over the secure HTTP connection from the client to a remote server, use the **ip http client secure-ciphersuite** command in global configuration mode. To remove a previously configured CipherSuite specification for the client, use the **no** form of this command.

ip http client secure-ciphersuite [3des-ede-cbc-sha] [rc4-128-sha] [rc4-128-md5] [des-cbc-sha] no ip http client secure-ciphersuite

| Syntax Description | 3des-ede-cbc-sha                                                                                                    | SSL_RSA_WITH_3DES_EDE_CBC_SHARivest, Shamir, and Adleman (RSA) key exchange with 3DES and DES-EDE3-CBC for message encryption and Secure Hash Algorithm (SHA) for message digest. |                                                                       |  |  |
|--------------------|----------------------------------------------------------------------------------------------------|----------------------------------------------------------------------------------------------------|-----------------------------------------------------------------------|--|--|
|                    | rc4-128-sha                                                                                                    | SSL_RSA_WITH_RC4_128_SHARSA key exchange (RSA Public Key Cryptography) with RC4 128-bit encryption for message encryption and SHA for message digest.                             |                                                                       |  |  |
|                    | rc4-128-md5                                                                                                    | SSL_RSA_WITH_RC4_128_MD5RSA key exchange (RSA Public Key Cryptography) with RC4 128-bit encryption for message encryption and Message Digest 5 (MD5) for message digest.          |                                                                       |  |  |
|                    | des-cbc-sha                                                                                                    | SSL_RSA_WITH_DES_CBC_SHARSA key exchange with DES-CBC for message encryption and SHA for message digest.                                                                          |                                                                       |  |  |
| Command Default    | The client and serve CipherSuites.                                                                                                    | er negotiate tl                                                                                                    | he best CipherSuite that they both support from the list of available |  |  |
| Command Modes      | Global configuration                                                                                                    |                                                                                                    |                                                                       |  |  |
| Command History    | Release                                                                                                    |                                                                                                    | Modification                                                          |  |  |
|                    | Cisco IOS XE Gibra                                                                                                    | altar 16.10.1                                                                                                    | This command was introduced in a release earlier than Cisco IOS XE    |  |  |
| Usage Guidelines   | This command allows you to restrict the list of CipherSuites (encryption algorithms) that the client offers when connecting to a secure HTTP server. For example, you may want to allow only the most secure CipherSuites to be used.                                                                                                    |                                                                                                    |                                                                       |  |  |
|                    | Unless you have a reason to specify the CipherSuites that should be used, or you are unfamiliar with the de of these CipherSuites, you should leave this command unconfigured and let the server and client negotia the CipherSuite that they both support (this is the default). The <b>no</b> form of this command returns the list available CipherSuites to the default (that is, all CipherSuites supported on your device are available for negotiation). |                                                                                                    |                                                                       |  |  |
| Examples           | The following example shows how to configure the HTTPS client to use only the SSL_RSA_WITH_3DES_EDE_CBC_SHA CipherSuite:                                                                                                    |                                                                                                    | • •                                                                   |  |  |
|                    | Router(config)# i                                                                                                    | ip http cli                                                                                                    | ent secure-ciphersuite 3des-ede-cbc-sha                               |  |  |

## ip http secure-ciphersuite

To specify the CipherSuites that should be used by the secure HTTP server when negotiating a connection with a remote client, use the **ip http secure-ciphersuite** command in global configuration mode. To return the configuration to the default set of CipherSuites, use the **no** form of this command.

ip http secure-ciphersuite [3des-ede-cbc-sha] [rc4-128-sha] [rc4-128-md5] [des-cbc-sha] no ip http secure-ciphersuite

| Syntax Description | 3des-ede-cbc-sha SSL_RSA_WITH_3DES_EDE_CBC_SHARivest, Shamir, and Adleman (RSA) key                                                                                                    |                                                                                                    |                                                                                                    |  |  |  |
|--------------------|----------------------------------------------------------------------------------------------------|----------------------------------------------------------------------------------------------------|----------------------------------------------------------------------------------------------------|--|--|--|
|                    |                                                                                                    | U U                                                                                                    | exchange with 3DES and DES-EDE3-CBC for message encryption and Secure Hash Algorithm (SHA) for message digest. |  |  |  |
|                    | rc4-128-sha                                                                                                    | SSL_RSA_WITH_RC4_128_SHARSA key exchange (RSA Public Key Cryptography) with RC4 128-bit encryption for message encryption and SHA for message digest.                          |                                                                                                    |  |  |  |
|                    | rc4-128-md5                                                                                                    | SSL_RSA_WITH_RC4_128_MD5RSA key exchange (RSA Public Key<br>Cryptography) with RC4 128-bit encryption for message encryption and Message Digest<br>5 (MD5) for message digest. |                                                                                                    |  |  |  |
|                    | des-cbc-sha                                                                                                    |                                                                                                    | _WITH_DES_CBC_SHARSA key exchange with DES-CBC for message<br>and SHA for message digest.                      |  |  |  |
| Command Default    | The HTTPS server                                                                                                    | negotiates th                                                                                                    | e best CipherSuite using the list received from the connecting client.                                         |  |  |  |
| Command Modes      | Global configuration                                                                                                    |                                                                                                    |                                                                                                    |  |  |  |
| Command History    | Release                                                                                                    |                                                                                                    | Modification                                                                                                   |  |  |  |
|                    | Cisco IOS XE Gibraltar 16.10.1                                                                                                    |                                                                                                    | This command was introduced in a release earlier than Cisco IOS XE                                             |  |  |  |
| Usage Guidelines   | <ul> <li>This command is used to restrict the list of CipherSuites (encryption algorithms) that should be used for encryption over the HTTPS connection. For example, you may want to allow only the most secure CipherSu to be used.</li> <li>Unless you have a reason to specify the CipherSuites that should be used, or you are unfamiliar with the de of these CipherSuites, you should leave this command unconfigured and let the server and client negotiat the CipherSuite that they both support (this is the default).</li> <li>The supported CipherSuites vary by Cisco IOS software image. For example, "IP Sec56" ("k8") images support only the SSL_RSA_WITH_DES_CBC_SHA CipherSuite in Cisco IOS Release 12.2(15)T.</li> <li>In terms of router processing load (speed), the following list ranks the CipherSuites from fastest to slower (slightly more processing time is required for the more secure and more complex CipherSuites):</li> </ul> |                                                                                                    |                                                                                                    |  |  |  |
|                    |                                                                                                    |                                                                                                    |                                                                                                    |  |  |  |
|                    |                                                                                                    |                                                                                                    |                                                                                                    |  |  |  |
|                    |                                                                                                    |                                                                                                    |                                                                                                    |  |  |  |
|                    | 1. SSL_RSA_WIT                                                                                                    | TH_DES_CE                                                                                                    | BC_SHA                                                                                                    |  |  |  |
|                    | 2. SSL_RSA_WIT                                                                                                    | TH_RC4_128                                                                                                    | 8_MD5                                                                                                    |  |  |  |
|                    | 3. SSL_RSA_WIT                                                                                                    | TH_RC4_128                                                                                                    | 3_SHA                                                                                                    |  |  |  |

### 4. SSL\_RSA\_WITH\_3DES\_EDE\_CBC\_SHA

Additional information about these CipherSuites can be found online from sources that document the Secure Sockets Layer (SSL) 3.0 protocol.

**Examples** The following exampleshows how to restricts the CipherSuites offered to a connecting secure web client:

Router(config) # ip http secure-ciphersuite rc4-128-sha rc4-128-md5

### ip http secure-server

To enable a secure HTTP (HTTPS) server, enter the **ip http secure-server** command in global configuration mode. To disable the HTTPS server, use the **no** form of this command..

ip http secure-server no ip http secure-server

Syntax Description This command has no arguments or keywords.

**Command Default** The HTTPS server is disabled.

**Command Modes** Global configuration (config)

| Command History | Release                        | Modification                 |
|-----------------|--------------------------------|------------------------------|
|                 | Cisco IOS XE Gibraltar 16.12.1 | This command was introduced. |

**Usage Guidelines** 

The HTTPS server uses the Secure Sockets Layer (SSL) version 3.0 protocol.

Caution

∕!∖

• When enabling an HTTPS server, you should always disable the standard HTTP server to prevent unsecured connections to the same services. Disable the standard HTTP server using the **no ip http server** command in global configuration mode (this step is precautionary; typically, the HTTP server is disabled by default).

If a certificate authority (CA) is used for certification, you should declare the CA trustpoint on the routing device before enabling the HTTPS server.

To close HTTP/TCP port 8090, you must disable both the HTTP and HTTPS servers. Enter the **no http server** and the **no http secure-server** commands, respectively.

Examples

In the following example the HTTPS server is enabled, and the (previously configured) CA trustpoint CA-trust-local is specified:

```
Device#configure terminal
Enter configuration commands, one per line. End with CNTL/Z.
Device(config)#ip http secure-server
Device(config)#ip http secure-trustpoint CA-trust-local
Device(config)#end
Device#show ip http server secure status
HTTP secure server status: Enabled
HTTP secure server port: 443
HTTP secure server ciphersuite: 3des-ede-cbc-sha des-cbc-sha rc4-128-md5 rc4-12a
```

HTTP secure server client authentication: Disabled

HTTP secure server trustpoint: CA-trust-local

#### Related Commands

| Command                           | Description                                                                                             |
|-----------------------------------|----------------------------------------------------------------------------------------------------|
| ip http secure-trustpoint         | Specifies the CA trustpoint that should be used for obtaining signed certificates for the HTTPS server. |
| ip http server                    | Enables the HTTP server on an IP or IPv6 system, including the Cisco web browser user interface.        |
| show ip http server secure status | Displays the configuration status of the HTTPS server.                                                  |

### ip http server

To enable the HTTP server on your IP or IPv6 system, including the Cisco web browser user interface, enter the **ip http server** command in global configuration mode. To disable the HTTP server, use the **no** form of this command..

ip http server no ip http server

**Syntax Description** This command has no arguments or keywords.

**Command Default** The HTTP server uses the standard port 80 by default.

HTTP/TCP port 8090 is open by default.

Command Modes Global configuration (config)

| Command History | Release                        | Modification                 |
|-----------------|--------------------------------|------------------------------|
|                 | Cisco IOS XE Gibraltar 16.10.1 | This command was introduced. |

**Usage Guidelines** The command enables both IPv4 and IPv6 access to the HTTP server. However, an access list configured with the **ip http access-class** command is applied only to IPv4 traffic. IPv6 traffic filtering is not supported.

Â

**Caution** The standard HTTP server and the secure HTTP (HTTPS) server can run on a system at the same time. If you enable the HTTPS server using the **ip http secure-server** command, disable the standard HTTP server using the **no ip http server** command to ensure that secure data cannot be accessed through the standard HTTP connection.

To close HTTP/TCP port 8090, you must disable both the HTTP and HTTPS servers. Enter the **no http server** and the **no http secure-server** commands, respectively.

**Examples** 

The following example shows how to enable the HTTP server on both IPv4 and IPv6 systems.

After enabling the HTTP server, you can set the base path by specifying the location of the HTML files to be served. HTML files used by the HTTP web server typically reside in system flash memory. Remote URLs can be specified using this command, but use of remote path names (for example, where HTML files are located on a remote TFTP server) is not recommended.

Device(config) **#ip** http server Device(config) **#ip** http path flash:

| Related Commands | Command              | Description                                                                          |
|------------------|----------------------|--------------------------------------------------------------------------------------|
|                  | ip http access-class | Specifies the access list that should be used to restrict access to the HTTP server. |
|                  | ip http path         | Specifies the base path used to locate files for use by the HTTP server.             |

I

| Command               | Description               |
|-----------------------|---------------------------|
| ip http secure-server | Enables the HTTPS server. |

# ip http session-module-list

To define a list of HTTP or secure HTTP application names, use the **ip http session-module-list** command in global configuration mode. To remove the defined list, use the **no** form of this command.

**ip http session-module-list** *listname prefix1* [ *prefix2,...prefixn* ]

**no ip http session-module-list** *listname prefix1* [ *prefix2,...prefixn* ]

| Syntax Description | listname                                                                                                    | Name of the list.                                                                                                    |  |  |  |
|--------------------|----------------------------------------------------------------------------------------------------|----------------------------------------------------------------------------------------------------|--|--|--|
|                    | <i>prefix 1</i> Associated HTTP or HTTPS application names. Prefix strings represent the names of applications, for example, SCEP, WEB_EXEC or HOME_PAGE.                                                                                                    |                                                                                                    |  |  |  |
|                    | prefix2,prefixn                                                                                                    | <i>prefix2,prefixn</i> (Optional) Additional associated HTTP or HTTPS application names. Each application is separated by a comma.                        |  |  |  |
| Command Default    | No list of HTTP or HTTPS application names is defined.                                                                                                    |                                                                                                    |  |  |  |
| Command Modes      | Global configurati                                                                                                    | on (config)                                                                                                    |  |  |  |
| Command History    | Release                                                                                                    | Modification                                                                                                    |  |  |  |
|                    | Cisco IOS XE Gibraltar 16.10.1 This command was introduced in a release earlier than Cisco Gibraltar 16.10.1.                                                                                                    |                                                                                                    |  |  |  |
| Usage Guidelines   | Use this command to define a list of HTTP or HTTPS application names. The defined list can then be used<br>by the <b>ip http active-session-modules</b> or <b>ip http secure-active-session-modules</b> commands to selectively<br>enable HTTP or HTTPS applications, respectively, for servicing incoming HTTP and HTTPS requests from<br>remote clients.                                                                                                    |                                                                                                    |  |  |  |
|                    | When defining a list of HTTP or HTTPS application names, use the following guidelines:                                                                                                    |                                                                                                    |  |  |  |
|                    |                                                                                                    | of four lists can be defined on a controller. Attempts to define more than four lists will fail nessage will be displayed stating the limit restrictions. |  |  |  |
|                    | • An existing list can be removed using the <b>no ip http session-module-list</b> command.                                                                                                    |                                                                                                    |  |  |  |
|                    | • You cannot reconfigure an existing list. Instead of reconfiguring an existing list, remove the existing list and create a new list with the same name.                                                                                                    |                                                                                                    |  |  |  |
|                    | • There is no limit to how many application names can be in the list. However, the maximum number of sessions that can be registered with the Cisco IOS HTTP or HTTPS server is 32.                                                                                                    |                                                                                                    |  |  |  |
| Examples           | The following example shows how to configure a different set of services to be available for HTTP and HTTPS requests. In this example, all HTTP applications are enabled for providing services to remote clients, but for HTTPS services, only the HTTPS applications defined in list1 (Simple Certificate Enrollment Protocol [SCEP] and HOME_PAGE) are enabled:<br>Device# ip http session-module-list list1 SCEP, HOME_PAGE<br>Device# ip http active-session-modules all |                                                                                                    |  |  |  |

Device# ip http server Device# ip http secure-server Device# ip http secure-active-session-modules list1 To configure Secure Shell (SSH) control parameters on your router, use the **ip ssh** command in global configuration mode. To restore the default value, use the **no** form of this command.

ip ssh [{timeout seconds | authentication-retries integer}]
no ip ssh [{timeout seconds | authentication-retries integer}]

| Syntax Description | timeout                                                                                     |                                                                 | <ul> <li>(Optional) The time interval that the router waits for the SSH client to respond.</li> <li>This setting applies to the SSH negotiation phase. Once the EXEC session starts, the standard timeouts configured for the vty apply. By default, there are 5 vtys defined (0-4), therefore 5 terminal sessions are possible. After the SSH executes a shell, the vty timeout starts. The vty timeout defaults to 10 minutes.</li> <li>(Optional) The number of seconds until timeout disconnects, with a maximum of 120 seconds. The default is 120 seconds.</li> </ul> |  |
|--------------------|---------------------------------------------------------------------------------------------|-----------------------------------------------------------------|----------------------------------------------------------------------------------------------------|--|
|                    |                                                                                             |                                                                 |                                                                                                    |  |
|                    | seconds                                                                                     |                                                                 |                                                                                                    |  |
|                    | authentication- retries<br>integer                                                          |                                                                 | (Optional) The number of attempts after which the interface is reset.                                                                                                    |  |
|                    |                                                                                             |                                                                 | (Optional) The number of retries, with a maximum of 5 authentication retries. The default is 3.                                                                                                    |  |
| Command Default    | SSH control parameters are                                                                  | e set to default router value                                   | es.                                                                                                    |  |
| Command Modes      | - Global configuration (conf                                                                | ĩg)                                                             |                                                                                                    |  |
| Command History    | Release                                                                                     | Modification                                                    |                                                                                                    |  |
|                    | 12.0(5)S                                                                                    | This command was introduced.                                    |                                                                                                    |  |
|                    | 12.1(1)T                                                                                    | This command was integrated into Cisco IOS Release 12.1(1) T.   |                                                                                                    |  |
|                    | 12.2(17a)SX                                                                                 | This command was integrated into Cisco IOS Release 12.2(17a)SX. |                                                                                                    |  |
|                    | 12.2(33)SRA                                                                                 | This command was integrated into Cisco IOS release 12.(33)SRA.  |                                                                                                    |  |
|                    | Cisco IOS XE Release 2.4 This command was implemented on the Cisco ASR 1000 series routers. |                                                                 |                                                                                                    |  |
| Usage Guidelines   | Before you configure SSH rsacommand.                                                        | on your router, you must e                                      | enable the SSH server using the crypto key generate                                                                                                    |  |
| Examples           | The following examples co                                                                   | onfigure SSH control parar                                      | neters on your router:                                                                                                    |  |

ip ssh timeout 120
ip ssh authentication-retries 3

## ip ssh version

To specify the version of Secure Shell (SSH) to be run on a router, use the **ip ssh version**command in global configuration mode. To disable the version of SSH that was configured and to return to compatibility mode, use the **no** form of this command.

```
 \begin{array}{l} \mbox{ip ssh version } \left[ \left\{ 1 \mid 2 \right\} \right] \\ \mbox{no ip ssh version } \left[ \left\{ 1 \mid 2 \right\} \right] \end{array}
```

| Syntax Description | 1 (Optional) Router runs only SSH Version 1.                                                                                                    |  |  |  |
|--------------------|----------------------------------------------------------------------------------------------------|--|--|--|
|                    | 2 (Optional) Router runs only SSH Version 2.                                                                                                    |  |  |  |
| Command Default    | If this command is not configured, SSH operates in compatibility mode, that is, Version 1 and Version 2 as both supported.                        |  |  |  |
| Command Modes      | - Global configuration                                                                                                    |  |  |  |
| Command History    | Release Modification                                                                                                    |  |  |  |
|                    | 12.3(4)T This command was introduced.                                                                                                    |  |  |  |
|                    | 12.3(2)XE         This command was integrated into Cisco IOS Release 12.3(2)XE.                                                                   |  |  |  |
|                    | 12.2(25)S     This command was integrated into Cisco IOS Release 12.2(25)S.                                                                       |  |  |  |
|                    | 12.3(7)JA     This command was integrated into Cisco IOS Release 12.3(7)JA.                                                                       |  |  |  |
|                    | 12.0(32)SY This command was integrated into Cisco IOS Release 12.0(32)SY.                                                                         |  |  |  |
|                    | 12.4(20)T     This command was integrated into Cisco IOS Release 12.4(20)T.                                                                       |  |  |  |
|                    | 15.2(2)SA2 This command was implemented on the Cisco ME 2600X Series Ethernet Access Switches.                                                    |  |  |  |
| Usage Guidelines   | You can use this command with the <b>2</b> keyword to ensure that your router will not inadvertently establish a weaker SSH Version 1 connection. |  |  |  |
| Examples           | The following example shows that only SSH Version 1 support is configured:                                                                        |  |  |  |
|                    | Router (config)# ip ssh version 1                                                                                                    |  |  |  |
|                    | The following example shows that only SSH Version 2 is configured:                                                                                |  |  |  |
|                    | Router (config)# <b>ip ssh version 2</b>                                                                                                    |  |  |  |
|                    | The following example shows that SSH Versions 1 and 2 are configured:                                                                             |  |  |  |
|                    | Router (config)# no ip ssh version                                                                                                    |  |  |  |

### **Related Commands**

| Command                 | Description                                                 |  |
|-------------------------|-------------------------------------------------------------|--|
| debug ip ssh            | Displays debug messages for SSH.                            |  |
| disconnect ssh          | Terminates a SSH connection on your router.                 |  |
| ip ssh                  | Configures SSH control parameters on your router.           |  |
| ip ssh rsa keypair-name | e Specifies which RSA key pair to use for a SSH connection. |  |
| show ip ssh             | Displays the SSH connections of your router.                |  |

L

### ip tftp blocksize

To specify TFTP client blocksize, use the ip tftp blocksize command. ip tftp blocksize blocksize-value **Syntax Description** Blocksize value. Valid range is from 512-8192 Kbps. blocksize-value TFTP client blocksize is not configured. **Command Default** Global configuration (config) **Command Modes Command History** Release Modification Cisco IOS XE Gibraltar 16.10.1 This command was introduced in a release earlier than Cisco IOS XE Gibraltar 16.10.1. Use this command to change the default blocksize to decrease the image download time. **Usage Guidelines** Example

The following example shows how to specify TFTP client blocksize: Device(config) # ip tftp blocksize 512

## ip verify source

To enable IP source guard on an interface, use the **ip verify source** command in interface configuration mode. To disable IP source guard, use the **no** form of this command.

ip verify source no ip verify source

| Command Default  | IP source guard is disabled.                                                        |                                                                 |
|------------------|-------------------------------------------------------------------------------------|-----------------------------------------------------------------|
| Command Modes    | Interface configuration                                                             |                                                                 |
| Command History  | Release                                                                             | Modification                                                    |
|                  | Cisco IOS XE Gibraltar 16.12.1                                                      | This command was introduced.                                    |
| Usage Guidelines | To enable IP source guard with source IP address fil command.                       | tering, use the <b>ip verify source</b> interface configuration |
| Examples         | This example shows how to enable IP source guard                                    | with source IP address filtering on an interface:               |
|                  | Device(config)# interface gigabitethernet1/(<br>Device(config-if)# ip verify source | 0/1                                                             |

You can verify your settings by entering the show ip verify source privileged EXEC command.

# ipv4 acl

To create ACL configuration for wireless IPv4, use the **ipv4 acl** command. configuration.

ipv4 acl ipv4-acl-name

| Syntax Description | ipv4 acl        | Creates ACL configuration for wirel           | ess IPv4. |
|--------------------|-----------------|-----------------------------------------------|-----------|
|                    | ipv4-acl-name   | Specifies the IPv4 ACL name.                  |           |
| Command Default    | None            |                                               |           |
| Command Modes      | Wireless policy | confirguration mode                           |           |
| Command History    | Release         | Modification                                  |           |
|                    | Cisco IOS XE A  | Amsterdam 17.1.1s This command wa introduced. | as        |

#### Example

This example shows how to create an ACL configuration for wireless IPv4:

Device(config-wireless-policy)#ipv4 acl ipv4-acl-name

## ipv4 dhcp

To configure the DHCP parameters for a WLAN, use the **ipv4 dhcp** command.

ipv4 dhcp {opt82 | {ascii | rid | format | {ap\_ethmac | ap\_location | apmac | apname | policy\_tag | ssid | vlan\_id }} | required | server *dhcp-ip-addr*}

| Syntax Description | opt82               | Sets DHCP option 82 for wireless clients on this WLAN                                                |  |  |  |
|--------------------|---------------------|----------------------------------------------------------------------------------------------------|--|--|--|
|                    | required            | Specifies whether DHCP address assignment is required                                                |  |  |  |
|                    | server              | Configures the WLAN's IPv4 DHCP Server                                                               |  |  |  |
|                    | ascii               | Supports ASCII for DHCP option 82                                                                    |  |  |  |
|                    | rid                 | Supports adding Cisco 2 byte RID for DHCP option 82                                                  |  |  |  |
|                    | format              | Sets RemoteID format                                                                                 |  |  |  |
|                    | ap_ethmac           | Enables DHCP AP Ethernet MAC address                                                                 |  |  |  |
|                    | ap_location         | Enables AP location                                                                                  |  |  |  |
|                    | apmac               | Enables AP MAC address                                                                               |  |  |  |
|                    | apname              | Enables AP name                                                                                      |  |  |  |
|                    | site_tag (Policy ta | g) Enables Site tag                                                                                  |  |  |  |
|                    | ssid                | Enables SSID                                                                                         |  |  |  |
|                    | vlan_id             | Enables VLAN ID                                                                                      |  |  |  |
|                    | dhcp-ip-addr        | Enter the override DHCP server's IP Address.                                                         |  |  |  |
| Command Default    | None                |                                                                                                    |  |  |  |
| Command Modes      | config-wireless-po  | licy                                                                                                 |  |  |  |
| Command History    | Release             | Modification                                                                                         |  |  |  |
|                    | Cisco IOS XE Gib    | raltar 16.10.1 This command was introduced in a release earlier than Cisco IOS XE Gibraltar 16.10.1. |  |  |  |
|                    |                     |                                                                                                    |  |  |  |

#### **Examples**

The following example shows how to configure DHCP address assignment as a requirement:

```
Device# configure terminal
Enter configuration commands, one per line. End with CNTL/Z.
Device(config)# wireless profile policy demo-profile-name
Device(config-wireless-policy)# ipv4 dhcp required
```

# ipv4 flow monitor

To configure the IPv4 traffic ingress flow monitor for a WLAN profile policy, use the **ipv4 flow monitor input** command.

ipv4 flow monitor monitor-name input

| Syntax Description | monitor-name Flow monitor na   | me.                                                                                   |
|--------------------|--------------------------------|---------------------------------------------------------------------------------------|
|                    | input Enables flow more        | nitor on ingress traffic.                                                             |
| Command Default    | None                           |                                                                                       |
| Command Modes      | config-wireless-policy         |                                                                                       |
| Command History    | Release                        | Modification                                                                          |
|                    | Cisco IOS XE Gibraltar 16.10.1 | This command was introduced in a release earlier than Cisco IOS XE Gibraltar 16.10.1. |

### **Examples**

The following example shows how to configure the IPv4 traffic ingress flow monitor for a WLAN profile policy:

```
Device# configure terminal
Enter configuration commands, one per line. End with CNTL/Z.
Device(config)# wireless profile policy policy-profile-name
Device(config-wireless-policy)# ipv4 flow monitor flow-monitor-name input
```

# ipv4 flow monitor output

To configure the IPv4 traffic egress flow monitor for a WLAN profile policy, use the **ipv4 flow monitor output** command.

ipv4 flow monitor monitor-name output

| Syntax Description | monitor-nan | ne Flow monitor nam | ne.                                   |                                               |      |
|--------------------|-------------|---------------------|---------------------------------------|-----------------------------------------------|------|
|                    | output      | Enables flow moni   | tor on egress traffic.                |                                               |      |
| Command Default    | None        |                     |                                       |                                               |      |
| Command Modes      | config-wire | less-policy         |                                       |                                               |      |
| Command History    | Release     |                     | Modification                          |                                               |      |
|                    | Cisco IOS 2 | XE Amsterdam 17.2.1 | This command was<br>Amsterdam 17.2.1. | introduced in a release earlier than Cisco IC | S XE |

#### **Examples**

The following example shows how to configure the IPv4 traffic egress flow monitor for a WLAN profile policy:

Device(config-wireless-policy) #ipv4 flow monitor flow-monitor-name output

# ipv6 flow monitor input

To configure the IPv6 traffic ingress flow monitor for a WLAN profile policy, use the **ipv6 flow monitor input** command.

ipv6 flow monitor monitor-name input

| monitor-name Flow monitor nam | ne.                                                                                  |
|-------------------------------|--------------------------------------------------------------------------------------|
| input Enables flow mon        | itor on ingress traffic.                                                             |
| None                          |                                                                                      |
| config-wireless-policy        |                                                                                      |
| Release                       | Modification                                                                         |
| Cisco IOS XE Amsterdam 17.2.1 | This command was introduced in a release earlier than Cisco IOS XE Amsterdam 17.2.1. |
|                               | input     Enables flow mon       None     config-wireless-policy       Release       |

#### **Examples**

The following example shows how to configure the IPv6 traffic ingress flow monitor for a WLAN profile policy:

Device(config-wireless-policy)#ipv6 flow monitor flow-monitor-name input

# ipv6 flow monitor output

To configure the IPv6 traffic egress flow monitor for a WLAN profile policy, use the **ipv6 flow monitor output** command.

ipv6 flow monitor monitor-name output

| Syntax Description | monitor-nan | ne Flow monitor nam | ne.                                   |                   |                  |                   |
|--------------------|-------------|---------------------|---------------------------------------|-------------------|------------------|-------------------|
|                    | output      | Enables flow moni   | tor on egress traffic.                |                   |                  |                   |
| Command Default    | None        |                     |                                       |                   |                  |                   |
| Command Modes      | config-wire | less-policy         |                                       |                   |                  |                   |
| Command History    | Release     |                     | Modification                          |                   |                  |                   |
|                    | Cisco IOS 2 | XE Amsterdam 17.2.1 | This command was<br>Amsterdam 17.2.1. | introduced in a n | elease earlier t | than Cisco IOS XI |

#### **Examples**

The following example shows how to configure the IPv6 traffic egress flow monitor for a WLAN profile policy:

Device(config-wireless-policy) #ipv6 flow monitor flow-monitor-name output

### ipv6 access-list

To define an IPv6 access list and to place the device in IPv6 access list configuration mode, use the **ipv6 access-list** command in global configuration mode. To remove the access list, use the **no** form of this command.

**ipv6 access-list** *access-list-name* | **match-local-traffic** | **log-update threshold** *threshold-in-msgs* | **role-based** *list-name* **noipv6 access-list** *access-list-name* | **client** *permit-control-packets* | **log-update** *threshold* | **role-based** *list-name* 

| Syntax Description | ipv6 access-list-name                     | Creates a named IPv6 ACL (up to 64 characters in length) and enters<br>IPv6 ACL configuration mode.<br><i>access-list-name</i> - Name of the IPv6 access list. Names cannot contain<br>a space or quotation mark, or begin with a numeric. |
|--------------------|-------------------------------------------|----------------------------------------------------------------------------------------------------|
|                    | match-local-traffic                       | Enables matching for locally-generated traffic.                                                                                                    |
|                    | log-update threshold<br>threshold-in-msgs | Determines how syslog messages are generated after the initial packet match.<br><i>threshold-in-msgs-</i> Number of packets generated.                                                                                                    |
|                    | role-based list-name                      | Creates a role-based IPv6 ACL.                                                                                                    |

**Command Default** No IPv6 access list is defined.

**Command Modes** 

Global configuration

| Command History | Release | Modification |
|-----------------|---------|--------------|
|                 |         |              |

Usage Guidelines IPv6 ACLs are defined by using the **ipv6 access-list**command in global configuration mode and their permit and deny conditions are set by using the **deny** and **permit**commands in IPv6 access list configuration mode. Configuring the **ipv6 access-list**command places the device in IPv6 access list configuration mode--the device prompt changes to Device(config-ipv6-acl)#. From IPv6 access list configuration mode, permit and deny conditions can be set for the defined IPv6 ACL.

Note

IPv6 ACLs are defined by a unique name (IPv6 does not support numbered ACLs). An IPv4 ACL and an IPv6 ACL cannot share the same name.

IPv6 is automatically configured as the protocol type in **permit any any** and **deny any any** statements that are translated from global configuration mode to IPv6 access list configuration mode.

Every IPv6 ACL has implicit **permit icmp any any nd-na**, **permit icmp any any nd-ns**, and **deny ipv6 any any** statements as its last match conditions. (The former two match conditions allow for ICMPv6 neighbor discovery.) An IPv6 ACL must contain at least one entry for the implicit **deny ipv6 any any** statement to take effect. The IPv6 neighbor discovery process makes use of the IPv6 network layer service; therefore, by default,

IPv6 ACLs implicitly allow IPv6 neighbor discovery packets to be sent and received on an interface. In IPv4, the Address Resolution Protocol (ARP), which is equivalent to the IPv6 neighbor discovery process, makes use of a separate data link layer protocol; therefore, by default, IPv4 ACLs implicitly allow ARP packets to be sent and received on an interface. Use the **ipv6 traffic-filter** interface configuration command with the *access-list-name* argument to apply an IPv6 ACL to an IPv6 interface. Use the **ipv6 access-class** line configuration command with the access-list-name argument to apply an IPv6 ACL to incoming and outgoing IPv6 virtual terminal connections to and from the device. An IPv6 ACL applied to an interface with the ipv6 traffic-filter command filters traffic that is forwarded, not originated, by the device. **Examples** The example configures the IPv6 ACL list named list1 and places the device in IPv6 access list configuration mode. Device (config) # ipv6 access-list list1 Device (config-ipv6-acl) # The following example configures the IPv6 ACL named list2 and applies the ACL to outbound traffic on Ethernet interface 0. Specifically, the first ACL entry keeps all packets from the network FEC0:0:0:2::/64 (packets that have the site-local prefix FEC0:0:0:2 as the first 64 bits of their source IPv6 address) from exiting out of Ethernet interface 0. The second entry in the ACL permits all other traffic to exit out of Ethernet interface 0. The second entry is necessary because an implicit deny all condition is at the end of each IPv6 ACL. Device (config) # ipv6 access-list list2 deny FEC0:0:0:2::/64 any Device (config) # ipv6 access-list list2 permit any any Device(config)# interface ethernet 0 Device(config-if)# ipv6 traffic-filter list2 out

## ipv6 acl

To create ACL configuration for wireless IPv6, use the **ipv6 acl** command. configuration.

ipv6 acl ipv6-acl-name

| Syntax Description | ipv6 acl        | Creates ACL configuration          | n for wireless IPv6. |
|--------------------|-----------------|------------------------------------|----------------------|
|                    | ipv6-acl-name   | Specifies the IPv6 ACL na          | ame.                 |
| Command Default    | None            |                                    |                      |
| Command Modes      | Wireless policy | confirguration mode                |                      |
| Command History    | Release         | Modific                            | ation                |
|                    | Cisco IOS XE A  | msterdam 17.1.1s This con introduc |                      |

### Example

This example shows how to create an ACL configuration for wireless IPv6:

Device(config-wireless-policy)#ipv6 acl ipv6-acl-name

## ipv6-address-type

To configure the 802.11u IPv6 address type, use the **ipv6-address-type** command. To remove the address type, use the **no** form of the command.

ipv6-address-type {available | not-available | not-known }

| Syntax Description               | available     | Sets IPv6 address type as available.                                |
|----------------------------------|---------------|---------------------------------------------------------------------|
|                                  | not-available | Sets IPv6 address type as not available.                            |
|                                  | not-known     | Sets IPv6 address type availability as not known.                   |
|                                  |               |                                                                     |
| Command Default                  | None          |                                                                     |
| Command Default<br>Command Modes | _             | P Server Configuration (config-wireless-anqp-server                 |
|                                  | _             | P Server Configuration (config-wireless-anqp-server<br>Modification |

#### Example

The following example shows how to configure a 802.11u IPv6 address type:

Device(config)# wireless hotspot angp-server my-server Device(config-wireless-angp-server)# ipv4-address-type available

# ipv6 address

To configure an IPv6 address based on an IPv6 general prefix and enable IPv6 processing on an interface, use the **ipv6 address** command in interface configuration mode. To remove the address from the interface, use the **no** form of this command.

**ipv6 address** {*ipv6-prefix/prefix-length* | *prefix-name sub-bits/prefix-length*} **no ipv6 address** {*ipv6-address/prefix-length* | *prefix-name sub-bits/prefix-length*}

| Syntax Description | ipv6-address    | The IPv6 address to be used.                                                                                                    |
|--------------------|-----------------|----------------------------------------------------------------------------------------------------|
|                    | / prefix-length | The length of the IPv6 prefix. A decimal value that indicates how many of the high-order contiguous bits of the address comprise the prefix (the network portion of the address). A slash mark must precede the decimal value. |
|                    | prefix-name     | A general prefix, which specifies the leading bits of the network to be configured on the interface.                                                                                                    |
|                    | sub-bits        | The subprefix bits and host bits of the address to be concatenated with the prefixes provided by the general prefix specified with the <i>prefix-name</i> argument.                                                            |
|                    |                 | The <i>sub-bits</i> argument must be in the form documented in RFC 2373 where the address is specified in hexadecimal using 16-bit values between colons.                                                                      |

**Command Default** 

No IPv6 addresses are defined for any interface.

### **Command Modes**

Interface configuration

| Command History | Release                       | Modification                                                                           |
|-----------------|-------------------------------|----------------------------------------------------------------------------------------|
|                 | 12.2(2)T                      | This command was introduced.                                                           |
|                 | 12.2(28)SB                    | This command was integrated into Cisco IOS Release 12.2(28)SB.                         |
|                 | 12.2(25)8G                    | This command was integrated into Cisco IOS Release 12.2(25)SG.                         |
|                 | 12.2(33)SRA                   | This command was integrated into Cisco IOS Release 12.2(33)SRA.                        |
|                 | 12.2(33)SXH                   | This command was integrated into Cisco IOS Release 12.2(33)SXH.                        |
|                 | Cisco IOS XE Release 2.1      | This command was integrated into Cisco ASR 1000 Series devices.                        |
|                 | 15.2(4)S                      | This command was integrated into Cisco IOS Release 15.2(4)S.                           |
|                 | 15.2(2)SNG                    | This command was implemented on the Cisco ASR 901 Series Aggregation Services devices. |
|                 | Cisco IOS XE Release<br>3.2SE | This command was integrated into Cisco IOS XE Release 3.2SE.                           |

# **Usage Guidelines** The **ipv6 address** command allows multiple IPv6 addresses to be configured on an interface in various different ways, with varying options. The most common way is to specify the IPv6 address with the prefix length.

Addresses may also be defined using the general prefix mechanism, which separates the aggregated IPv6 prefix bits from the subprefix and host bits. In this case, the leading bits of the address are defined in a general prefix, which is globally configured or learned (for example, through use of Dynamic Host Configuration Protocol-Prefix Delegation (DHCP-PD)), and then applied using the *prefix-name* argument. The subprefix bits and host bits are defined using the *sub-bits* argument.

Using the **no ipv6 address autoconfig** command without arguments removes all IPv6 addresses from an interface.

IPv6 link-local addresses must be configured and IPv6 processing must be enabled on an interface by using the **ipv6 address link-local** command.

**Examples** The following example shows how to enable IPv6 processing on the interface and configure an address based on the general prefix called my-prefix and the directly specified bits:

Device(config-if) ipv6 address my-prefix 0:0:0:7272::72/64

Assuming the general prefix named my-prefix has the value of 2001:DB8:2222::/48, then the interface would be configured with the global address 2001:DB8:2222:7272::72/64.

| Related Commands | Command                    | Description                                                                                                    |
|------------------|----------------------------|----------------------------------------------------------------------------------------------------|
|                  | ipv6 address anycast       | Configures an IPv6 anycast address and enables IPv6 processing on an interface.                                                              |
|                  | ipv6 address eui-64        | Configures an IPv6 address and enables IPv6 processing on an interface using an EUI-64 interface ID in the low-order 64 bits of the address. |
|                  | ipv6 address link-local    | Configures an IPv6 link-local address for an interface and enables IPv6 processing on the interface.                                         |
|                  | ipv6 unnumbered            | Enables IPv6 processing on an interface without assigning an explicit IPv6 address to the interface.                                         |
|                  | no ipv6 address autoconfig | Removes all IPv6 addresses from an interface.                                                                                                |
|                  | show ipv6 interface        | Displays the usability status of interfaces configured for IPv6.                                                                             |

### ipv6 dhcp pool

To configure a Dynamic Host Configuration Protocol (DHCP) for IPv6 server configuration information pool and enter DHCP for IPv6 pool configuration mode, use the **ipv6 dhcp pool** command in global configuration mode. To delete a DHCP for IPv6 pool, use the **no** form of this command.

ipv6 dhcp pool poolname no ipv6 dhcp pool poolname

| Syntax Description | -                         | <i>oolname</i> User-defined name for the local prefix pool. The pool name can be a symbolic string (such as "Engineering") or an integer (such as 0). |  |  |
|--------------------|---------------------------|----------------------------------------------------------------------------------------------------|--|--|
| Command Default    | DHCP for IPv6 pools a     | re not configured.                                                                                                    |  |  |
| Command Modes      | -<br>Global configuration |                                                                                                    |  |  |
| Command History    | Release                   | Modification                                                                                                    |  |  |
|                    | 12.3(4)T                  | This command was introduced.                                                                                                    |  |  |
|                    | 12.2(18)SXE               | This command was integrated into Cisco IOS Release 12.2(18)SXE.                                                                                       |  |  |
|                    | 12.4(24)T                 | This command was integrated into Cisco IOS Release 12.4(24)T.                                                                                         |  |  |
|                    | Cisco IOS XE Release      | 2.1 This command was integrated into Cisco IOS XE Release 2.1.                                                                                        |  |  |
|                    | 12.2(33)SRE               | This command was modified. It was integrated into Cisco IOS Release 12.2(33)SRE.                                                                      |  |  |
|                    | 12.2(33)XNE               | This command was modified. It was integrated into Cisco IOS Release 12.2(33)XNE.                                                                      |  |  |

#### **Usage Guidelines**

Use the **ipv6 dhcp pool**command to create a DHCP for IPv6 server configuration information pool. When the **ipv6 dhcp pool** command is enabled, the configuration mode changes to DHCP for IPv6 pool configuration mode. In this mode, the administrator can configure pool parameters, such as prefixes to be delegated and Domain Name System (DNS) servers, using the following commands:

- address prefix *IPv6-prefix* [lifetime {*valid-lifetime preferred-lifetime* | infinite}]sets an address prefix for address assignment. This address must be in hexadecimal, using 16-bit values between colons.
- **link-address** *IPv6-prefix* sets a link-address IPv6 prefix. When an address on the incoming interface or a link-address in the packet matches the specified IPv6-prefix, the server uses the configuration information pool. This address must be in hexadecimal, using 16-bit values between colons.
- **vendor-specific** *vendor-id* enables DHCPv6 vendor-specific configuration mode. Specify a vendor identification number. This number is the vendor IANA Private Enterprise Number. The range is 1 to 4294967295. The following configuration command is available:
  - **suboption** *number* sets vendor-specific suboption number. The range is 1 to 65535. You can enter an IPv6 address, ASCII text, or a hex string as defined by the suboption parameters.

I

|          | <b>Note</b> The <b>hex</b> value used under the <b>suboption</b> keyword allows users to enter only hex digits (0-f). Entering a invalid <b>hex</b> value does not delete the previous configuration.                                                                                                    |
|----------|----------------------------------------------------------------------------------------------------|
|          | Once the DHCP for IPv6 configuration information pool has been created, use the <b>ipv6 dhcp server</b> command to associate the pool with a server on an interface. If you do not configure an information pool, you need to use the <b>ipv6 dhcp server interface</b> configuration command to enable the DHCPv6 server function on an interface. |
|          | When you associate a DHCPv6 pool with an interface, only that pool services requests on the associated interface. The pool also services other interfaces. If you do not associate a DHCPv6 pool with an interface, it can service requests on any interface.                                                                                       |
|          | Not using any IPv6 address prefix means that the pool returns only configured options.                                                                                                    |
|          | The <b>link-address</b> command allows matching a link-address without necessarily allocating an address. You can match the pool from multiple relays by using multiple link-address configuration commands inside a pool.                                                                                                    |
|          | Since a longest match is performed on either the address pool information or the link information, you can configure one pool to allocate addresses and another pool on a subprefix that returns only configured options.                                                                                                    |
| Examples | The following example specifies a DHCP for IPv6 configuration information pool named cisco1 and places the router in DHCP for IPv6 pool configuration mode:                                                                                                    |
|          | Router(config)# <b>ipv6 dhcp pool ciscol</b><br>Router(config-dhcpv6)#                                                                                                    |
|          | The following example shows how to configure an IPv6 address prefix for the IPv6 configuration pool cisco1:                                                                                                    |
|          | Router(config-dhcpv6)# <b>address prefix 2001:1000::0/64</b><br>Router(config-dhcpv6)# <b>end</b>                                                                                                    |
|          | The following example shows how to configure a pool named engineering with three link-address prefixes and an IPv6 address prefix:                                                                                                    |
|          | <pre>Router# configure terminal Router(config)# ipv6 dhcp pool engineering Router(config-dhcpv6)# link-address 2001:1001::0/64 Router(config-dhcpv6)# link-address 2001:1002::0/64 Router(config-dhcpv6)# link-address 2001:2000::0/48 Router(config-dhcpv6)# address prefix 2001:1003::0/64 Router(config-dhcpv6)# end</pre>                       |
|          | The following example shows how to configure a pool named 350 with vendor-specific options:                                                                                                    |
|          | Router# configure terminal<br>Router(config)# ipv6 dhcp pool 350<br>Router(config-dhcpv6)# vendor-specific 9<br>Router(config-dhcpv6-vs)# suboption 1 address 1000:235D::1<br>Router(config-dhcpv6-vs)# suboption 2 ascii "IP-Phone"                                                                                                    |

### **Related Commands**

| nands | Command             | Description                                            |
|-------|---------------------|--------------------------------------------------------|
|       | ipv6 dhcp server    | Enables DHCP for IPv6 service on an interface.         |
|       | show ipv6 dhcp pool | Displays DHCP for IPv6 configuration pool information. |

# ipv6 enable

To enable IPv6 processing on an interface that has not been configured with an explicit IPv6 address, use the **ipv6 enable**command in interface configuration mode. To disable IPv6 processing on an interface that has not been configured with an explicit IPv6 address, use the **no** form of this command.

ipv6 enable no ipv6 enable

- **Syntax Description** This command has no arguments or keywords.
- **Command Default** IPv6 is disabled.

### **Command Modes**

Interface configuration (config-if)

| Command History  | Release                        | Modification                                                                                                    |  |  |  |
|------------------|--------------------------------|----------------------------------------------------------------------------------------------------|--|--|--|
|                  | 12.2(2)T                       | This command was introduced.                                                                                                    |  |  |  |
|                  | 12.0(21)ST                     | This command was integrated into Cisco IOS Release 12.0(21)ST.                                                                                                    |  |  |  |
|                  | 12.0(22)S                      | This command was integrated into Cisco IOS Release 12.0(22)S.                                                                                                    |  |  |  |
|                  | 12.2(14)8                      | This command was integrated into Cisco IOS Release 12.2(14)S.                                                                                                    |  |  |  |
|                  | 12.2(28)SB                     | This command was integrated into Cisco IOS Release 12.2(28)SB.                                                                                                    |  |  |  |
|                  | 12.2(25)SG                     | This command was integrated into Cisco IOS Release 12.2(25)SG.                                                                                                    |  |  |  |
|                  | 12.2(33)SRA                    | This command was integrated into Cisco IOS Release 12.2(33)SRA.                                                                                                    |  |  |  |
|                  | 12.2(33)SXH                    | This command was integrated into Cisco IOS Release 12.2(33)SXH.                                                                                                    |  |  |  |
|                  | Cisco IOS XE Release 2.1       | This command was integrated into Cisco IOS XE Release 2.1.                                                                                                    |  |  |  |
|                  | 15.2(2)SNG                     | This command was implemented on the Cisco ASR 901 Series Aggregation Services devices.                                                                                                    |  |  |  |
|                  | Cisco IOS XE Release<br>3.2SE  | This command was integrated into Cisco IOS XE Release 3.2SE.                                                                                                    |  |  |  |
|                  | 15.2(2)SA2                     | This command was implemented on the Cisco ME 2600X Series Ethernet Access Switches.                                                                                                    |  |  |  |
| Usage Guidelines | also enabling the interface fo | utomatically configures an IPv6 link-local unicast address on the interface whil<br>r IPv6 processing. The no <b>ipv6 enable</b> command does not disable IPv6 processing<br>ured with an explicit IPv6 address. |  |  |  |

The following example enables IPv6 processing on Ethernet interface 0/0:

**Examples** 

Device(config)# interface ethernet 0/0
Device(config-if)# ipv6 enable

### **Related Commands**

| Command                 | Description                                                                                                    |
|-------------------------|----------------------------------------------------------------------------------------------------|
| ipv6 address link-local | Configures an IPv6 link-local address for an interface and enables IPv6 processing on the interface.                                         |
| ipv6 address eui-64     | Configures an IPv6 address and enables IPv6 processing on an interface using an EUI-64 interface ID in the low-order 64 bits of the address. |
| ipv6 unnumbered         | Enables IPv6 processing on an interface without assigning an explicit IPv6 address to the interface.                                         |
| show ipv6 interface     | Displays the usability status of interfaces configured for IPv6.                                                                             |

# ipv6 mld snooping

To enable Multicast Listener Discovery version 2 (MLDv2) protocol snooping globally, use the **ipv6 mld snooping** command in global configuration mode. To disable the MLDv2 snooping globally, use the **no** form of this command.

ipv6 mld snooping no ipv6 mld snooping

**Syntax Description** This command has no arguments or keywords.

**Command Default** This command is enabled.

#### **Command Modes**

Global configuration

| Command History  | Release             | Modification                                                                                             |
|------------------|---------------------|----------------------------------------------------------------------------------------------------|
|                  | 12.2(18)SXE         | This command was introduced on the Supervisor Engine 720.                                                |
|                  | 12.2(33)SRA         | This command was integrated into Cisco IOS Release 12.2(33)SRA.                                          |
|                  | 15.4(2)S            | This command was implemented on the Cisco ASR 901 Series Aggregation Services Router                     |
| Usage Guidelines | MLDv2 snoop (PFC3). | ing is supported on the Supervisor Engine 720 with all versions of the Policy Feature Card 3             |
|                  |                     | e snooping, configure a Layer 3 interface in the subnet for IPv6 multicast routing or enable the subnet. |
| Examples         | This example        | shows how to enable MLDv2 snooping globally:                                                             |
|                  | Router(confi        | g)# ipv6 mld snooping                                                                                    |
| Related Commands | Command             | Description                                                                                              |

Displays MLDv2 snooping information.

show ipv6 mld snooping

# ipv6 nd managed-config-flag

To set the managed address configuration flag in IPv6 router advertisements, use the **ipv6 nd managed-config-flag** command in an appropriate configuration mode. To clear the flag from IPv6 router advertisements, use the **no** form of this command.

ipv6 nd managed-config-flag no ipv6 nd managed-config-flag

| Syntax Description | This command has no keyword                                     | s or arguments.                                                                                                    |
|--------------------|-----------------------------------------------------------------|----------------------------------------------------------------------------------------------------|
| Command Default    | The managed address configurat                                  | tion flag is not set in IPv6 router advertisements.                                                                                                    |
| Command Modes      | Interface configuration                                         |                                                                                                    |
| Command History    | Release                                                         | Modification                                                                                                    |
|                    | Cisco IOS XE Gibraltar 16.10.1                                  | This command was introduced in a release earlier than Cisco IOS XE Gibraltar 16.10.1.                                                                                                    |
| Usage Guidelines   | whether they should use stateful                                | afiguration flag in IPv6 router advertisements indicates to attached hosts<br>autoconfiguration to obtain addresses. If the flag is set, the attached hosts<br>ation to obtain addresses. If the flag is not set, the attached hosts should not<br>obtain addresses. |
|                    | Hosts may use stateful and state                                | less address autoconfiguration simultaneously.                                                                                                    |
| Examples           | This example shows how to con advertisements:                   | figure the managed address configuration flag in IPv6 router                                                                                                    |
|                    | <pre>Device(config)# interface Device(config-if)# ipv6 nd</pre> | managed-config-flag                                                                                                    |

# ipv6 nd other-config-flag

To set the other stateful configuration flag in IPv6 router advertisements, use the **ipv6 nd other-config-flag** command in an appropriate configuration mode. To clear the flag from IPv6 router advertisements, use the **no** form of this command.

#### ipv6 nd other-config-flag

| Syntax Description | <b>n</b> This command has no keywords or arguments.                                                                                                    |   |
|--------------------|----------------------------------------------------------------------------------------------------|---|
|                    |                                                                                                    |   |
| Command Default    | The other stateful configuration flag is not set in IPv6 router advertisements.                                                                                                    |   |
| Command Modes      | Interface configuration                                                                                                    |   |
|                    | Dynamic template configuration                                                                                                    |   |
| Command History    | Release Modification                                                                                                    | - |
|                    | Cisco IOS XE Gibraltar 16.10.1 This command was introduced in a release earlier than Cisco IOS XE Gibraltar 16.10.1.                                                                                                    | _ |
| Usage Guidelines   | The setting of the other stateful configuration flag in IPv6 router advertisements indicates to attached hosts how they can obtain autoconfiguration information other than addresses. If the flag is set, the attached hosts should use stateful autoconfiguration to obtain the other (nonaddress) information. | 3 |
|                    |                                                                                                    |   |
|                    | <b>Note</b> If the managed address configuration flag is set using the <b>ipv6 nd managed-config-flag</b> command, the attached host can use stateful autoconfiguration to obtain the other (nonaddress) information regardless setting of the other stateful configuration flag.                                 |   |
| Examples           | This example (not applicable for BNG) configures the "other stateful configuration" flag in IPv6 router advertisements:                                                                                                    |   |
|                    | Device(config)# <b>interface</b><br>Device(config-if)# <b>ipv6 nd other-config-flag</b>                                                                                                    |   |

# ipv6 nd ra throttler attach-policy

To configure a IPv6 policy for feature RA throttler, use the ipv6 nd ra-throttler attach-policy command.

ipv6 nd ra-throttler attach-policy policy-name

| Syntax Description | ipv6                                             | IPv6 root chain.    |                                          |                                                 |
|--------------------|--------------------------------------------------|---------------------|------------------------------------------|-------------------------------------------------|
|                    | ra-throttler                                     | Configure RA thr    | ottler on the VLAN.                      |                                                 |
|                    | attach-policy                                    | Apply a policy for  | feature RA throttler.                    |                                                 |
|                    | policy-name Policy name for feature RA throttler |                     | eature RA throttler                      |                                                 |
| Command Default    | None                                             |                     |                                          |                                                 |
| Command Modes      | config-vlan                                      |                     |                                          |                                                 |
| Command History    | Release                                          |                     | Modification                             |                                                 |
|                    | Cisco IOS XI                                     | E Gibraltar 16.10.1 | This command was i<br>Gibraltar 16.10.1. | ntroduced in a release earlier than Cisco IOS X |

### **Examples**

The following example shows how to configure configure a IPv6 policy for feature RA throttler:

```
Device# configure terminal
Enter configuration commands, one per line. End with CNTL/Z.
Device(config)# vlan configuration vlan-id
Device(config-vlan-config)# ipv6 nd ra-throttler attach-policy
```

### ipv6 nd raguard policy

To define the router advertisement (RA) guard policy name and enter RA guard policy configuration mode, use the **ipv6 nd raguard policy** command in global configuration mode.

ipv6 nd raguardpolicy policy-name

| Syntax Description | policy-name | IPv6 RA guard policy name. |
|--------------------|-------------|----------------------------|
|--------------------|-------------|----------------------------|

**Command Default** An RA guard policy is not configured.

#### **Command Modes**

Global configuration (config)#

| <b>Command History</b> | Release                       | Modification                                                  |
|------------------------|-------------------------------|---------------------------------------------------------------|
|                        | 12.2(50)SY                    | This command was introduced.                                  |
|                        | 15.2(4)S                      | This command was integrated into Cisco IOS Release 15.2(4)S.  |
|                        | 15.0(2)SE                     | This command was integrated into Cisco IOS Release 15.0(2)SE. |
|                        | Cisco IOS XE Release<br>3.2SE | This command was integrated into Cisco IOS XE Release 3.2SE.  |

Usage Guidelines Use the **ipv6 nd raguard policy** command to configure RA guard globally on a router. Once the device is in ND inspection policy configuration mode, you can use any of the following commands:

- device-role
- drop-unsecure
- limit address-count
- sec-level minimum
- trusted-port
- validate source-mac

After IPv6 RA guard is configured globally, you can use the **ipv6 nd raguard attach-policy** command to enable IPv6 RA guard on a specific interface.

**Examples** The following example shows how to define the RA guard policy name as policy1 and place the device in policy configuration mode:

Device(config)# ipv6 nd raguard policy policy1
Device(config-ra-guard)#

### Related Commands

Table 1:

| Command                       | Description                                                                     |
|-------------------------------|---------------------------------------------------------------------------------|
| device-role                   | Specifies the role of the device attached to the port.                          |
| drop-unsecure                 | Drops messages with no or invalid options or an invalid signature.              |
| ipv6 nd raguard attach-policy | Applies the IPv6 RA guard feature on a specified interface.                     |
| limit address-count           | Limits the number of IPv6 addresses allowed to be used on the port.             |
| sec-level minimum             | Specifies the minimum security level parameter value when CGA options are used. |
| trusted-port                  | Configures a port to become a trusted port.                                     |
| validate source-mac           | Checks the source MAC address against the link layer address.                   |

### ipv6 traffic-filter

This command enables IPv6 traffic filter.

To enable the filtering of IPv6 traffic on an interface, use the **ipv6 traffic-filter** command. To disable the filtering of IPv6 traffic on an interface, use the **no** form of the command.

Use the **ipv6 traffic-filter** interface configuration command on the switch stack or on a standalone switch to filter IPv6 traffic on an interface. The type and direction of traffic that you can filter depends on the feature set running on the switch stack. Use the **no** form of this command to disable the filtering of IPv6 traffic on an interface.

ipv6 traffic-filter [web] acl-name
no ipv6 traffic-filter [web]

| Syntax Description | web (Optional) Specifies an IPv6 access name for the WLAN Web ACL.                                                                                                    |
|--------------------|----------------------------------------------------------------------------------------------------|
|                    | acl-name Specifies an IPv6 access name.                                                                                                    |
| Command Default    | Filtering of IPv6 traffic on an interface is not configured.                                                                                                    |
| Command Modes      | wlan                                                                                                    |
| Command History    | Release Modification                                                                                                    |
|                    | This command was introduced.                                                                                                    |
| Usage Guidelines   | To configure the dual IPv4 and IPv6 template, enter the <b>sdm prefer dual-ipv4-and-ipv6 {default   vlan}</b> global configuration command and reload the switch.                      |
|                    | You can use the <b>ipv6 traffic-filter</b> command on physical interfaces (Layer 2 or Layer 3 ports), Layer 3 port channels, or switch virtual interfaces (SVIs).                      |
|                    | You can apply an ACL to outbound or inbound traffic on Layer 3 interfaces (port ACLs), or to inbound traffic on Layer 2 interfaces (router ACLs).                                      |
|                    | If <b>any</b> port ACL (IPv4, IPv6, or MAC) is applied to an interface, that port ACL is used to filter packets, and any router ACLs attached to the SVI of the port VLAN are ignored. |
|                    | This example shows how to filter IPv6 traffic on an interface:                                                                                                    |
|                    | <pre>Device(config-wlan)# ipv6 traffic-filter TestDocTrafficFilter</pre>                                                                                                    |
|                    |                                                                                                    |

# key chain

To create or modify a keychain, use the **key chain** command. To disable this feature, use the **no** form of this command.

key chainkey-chain name { macsec | tcp }
no key chainkey-chain name { macsec | tcp }

| Syntax Description | key-chain name | Specifies the name of the key chain. |
|--------------------|----------------|--------------------------------------|
|                    | macsec         | Specifies a MacSEC key chain.        |
|                    | tcp            | Specifies the tcp key chain.         |

Command Default No default.

**Command Modes** Global configuration mode.

**Examples** The following example shows how to specify a key chain to identify authentication on a key-chain:

Device(config) # key chain key-chain-name macsec

| Related Commands | Command        | Description                                       |
|------------------|----------------|---------------------------------------------------|
| key config-ke    |                | Sets a private configuration key for general use. |
|                  | show key chain | Displays authentication key information.          |

# key config-key

To set a private configuration key for private use, use the **key config-key** command. To disable this feature, use the **no** form of this command.

key config-key { 1 LINE | newpass config-key | password-encrypt LINE } no key config-key { 1 LINE | newpass config-key | password-encrypt LINE }

| Syntax Description | 1                                                                                                    | Sets a private configuration key for private use.         |
|--------------------|----------------------------------------------------------------------------------------------------|-----------------------------------------------------------|
|                    | <b>newpass</b> Specifies a new password without space or tabs.                                                                               |                                                           |
|                    | <i>config-key</i> Specifies the config key, with a minimum of 8 characters, and not beginning with the IOS special characters - !, #, and ;. |                                                           |
|                    | password-encrypt                                                                                                    | Sets a private configuration key for password encryption. |
| Command Default    | None                                                                                                    |                                                           |
| Command Modes      | Global configuration mode.                                                                                                    |                                                           |
| Examples           | The following example shows how to specify a config-key:                                                                                     |                                                           |

Device(config) # key config-key password-encrypt config-key

# key config-key password-encrypt

To set a private configuration key for password encryption, use the **key config-key password-encrypt** command. To disable this feature, use the **no** form of this command.

key config-key password-encrypt <config-key>

| Syntax Description | Description config-key Enter a value with minimum 8 character |                                                                 |  |
|--------------------|---------------------------------------------------------------|-----------------------------------------------------------------|--|
|                    |                                                               | The value must not begin with the following special characters: |  |
|                    |                                                               | !, #, and ;                                                     |  |
| Command Default    | None                                                          |                                                                 |  |
| Command Modes      | Global configuration mode                                     |                                                                 |  |
| Command History    | Release                                                       | Modification                                                    |  |
|                    | Cisco IOS XE Gibralta                                         | ar This command was                                             |  |

#### **Examples**

The following example shows how to set a username and password for AP management:

```
Device# enable
Device# configure terminal
Device(config)# key config-key password-encryption 12345678
Device(config-ap-profile)# password encryption aes
Device(config-ap-profile)# end
```

# license air level

To configure AIR licenses on a wireless controller, enter the **license air level** command in global configuration mode. To revert to the default setting, use the **no** form of this command.

no license air level

| Syntax Description | air-network-advantage                                                                    | Configures the AIR Network Advantage license level.                                                                                                    |  |
|--------------------|------------------------------------------------------------------------------------------|----------------------------------------------------------------------------------------------------|--|
|                    | addon air-dna-advantage                                                                  | (Optional) Configures the add-on AIR DNA Advantage license level.                                                                                                    |  |
|                    |                                                                                          | This add-on option is available with the AIR Network Advantage license.                                                                                                    |  |
|                    | air-network-essentials                                                                   | Configures the AIR Network Essentials license level.                                                                                                    |  |
|                    | addon air-dna-essentials                                                                 | (Optional) Configures the add-on AIR DNA Essentials license level.                                                                                                    |  |
|                    |                                                                                          | This add-on option is available with the AIR Network Essential license.                                                                                                    |  |
| Command Default    | For all Cisco Catalyst 9800 Wireless controllers the default license is AIR DNA Advantag |                                                                                                    |  |
|                    | For EWC-APs:                                                                             |                                                                                                    |  |
|                    | Prior to Cisco IOS XE                                                                    | Bengaluru 17.4.1, the default license is AIR DNA Essentials.                                                                                                    |  |
|                    | • Starting with Cisco IOS                                                                | XE Bengaluru 17.4.1, the default license is AIR Network Essentials                                                                                                    |  |
| Command Modes      | Global configuration (config)                                                            |                                                                                                    |  |
| Command History    | tory Release Modification                                                                |                                                                                                    |  |
|                    | Cisco IOS XE Gibraltar 16.                                                               | 10.1 This command was introduced.                                                                                                    |  |
|                    | Cisco IOS XE Amsterdam 17                                                                | 7.3.2a This command continues to be available and applicable with the introduction of Smart Licensing Using Policy.                                                                                                    |  |
|                    | Cisco IOS XE Bengaluru 17                                                                | 7.4.1 Only for EWC-APs, the default license was changed from AIR DNA Essentials to AIR Network Essentials.                                                                                                    |  |
| Usage Guidelines   | license level being used on th                                                           | Smart Licensing Using Policy environment, you can use the <b>license air level</b> command to change the level being used on the product instance, or to additionally configure an add-on license on the produce. The change is effective after a reload. |  |
|                    | The licenses that can be configured are:                                                 |                                                                                                    |  |
|                    | AIR Network Essential                                                                    |                                                                                                    |  |
|                    |                                                                                          |                                                                                                    |  |
|                    | <ul> <li>AIR Network Advantage</li> </ul>                                                | 2e                                                                                                    |  |
|                    | <ul> <li>AIR Network Advantag</li> <li>AIR DNA Essential</li> </ul>                      | ge                                                                                                    |  |

• AIR DNA Advantage

You can configure AIR DNA Essential or AIR DNA Advantage license level and on term expiry, you can move to the Network Advantage or Network Essentials license level, if you do not want to renew the DNA license.

Every connecting AP requires a Cisco DNA Center License to leverage the unique value properties of the controller.

### **Specifics for EWC-APs**

Starting with Cisco IOS XE Bengaluru 17.4.1, *only for EWC-APs*, you can opt-out of purchasing an AIR DNA license. The option to opt-out of AIR DNA licenses is available only through the Cisco Commerce portal. When you opt-out, Smart Licensing Using Policy functionality is disabled.

| Condition                          | Required Action                                                                                                    | Outcome or Result                                                                                                    |
|------------------------------------|----------------------------------------------------------------------------------------------------|----------------------------------------------------------------------------------------------------|
| You opt-out of AIR DNA<br>licenses | None.                                                                                                    | Use only AIR Network Essentials.<br>Smart Licensing Using Policy<br>functionality is disabled on the product<br>instance and for your Smart Account<br>and Virtual Account in CSSM. License<br>usage is not recorded, and no reporting<br>requirements apply. |
| You purchase AIR DNA<br>licenses   | Enter the <b>license air level</b> command in<br>global configuration mode and<br>configure the corresponding AIR DNA<br>license. Reload to use the corresponding<br>license.<br>Implement one of the supported<br>topologies and fulfill reporting<br>requirements. For information about<br>implementing a topology, For<br>information about implementing a<br>topology, see the Supported Topologies<br>section in the software configuration<br>guide of the required release. | Use the purchased AIR DNA and AIR<br>Network license.<br>Smart Licensing Using Policy<br>functionality is enabled on the product<br>instance and for your Smart Account<br>and Virtual Account in CSSM.                                                       |

For a new product instance, this means:

For an existing product instance, this means:

| Condition            | Required Action | Outcome or Result                                                   |
|----------------------|-----------------|---------------------------------------------------------------------|
| You are using an AIR | None.           | No change.                                                          |
| DNA license          |                 | You are already in the Smart Licensing<br>Using Policy environment. |

| Condition                                                     | Required Action                                                                                                    | Outcome or Result                                                                                                    |
|---------------------------------------------------------------|----------------------------------------------------------------------------------------------------|----------------------------------------------------------------------------------------------------|
| You do not want to renew<br>the DNA license on term<br>expiry | On term expiry, enter the <b>license air</b><br><b>level</b> command in global configuration<br>mode and configure AIR Network<br>Essentials or AIR Network Advantage.<br>Reload to use the corresponding license. | If you had AIR DNA Essentials, you<br>now use AIR Network Essentials.<br>If you had AIR DNA Advantage, you<br>now use AIR Network Advantage.<br>Smart Licensing Using Policy<br>functionality is disabled on the product<br>instance and for your Smart Account<br>and Virtual Account in CSSM. License<br>usage is not recorded, and no reporting<br>requirements apply. |

#### **Examples**

The following example show how to configure the AIR DNA Essential license level:

```
Device# configure terminal
Device(config)# license air level network-essentials addon air-dna-essentials
```

The following example shows how the AIR DNA Advantage license level is configured to begin with and then changed to AIR DNA Essentials:

Current configuration as AIR DNA Advantage:

```
Device# show version
Cisco IOS XE Software, Version 17.03.02
Cisco IOS Software [Amsterdam], C9800-CL Software (C9800-CL-K9_IOSXE), Version 17.3.2,
RELEASE SOFTWARE
<output truncated>
AIR License Level: AIR DNA Advantage
Next reload AIR license Level: AIR DNA Advantage
```

```
Smart Licensing Status: Registration Not Applicable/Not Applicable <output truncated>
```

#### Configuration of AIR DNA Essentials :

```
Device# configure terminal
Device(config)# license air level air-network-essentials addon air-dna-essentials
Device# exit
Device# show version
Cisco IOS XE Software, Version 17.03.02
```

```
Cisco IOS Software [Amsterdam], C9800-CL Software (C9800-CL-K9_IOSXE), Version 17.3.2,
RELEASE SOFTWARE
<output truncated>
AIR License Level: AIR DNA Advantage
Next reload AIR license Level: AIR DNA Essentials
Smart Licensing Status: Registration Not Applicable/Not Applicable
<output truncated>
```

Device# write memory Device# reload

#### After reload:

Device# show version Cisco IOS XE Software, Version 17.03.02 Cisco IOS Software [Amsterdam], C9800-CL Software (C9800-CL-K9\_IOSXE), Version 17.3.2, RELEASE SOFTWARE <output truncated> AIR License Level: AIR DNA Essentials Next reload AIR license Level: AIR DNA Essentials

Smart Licensing Status: Registration Not Applicable/Not Applicable <output truncated>

### license smart (global config)

To configure licensing-related settings such as the mode of transport and the URL that the product instance uses to communicate with Cisco Smart Software Manager (CSSM), or Cisco Smart Licensing Utility (CSLU), or Smart Software Manager On-Prem (SSM On-Prem), to configure the usage reporting interval, to configure the information that must be exluded or included in a license usage report (RUM report), enter the **license smart** command in global configuration mode. Use the **no** form of the command to revert to default values.

license smart { custom\_id ID | enable | privacy { all | hostname | version } | proxy { address address\_hostname | port port } | reservation | server-identity-check | transport { automatic | callhome | cslu | off | smart } | url { url | cslu cslu\_or\_on-prem\_url | default | smart smart\_url | utility secondary\_url } | usage { customer-tags { tag1 | tag2 | tag3 | tag4 } tag\_value | interval\_in\_days } | utility [ customer\_info { city city | country country | postalcode postalcode | state state | street street } ] }

no license smart { custom\_id | enable | privacy { all | hostname | version } | proxy { address address\_hostname | port port } | reservation | server-identity-check | transport | url { url | cslu cslu\_or\_on-prem\_url | default | smart smart\_url | utility secondary\_url } | usage { customer-tags { tag1 | tag2 | tag3 | tag4 } tag\_value | interval interval\_in\_days } | utility [ customer\_info { city city | country country | postalcode | state state | street street } ] }

| Syntax Description | custom_id ID | Although available on the CLI, this option is not supported.                                               |
|--------------------|--------------|----------------------------------------------------------------------------------------------------|
|                    | enable       | Although visible on the CLI, configuring this keyword has<br>no effect. Smart licensing is always enabled. |

| <pre>privacy { all   hostname   version }</pre> | Sets a privacy flag to prevent the sending of the specified data privacy related information.                                                                                                    |
|-------------------------------------------------|----------------------------------------------------------------------------------------------------|
|                                                 | When the flag is disabled, the corresponding information is<br>sent in a message or offline file created by the product<br>instance.                                                                                             |
|                                                 | Depending on the topology this is sent to one or more components, including CSSM, CSLU, and SSM On-Prem.                                                                                                    |
|                                                 | All data privacy settings are disabled by default. You must configure the option you want to exclude from all communication:                                                                                                    |
|                                                 | • all: All data privacy related information is excluded from any communication.                                                                                                    |
|                                                 | The <b>no</b> form of the command causes all data privacy related information to be sent in a message or offline file.                                                                                                    |
|                                                 | <b>Note</b> The Product ID (PID) and serial number are <i>included in the RUM report</i> regardless of whether data privacy is enabled or not.                                                                                   |
|                                                 | • <b>hostname</b> : Excludes hostname information from any communication. When hostname privacy is enabled, the <i>UDI</i> of the product instance is displayed on the applicable user interfaces (CSSM, CSLU, and SSM On-Prem). |
|                                                 | The <b>no</b> form of the command causes hostname<br>information to be sent in a message or offline file. The<br>hostname is displayed on the applicable user interfaces<br>(CSSM, CSLU, and SSM On-Prem).                       |
|                                                 | • version: Excludes the Cisco IOS-XE software version running on the product instance and the Smart Agent version from any communication.                                                                                        |
|                                                 | The <b>no</b> form of the command causes version information to be sent in a message or offline file.                                                                                                    |

I

| <pre>proxy { address address_hostname   port port }</pre>          | Configures a proxy for license usage synchronization with<br>CSLU or CSSM. This means that you can use this option<br>to configure a proxy only if the transport mode is <b>license</b><br><b>smart transport smart</b> (CSSM), or <b>license smart</b><br><b>transport cslu</b> (CSLU). |                                                                                                    |  |
|--------------------------------------------------------------------|----------------------------------------------------------------------------------------------------|----------------------------------------------------------------------------------------------------|--|
|                                                                    | synchroniza                                                                                                    | ou cannot configure a proxy for license usage<br>tion in an SSM On-Prem deployment, which<br>ense smart transport cslu as the transport                                     |  |
|                                                                    | Configure t                                                                                                    | ne following options:                                                                                                    |  |
|                                                                    | • addres                                                                                                    | <b>s</b> <i>address_hostname</i> : Configures the proxy s.                                                                                                    |  |
|                                                                    |                                                                                                    | <i>dress_hostname</i> , enter the enter the IP address name of the proxy.                                                                                                   |  |
|                                                                    | • portpa                                                                                                    | <i>rt:</i> Configures the proxy port.                                                                                                    |  |
|                                                                    | For po                                                                                                    | rt, enter the proxy port number.                                                                                                    |  |
| reservation                                                        | Enables or o                                                                                                    | lisables a license reservation feature.                                                                                                    |  |
|                                                                    | Note                                                                                                    | Although available on the CLI, this option is<br>not applicable because license <i>reservation</i> is<br>not applicable in the Smart Licensing Using<br>Policy environment. |  |
| server-identity-check                                              | Enables or o                                                                                                    | lisables the HTTP secure server identity check.                                                                                                    |  |
| <pre>transport { automatic   callhome   cslu   off   smart }</pre> |                                                                                                    | the mode of transport the product instance uses cate with CSSM. Choose from the following                                                                                   |  |
|                                                                    | • autom                                                                                                    | atic: Sets the transport mode cslu.                                                                                                    |  |
|                                                                    | Note                                                                                                    | The <b>automatic</b> keyword is not supported<br>on Cisco Catalyst Wireless Controllers.                                                                                    |  |
|                                                                    | • callho                                                                                                    | <b>me</b> : Enables Call Home as the transport mode.                                                                                                    |  |
|                                                                    |                                                                                                    | nables CSLU as the transport mode. This is the transport mode.                                                                                                    |  |
|                                                                    | On-Pre                                                                                                    | me keyword applies to both CSLU <i>and</i> SSM<br>em, but the URLs are different. See<br><i>u_or_on-prem_url</i> in the following row.                                      |  |
|                                                                    | <b></b>                                                                                                    | sables all communication from the product                                                                                                    |  |
|                                                                    | • on: Di<br>instanc                                                                                                    | *                                                                                                    |  |

url { url | cslu cslu\_url | default | smart
smart\_url | utility secondary\_url }

Sets URL that is used for the configured transport mode. Choose from the following options:

• *url*: If you have configured the transport mode as **callhome**, configure this option. Enter the CSSM URL exactly as follows:

https://tools.cisco.com/its/service/oddce/services/DDCEService

The **no license smart url** *url* command reverts to the default URL.

- cslu *cslu\_or\_on-prem\_url*: If you have configured the transport mode as cslu, configure this option, with the URL for CSLU or SSM On-Prem, as applicable:
  - If you are using CSLU, enter the URL as follows:

http://<cslu\_ip\_or\_host>:8182/cslu/v1/pi

For <cslu\_ip\_or\_host>, enter the hostname or the IP address of the windows host where you have installed CSLU. 8182 is the port number and it is the only port number that CSLU uses.

#### The no license smart url cslu

*cslu\_or\_on-prem\_url* command reverts to http://cslu-local:8182/cslu/v1/pi

• If you are using SSM On-Prem, enter the URL as follows:

http://<ip>/cslu/v1/pi/<tenant ID>

For <ip>, enter the hostname or the IP address of the server where you have installed SSM On-Prem. The <tenantID> must be the default local virtual account ID.

Tip You can retrieve the entire URL from SSM On-Prem. In the software configuration guide (17.3.x and later), see Smart Licensing Using Policy > Task Library for Smart Licensing Using Policy > Retrieving the Transport URL (SSM On-Prem UI).

The **no license smart url cslu**  *cslu\_or\_on-prem\_url* command reverts to http://cslu-local:8182/cslu/v1/pi

• **default**: Depends on the configured transport mode. Only the **smart** and **cslu** transport modes are supported with this option.

If the transport mode is set to **cslu**, and you configure **license smart url default**, the CSLU URL is

L

configured automatically
(https://cslu-local:8182/cslu/v1/pi).

If the transport mode is set to **smart**, and you configure **license smart url default**, the Smart URL is configured automatically

(https://smartreceiver.cisco.com/licservice/license).

• **smart** *smart\_url*: If you have configured the transport type as **smart**, configure this option. Enter the URL exactly as follows:

https://smartreceiver.cisco.com/licservice/license

When you configure this option, the system automatically creates a duplicate of the URL in **license smart url** *url*. You can ignore the duplicate entry, no further action is required.

The **no license smart url smart***smart\_url* command reverts to the default URL.

utility smart\_url: Although available on the CLI, this option is not supported.

|                 |                                                                                                    | tags { tag1   tag2   tag3  <br>nterval interval_in_days } |                                                                                                    |
|-----------------|----------------------------------------------------------------------------------------------------|-----------------------------------------------------------|----------------------------------------------------------------------------------------------------|
|                 |                                                                                                    |                                                           | • customer-tags { tag1   tag2   tag3   tag4 } tag_value:<br>Defines strings for inclusion in data models, for<br>telemetry. Up to 4 strings (or tags) may be defined.                                                                                                    |
|                 |                                                                                                    |                                                           | For <i>tag_value</i> , enter the string value for each tag that you define.                                                                                                    |
|                 |                                                                                                    |                                                           | • <b>interval</b> <i>interval_in_days</i> : Sets the reporting interval in days. By default the RUM report is sent every 30 days. The valid value range is 1 to 3650.                                                                                                    |
|                 |                                                                                                    |                                                           | If you set the value to zero, RUM reports are not sent,<br>regardless of what the applied policy specifies - this<br>applies to topologies where CSLU or CSSM may be<br>on the receiving end.                                                                                                    |
|                 |                                                                                                    |                                                           | If you set a value that is greater than zero and the transport type is set to <b>off</b> , then, between the <i>interval_in_days</i> and the policy value for Ongoing reporting frequency(days):, the lower of the two values is applied. For example, if <i>interval_in_days</i> is set to 100, and the value in the in the policy says Ongoing reporting frequency (days):90, RUM reports are sent every 90 days. |
|                 |                                                                                                    |                                                           | If you do not set an interval, and the default is effective,<br>the reporting interval is determined entirely by the<br>policy value. For example, if the default value is<br>effective and only unenforced licenses are in use, if<br>the policy states that reporting is not required, then<br>RUM reports are not sent.                                                                                          |
|                 | <pre>utility [ customer_info { city city   country Although visible on the CLI, this option is not supported. country   postalcode postalcode   state state   street street } ]</pre> |                                                           |                                                                                                    |
| Command Default | Cisco IOS XE Amst                                                                                                    | erdam 17.3.1 or earlier: Sm                               | nart Licensing is enabled by default.                                                                                                    |
|                 | Cisco IOS XE Amst                                                                                                    | erdam 17.3.2a and later: Sr                               | nart Licensing Using Policy is enabled by default.                                                                                                    |
| Command Modes   | Global config (confi                                                                                                    | g)                                                        |                                                                                                    |
| Command History | Release                                                                                                    | Modification                                              |                                                                                                    |
|                 | Cisco IOS XE<br>Gibraltar 16.10.1                                                                                                    | This command was intr                                     | roduced.                                                                                                    |

| Release                           | Modification                                                                                                    |
|-----------------------------------|----------------------------------------------------------------------------------------------------|
| Cisco IOS XE<br>Amsterdam 17.3.2a | The following keywords and variables were introduced with Smart Licensing Using Policy:                                                                                                    |
|                                   | • Under the <b>url</b> keyword, these options were introduced:                                                                                                    |
|                                   | { cslu_url   smart_url }                                                                                                    |
|                                   | • Under the <b>transport</b> keyword, these options were introduced:                                                                                                    |
|                                   | { cslu   off }                                                                                                    |
|                                   | Further, the default transport type was changed from <b>callhome</b> , to <b>cslu</b> .                                                                                                    |
|                                   | <pre>• usage { customer-tags { tag1   tag2   tag3   tag4 } tag_value   interval<br/>interval_in_days }</pre>                                                                                                    |
|                                   | The following keywords and variables under the <b>license smart</b> command are deprecated and no longer available on the CLI: <b>enable</b> and <b>conversion automatic</b> .                                                                                                    |
| Cisco IOS XE<br>Amsterdam 17.3.3  | SSM On-Prem support was introduced. For product instance-initiated communication<br>in an SSM On-Prem deployment, the existing [ <b>no</b> ] <b>license smart url</b><br><b>cslu</b> <i>cslu_or_on-prem_url</i> command supports the configuration of a URL for SSM<br>On-Prem as well. But the required URL format for SSM On-Prem is:<br>http:// <ip>/cslu/v1/pi/<tenant id="">.</tenant></ip>                                       |
|                                   | The corresponding transport mode that must be configured is also an existing command (license smart transport cslu).                                                                                                    |
| Cisco IOS XE<br>Cupertino 17.9.1  | • A new mechanism to send all data privacy related information was introduced.<br>This information is no longer included in a RUM report.                                                                                                    |
|                                   | If data privacy is disabled ( <b>no license smart privacy</b> { <b>all</b>   <b>hostname</b>   <b>version</b> } global configuration command), data privacy related information is sent in a separate sync message or offline file.                                                                                                    |
|                                   | • Support for sending hostname information was introduced.                                                                                                    |
|                                   | If the privacy setting for the hostname is disabled ( <b>no license smart privacy</b><br><b>hostname</b> global configuration command), hostname information is sent from<br>the product instance, in a separate sync message, or offline file. Depending on<br>the topology you have implemented, the hostname information is received by<br>CSSM, CSLU, or SSM On-Prem. It is also displayed on the corresponding user<br>interface. |

### Usage Guidelines Data Privacy Settings

When you disable a privacy setting, the topology you have implemented determines the recipient and how the information reaches its destination:

• The recipient of the information may be one or more of the following: CSSM, CSLU, and SSM On-Prem. The privacy setting has no effect on a controller (Cisco DNA Center).

In case of the **hostname** keyword, after the hostname information is received by CSSM, CSLU, or SSM On-Prem, it is also displayed on the corresponding UIs – as applicable. If you then *enable* privacy the corresponding UIs revert to displaying the UDI of the product instance.

- How the information is sent.
  - In case of a topology where the product instance initiates communication, the product instance initiates the sending of this information in a message, to CSSM, or CSLU, or SSM On-Prem.

The product instance sends the hostname sent every time one of the following events occur: the product instance boots up, the hostname changes, there is a switchover in a High Availability set-up.

• In case of a topology where CSLU or SSM On-Prem initiate communication, the corresponding component initiates the retrieval of privacy information from the product instance.

The hostname is retrieved at the frequency you configure in CSLU or SSM On-Prem, to retrieve information.

• In case of a topology where the product instance is in an air-gapped network, privacy information is included in the offline file that is generated when you enter the **license smart save usage** privileged EXEC command.

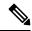

Note

For all topologies, data privacy related information is *not* included in the RUM report.

Data privacy related information it is not stored by the product instance *prior* to sending or saving. This ensures that if and when information is sent, it is consistent with the data privacy setting at the time of sending or saving.

#### **Communication failures and reporting**

The reporting interval that you configure (license smart usage interval *interval\_in\_days* command), determines the date and time at which the product instance sends out the RUM report. If the scheduled interval coincides with a communication failure, the product instance attempts to send out the RUM report for up to four hours after the scheduled time has expired. If it is still unable to send out the report (because the communication failure persists), the system resets the interval to 15 minutes. Once the communication failure is resolved, the system reverts the reporting interval to the value that you last configured.

The system message you may see in case of a communicatin failure is %SMART\_LIC-3-COMM\_FAILED. For information about resolving this error and restoring the reporting interval value, in the software configuration guide of the required release (17.3.x onwards), see *System Configuration* > *Smart Licensing Using Policy* > *Troubleshooting Smart Licensing Using Policy*.

#### **Proxy server acceptance**

When configuring the **license smart proxy** {**address** *address\_hostname* | **port***port*} command, note the change in the criteria for the acceptance of proxy servers, starting with Cisco IOS XE Bengaluru 17.6.1: only the status code of the proxy server response is verified by the system and not the reason phrase. The RFC format is status-line = HTTP-version SP status-code SP reason-phrase CRLF, where the status code is a three-digit numeric code. For more information about the status line, see section 3.1.2 of RFC 7230.

#### **Examples**

• Examples for Data Privacy, on page 103

- Examples for Transport Type and URL, on page 103
- Examples for Usage Reporting Options, on page 104

#### **Examples for Data Privacy**

The following examples show how to configure data privacy related information using **license smart privacy** command in global configuration mode. The accompanying **show license status** output displays configured information.

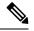

**Note** The output of the **show** command only tells you if a particular option is enabled or disabled.

Here, no data privacy related information information is sent:

```
Device# configure terminal
Device(config)# license smart privacy all
Device(config)# exit
Device# show license status
<output truncated>
Data Privacy:
Sending Hostname: no
Callhome hostname privacy: ENABLED
Smart Licensing hostname privacy: ENABLED
Version privacy: ENABLED
Transport:
Type: Callhome
<output truncated>
```

#### **Examples for Transport Type and URL**

The following examples show how to configure some of the transport types using the **license smart transport** and the **license smart url** commands in global configuration mode. The accompanying **show license all** output displays configured information.

Transport cslu:

```
Device# configure terminal
Device(config)# license smart transport cslu
Device(config)# license smart url default
Device(config)# exit
Device# show license all
<output truncated>
Transport:
Type: cslu
Cslu address: http://192.168.0.1:8182/cslu/v1/pi
Proxy:
Not Configured
<output truncated>
```

Transport smart:

```
Device# configure terminal
Device(config)# license smart transport smart
Device(config)# license smart url smart https://smartreceiver.cisco.com/licservice/license
Device(config)# exit
```

```
Device# show license all
<output truncated>
Transport:
   Type: Smart
   URL: https://smartreceiver-stage.cisco.com/licservice/license
   Proxy:
    Not Configured
<output truncated>
```

#### **Examples for Usage Reporting Options**

The following examples show how to configure some of the usage reporting settings using the **license smart usage** command in global configuration mode. The accompanying **show running-config** output displays configured information.

Configuring the customer-tag option:

```
Device# configure terminal
Device(config)# license smart usage customer-tags tag1 SA/VA:01
Device(config)# exit
Device# show running-config | include tag1
license smart usage customer-tags tag1 SA/VA:01
```

Configuring a narrower reporting interval than the currently applied policy:

```
Device# show license status
<output truncated>
Usage Reporting:
Last ACK received: Sep 22 13:49:38 2020 PST
Next ACK deadline: Dec 21 12:02:21 2020 PST
Reporting push interval: 30 days
Next ACK push check: Sep 22 12:20:34 2020 PST
Next report push: Oct 22 12:05:43 2020 PST
Last report push: Sep 22 12:05:43 2020 PST
Last report file write: <none>
<output truncated>
```

```
Device# configure terminal
Device(config)# license smart usage interval 20
Device(config)# exit
Device# show license status
<output truncated>
```

Usage Reporting: Last ACK received: Sep 22 13:49:38 2020 PST Next ACK deadline: Nov 22 12:02:21 2020 PST Reporting push interval: 20 days Next ACK push check: Sep 22 12:20:34 2020 PST Next report push: Oct 12 12:05:43 2020 PST Last report push: Sep 22 12:05:43 2020 PST Last report file write: <none> <output truncated>

# license smart (privileged EXEC)

To configure licensing functions such as requesting or returning authorization codes, saving Resource Utilization Measurement reports (RUM reports), importing a file on to a product instance, establishing trust with Cisco Smart Software Manager (CSSM), synchronizing the product instance with CSSM, or Cisco Smart License Utility (CSLU), or Smart Software Manager On-Prem (SSM On-Prem), and removing licensing information from the product instance, enter the **license smart** command in privileged EXEC mode with the corresponding keyword or argument.

license smart { authorization { request { add | replace | save filepath\_filename } feature\_name { all | local } | return { all | local } { offline [ filepath\_filename ] | online } } | clear eventlog | export return { all | local } feature\_name | factory reset | import filepath\_filename | save { trust-request filepath\_filename | usage { all | days days | rum-id rum-ID | unreported } { file filepath\_filename } } | sync { all | local } | trust idtoken id\_token\_value { local | all } [{ force }] }

| Syntax Description | smart                 | Provides options for Smart Licensing.                                                                                                    |
|--------------------|-----------------------|----------------------------------------------------------------------------------------------------|
|                    | authorization         | Provides the option to request for, or return, authorization codes.                                                                                                    |
|                    |                       | Authorization codes are required <i>only</i> if you use licenses with enforcement type: export-controlled or enfored.                                                                                                    |
|                    | request               | Requests an authorization code from CSSM, CSLU (CSLU in-turn fetches it from CSSM), or SSM On-Prem and installs it on the product instance.                                                                                                    |
|                    | add                   | Adds the requested license to the existing authorization code. The new authorization code will contain all the licenses of the existing authorization code and the requested license.                                                                        |
|                    | replace               | Replaces the existing authorization code. The new authorization code will contain only the requested license. All licenses in the current authorization code are returned.                                                                                   |
|                    |                       | When you enter this option, the product instance verifies if licenses that correspond<br>to the authorization codes that will be removed, are in-use. If licenses are being<br>used, an error message tells you to first disable the corresponding features. |
|                    | savefilepath_filename | Saves the authorization code request to a file.                                                                                                    |
|                    |                       | For <i>filepath_filename</i> , specify the absolute path to the file, including the filename.                                                                                                    |
|                    | feature_name          | Name of the license for which you are requesting an authorization code.                                                                                                    |
|                    | all                   | Performs the action for all product instances in a High Availability configuration.                                                                                                    |
|                    | local                 | Performs the action for the <i>active</i> product instance. This is the default option.                                                                                                    |
|                    | return                | Returns an authorization code back to the license pool in CSSM.                                                                                                    |
|                    |                       |                                                                                                    |

| <b>offline</b><br>filepath_filename          | Means the product instance is not connected to CSSM. The authorization code is returned offline. This option requires you to print the return code to a file.      |  |  |
|----------------------------------------------|----------------------------------------------------------------------------------------------------|--|--|
|                                              | Optionally, you can also specify a path to save the file. The file format can be any readable format, such as $.txt$                                               |  |  |
|                                              | If you choose the offline option, you must complete the additional step of copying the return code from the CLI or the saved file and entering it in CSSM.         |  |  |
| online                                       | Means that the product instance is in a connected mode. The authorization code is returned to CSLU or CSSM directly.                                               |  |  |
| clear eventlog                               | Clears all event log files from the product instance.                                                                                                    |  |  |
| export return                                | Returns the authorization key for an export-controlled license.                                                                                                    |  |  |
| factory reset                                | Clears all saved licensing information from the product instance.                                                                                                  |  |  |
| <b>import</b><br>filepath_filename           | Imports a file on to the product instance. The file may be that of an authorization code, a trust code, or, or a policy.                                           |  |  |
|                                              | For <i>filepath_filename</i> , specify the location, including the filename.                                                                                       |  |  |
| save                                         | Provides options to save RUM reports or trust code requests.                                                                                                    |  |  |
| trust-request                                | Saves the trust code request for the active product instance in the specified location.                                                                            |  |  |
| filepath_filename                            | For <i>filepath_filename</i> , specify the absolute path to the file, including the filename.                                                                      |  |  |
| usage { all   days days<br>  rum-id rum-ID   | Saves RUM reports (license usage information) in the specified location. You must specify one of these options:                                                    |  |  |
| <pre>unreported } { file   file_path }</pre> | • all: Saves all RUM reports.                                                                                                    |  |  |
| <i></i>                                      | • <b>days</b> <i>days</i> : Saves RUM report for the last <i>n</i> number of days (excluding the current day). Enter a number. The valid range is 0 to 4294967295. |  |  |
|                                              | For example, if you enter 3, RUM reports of the last three days are saved.                                                                                         |  |  |
|                                              | • <b>rum-Id</b> <i>rum-ID</i> : Saves a specified RUM ID. The valid value range is 0 to 18446744073709551615.                                                      |  |  |
|                                              | • unreported: Saves all unreported RUM reports.                                                                                                    |  |  |
|                                              | <b>file</b> <i>filepath_filename</i> : Saves the specified usage information to a file. Specify the absolute path to the file, including the filename.             |  |  |
|                                              |                                                                                                    |  |  |

| Pending data. This includes uploading pending RUM reports, downloa         ACK response, any pending authorization codes, trust codes, and poliproduct instance.         Specify the product instance by entering one of these options:         • all: Performs synchronization for all the product instances in a H         Availability set-up. If you choose this option, the product instance the list of all the UDIs in the synchronization request.         • local: Performs synchronization only for the active product instance the list of all the UDIs in the synchronization request.         • local: Performs synchronization only for the active product instance the list of all the UDIs in the synchronization request.         • local: Performs synchronization only for the active product instance the list of all the UDIs in the synchronization.         To use this option, you must first generate a token in the CSSM portal the generated token value for <i>id_token_value</i> .         force       Submits a trust code request even if a trust code already exists on the prinstance.         A trust code is node-locked to the UDI of a product instance. If the UD registered, CSSM does not allow a new registration for the same UDI the force keyword overrides this behavior.         Cisco IOS XE Amsterdam 17.3.1 or earlier: Smart Licensing is enabled by default.         Cisco IOS XE Amsterdam 17.3.2a and later: Smart Licensing Using Policy is enabled by default.         Cisco IOS XE       Modification         Cisco IOS XE       This command was introduced. |                 |                                   |                                                                                                    |  |  |
|----------------------------------------------------------------------------------------------------|-----------------|-----------------------------------|----------------------------------------------------------------------------------------------------|--|--|
| • all: Performs synchronization for all the product instances in a H         Availability set-up. If you choose this option, the product instance the list of all the UDIs in the synchronization request.         • local: Performs synchronization only for the active product instance the request, that is, its own UDI. This is the default option.         trust idtoken       Establishes a trusted connection with CSSM.         To use this option, you must first generate a token in the CSSM portal the generated token value for <i>id_token_value</i> .         force       Submits a trust code request even if a trust code already exists on the prinstance.         A trust code is node-locked to the UDI of a product instance. If the UD registered, CSSM does not allow a new registration for the same UDI, the force keyword overrides this behavior.         Command Default       Cisco IOS XE Amsterdam 17.3.1 or earlier: Smart Licensing is enabled by default.         Cisco IOS XE Amsterdam 17.3.2a and later: Smart Licensing Using Policy is enabled by default.         Cisco IOS XE Amsterdam 17.3.2a and later: Smart Licensing Using Policy is enabled by default.         Cisco IOS XE Amsterdam 17.3.2a and later: Smart Licensing Using Policy is enabled by default.         Cisco IOS XE       This command was introduced.                                                                                                    |                 | <pre>sync { all   local }</pre>   | Synchronizes with CSSM or CSLU, or SSM On-Prem, to send and receive any pending data. This includes uploading pending RUM reports, downloading the ACK response, any pending authorization codes, trust codes, and policies for the product instance. |  |  |
| Availability set-up. If you choose this option, the product instance the list of all the UDIs in the synchronization request.         · local: Performs synchronization only for the active product instance the request, that is, its own UDI. This is the default option.         trust idtoken       Establishes a trusted connection with CSSM.         id_token_value       To use this option, you must first generate a token in the CSSM portal the generated token value for id_token_value.         force       Submits a trust code request even if a trust code already exists on the printance.         A trust code is node-locked to the UDI of a product instance. If the UDI registered, CSSM does not allow a new registration for the same UDI, the force keyword overrides this behavior.         Command Default       Cisco IOS XE Amsterdam 17.3.1 or earlier: Smart Licensing is enabled by default.         Cisco IOS XE Amsterdam 17.3.2a and later: Smart Licensing Using Policy is enabled by default.         Cisco IOS XE Amsterdam 17.3.2a and later: Smart Licensing Using Policy is enabled by default.         Cisco IOS XE       Modification         Cisco IOS XE       This command was introduced.                                                                                                    |                 |                                   | Specify the product instance by entering one of these options:                                                                                                    |  |  |
| the request, that is, its own UDI. This is the default option.         trust idtoken       Establishes a trusted connection with CSSM.         id_token_value       To use this option, you must first generate a token in the CSSM portal the generated token value for id_token_value.         force       Submits a trust code request even if a trust code already exists on the prinstance.         A trust code is node-locked to the UDI of a product instance. If the UDI registered, CSSM does not allow a new registration for the same UDI the force keyword overrides this behavior.         Command Default       Cisco IOS XE Amsterdam 17.3.1 or earlier: Smart Licensing is enabled by default.         Cisco IOS XE Amsterdam 17.3.2 and later: Smart Licensing Using Policy is enabled by default.         Cisco IOS XE Amsterdam 17.3.2 and later: Smart Licensing Using Policy is enabled by default.         Command Modes       Privileged EXEC         Tommand History       Release         Modification       This command was introduced.                                                                                                    |                 |                                   | • <b>all</b> : Performs synchronization for all the product instances in a High Availability set-up. If you choose this option, the product instance also sends the list of all the UDIs in the synchronization request.                              |  |  |
| id_token_value       To use this option, you must first generate a token in the CSSM portal the generated token value for id_token_value.         force       Submits a trust code request even if a trust code already exists on the pinstance.         A trust code is node-locked to the UDI of a product instance. If the UD registered, CSSM does not allow a new registration for the same UDI, the force keyword overrides this behavior.         Command Default       Cisco IOS XE Amsterdam 17.3.1 or earlier: Smart Licensing is enabled by default. Cisco IOS XE Amsterdam 17.3.2a and later: Smart Licensing Using Policy is enabled by default         Command Modes       Privileged EXEC         Command History       Release         Modification       This command was introduced.                                                                                                    |                 |                                   | • <b>local</b> : Performs synchronization only for the active product instance sending the request, that is, its own UDI. This is the default option.                                                                                                 |  |  |
| To use this option, you must first generate a token in the CSSM portal the generated token value for <i>id_token_value</i> .         force       Submits a trust code request even if a trust code already exists on the pinstance.         A trust code is node-locked to the UDI of a product instance. If the UD registered, CSSM does not allow a new registration for the same UDL the force keyword overrides this behavior.         Command Default       Cisco IOS XE Amsterdam 17.3.1 or earlier: Smart Licensing is enabled by default.         Cisco IOS XE Amsterdam 17.3.2a and later: Smart Licensing Using Policy is enabled by default         Command Modes       Privileged EXEC         Command History       Release       Modification         Cisco IOS XE       This command was introduced.                                                                                                    |                 | id_token_value                    | Establishes a trusted connection with CSSM.                                                                                                    |  |  |
| instance.       A trust code is node-locked to the UDI of a product instance. If the UD registered, CSSM does not allow a new registration for the same UDI. the force keyword overrides this behavior.         Command Default       Cisco IOS XE Amsterdam 17.3.1 or earlier: Smart Licensing is enabled by default. Cisco IOS XE Amsterdam 17.3.2a and later: Smart Licensing Using Policy is enabled by default         Command Modes       Privileged EXEC         Command History       Release       Modification         Cisco IOS XE       This command was introduced.                                                                                                    |                 |                                   | To use this option, you must first generate a token in the CSSM portal. Provide the generated token value for <i>id_token_value</i> .                                                                                                    |  |  |
| registered, CSSM does not allow a new registration for the same UDL the force keyword overrides this behavior.         Command Default       Cisco IOS XE Amsterdam 17.3.1 or earlier: Smart Licensing is enabled by default. Cisco IOS XE Amsterdam 17.3.2a and later: Smart Licensing Using Policy is enabled by default         Command Modes       Privileged EXEC         Command History       Release         Modification       This command was introduced.                                                                                                    |                 |                                   | Submits a trust code request even if a trust code already exists on the product instance.                                                                                                    |  |  |
| Command Bordant       Cisco IOS XE Amsterdam 17.3.2a and later: Smart Licensing Using Policy is enabled by default         Command Modes       Privileged EXEC         Command History       Release       Modification         Cisco IOS XE       This command was introduced.                                                                                                    |                 |                                   | A trust code is node-locked to the UDI of a product instance. If the UDI is already registered, CSSM does not allow a new registration for the same UDI. Entering the <b>force</b> keyword overrides this behavior.                                   |  |  |
| Command Modes     Privileged EXEC       Command History     Release     Modification       Cisco IOS XE     This command was introduced.                                                                                                    | Command Default | Cisco IOS XE Amste                | erdam 17.3.1 or earlier: Smart Licensing is enabled by default.                                                                                                    |  |  |
| Command History         Release         Modification           Cisco IOS XE         This command was introduced.                                                                                                    |                 | Cisco IOS XE Amste                | erdam 17.3.2a and later: Smart Licensing Using Policy is enabled by default.                                                                                                    |  |  |
| Cisco IOS XE This command was introduced.                                                                                                    | Command Modes   | Privileged EXEC                   |                                                                                                    |  |  |
|                                                                                                    | Command History | Release                           | Modification                                                                                                    |  |  |
| Gibraltar 16.10.1                                                                                                    |                 | Cisco IOS XE<br>Gibraltar 16.10.1 | This command was introduced.                                                                                                    |  |  |

| Release                           | Modification                                                                                                    |  |  |
|-----------------------------------|----------------------------------------------------------------------------------------------------|--|--|
| Cisco IOS XE<br>Amsterdam 17.3.2a | The following keywords and variables were introduced with Smart Licensing Using Policy:                                                                                                    |  |  |
|                                   | <ul> <li>authorization { request { add   replace } feature_name { all   local }  <br/>return { all   local } { offline [ path ]   online } }</li> </ul>                                                                                                    |  |  |
|                                   | • import file_path                                                                                                    |  |  |
|                                   | • save { trust-request filepath_filename   usage { all   days days   rum-id<br>rum-ID   unreported } { file file_path } }                                                                                                    |  |  |
|                                   | • sync { all   local }                                                                                                    |  |  |
|                                   | • trust idtoken <i>id_token_value</i> { local   all } [ force ]                                                                                                    |  |  |
|                                   | The following keywords and variables under the <b>license smart</b> command are deprecated and no longer available on the CLI:                                                                                                    |  |  |
|                                   | • register idtoken token_id [ force ]                                                                                                    |  |  |
|                                   | • renew id { ID   auth }                                                                                                    |  |  |
|                                   | • debug { error   debug   trace   all }                                                                                                    |  |  |
|                                   | <ul> <li>reservation { cancel [ all   local ]   install [ file ] key   request { all   local   universal }   return [ all   authorization { auth_code   file filename }   Local ] key }</li> </ul>                                                                                                    |  |  |
|                                   | • mfg reservation { request   install   install file   cancel }                                                                                                    |  |  |
|                                   | • conversion { start   stop }                                                                                                    |  |  |
| Cisco IOS XE<br>Amsterdam 17.3.3  | Support for SSM On-Prem was introduced. You can perform licensing-related tasks<br>such as saving Resource Utilization Measurement reports (RUM reports), importing<br>a file on to a product instance, synchronizing the product instance, returning<br>authorization codes, and removing licensing information from the product instance<br>in an SSM On-Prem deployment. |  |  |
| Cisco IOS XE                      | The following enhancements were introduced in this release:                                                                                                    |  |  |
| Cupertino 17.7.1                  | • The save <i>filepath_filename</i> keyword and variable was added to the <b>license</b> smart authorization request string.                                                                                                    |  |  |
|                                   | Although visible on the CLI, the new keywords are not applicable, because<br>there are no export-controlled or enforced licenses on any of the Cisco Catalyst<br>Wireless Controllers.                                                                                                    |  |  |
|                                   | • The existing <b>license smart save usage</b> command was enhanced to include a trust code request in applicable topologies.                                                                                                    |  |  |

### Usage Guidelines Overwriting a Trust Code

Use case for the **force** option when configuring the **license smart trust idtoken** command: You use same token for all the product instances that are part of one Virtual Account. If the product instance has moved

from one account to another (for instance, because it was added to a High Availability set-up, which is part of another Virtual Account), then there may be an existing trust code you have to overwrite.

#### **Removing Licensing Information**

Entering the **licence smart factory reset** command removes all licensing information (except the licenses in-use) from the product instance, including any authorization codes, RUM reports etc. Therefore, we recommend the use of this command only if the product instance is being returned (Return Material Authrization, or RMA), or being decommissioned permanently. We also recommend that you send a RUM report to CSSM, before you remove licensing information from the product instance - this is to ensure that CSSM has up-to-date usage information.

#### Authorization Codes and License Reservations:

Options relating to authorization codes and license reservations:

- Since there are no export-controlled or enforced licenses on any of the Cisco Catalyst Wireless Controllers, and the notion of reserved licenses is not applicable in the Smart Licensing Using Policy environment, the following commands are not applicable:
  - { { license smart authorization request { add | replace | save *path* } *feature\_name* { all | local } *request\_count* } }
  - license smart export return
- The following option is applicable and required for any SLR authorization codes you may want to return:

license smart authorization return { all | local } { offline [ path ] | online }

#### **Examples**

- Example for Saving Licensing Usage Information, on page 109
- Example for Installing a Trust Code, on page 110
- Example for Returning an SLR Authorization Code, on page 110

#### **Example for Saving Licensing Usage Information**

The following example shows how you can save license usage information on the product instance. You can use this option to fulfil reporting requirements in an air-gapped network. In the example, the file is first save to flash memory and then copied to a TFTP location:

```
Device> enable

Device# license smart save usage unreported file flash:RUM-unrep.txt

Device# dir

Directory of bootflash:/

33 -rw- 5994 Nov 2 2020 03:58:04 +05:00 RUM-unrep.txt

Device# copy flash:RUM-unrep.txt tftp://192.168.0.1//auto/tftp-user/user01/

Address or name of remote host [192.168.0.1]?

Destination filename [//auto/tftp-user/user01/RUM-unrep.txt]?

!!

15128 bytes copied in 0.161 secs (93963 bytes/sec)
```

After you save RUM reports to a file, you must upload it to CSSM (from a workstation that has connectivity to the internet, and Cisco).

#### **Example for Installing a Trust Code**

The following example shows how to install a trust code even if one is already installed on the product instance. This requires connectivity to CSSM. The accompanying **show license status** output shows sample output after successful installation:

Before you can install a trust code, you must generate a token and download the corresponding file from CSSM.

Use the show license status command (Trust Code Installed:) to verify results.

```
Device> enable
Device# license smart trust idtoken
NGMwMjk5mYtNZaxMS00NzMZmtgWm local force
Device# show license status
<output truncated>
Trust Code Installed:
   Active: PID:C9800-CL-K9,SN:93BBAH93MGS
   INSTALLED on Nov 02 05:19:05 2020 IST
   Standby: PID:C9800-CL-K9,SN:9XECPSUU4XN
   INSTALLED on Nov 02 05:19:05 2020 IST
<output truncated>
```

#### **Example for Returning an SLR Authorization Code**

The following example shows how to remove and return an SLR authorization code. Here the code is returned offline (no connectivity to CSSM). The accompanying **show license all** output shows sample output after successful return:

```
Device> enable
Device# show license all
<output truncated>
License Authorizations
_____
Overall status:
 Active: PID:C9800-CL-K9, SN:93BBAH93MGS
     Status: SPECIFIC INSTALLED on Nov 02 03:16:01 2020 IST
     Last Confirmation code: 102fc949
  Standby: PID:C9800-CL-K9, SN:9XECPSUU4XN
     Status: SPECIFIC INSTALLED on Nov 02 03:15:45 2020 IST
     Last Confirmation code: ad4382fe
<output truncated>
Device# license smart authorization return local offlline
Enter this return code in Cisco Smart Software Manager portal:
UDI: PID:C9800-CL-K9, SN:93BBAH93MGS
   Return code: CqaUPW-WSPYiq-ZNU2ci-SnWydS-hBCXHP-MuyPqy-PJ1GiG-tPTGQj-S2h
UDI: PID:C9800-CL-K9, SN:9XECPSUU4XN
    Return code: CNLwxR-eWiAEJ-XaTEQg-j4rrYW-dSRz9j-37VpcP-imjuLD-mNeA4k-TXA
Device# show license all
<output truncated>
License Authorizations
_____
```

```
Overall status:
```

```
Active: PID:C9800-CL-K9,SN:93BBAH93MGS
Status: NOT INSTALLED
Last return code: CqaUPW-WSPYiq-ZNU2ci-SnWydS-hBCXHP-MuyPqy-PJ1GiG-tPTGQj-S2h
Standby: PID:C9800-CL-K9,SN:9XECPSUU4XN
Status: NOT INSTALLED
Last return code: CNLwxR-eWiAEJ-XaTEQg-j4rrYW-dSRz9j-37VpcP-imjuLD-mNeA4k-TXA
<output truncated>
```

If you choose the **offline** option, you must complete the additional step of copying the return code from the CLI or the saved file and entering it in CSSM.

# line vty

To identify a specific line for configuration and begin the command in line configuration mode in a virtual terminal for remote console access, use the **line vty** command.

line vty line\_number

| <i>line_number</i> First line number. Valid values range from 0 to 530. |                                                                                       |
|-------------------------------------------------------------------------|---------------------------------------------------------------------------------------|
| None                                                                    |                                                                                       |
| Global configuration (config)                                           |                                                                                       |
| Release                                                                 | Modification                                                                          |
| Cisco IOS XE Gibraltar 16.10.1                                          | This command was introduced in a release earlier than Cisco IOS XE Gibraltar 16.10.1. |
|                                                                         |                                                                                       |
|                                                                         | None<br>Global configuration (config)<br>Release                                      |

Device# line vty 10

## load

|                    | To configure site tag-based load balancing, use the <b>load</b> command.                 |                                  |                                              |
|--------------------|------------------------------------------------------------------------------------------|----------------------------------|----------------------------------------------|
|                    | load load                                                                                |                                  |                                              |
| Syntax Description | <b>on</b> <i>load</i> Specifies the estimate of the relative load reserved for the site. |                                  |                                              |
|                    | Values range between                                                                     | n 0 to 1000. The default value 0 | ) means no load recommendation for the site. |
| Command Default    | None                                                                                     |                                  |                                              |
| Command Modes      | Global configuration (conf                                                               | fig)                             |                                              |
| Command History    | Release                                                                                  | Modification                     |                                              |
|                    | Cisco IOS XE Dublin<br>17.10.1                                                           | This command was introduced.     |                                              |
|                    |                                                                                          |                                  |                                              |

This example shows how to configure site tag-based load balancing:

```
Device# configure terminal
Device(config)# wireless tag site areal
Device(config-site-tag)# load 200
Device(config-site-tag)# end
```

## local-auth ap eap-fast

To configure Flex policy local authentication using EAP Fast method, use the local-auth ap eap-fast command.

local-auth ap eap-fast profile-name

| Syntax Description | profile-name Enter eap-fast pro<br>name. | file                                                                                  |
|--------------------|------------------------------------------|---------------------------------------------------------------------------------------|
| Command Default    | None                                     |                                                                                       |
| Command Modes      | config-wireless-flex-profile             |                                                                                       |
| Command History    | Release                                  | Modification                                                                          |
|                    | Cisco IOS XE Gibraltar 16.10.1           | This command was introduced in a release earlier than Cisco IOS XE Gibraltar 16.10.1. |

#### Examples

The following example shows how to configure EAP Fast method authentication on a Flex policy:

```
Device# configure terminal
Enter configuration commands, one per line. End with CNTL/Z.
Device(config)# wireless profile flex profile-name
Device(config-wireless-flex-profile)# local-auth ap eap-fast eap-fast-profile-name
```

### local-site

To configure the site as local site, use the local-site command.

| local-site                                           |                                                                                                    |
|------------------------------------------------------|----------------------------------------------------------------------------------------------------|
| <b>local-site</b> Configure this site as local site. |                                                                                                    |
| None                                                 |                                                                                                    |
| config-site-tag                                      |                                                                                                    |
| Release                                              | Modification                                                                                                    |
| Cisco IOS XE Gibraltar 16.10.1                       | This command was introduced in a release earlier than Cisco IOS XE Gibraltar 16.10.1.                                                      |
|                                                      | local-site       Configure this site as site.         None       config-site-tag         Release       Image: Configure this site as site. |

### **Examples**

The following example shows how to set the current site as local site:

```
Device# configure terminal
Enter configuration commands, one per line. End with CNTL/Z.
Device(config)# wireless tag site tag-name
Device(config-site-tag)# local-site
```

# location expiry

To configure the location expiry duration, use the location expiry command in global configuration mode.

|                    | location expiry {    | calibrating-client   client   tags } timeout-duration |
|--------------------|----------------------|-------------------------------------------------------|
| Syntax Description | calibrating-client   | Timeout value for calibrating clients.                |
|                    | client               | Timeout value for clients.                            |
|                    | tags                 | Timeout value for RFID tags.                          |
|                    | timeout-duration     | Timeout duration, in seconds.                         |
| Command Default    | Timeout value is no  | ot configured.                                        |
| Command Modes      | Global configuration | on (config)                                           |
| Command History    | Release              | Modification                                          |
|                    | Cisco IOS XE Gib     | oraltar 16.10.1 This command was introduced.          |
|                    |                      |                                                       |

### Example

This example shows how to configure the location expiry duration:

Device(config) # location expiry tags 50

### location notify-threshold

To configure the NMSP notification threshold for RSSI measurements, use the **location notify-threshold** command in global configuration mode. To remove the NMSP notification threshold for RSSI measurements, use the **no** form of this command.

location notify-threshold {client | rogue-aps | tags } db no location notify-threshold {client | rogue-aps | tags }

| Syntax Description | client               | Specifies the NMSP notification threshold (in dB) for clients and rogue clients.         |
|--------------------|----------------------|------------------------------------------------------------------------------------------|
|                    |                      | The valid range for the threshold parameter is 0 to 10 dB, and the default value is 0 dB |
|                    | rogue-aps            | Specifies the NMSP notification threshold (in dB) for rogue access points.               |
|                    |                      | The valid range for the threshold parameter is 0 to 10 dB, and the default value is 0 dB |
|                    | tags                 | Specifies the NMSP notification threshold (in dB) for RFID tags.                         |
|                    |                      | The valid range for the threshold parameter is 0 to 10 dB, and the default value is 0 dB |
|                    | db                   | The valid range for the threshold parameter is 0 to 10 dB, and the default value is 0 dB |
| Command Default    | No default b         | behavior or values.                                                                      |
| Command Modes      | Global configuration |                                                                                          |
| Command History    | Release              | Modification                                                                             |
|                    | Cisco IOS 3          | XE Gibraltar 16.12.1 This command was                                                    |

This example shows how to configure the NMSP notification threshold to 10 dB for clients. A notification NMSP message is sent to MSE as soon as the client RSSI changes by 10 dB:

```
Device# configure terminal
Device(config)# location notify-threshold client 10
Device(config)# end
```

## log-export-mode

To configure the log export using FTP, STP and TFTP, use the **log-export-mode** command. Use the **no** command to negate the command or to set the command to its default.

log-export-mode { ftp | stp | tftp }

no log-export-mode { ftp | stp | tftp }

| Command History    |                                                 | Modification |  |  |
|--------------------|-------------------------------------------------|--------------|--|--|
|                    |                                                 | Surution     |  |  |
| Command Modes      | Wireless trace export profile config            | nuration     |  |  |
| Command Default    | None                                            |              |  |  |
|                    | tftp Configures the log export usir             | ng TFTP.     |  |  |
|                    | stp Configures the log export usi               | ing STP.     |  |  |
| Syntax Description | <b>ftp</b> Configures the log export using FTP. |              |  |  |

#### Example

Device(config)# wireless profile transfer trace-export trace-export-name
Device(config-wireless-trace-export-profile)# log-export-mode tftp

# login authentication

To configure login authentication parameters, use the login authentication command.

|                    | login authentication word def                                                          | fault                                                                                 |
|--------------------|----------------------------------------------------------------------------------------|---------------------------------------------------------------------------------------|
| Syntax Description | word Authentication list with                                                          | n a name.                                                                             |
|                    | default Uses the default authent                                                       | ication list.                                                                         |
| ommand Default     | None                                                                                   |                                                                                       |
| ommand Modes       | Line configuration                                                                     |                                                                                       |
| ommand History     | Release                                                                                | Modification                                                                          |
|                    | Cisco IOS XE Gibraltar 16.10.1                                                         | This command was introduced in a release earlier than Cisco IOS XE Gibraltar 16.10.1. |
| xamples            | The following example shows h                                                          | how to configure login authentication :                                               |
|                    | Device# configure terminal<br>Enter configuration comman<br>Device(config)# line conso | ds, one per line. End with CNTL/Z.                                                    |

Device(config-line) # login authentication NO\_LOGIN

## login block-for

To configure the login security on the Cisco controller and to set the duration for which the controller has to block further login attempts after a specified number of consecutive failed login attempts within a certain time frame, use the login block-for command.

login block-for duration attempts attempts within time-frame

| Syntax Description | duration                                        | Specifies the duration in seconds for which the device will block login attempts                                                                                                    |  |  |  |
|--------------------|-------------------------------------------------|----------------------------------------------------------------------------------------------------|--|--|--|
|                    | attempts                                        | Number of consecutive failed login attempts                                                                                                    |  |  |  |
|                    | attempts                                        | Specifies the maximum number of failed attempts                                                                                                    |  |  |  |
|                    | within                                          | Time frame within which the specified number of consecutive failed login attempts must occu<br>to trigger the blocking                                                                                                   |  |  |  |
|                    | time-frame Specifies the time period in seconds |                                                                                                    |  |  |  |
| Command Default    | None                                            |                                                                                                    |  |  |  |
| Command Modes      | Global Conf                                     | iguration                                                                                                    |  |  |  |
| Command History    | Release                                         | Modification                                                                                                    |  |  |  |
|                    | Cisco IOS X                                     | XE Gibraltar 16.10.1 This command was introduced in a release earlier than Cisco IOS XE Gibraltar 16.10.1.                                                                                                    |  |  |  |
|                    | of 60 second                                    | ng example shows how to configure the login security on the controller to set the duration<br>Is for which the controller has to block further login attempts after 3 unsuccessful login<br>hin a period of 10 seconds.: |  |  |  |
|                    | Device# log                                     | gin block-for 60 attempts 3 within 10                                                                                                    |  |  |  |

Device# login block-for 60 attempts 3 within 10

## mac-filtering

To enable MAC filtering on a WLAN, use the mac-filtering command.

mac-filtering [mac-authorization-list]

| Syntax Description | <i>mac-authorization-list</i> Name o list. | f the Authorization                                                                   |
|--------------------|--------------------------------------------|---------------------------------------------------------------------------------------|
| Command Default    | None                                       |                                                                                       |
| Command Modes      | config-wlan                                |                                                                                       |
| Command History    | Release                                    | Modification                                                                          |
|                    | Cisco IOS XE Gibraltar 16.10.1             | This command was introduced in a release earlier than Cisco IOS XE Gibraltar 16.10.1. |

#### **Examples**

The following example shows how to enable MAC filtering on a WLAN:

```
Device# configure terminal
Enter configuration commands, one per line. End with CNTL/Z.
Device(config)# wlan wlan-name wlan-index SSID-name
Device(config-wlan)# mac-filtering
```

## mab request format attribute

To configure the delimiter while configuring MAC filtering on a WLAN, use the **mab request format attribute** command in global configuration mode. To disable the delimiter while configuring MAC filtering on a WLAN, use the **no** form of this command.

mab request format attribute { 1 groupsize size separator separator [lowercase | uppercase ] | 2 { 0 | 7 | LINE } LINE password | 32 vlan access-vlan }

no mab request format attribute { 1 groupsize size separator separator [ lowercase | uppercase ] | 2 { 0 | 7 | LINE } LINE password | 32 vlan access-vlan }

| Syntax Description | 1                             | Specifies the username format used for MAB requests.                                                                               |
|--------------------|-------------------------------|----------------------------------------------------------------------------------------------------|
|                    | groupsize size                | Specifies the number of hex digits per group.                                                                                      |
|                    |                               | The valid values range from 1 to 12.                                                                                               |
|                    | separator separator           | Specifies how to separate groups.                                                                                                  |
|                    |                               | The separators are hyphen (-), colon (:), and full stop (.)                                                                        |
|                    |                               | For more information about the groupsize and<br>separator, refer to the Overview of the Configurable<br>MAB Username and Password. |
|                    | lowercase                     | Specifies the username in lowercase format.                                                                                        |
|                    | uppercase                     | Specifies the username in uppercase format.                                                                                        |
|                    | 2                             | Specifies the global password used for all the MAB requests.                                                                       |
|                    | 0                             | Specifies the unencrypted password.                                                                                                |
|                    | 7                             | Specifies the hidden password.                                                                                                    |
|                    | LINE                          | Specifies the encrypted or unencrypted password.                                                                                   |
|                    | password                      | LINE password.                                                                                                    |
|                    | 32                            | Specifies the NAS-Identifier attribute.                                                                                            |
|                    | vlan                          | Specifies a VLAN.                                                                                                    |
|                    | access-vlan                   | Specifies the configured access VLAN.                                                                                              |
| Command Default    | None                          |                                                                                                    |
| Command Modes      | Global configuration (config) |                                                                                                    |

| Command History | Release                        | Modification                                                       |
|-----------------|--------------------------------|--------------------------------------------------------------------|
|                 | Cisco IOS XE Gibraltar 16.10.1 | This command was introduced in a release earlier than Cisco IOS XE |
|                 |                                | Gibraltar 16.10.1.                                                 |

### Example:

The following example shows how to configure the delimiter while configuring MAC filtering:

Device# configure terminal Enter configuration commands, one per line. End with CNTL/Z. Device(config)# mab request format attribute 1 groupsize 4 separator -

## map-fast-ancestor-find

To configure the MAP fast ancestor find mode in wireless mesh profile, use the **map-fast-ancestor-find** command.

#### map-fast-ancestor-find

| Syntax Description | ds or arguments.              |                                       |
|--------------------|-------------------------------|---------------------------------------|
| Command Default    | None                          |                                       |
| Command Modes      | Wireless mesh profile configu | ration (config-wireless-mesh-profile) |
| Command History    | Release                       | Modification                          |
|                    | Cisco IOS XE Dublin 17.11.1   | This command was introduced.          |

#### Example

The following example shows how to configure MAP fast ancestor find mode for a mesh AP profile:

```
Device # configure terminal
Device (config)# wireless profile mesh mesh-profile
Device (config-wireless-mesh-profile)# map-fast-ancestor-find
```

Configuration Commands: g to z

### match (access-map configuration)

To set the VLAN map to match packets against one or more access lists, use the **match** command in access-map configuration mode on the switch stack or on a standalone switch. To remove the match parameters, use the **no** form of this command.

**match** { **ip** address { name number } [{ name number }] [{ name number }] ... | **ipv6** address {name number } [{ name number }] [{ name number }] ... | mac address  $\{name\}$  [ $\{name\}$ }]\_  $[\{ name \} ] \dots \}$ no match { ip address { name number } [{ name number }] [{ name number }] ... | **ipv6** address {name number} [{name number}] [{name number}] ... | mac address { name }  $[\{name\}] [\{name\}] \dots \}$ **Syntax Description** ip address Sets the access map to match packets against an IP address access list. ipv6 address Sets the access map to match packets against an IPv6 address access list. mac address Sets the access map to match packets against a MAC address access list. Name of the access list to match packets against. name

*number* Number of the access list to match packets against. This option is not valid for MAC access lists.

**Command Default** The default action is to have no match parameters applied to a VLAN map.

Command Modes Access-map configuration

| Command History | Release | Modification                 |
|-----------------|---------|------------------------------|
|                 |         | This command was introduced. |

Usage Guidelines

You enter access-map configuration mode by using the vlan access-map global configuration command.

You must enter one access list name or number; others are optional. You can match packets against one or more access lists. Matching any of the lists counts as a match of the entry.

In access-map configuration mode, use the **match** command to define the match conditions for a VLAN map applied to a VLAN. Use the **action** command to set the action that occurs when the packet matches the conditions.

Packets are matched only against access lists of the same protocol type; IP packets are matched against IP access lists, IPv6 packets are matched against IPv6 access lists, and all other packets are matched against MAC access lists.

IP, IPv6, and MAC addresses can be specified for the same map entry.

This example shows how to define and apply a VLAN access map vmap4 to VLANs 5 and 6 that will cause the interface to drop an IP packet if the packet matches the conditions defined in access list al2:

```
Device(config)# vlan access-map vmap4
Device(config-access-map)# match ip address al2
Device(config-access-map)# action drop
Device(config-access-map)# exit
Device(config)# vlan filter vmap4 vlan-list 5-6
```

You can verify your settings by entering the show vlan access-map privileged EXEC command.

# match activated-service-template

To create a condition that evaluates true based on the service template activated on a session, use the **match activated-service-template** command in control class-map filter configuration mode. To create a condition that evaluates true if the service template activated on a session does not match the specified template, use the **no-match activated-service-template** command in control class-map filter configuration mode. To remove the condition, use the **no** form of this command.

match activated-service-template template-name
no-match activated-service-template template-name
no {match | no-match} activated-service-template template-name

| Syntax Description | <i>template-name</i> Name of a configured service template as defined by the <b>service-template</b> command.                                                                                                    |                                                                                                    |  |  |
|--------------------|----------------------------------------------------------------------------------------------------|----------------------------------------------------------------------------------------------------|--|--|
| Command Default    | The control class does not contain a condition based on the service template.                                                                                                    |                                                                                                    |  |  |
| Command Modes      | Control class-map filter configuration (config-filter-control-classmap)                                                                                                    |                                                                                                    |  |  |
| Command History    | Release                                                                                                    | Modification                                                                                                    |  |  |
|                    | Cisco IOS XE Release 3.2SE                                                                                                    | This command was introduced.                                                                                                    |  |  |
| Usage Guidelines   | The <b>match activated-service-template</b> command configures a match condition in a control class based on the service template applied to a session. A control class can contain multiple conditions, each of which will evaluate as either true or false. The control class defines whether all, any, or none of the conditions must evaluate true for the actions of the control policy to be executed. |                                                                                                    |  |  |
|                    | of the specified match criterio                                                                                                    | mmand specifies a value that results in an unsuccessful match. All other values n result in a successful match. For example, if you configure the <b>no-match VC_1</b> command, all template values except SVC_1 are accepted as a successful |  |  |
|                    | The class command associates                                                                                                    | s a control class with a control policy.                                                                                                    |  |  |
| Examples           | The following example shows how to configure a control class that evaluates true if the service template named VLAN_1 is activated on the session:                                                                                                    |                                                                                                    |  |  |
|                    | class-map type control su<br>match activated-service-                                                                                                    | bscriber match-all CLASS_1<br>template VLAN_1                                                                                                    |  |  |
| Related Commands   | Command Description                                                                                                    |                                                                                                    |  |  |
|                    | activate (policy-map action)                                                                                                    | Activates a control policy or service template on a subscriber session.                                                                                                    |  |  |
|                    | class                                                                                                    | Associates a control class with one or more actions in a control policy.                                                                                                    |  |  |
|                    | match service-template                                                                                                    | Creates a condition that evaluates true based on an event's service template.                                                                                                    |  |  |

| Command          | Description                                                                                          |
|------------------|----------------------------------------------------------------------------------------------------|
| service-template | Defines a template that contains a set of service policy attributes to apply to subscriber sessions. |

## match any

To perform a match on any protocol that passes through the device, use the **match any** command.

|                 | match any                      |                                                                                       |
|-----------------|--------------------------------|---------------------------------------------------------------------------------------|
| Command Default | None                           |                                                                                       |
| Command Modes   | _ config-cmap                  |                                                                                       |
| Command History | Release                        | Modification                                                                          |
|                 | Cisco IOS XE Gibraltar 16.10.1 | This command was introduced in a release earlier than Cisco IOS XE Gibraltar 16.10.1. |

### Examples

The following example shows how to match any packet passing through the device:

```
Device# configure terminal
Enter configuration commands, one per line. End with CNTL/Z.
Device(config)# class-map cmap-name
Device(config-cmap)# match any
```

## match message-type

To set a message type to match a service list, use the **match message-type** command.

| Syntax Description | <b>announcement</b> Allows only service advertisements or announcements for the Device. |                                                                                                    |                                                                                                    |
|--------------------|-----------------------------------------------------------------------------------------|----------------------------------------------------------------------------------------------------|----------------------------------------------------------------------------------------------------|
|                    | any                                                                                     | Allows any match type.                                                                                                    |                                                                                                    |
|                    | query                                                                                   | Allows only a query from the client for a certa                                                                                                    | n Device in the network.                                                                                                    |
| Command Default    | None                                                                                    |                                                                                                    |                                                                                                    |
| Command Modes      | Service list config                                                                     | guration.                                                                                                    |                                                                                                    |
| Command History    | Release                                                                                 | Modification                                                                                                    |                                                                                                    |
|                    | Cisco IOS XE Gi                                                                         | ibraltar 16.12.1 This command was introduced.                                                                                                    |                                                                                                    |
| Usage Guidelines   | of the filters will<br>statements, with e<br>in a predetermined<br>once the first state | maps of the same name with different sequence<br>be ordered on the sequence number. Service list<br>each one having a permit or deny result. The eval<br>d order, and an evaluation of the criteria of each s<br>ement match is found and a permit/deny action a<br>efault action after scanning through the entire li | s are an ordered sequence of individual<br>uation of a service list consists of a list sca<br>tatement that matches. A list scan is stoppe<br>associated with the statement match is |

#### Example

The following example shows how to set the announcement message type to be matched:

query command. The match command can be used only for the permit or deny option.

Device(config-mdns-sd-sl)# match message-type announcement

### match non-client-nrt

To match non-client NRT (non-real-time), use the **match non-client-nrt** command in class-map configuration mode. Use the **no** form of this command to return to the default setting.

match non-client-nrt no match non-client-nrt

| Syntax Description | This command has no arguments or keywords. |
|--------------------|--------------------------------------------|
| Command Default    | None                                       |

Command Modes Class-map

Release

Cisco IOS XE Gibraltar 16.12.1 This command was introduced.

**Modification** 

Usage Guidelines None

**Command History** 

This example show how you can configure non-client NRT:

Device(config)# class-map test\_1000
Device(config-cmap)# match non-client-nrt

## match protocol

To configure the match criterion for a class map on the basis of a specified protocol, use the **match protocol** command in class-map configuration or policy inline configuration mode. To remove the protocol-based match criterion from the class map, use the **no** form of this command. For more information about the **match protocol** command, refer to the *Cisco IOS Quality of Service Solutions Command Reference*.

**match protocol** {*protocol-name* | **attribute category** *category-name* | **attribute sub-category** *sub-category-name* | **attribute application-group** *application-group-name* }

| Syntax Description | protocol-name                                                                                                    | Name of the protocol (for example,                                                                                                    | bgp) used as a matching criterion. |  |
|--------------------|----------------------------------------------------------------------------------------------------|----------------------------------------------------------------------------------------------------|------------------------------------|--|
|                    | category-name                                                                                                    | <i>category-name</i> Name of the application category used as a matching criterion.                                                                                                    |                                    |  |
|                    | sub-category-name                                                                                                    | Name of the application subcategor                                                                                                    | y used as a matching criterion.    |  |
| application-group  |                                                                                                    | <i>ame</i> Name of the application group as a matching criterion. When the application name is specified, the application is configured as the match criterion instead of the application group. |                                    |  |
| Command Default    | No match criterion is conf                                                                                                    | figured.                                                                                                    |                                    |  |
| Command Modes      | Class-map configuration                                                                                                    |                                                                                                    |                                    |  |
| Command History    | Release                                                                                                    | Modification                                                                                                    | _                                  |  |
|                    | Cisco IOS XE Gibraltar 1                                                                                                    | 6.12.1 This command was introduced                                                                                                    | -                                  |  |
|                    | <pre>category, and sub category Device# configure term Device(config)# class- Device(config-cmap)# m Device(config-cmap)#en</pre> | ninal<br>map cat-browsing<br>match protocol attribute categor                                                                                                    | y browsing                         |  |
|                    | Device# <b>configure term</b><br>Device(config)# <b>class</b> -                                                                   | ninal<br>map cat-fileshare<br>match protocol attribute categor                                                                                                    | y file-sharing                     |  |
|                    | -                                                                                                    | map match-any subcat-terminal<br>match protocol attribute sub-cat                                                                                                    | egory terminal                     |  |
|                    | Device# <b>configure term</b><br>Device(config)# <b>class</b> -<br>Device(config-cmap)# <b>m</b>                                  | ninal<br>map match-any webex-meeting                                                                                                    |                                    |  |

This example shows how to create policy maps and define existing class maps for upstream QoS:

```
Device# configure terminal
Device(config)# policy-map test-avc-up
Device(config-pmap)# class cat-browsing
Device(config-pmap-c)# police 150000
Device(config-pmap-c)# set dscp 12
Device(config-pmap-c)#end
```

```
Device# configure terminal
Device(config)# policy-map test-avc-up
Device(config-pmap)# class cat-fileshare
Device(config-pmap-c)# police 1000000
Device(config-pmap-c)# set dscp 20
Device(config-pmap-c)#end
```

```
Device# configure terminal
Device(config)# policy-map test-avc-up
Device(config-pmap)# class subcat-terminal
Device(config-pmap-c)# police 120000
Device(config-pmap-c)# set dscp 15
Device(config-pmap-c)#end
```

```
Device# configure terminal
Device(config)# policy-map test-avc-up
Device(config-pmap)# class webex-meeting
Device(config-pmap-c)# police 50000000
Device(config-pmap-c)# set dscp 21
Device(config-pmap-c)#end
```

This example shows how to create policy maps and define existing class maps for downstream QoS:

```
Device# configure terminal
Device(config)# policy-map test-avc-down
Device(config-pmap)# class cat-browsing
Device(config-pmap-c)# police 200000
Device(config-pmap-c)# set dscp 10
Device(config-pmap-c)#end
```

#### Device# configure terminal

```
Device(config) # policy-map test-avc-up
Device(config-pmap) # class cat-fileshare
Device(config-pmap-c) # police 300000
Device(config-pmap-c) # set wlan user-priority 2
Device(config-pmap-c) # set dscp 20
Device(config-pmap-c) # end
```

```
Device# configure terminal
Device(config)# policy-map test-avc-up
Device(config-pmap)# class subcat-terminal
Device(config-pmap-c)# police 100000
Device(config-pmap-c)# set dscp 25
Device(config-pmap-c)#end
```

```
Device# configure terminal
Device(config)# policy-map test-avc-up
Device(config-pmap)# class webex-meeting
Device(config-pmap-c)# police 60000000
```

Device(config-pmap-c)# set dscp 41
Device(config-pmap-c)#end

This example shows how to apply defined QoS policy on a WLAN:

```
Device# configure terminal
Device(config)#wlan alpha
Device(config-wlan)#shut
Device(config-wlan)#end
Device(config-wlan)#service-policy client input test-avc-up
Device(config-wlan)#service-policy client output test-avc-down
Device(config-wlan)#no shut
Device(config-wlan)#end
```

## match service-instance

To set a service instance to match a service list, use the match service-instance command.

|                    | match service-insta       | nce line                                                                                        |
|--------------------|---------------------------|-------------------------------------------------------------------------------------------------|
| Syntax Description | <i>line</i> Regular expre | ession to match the service instance in packet                                                  |
| Command Default    | None                      |                                                                                                 |
| Command Modes      | Service list configur     | ation                                                                                           |
| Command History    | Release                   | Modification                                                                                    |
|                    | Cisco IOS XE Gibra        | Itar 16.12.1 This command was introduced.                                                       |
| Usage Guidelines   | 1                         | use the <b>match</b> command if you have used the <b>match</b> command can be used only for the |

#### Example

The following example shows how to set the service instance to match:

Device(config-mdns-sd-sl)# match service-instance servInst 1

# match service-type

To set the value of the mDNS service type string to match, use the **match service-type** command.

match service-type line

| Syntax Description | <i>line</i> Regular expression to match the service type in packets. |                                      |  |
|--------------------|----------------------------------------------------------------------|--------------------------------------|--|
| Command Default    | None                                                                 |                                      |  |
| Command Modes      | Service list configuration                                           |                                      |  |
| Command History    | Release                                                              | Modification                         |  |
|                    | Cisco IOS XE Gibraltar 16.12.1                                       | This command was introduced.         |  |
| Usage Guidelines   | It is not possible to use the <b>mate</b>                            | <b>h</b> command if you have used th |  |

**sage Guidelines** It is not possible to use the **match** command if you have used the **service-list mdns-sd** *service-list-name* **query** command. The **match** command can be used only for the **permit** or **deny** option.

#### Example

The following example shows how to set the value of the mDNS service type string to match:

Device(config-mdns-sd-sl)# match service-type \_ipp.\_tcp

### match user-role

To configure the class-map attribute filter criteria, use the match user-role command.

match user-role user-role

**Command Default** None

Command Modes config-filter-control-classmap

**Command History** 

| ory | Release                        | Modification                                                                          |
|-----|--------------------------------|---------------------------------------------------------------------------------------|
|     | Cisco IOS XE Gibraltar 16.10.1 | This command was introduced in a release earlier than Cisco IOS XE Gibraltar 16.10.1. |

### **Examples**

The following example shows how to configure a class-map attribute filter criteria:

```
Device# configure terminal
Enter configuration commands, one per line. End with CNTL/Z.
Device(config)# class-map type control subscriber match-any map-name
Device(config-filter-control-classmap)# match user-role user-role
```

### match username

To create a condition that evaluates true based on an event's username, use the **match username** command in control class-map filter configuration mode. To create a condition that evaluates true if an event's username does not match the specified username, use the **no-match username** command in control class-map filter configuration mode. To remove the condition, use the **no** form of this command.

match username username
no-match username username
no {match | no-match} username username

| mithe:                                                                                                    | oscriber match-all CLASS_1        |                                                            |
|----------------------------------------------------------------------------------------------------|-----------------------------------|------------------------------------------------------------|
| <b>-</b> 1                                                                                                    | U                                 |                                                            |
| The following example shows how to configure a control class that evaluates true if the username is josmithe:                                                                                                    |                                   |                                                            |
| lass command associates                                                                                                    | a control class with a control po | licy.                                                      |
| The <b>no-match</b> form of this command specifies a value that results in an unsuccessful match. All other values of the specified match criterion result in a successful match. For example, if you configure the <b>no-match username josmithe</b> command, the control class accepts any username value except josmithe as a successful match.   |                                   |                                                            |
| <b>ge Guidelines</b> The <b>match username</b> command configures a match condition in a control class based on the usern control class can contain multiple conditions, each of which will evaluate as either true or false. The class defines whether all, any, or none of the conditions must evaluate true to execute the actions of the policy. |                                   | ll evaluate as either true or false. The control           |
| o IOS XE Release 3.2SE                                                                                                    | This command was introduced.      |                                                            |
| ase                                                                                                    | Modification                      |                                                            |
| Control class-map filter configuration (config-filter-control-classmap)                                                                                                    |                                   |                                                            |
| ontrol class does not cont                                                                                                    | tain a condition based on the eve | nt's username.                                             |
| name Username.                                                                                                    |                                   |                                                            |
|                                                                                                    |                                   | ontrol class does not contain a condition based on the eve |

| Related Commands | Command                            | Description                                                              |
|------------------|------------------------------------|--------------------------------------------------------------------------|
|                  | class                              | Associates a control class with one or more actions in a control policy. |
|                  | policy-map type control subscriber | Defines a control policy for subscriber sessions                         |

# match (access-map configuration)

To set the VLAN map to match packets against one or more access lists, use the **match** command in access-map configuration mode. Use the **no** form of this command to remove the match parameters.

{match ip address {namenumber} [{namenumber}] [{namenumber}]...|mac address name [name]
[name]...}
{no match ip address {namenumber} [{namenumber}] [{namenumber}]...|mac address name
[name] [name]...}

| Syntax Description | ip address                                                                                                    | Set the access map to match packets against an IP address access list.                                                        |  |  |  |
|--------------------|----------------------------------------------------------------------------------------------------|----------------------------------------------------------------------------------------------------|--|--|--|
|                    | mac<br>address                                                                                                    | Set the access map to match packets against a MAC address access list.                                                        |  |  |  |
|                    | name                                                                                                    | Name of the access list to match packets against.                                                                             |  |  |  |
|                    | number                                                                                                    | Number of the access list to match packets against. This option is not valid for MAC access lists.                            |  |  |  |
| Command Default    | The default action is to have no match parameters applied to a VLAN map.                                                                                                    |                                                                                                    |  |  |  |
| Command Modes      | Access-map configuration                                                                                                    |                                                                                                    |  |  |  |
| Command History    | Release                                                                                                    | Modification                                                                                                    |  |  |  |
|                    | Cisco IOS X<br>16.12.1                                                                                                    | XE Gibraltar This command was introduced.                                                                                     |  |  |  |
| Usage Guidelines   | You enter access-map configuration mode by using the <b>vlan access-map</b> global configuration command.                                                                                                    |                                                                                                    |  |  |  |
|                    | You must enter one access list name or number; others are optional. You can match packets against one or more access lists. Matching any of the lists counts as a match of the entry.                                               |                                                                                                    |  |  |  |
|                    | In access-map configuration mode, use the <b>match</b> command to define the match conditions for a VLAN map applied to a VLAN. Use the <b>action</b> command to set the action that occurs when the packet matches the conditions. |                                                                                                    |  |  |  |
|                    | Packets are matched only against access lists of the same protocol type; IP packets are matched against IP access lists, and all other packets are matched against MAC access lists.                                                |                                                                                                    |  |  |  |
|                    | Both IP and MAC addresses can be specified for the same map entry.                                                                                                    |                                                                                                    |  |  |  |
| Examples           | This example shows how to define and apply a VLAN access map <i>vmap4</i> to VLANs 5 and 6 that will cause the interface to drop an IP packet if the packet matches the conditions defined in access list <i>al2</i> .              |                                                                                                    |  |  |  |
|                    | Device(conf<br>Device(conf                                                                                                    | fig)# vlan access-map vmap4<br>fig-access-map)# match ip address al2<br>fig-access-map)# action drop<br>fig-access-map)# exit |  |  |  |

Device(config) # vlan filter vmap4 vlan-list 5-6

You can verify your settings by entering the show vlan access-map privileged EXEC command.

### match (class-map configuration)

To define the match criteria to classify traffic, use the **match** command in class-map configuration mode. Use the **no** form of this command to remove the match criteria.

#### Cisco IOS XE Everest 16.5.x and Earlier Releases

match {access-group {nameacl-name acl-index} | class-map class-map-name | cos cos-value | dscp *dscp-value* | [ ip ] *dscp dscp-list* | [ip] **precedence** *ip-precedence-list* | **precedence** precedence-value1...value4 | qos-group qos-group-value | vlan vlan-id} **no match** {access-group{nameacl-name acl-index} | class-map class-map-name | cos cos-value | dscp dscp-value | [ ip ] dscp dscp-list | [ip] precedence ip-precedence-list | precedence precedence-value1...value4 | qos-group qos-group-value | vlan vlan-id}

#### **Cisco IOS XE Everest 16.6.x and Later Releases**

match {access-group{name acl-name acl-index} | cos cos-value | dscp dscp-value | [ ip ] dscp dscp-list [ip] precedence *ip-precedence-list* | mpls *experimental-value* | non-client-nrt | precedence precedence-value1...value4 | protocol protocol-name | qos-group qos-group-value | vlan vlan-id | wlan wlan-id}

**no match** {access-group{name acl-name acl-index} | cos cos-value | dscp dscp-value | [ ip ] dscp dscp-list | [ ip ] precedence ip-precedence-list | mpls experimental-value | non-client-nrt | precedence precedence-value1...value4 | protocol protocol-name | qos-group qos-group-value | vlan vlan-id | wlan wlan-id}

| Syntax Description | access-group             | Specifies an access group.                                                                                                    |  |
|--------------------|--------------------------|----------------------------------------------------------------------------------------------------|--|
|                    | name acl-name            | Specifies the name of an IP standard or extended access control list (ACL) or MAC ACL.                                                                                                    |  |
|                    | acl-index                | Specifies the number of an IP standard or extended access control list (ACL) or MAC ACL. For an IP standard ACL, the ACL index range is 1 to 99 and 1300 to 1999. For an IP extended ACL, the ACL index range is 100 to 199 and 2000 to 2699. |  |
|                    | class-map class-map-name | Uses a traffic class as a classification policy and specifies a traffic class name to use as the match criterion.                                                                                                    |  |
|                    | cos cos-value            | Matches a packet on the basis of a Layer 2 class of service (CoS)/Inter-Switch Link (ISL) marking. The cos-value is from 0 to 7. You can specify up to four CoS values in one <b>match cos</b> statement, separated by a space.               |  |
|                    | dscp dscp-value          | Specifies the parameters for each DSCP value. You can specify a value in the range 0 to 63 specifying the differentiated services code point value.                                                                                           |  |
|                    |                          |                                                                                                    |  |

# Sy

I

|                  | ip dscp dscp-listSpecifies a list of up to eight IP Differentiated Services<br>Code Point (DSCP) values to match against incoming<br>packets. Separate each value with a space. The range is 0<br>to 63. You also can enter a mnemonic name for a<br>commonly used value. |                                                                                                    |  |
|------------------|----------------------------------------------------------------------------------------------------|----------------------------------------------------------------------------------------------------|--|
|                  | <b>ip precedence</b> <i>ip-precedence-list</i>                                                                                                    | Specifies a list of up to eight IP-precedence values to match against incoming packets. Separate each value with a space. The range is 0 to 7. You also can enter a mnemonic name for a commonly used value. |  |
|                  | <b>precedence</b> precedence-value1value4                                                                                                    | Assigns an IP precedence value to the classified traffic.<br>The range is 0 to 7. You also can enter a mnemonic name<br>for a commonly used value.                                                           |  |
|                  | qos-group qos-group-value                                                                                                    | Identifies a specific QoS group value as a match criterion.<br>The range is 0 to 31.                                                                                                    |  |
|                  | vlan vlan-id                                                                                                    | Identifies a specific VLAN as a match criterion. The range is 1 to 4094.                                                                                                    |  |
|                  | mpls experimental-value                                                                                                    | Specifies Multi Protocol Label Switching specific values.                                                                                                    |  |
|                  | non-client-nrt                                                                                                    | Matches a non-client NRT (non-real-time).                                                                                                    |  |
|                  | protocol protocol-name                                                                                                    | Specifies the type of protocol.                                                                                                    |  |
|                  | wlan wlan-id                                                                                                    | Identifies 802.11 specific values.                                                                                                    |  |
| Command Default  | No match criteria are defined.                                                                                                    |                                                                                                    |  |
| Command Modes    | Class-map configuration                                                                                                    |                                                                                                    |  |
| Command History  | Release                                                                                                    | Modification                                                                                                    |  |
|                  | Cisco IOS XE Gibraltar 16.12.1                                                                                                    | This command was                                                                                                    |  |
| Usage Guidelines | The <b>match</b> command is used to specify which fields in the incoming packets are examined to classify the packets. Only the IP access group or the MAC access group matching to the Ether Type/Len are supported.                                                     |                                                                                                    |  |
|                  | If you enter the <b>class-map match-any</b> <i>class-m</i> following <b>match</b> commands:                                                                                                    | nap-name global configuration command, you can enter the                                                                                                    |  |
|                  | • match access-group name acl-name                                                                                                    |                                                                                                    |  |
|                  |                                                                                                    |                                                                                                    |  |
|                  |                                                                                                    |                                                                                                    |  |
|                  | <b>Note</b> The ACL must be an extended name                                                                                                    | d ACL.                                                                                                    |  |

• match ip precedence *ip-precedence-list* 

The **match access-group** *acl-index* command is not supported. To define packet classification on a physical-port basis, only one **match** command per class map is supported. In this situation, the **match-any** keyword is equivalent. For the **match ip dscp**-list or the **match ip precedence** *ip*-precedence-list command, you can enter a mnemonic name for a commonly used value. For example, you can enter the **match ip dscp af11** command, which is the same as entering the **match ip dscp 10** command. You can enter the **match ip precedence critical** command, which is the same as entering the match ip precedence 5 command. For a list of supported mnemonics, enter the **match ip dscp**? or the **match ip precedence**? command to see the command-line help strings. Use the **input-interface** *interface-id-list* keyword when you are configuring an interface-level class map in a hierarchical policy map. For the *interface-id-list*, you can specify up to six entries. **Examples** This example shows how to create a class map called class2, which matches all the incoming traffic with DSCP values of 10, 11, and 12: Device(config) # class-map class2 Device(config-cmap) # match ip dscp 10 11 12 Device(config-cmap)# exit This example shows how to create a class map called class3, which matches all the incoming traffic with IP-precedence values of 5, 6, and 7: Device(config) # class-map class3 Device(config-cmap) # match ip precedence 5 6 7 Device(config-cmap)# exit This example shows how to delete the IP-precedence match criteria and to classify traffic using acl1: Device(config) # class-map class2 Device(config-cmap) # match ip precedence 5 6 7 Device(config-cmap) # no match ip precedence Device(config-cmap) # match access-group acl1 Device(config-cmap)# exit This example shows how to specify a list of physical ports to which an interface-level class map in a hierarchical policy map applies:

```
Device(config)# class-map match-any class4
Device(config-cmap)# match cos 4
Device(config-cmap)# exit
```

This example shows how to specify a range of physical ports to which an interface-level class map in a hierarchical policy map applies:

```
Device(config)# class-map match-any class4
Device(config-cmap)# match cos 4
Device(config-cmap)# exit
```

You can verify your settings by entering the show class-map privileged EXEC command.

I

# match wlan user-priority

|                    | To match 802.11 specific values, use the <b>match wlan user-priority</b> command in class-map configure mode. Use the <b>no</b> form of this command to return to the default setting.                                                        |                                                       |  |  |
|--------------------|----------------------------------------------------------------------------------------------------|-------------------------------------------------------|--|--|
|                    | <b>match wlan user-priority</b> <i>wlan-value</i> [ <i>wlan-value</i> ] [ <i>wlan-value</i> ] [ <i>wlan-value</i> ]<br><b>no match wlan user-priority</b> <i>wlan-value</i> [ <i>wlan-value</i> ] [ <i>wlan-value</i> ] [ <i>wlan-value</i> ] |                                                       |  |  |
| Syntax Description | <i>wlan-value</i> The 802.11-specific values. Enter the user priority 802.11 TID user priority (0-7). (Optional) Enter up to three user priority values separated by white-spaces.                                                            |                                                       |  |  |
| Command Default    | None                                                                                                    |                                                       |  |  |
| Command Modes      | Class-map configuration (config-cmap)                                                                                                    |                                                       |  |  |
| Command History    | Release                                                                                                    | Modification                                          |  |  |
|                    | Cisco IOS XE Gibra                                                                                                    | altar 16.12.1 This command was introduced.            |  |  |
| Usage Guidelines   | None                                                                                                    |                                                       |  |  |
|                    | This example show                                                                                                    | how you can configure user-priority values:           |  |  |
|                    |                                                                                                    | lass-map test_1000<br>ap)# match wlan user-priority 7 |  |  |

## max-bandwidth

To configure the wireless media-stream's maximum expected stream bandwidth in Kbps, use the **max-bandwidth** command.

max-bandwidth bandwidth

| Syntax Description | bandwidth Maximum Expected Stream Bandwidth in Kbps. Valid range is 1 to 35000 Kbps. |                                                                                       |  |  |  |  |  |
|--------------------|--------------------------------------------------------------------------------------|---------------------------------------------------------------------------------------|--|--|--|--|--|
| Command Default    | Command Default None                                                                 |                                                                                       |  |  |  |  |  |
| Command Modes      | media-stream                                                                         |                                                                                       |  |  |  |  |  |
| Command History    | Release                                                                              | Modification                                                                          |  |  |  |  |  |
|                    | Cisco IOS XE Gibraltar 16.10.1                                                       | This command was introduced in a release earlier than Cisco IOS XE Gibraltar 16.10.1. |  |  |  |  |  |

### **Examples**

The following example shows how to configure wireless media-stream bandwidth in Kbps:

```
Device# configure terminal
Enter configuration commands, one per line. End with CNTL/Z.
Device(config)# wireless media-stream group doc-grp 224.0.0.0 224.0.0.223
Device(config-media-stream)# max-bandwidth 3500
```

## max-through

To limit multicast router advertisements (RAs) per VLAN per throttle period, use the **max-through** command in IPv6 RA throttle policy configuration mode. To reset the command to its defaults, use the **no** form of this command.

**max-through** {*mt-value* | **inherit** | **no-limit**}

| Syntax Description | mt-value                                                      | <i>mt-value</i> Number of multicast RAs allowed on the VLAN before throttling occurs. The range is from 0 through 256. |                                                                  |                                                         |  |  |
|--------------------|---------------------------------------------------------------|----------------------------------------------------------------------------------------------------|------------------------------------------------------------------|---------------------------------------------------------|--|--|
|                    | inherit                                                       | Merges the set                                                                                                    | ting between target policies.                                    |                                                         |  |  |
|                    | no-limit                                                      | Multicast RAs                                                                                                    | are not limited on the VLAN.                                     |                                                         |  |  |
| Command Default    | - 10 RAs pe                                                   | er VLAN per 10                                                                                                    | minutes                                                          |                                                         |  |  |
| Command Modes      | IPv6 RA throttle policy configuration (config-nd-ra-throttle) |                                                                                                    |                                                                  |                                                         |  |  |
| Command History    | Release                                                       |                                                                                                    | Modification                                                     |                                                         |  |  |
|                    | Cisco IOS<br>3.2XE                                            | S XE Release                                                                                                    | This command was introduced.                                     |                                                         |  |  |
| Usage Guidelines   |                                                               |                                                                                                    | nd limits the amount of multica<br>and can be configured only on | ist RAs that are passed through to the VLAN per a VLAN. |  |  |
|                    | Example                                                       |                                                                                                    |                                                                  |                                                         |  |  |

```
Device(config)# ipv6 nd ra-throttle policy policy1
Device(config-nd-ra-throttle)# max-through 25
```

### mdns-sd

To configure the mDNS service discovery gateway, use the **mdns-sd** command. To disable the configuration, use the **no** form of this command.

**mdns-sd** { **gateway** | **service-definition** *service-definition-name* | **service-list** *service-list-name* { **IN** | **OUT** } | **service-policy** *service-policy-name* }

**no mdns-sd** { **gateway** | **service-definition** *service-definition-name* | **service-list** *service-list-name* { **IN** | **OUT** } | **service-policy** *service-policy-name* }

| <u> </u>           |                                                                    |                                                                                                    |  |  |  |  |
|--------------------|--------------------------------------------------------------------|----------------------------------------------------------------------------------------------------|--|--|--|--|
| Syntax Description | mdns-sd                                                            | Configures the mDNS service discovery gateway.                                                                        |  |  |  |  |
|                    | gateway                                                            | Configures mDNS gateway.                                                                                              |  |  |  |  |
|                    | service-definition                                                 | Configures mDNS service definition.<br>• Specifies the mDNS service definition name.<br>Configures mDNS service list. |  |  |  |  |
|                    | service-definition-name                                            |                                                                                                    |  |  |  |  |
|                    | service-list                                                       |                                                                                                    |  |  |  |  |
|                    | service-list-name                                                  | Specifies the mDNS service definition name.                                                                           |  |  |  |  |
|                    | IN                                                                 | Specifies the inbound filtering.                                                                                      |  |  |  |  |
|                    | OUT                                                                | Specifies the outbound filtering.<br>Configures mDNS service policy.                                                  |  |  |  |  |
|                    | service-policy                                                     |                                                                                                    |  |  |  |  |
|                    | <i>service-policy-name</i> Specifies the mDNS service policy name. |                                                                                                    |  |  |  |  |
| Command Default    | None                                                               |                                                                                                    |  |  |  |  |
| Command Modes      | Global configuration                                               |                                                                                                    |  |  |  |  |
| Command History    | Release                                                            | Modification                                                                                                    |  |  |  |  |
|                    | Cisco IOS XE Amsterdam 17.3.1 This command was introduced.         |                                                                                                    |  |  |  |  |
| Usage Guidelines   | None                                                               |                                                                                                    |  |  |  |  |
|                    | Example                                                            |                                                                                                    |  |  |  |  |

The following example shows how to configure the mDNS service discovery gateway:

Device(config) # mdns-sd gateway

## mdns-sd-interface

|                    | To configure the mDNS service discovery per WLAN, use the <b>mdns-sd-interface</b> command. To disable the command, use the <b>no</b> form of this command. |                                                |   |  |  |  |  |  |
|--------------------|----------------------------------------------------------------------------------------------------|------------------------------------------------|---|--|--|--|--|--|
|                    | mdns-sd-interface {                                                                                                    | mdns-sd-interface { drop   gateway }           |   |  |  |  |  |  |
|                    | no mdns-sd-interface { drop   gateway }                                                                                                    |                                                |   |  |  |  |  |  |
| Syntax Description | mdns-sd-interface                                                                                                    | Configures the mDNS service discovery per WLAN | 1 |  |  |  |  |  |
|                    | drop                                                                                                    | Disables mDNS gateway and bridging for WLAN    | - |  |  |  |  |  |
|                    | gateway                                                                                                    | Enables mDNS gateway for WLAN.                 | _ |  |  |  |  |  |
| Command Default    | None                                                                                                    |                                                |   |  |  |  |  |  |
| Command Modes      | WLAN configuration                                                                                                    | 1                                              |   |  |  |  |  |  |
| Command History    | Release                                                                                                    | Modification                                   |   |  |  |  |  |  |
|                    | Cisco IOS XE Amste                                                                                                    | erdam 17.3.1 This command was introduced.      |   |  |  |  |  |  |
| Usage Guidelines   | None                                                                                                    |                                                |   |  |  |  |  |  |

### Example

The following example shows how to configure the mDNS service discovery per WLAN:

Device(config-wlan)# mdns-sd-interface gateway

## mdns-sd flex-profile

To configure the mDNS service discovery flex profile, use the **mdns-sd flex-profile** command. To disable the command, use the **no** form of this command.

mdns-sd flex-profile flex-profile-name

no mdns-sd flex-profile flex-profile-name

| Syntax Description | mdns-sd flex-profile | Configures the mDNS service discovery flex profile. |
|--------------------|----------------------|-----------------------------------------------------|
|                    | flex-profile-name    | Specifies the mDNS flex profile name.               |
| Command Default    | None                 |                                                     |
| Command Modes      | Global configuration |                                                     |
| Command History    | Release              | Modification                                        |
|                    | Cisco IOS XE Amsterd | dam 17.3.1 This command was introduced.             |
| Usage Guidelines   | None                 |                                                     |

### Example

The following example shows how to configure the mDNS service discovery flex profile:

Device(config)# mdns-sd flex-profile mdns-flex-profile

## mdns-sd profile

To apply the mDNS flex profile to the wireless flex profile, use the **mdns-sd profile** command in the wireless flex profile mode. To disable the command, use the **no** form of this command.

|                    | mdns-sd profile flex-profile-na                                                       | ame                          |  |  |  |
|--------------------|---------------------------------------------------------------------------------------|------------------------------|--|--|--|
|                    | no mdns-sd profile flex-profil                                                        | e-name                       |  |  |  |
| Syntax Description | <b>mdns-sd profile</b> Configures the mDNS flex profile in the wireless flex profile. |                              |  |  |  |
|                    | flex-profile-name Specifies the                                                       | e mDNS flex profile name.    |  |  |  |
| Command Default    | - None                                                                                |                              |  |  |  |
| Command Modes      | Wireless flex profile configuration                                                   | on                           |  |  |  |
| Command History    | Release                                                                               | Modification                 |  |  |  |
|                    | Cisco IOS XE Amsterdam 17.3.                                                          | This command was introduced. |  |  |  |
| Usage Guidelines   | None                                                                                  |                              |  |  |  |

### Example

The following example shows how to apply the mDNS flex profile to the wireless flex profile:

Device(config-wireless-flex-profile) # mdns-sd profile mdns-flex-profile

## method fast

To configure EAP profile to support EAP-FAST method, use the method fast command.

**method fast** [**profile** *profile-name*]

| Syntax Description | profile-name Specify the metho<br>profile. | nd                                                                                    |
|--------------------|--------------------------------------------|---------------------------------------------------------------------------------------|
| Command Default    | None                                       |                                                                                       |
| Command Modes      | config-eap-profile                         |                                                                                       |
| Command History    | Release                                    | Modification                                                                          |
|                    | Cisco IOS XE Gibraltar 16.10.1             | This command was introduced in a release earlier than Cisco IOS XE Gibraltar 16.10.1. |

### **Examples**

The following example shows how to enable EAP Fast method on a EAP profile:

```
Device# configure terminal
Enter configuration commands, one per line. End with CNTL/Z.
Device(config)# eap profile profile-name
Device(config-eap-profile)# method fast
```

### mgmtuser username

To set a username and password for AP management, use the **mgmtuser username** command. To disable this feature, use the **no** form of this command.

| mgmtuser username   | username | password | {0  | 8 | ł | password |
|---------------------|----------|----------|-----|---|---|----------|
| ingintuser username | username | passworu | [U] | 0 | ì | passwora |

| Syntax Description | username                                                                                                    | Enter a username   | for AP management.       |  |  |
|--------------------|----------------------------------------------------------------------------------------------------|--------------------|--------------------------|--|--|
|                    | <ul> <li><i>0</i> Specifies an UNENCRYPTED password.</li> <li><i>8</i> Specifies an AES encrypted password.</li> </ul> |                    |                          |  |  |
|                    |                                                                                                    |                    |                          |  |  |
|                    | password                                                                                                    | Configures the end | cryption password (key). |  |  |
| Command Default    | None                                                                                                    |                    |                          |  |  |
| Command Modes      | AP Profil                                                                                                    | e Configuration (c | onfig-ap-profile)        |  |  |
| Command History    | Release                                                                                                    |                    | Modification             |  |  |
|                    | Cisco IO                                                                                                    | S XE Gibraltar     | This command was         |  |  |
|                    | 17.6.1                                                                                                    |                    | introduced.              |  |  |

### **Examples**

The following example shows how to set a username and password for AP management:

```
Device# enable
Device# configure terminal
Device(config)# ap profile default-ap-profile
Device(config-ap-profile)# mgmtuser username myusername password 0
Device(config-ap-profile)# end
```

## monitor capture (access list/class map)

To configure a monitor capture specifying an access list or a class map as the core filter for the packet capture, use the **monitor capture** command in privileged EXEC mode. To disable the monitor capture with the specified access list or class map as the core filter, use the **no** form of this command.

monitor capture capture-name { access-list access-list-name | class-map class-map-name
}
no monitor capture capture-name { access-list access-list-name | class-map
class-map-name }

| Syntax Description | capture-name                                                                                                    | The name of the capture.                                                                                                    |  |  |  |  |
|--------------------|----------------------------------------------------------------------------------------------------|----------------------------------------------------------------------------------------------------|--|--|--|--|
|                    | access-list access-list-name                                                                                                    | Configures an access list with the specified name.                                                                                                    |  |  |  |  |
|                    | class-map class-map-name                                                                                                    | Configures a class map with the specified name.                                                                                                    |  |  |  |  |
| Command Default    | A monitor capture with the s configured.                                                                                                    | pecified access list or a class map as the core filter for the packet capture is not                                                                                                    |  |  |  |  |
| Command Modes      | Privileged EXEC (#)                                                                                                    |                                                                                                    |  |  |  |  |
| Command History    | Release                                                                                                    | Modification                                                                                                    |  |  |  |  |
|                    | Cisco IOS XE Release 3.7S                                                                                                    | This command was introduced.                                                                                                    |  |  |  |  |
| Usage Guidelines   | before using the <b>monitor ca</b><br>inline filter as the core filter.                                                                                                    | ng the <b>ip access-list</b> command or the class map using the <b>class-map</b> command <b>pture</b> command. You can specify a class map, or an access list, or an explicit If you have already specified the filter when you entered the <b>monitor capture</b> and replaces the existing filter. |  |  |  |  |
| Examples           | The following example shows how to define a core system filter using an existing access control list:                                                                                                    |                                                                                                    |  |  |  |  |
|                    | Device> enable<br>Device# configure termin<br>Device(config)# ip access<br>Device(config-std-nacl)#<br>Device(config-std-nacl)#<br>Device(config)# exit<br>Device# monitor capture<br>Device# end                   | ss-list standard acl1<br>permit any<br>exit                                                                                                    |  |  |  |  |
|                    | The following example shows how to define a core system filter using an existing class map:                                                                                                    |                                                                                                    |  |  |  |  |
|                    | Device> enable<br>Device# configure termin<br>Device(config)# ip access<br>Device(config-std-nacl)#<br>Device(config-std-nacl)#<br>Device(config)# class-ma<br>Device(config-cmap)# mat<br>Device(config-cmap)# exi | ss-list standard acl1<br>permit any<br>exit<br>up match-all cmap<br>cch access-group name acl                                                                                                    |  |  |  |  |

Device(config)# exit Device# monitor capture mycap class-map classmap1 Device# end

## monitor capture export

To store captured packets in a file, use the monitor capture export command in privileged EXEC mode.

|                    | monitor capture capture-name export filelocation / file-name                                                                                                    |         |                                   |                          |  |  |  |
|--------------------|----------------------------------------------------------------------------------------------------|---------|-----------------------------------|--------------------------|--|--|--|
| Syntax Description | capture-name                                                                                                    | Name    |                                   |                          |  |  |  |
|                    | export                                                                                                    | Stores  | all the packets in capture buffer | to a file of type .PCAP. |  |  |  |
|                    | file-location/file-name                                                                                                    | Destin  | ation file location and name.     |                          |  |  |  |
| Command Default    | The captured packets are not stored.                                                                                                    |         |                                   |                          |  |  |  |
| Command Modes      | Privileged EXEC (#)                                                                                                    |         |                                   |                          |  |  |  |
| Command History    | Release                                                                                                    |         | Modification                      |                          |  |  |  |
|                    | Cisco IOS XE Gibraltar                                                                                                    | 16.12.1 | This command was introduced.      |                          |  |  |  |
| Usage Guidelines   | Use the <b>monitor capture export</b> command only when the storage destination is a capture buffer. The file may be stored either remotely or locally. Use this command either during capture or after the packet capture has stopped. The packet capture could have stopped because one or more end conditions has been met or you entered the <b>monitor capture stop</b> command. |         |                                   |                          |  |  |  |
| Examples           | The following example shows how to export capture buffer contents:                                                                                                    |         |                                   |                          |  |  |  |
|                    | Device> enable<br>Device# monitor capture mycap export tftp://10.1.88.9/mycap.pcap                                                                                                    |         |                                   |                          |  |  |  |

Device# end

# monitor capture (interface/control plane)

To configure monitor capture specifying an attachment point and the packet flow direction, use the **monitor** capture command in privileged EXEC mode. To disable the monitor capture with the specified attachment point and the packet flow direction, use the **no** form of this command.

monitor capture capture-name { interface type number | control-plane } { in | out | both }
no monitor capture capture-name { interface type number | control-plane } { in | out | both }
}

| Syntax Description | <i>capture-name</i> Name of the capture.                                                               |                                                                                                    |                                                    |                  |  |  |  |
|--------------------|----------------------------------------------------------------------------------------------------|----------------------------------------------------------------------------------------------------|----------------------------------------------------|------------------|--|--|--|
|                    | interface type number                                                                                  | <b>nterface</b> <i>type number</i> Configures an interface with the specified type and number as an attachment point. |                                                    |                  |  |  |  |
|                    | control-plane                                                                                          | Config                                                                                                    | Configures a control plane as an attachment point. |                  |  |  |  |
|                    | in                                                                                                    | Specifies the inbound traffic direction.                                                                              |                                                    |                  |  |  |  |
|                    | out                                                                                                    | Specifi                                                                                                    |                                                    |                  |  |  |  |
|                    | both                                                                                                   | Specifies both inbound and outbound traffic directions.                                                               |                                                    |                  |  |  |  |
| Command Default    | The monitor packet capture filter specifying is not configured.                                        |                                                                                                    |                                                    |                  |  |  |  |
| Command Modes      | Privileged EXEC (#)                                                                                    |                                                                                                    |                                                    |                  |  |  |  |
| Command History    | Release                                                                                                |                                                                                                    | Modification                                       |                  |  |  |  |
|                    | Cisco IOS XE Gibraltar                                                                                 | 16.12.1                                                                                                    | This command was introduced.                       |                  |  |  |  |
| Usage Guidelines   | Repeat the <b>monitor capture</b> command as many times as required to add multiple attachment points. |                                                                                                    |                                                    |                  |  |  |  |
| Examples           | The following example shows how to add an attachment point to an interface:                            |                                                                                                    |                                                    |                  |  |  |  |
|                    | Device> <b>enable</b><br>Device# <b>monitor capt</b><br>Device# <b>end</b>                             | ure myo                                                                                                    | cap interface GigabitEtherne                       | et 0/0/1 in      |  |  |  |
|                    | The following example                                                                                  | shows h                                                                                                    | now to add an attachment point to                  | a control plane: |  |  |  |
|                    | Device> <b>enable</b><br>Device# <b>monitor capt</b><br>Device# <b>end</b>                             | ure myo                                                                                                    | cap control-plane out                              |                  |  |  |  |
|                    |                                                                                                    |                                                                                                    |                                                    |                  |  |  |  |

## monitor capture limit

To configure capture limits, use the **monitor capture limit** command in privileged EXEC mode. To remove the capture limits, use the **no** form of this command.

monitor capture capture-name limit [duration seconds] [every number] [
packet-length size] [packets number] [pps number]
no monitor capture name limit [duration] [every] [packet-length] [packets]
[pps]

| Syntax Description | capture-name                                                                                                    | Nam                                                                                                    | ne of the packet capture.    |  |  |
|--------------------|----------------------------------------------------------------------------------------------------|----------------------------------------------------------------------------------------------------|------------------------------|--|--|
|                    | duration seconds                                                                                                    | (Optional) Specifies the duration of the capture, in seconds. The range is from 1 to 1000000.                                                                                                    |                              |  |  |
|                    | <b>every</b> <i>number</i> (Optional) Specifies that, in a series of packets, the packet whose numerical order is denoted by the <i>number</i> argument should be captured. The range is from 2 to 100000.                                                                                                    |                                                                                                    |                              |  |  |
|                    | packet-length bytes                                                                                                    | packet-length bytes(Optional) Specifies the packet length, in bytes. If the actual packet is longer<br>the specified length, only the first set of bytes whose number is denoted by<br>bytes argument is stored. |                              |  |  |
|                    | packets packets-number         (Optional) Specifies the number of packets to be processed for capture.                                                                                                    |                                                                                                    |                              |  |  |
|                    | <b>pps</b> pps-number                                                                                                    | <b>S</b> <i>pps-number</i> (Optional) Specifies the number of packets to be captured per second. The range is from 1 to 1000000.                                                                                 |                              |  |  |
| Command Default    | No capture limits are configured.                                                                                                    |                                                                                                    |                              |  |  |
| Command Modes      | Privileged EXEC (#)                                                                                                    |                                                                                                    |                              |  |  |
| Command History    | Release                                                                                                    |                                                                                                    | Modification                 |  |  |
|                    | Cisco IOS XE Gibraltar 16                                                                                                    | .12.1                                                                                                    | This command was introduced. |  |  |
| Usage Guidelines   | If no duration is specified, the capture does not stop until it is manually interrupted. The entire packet is processed if the <b>packet-length</b> <i>bytes</i> keyword-argument pair is not specified. All matched packets are captured, if the <b>every</b> <i>number</i> keyword-argument pair is not specified. All matched packets are captured if the <b>packets</b> <i>packets-number</i> keyword-argument pair is not specified. The incoming packets are captured at the rate of 1 million packets per second if the <b>pps</b> <i>number</i> keyword-argument pair is not specified. |                                                                                                    |                              |  |  |
| Examples           | The following example shows how to specify capture limits:                                                                                                    |                                                                                                    |                              |  |  |
|                    | Device> enable<br>Device# monitor capture mycap limit duration 10<br>Device# monitor capture mycap limit packet-length 128<br>Device# monitor capture mycap limit packets 100<br>Device# monitor capture mycap limit pps 1000                                                                                                    |                                                                                                    |                              |  |  |

Device# monitor capture mycap limit duration 10 packet-length 128 packets 100 Device# end

## monitor capture match

To define an explicit inline core filter, use the **monitor capture match** command in privileged EXEC mode. To remove this filter, use the **no** form of this command.

#### monitor capture capture-name match

{ any | { ipv4 | ipv6 } { source-prefix/length | any | host } source-ip-address { { destination-prefix/length | any | host } destination-ip-address } | protocol { tcp | udp } { { source-prefix/length | any | host } { destination-prefix/length | any | host } | [[{ eq | gt | lt | neg }] port-number ] | range start-port-number end-port-number | [{ eq | gt | lt | neg }] port-number | range start-port-number end-port-number } | mac { source-mac-address | { any | host } source-mac-address } source-mac-address -mask { destination-mac-address | { any | host } destination-mac-address } destination-mac-address -mask } no monitor capture capture-name match

| epc-capture-name          | Name of the capture.                                                                                                    |
|---------------------------|----------------------------------------------------------------------------------------------------|
| any                       | Specifies all packets.                                                                                                    |
| ipv4                      | Specifies IPv4 packets.                                                                                                    |
| ipv6                      | Specifies IPv6 packets.                                                                                                    |
| source-prefix/length      | The network prefix and length of the IPv4 or IPv6 source address.                                                                            |
| any                       | Specifies network prefix of any source IPv4 or IPv6 address.                                                                                 |
| host                      | Specifies the source host.                                                                                                    |
| source-ip-address         | Source IPv4 or IPv6 address.                                                                                                    |
| destination-prefix/length | Destination IPv4 or IPv6 address.                                                                                                    |
| any                       | Specifies the network prefix and length of any IPv4 or IPv6 destination address.                                                             |
| host                      | Specifies the destination host.                                                                                                    |
| destination-ip-address    | Destination IPv4 or IPv6 address.                                                                                                    |
| protocol                  | Specifies the protocol.                                                                                                    |
| tcp                       | Specifies the TCP protocol.                                                                                                    |
| udp                       | Specifies the UDP protocol.                                                                                                    |
| eq                        | (Optional) Specifies that only packets with a port<br>number that is equal to the port number associated<br>with the IP address are matched. |

### Syntax Description

| gt                           | (Optional) Specifies that only packets with a port<br>number that is greater than the port number associated<br>with the IP address are matched. |
|------------------------------|----------------------------------------------------------------------------------------------------|
| lt                           | (Optional) Specifies that only packets with a port<br>number that is lower than the port number associated<br>with the IP address are matched.   |
| neq                          | (Optional) Specifies that only packets with a port<br>number that is not equal to the port number associated<br>with the IP address are matched. |
| port-number                  | (Optional) The port number associated with the IP address. The range is from 0 to 65535.                                                         |
| range                        | (Optional) Specifies the range of port numbers.                                                                                                  |
| start-port-number            | (Optional) The start of the range of port numbers. The range is from 0 to 65535.                                                                 |
| end-port-number              | (Optional) The end of the range of port numbers. The range is from 0 to 65535.                                                                   |
| mac                          | Specifies a Layer 2 packet.                                                                                                    |
| source-mac-address           | The source MAC address.                                                                                                    |
| any                          | Specifies the network prefix of any source MAC address.                                                                                          |
| host                         | Specifies the MAC source host.                                                                                                    |
| source-mac-address-mask      | The source MAC address mask.                                                                                                    |
| destination-mac-address      | The destination MAC address.                                                                                                    |
| any                          | Specifies the network prefix of any destination MAC address.                                                                                     |
| host                         | Specifies the MAC source host.                                                                                                    |
| destination-mac-address-mask | The destination MAC address mask.                                                                                                    |
|                              |                                                                                                    |

### Command Modes Privileged EXEC (#)

| Command History | Release                        | Modification                 |
|-----------------|--------------------------------|------------------------------|
|                 | Cisco IOS XE Gibraltar 17.12.1 | This command was introduced. |

Use the monitor capture command to specify the core filter as a class map, access list, or explicit inline filter. Any filter has already specified before you enter the monitor capture match command is replaced.

### **Examples**

The following example shows how to set various explicit filters:

```
Device> enable
Device# monitor capture mycap match any
Device# monitor capture mycap match mac any any
Device# monitor capture mycap match ipv4 any any
Device# monitor capture mycap match ipv4 protocol udp 198.51.100.0/24 eq 20001 any
Device# end
```

The following example shows how to set a filter for MAC addresses:

```
Device> enable
Device# monitor capture match mycap mac 0030.9629.9f84 0000.0000 0030.7524.9f84
0000.0000
Device# end
```

The following example shows how to set a filter for IPv4 traffic:

```
Device> enable
Device# monitor capture match mycap ipv4 198.51.100.0/24 198.51.100.1 203.0.113.0/24
203.0.113.254
Device# end
```

# monitor capture start

To start the capture of packet data at a traffic trace point into a buffer, use the **monitor** capture start command in privileged EXEC mode.

|                    | monitor capture                                                                                                    | epc-captu                | ure-name start                                               |                                  |
|--------------------|----------------------------------------------------------------------------------------------------|--------------------------|--------------------------------------------------------------|----------------------------------|
| Syntax Description | epc-capture-name                                                                                                    | Name of t                | he capture.                                                  |                                  |
| Command Default    | Data packets are not captured into a buffer.                                                                                                    |                          |                                                              |                                  |
| Command Modes      | Privileged EXEC (#)                                                                                                    |                          |                                                              |                                  |
| Command History    | Release                                                                                                    |                          | Modification                                                 | ]                                |
|                    | Cisco IOS XE Gibral                                                                                                    | tar 16.12.1              | This command was introduced.                                 |                                  |
| Usage Guidelines   | Use the <b>monitor</b> capture start command to enable the packet data capture after the capture point is defined.<br>To stop the capture of packet data, use the <b>monitor</b> capture stop command. |                          |                                                              |                                  |
|                    | Ensure that system re                                                                                                    | esources su              | ich as CPU and memory are avai                               | lable before starting a capture. |
| Examples           | The following example shows how to start capture buffer contents:                                                                                                    |                          |                                                              |                                  |
|                    |                                                                                                    | apture myo<br>apture myo | cap export tftp://10.1.88.9,<br>cap limit packets 100 durat: |                                  |

## monitor capture stop

To stop the capture of packet data at a traffic trace point, use the **monitor capture stop** command in privileged EXEC mode.

|                    | monitor capture epc-captu                                                                                                    | ere-name stop |  |  |
|--------------------|----------------------------------------------------------------------------------------------------|---------------|--|--|
| Syntax Description | <i>epc-capture-name</i> Name of                                                                                                    | the capture.  |  |  |
| Command Default    | The packet data capture is ongo                                                                                                    | ing.          |  |  |
| Command Modes      | Privileged EXEC (#)                                                                                                    |               |  |  |
| Command History    | Release Modification                                                                                                    |               |  |  |
|                    | Cisco IOS XE Gibraltar 16.12.1 This command was introduced.                                                                                                    |               |  |  |
| Usage Guidelines   | Use the <b>monitor capture start</b> command to start the capture of packet data that you started by using the <b>monitor capture start</b> command. You can configure two types of capture buffers: linear and circular. When the linear buffer is full, data capture stops automatically. When the circular buffer is full, data capture starts from the beginning and the data is overwritten. |               |  |  |
| Examples           | The following example shows how to stop capture buffer contents:                                                                                                    |               |  |  |
|                    | Device> <b>enable</b><br>Device# <b>monitor capture mycap stop</b><br>Device# <b>end</b>                                                                                                    |               |  |  |

## mop sysid

To enable an interface to send out periodic Maintenance Operation Protocol (MOP) system identification messages, use the mopsysid command in interface configuration mode. To disable MOP message support on an interface, use the no form of this command.

mop sysid no mop sysid

| Syntax Description This command has no arguments or keywords. |
|---------------------------------------------------------------|
|---------------------------------------------------------------|

Enabled **Command Default** 

Interface configuration **Command Modes** 

| Command History | Release | Modification                                                                                                    |
|-----------------|---------|----------------------------------------------------------------------------------------------------|
|                 | 10.0    | This command was introduced.                                                                                                    |
| 12.2(33)SRA     |         | This command was integrated into Cisco IOS Release 12.2(33)SRA.                                                                                                    |
|                 | 12.2SX  | This command is supported in the Cisco IOS Release 12.2SX train. Support in a specific 12.2SX release of this train depends on your feature set, platform, and platform hardware. |

#### You can still run MOP without having the background system ID messages sent. This command lets you use **Usage Guidelines** the MOP remote console, but does not generate messages used by the configurator.

#### **Examples** The following example enables serial interface 0 to send MOP system identification messages:

```
Router(config)# interface serial 0
Router(config-if) # mop sysid
```

### Relate

| ted Commands | Command         | Description                                                                            |  |
|--------------|-----------------|----------------------------------------------------------------------------------------|--|
|              | mop device-code | Identifies the type of device sending MOP sysid messages and request program messages. |  |
|              | mop enabled     | Enables an interface to support the MOP.                                               |  |

## multicast vlan

To configure multicast on a single VLAN, use the **multicast vlan** command. To remove the multicast, use the **no** form of the command.

multicast vlan vlan-id multicast vlan vlan-id no **Syntax Description** vlan-id Specifies the VLAN ID. Disabled. **Command Default** Wireless policy configuration **Command Modes Command History** Modification Release Cisco IOS XE Gibraltar 16.10.1 This command was introduced. This example shows how to configure multicast: Device# configure terminal

Enter configuration commands, one per line. End with CNTL/Z. Device(config)# wireless profile policy policy-test Device(config-wireless-policy)# multicast vlan 12

### nac

To enable RADIUS Network Admission Control (NAC) support, use the **nac** command. To disable NAC support, use the **no** form of this command.

nac [ ise | xwf ] no nac

Syntax DescriptioniseConfigures Radius NAC support (Identity Service Engine)

**xwf** Configures Express Wi-Fi NAC support.

**Command Default** NAC is disabled.

**Command Modes** Wireless policy configuration

| Command History | Release                        | Modification                 |
|-----------------|--------------------------------|------------------------------|
|                 | Cisco IOS XE Gibraltar 16.10.1 | This command was introduced. |

This example shows how to configure RADIUS NAC:

Device# configure terminal Enter configuration commands, one per line. End with CNTL/Z. Device(config)# wireless profile policy default-policy-profile Device(config-wireless-policy)# nac

## nas-id option2

To configure option 2 parameters for a NAS-ID, use the nas-id option2 command.

nas-id option2 {sys-ip | sys-name | sys-mac }

| Syntax Description | sys-ip System IP Address     |                                                                                         |
|--------------------|------------------------------|-----------------------------------------------------------------------------------------|
|                    | sys-name System Name.        |                                                                                         |
|                    | sys-mac System MAC address.  |                                                                                         |
| Command Default    | None                         |                                                                                         |
| Command Modes      | config-aaa-policy            |                                                                                         |
| Command History    | Release                      | Modification                                                                            |
|                    | Cisco IOS XE Gibraltar 16.10 | 1 This command was introduced in a release earlier than Cisco IOS XE Gibraltar 16.10.1. |

### **Examples**

The following example shows how to configure the system IP address for the NAS-ID:

```
Device# configure terminal
Enter configuration commands, one per line. End with CNTL/Z.
Device(config)# wireless aaa policy profile-name
Device(config-aaa-policy)# nas-id option2 sys-ip
```

## network

To configure the network number in decimal notation, use the network command.

**network** *network-number* [{*network-mask* | **secondary** }]

| Syntax Description | ipv4-address | Network number in dotted-decimal notation. |
|--------------------|--------------|--------------------------------------------|
|                    | network-mask | Network mask or prefix length.             |
|                    | secondary    | Configure as secondary subnet.             |
| Command Default    | None         |                                            |

Command Modes dhcp-config

### Command History

Cisco IOS XE Gibraltar 16.10.1 This command was introduced in a release earlier than Cisco IOS XE Gibraltar 16.10.1.

### Examples

Release

The following example shows how to configure network number and the mask address:

Modification

```
Device# configure terminal
Enter configuration commands, one per line. End with CNTL/Z.
Device(config)# ip dhcp pool name
Device(dhcp-config)# network 209.165.200.224 255.255.255.0
```

## nmsp cloud-services enable

To configure NMSP cloud services, use the **nmsp cloud-services enable** command.

#### nmsp cloud-services enable

Command DefaultNoneCommand ModesGlobal of

Global configuration (config)

### **Command History**

 Release
 Modification

 Cisco IOS XE Gibraltar 16.10.1
 This command was introduced in a release earlier than Cisco IOS XE Gibraltar 16.10.1.

### Examples

The following example shows how to enable NMSP cloud services:

```
Device# configure terminal
Enter configuration commands, one per line. End with CNTL/Z.
Device(config)# nmsp cloud-services enable
```

## nmsp cloud-services http-proxy

To configure the proxy for NMSP cloud server, use the **nmsp cloud-services http-proxy** command.

### **nmsp cloud-services http-proxy** *proxy-server port*

| Syntax Description | proxy-server Enter the hostname or the IP address of the proxy server for NMSP cloud services. |                                                                                       |  |  |
|--------------------|------------------------------------------------------------------------------------------------|---------------------------------------------------------------------------------------|--|--|
|                    | <i>port</i> Enter the proxy server port number for NMSP cloud services.                        |                                                                                       |  |  |
| Command Default    | None                                                                                           |                                                                                       |  |  |
| Command Modes      | Global configuration (config)                                                                  |                                                                                       |  |  |
| Command History    | Release                                                                                        | Modification                                                                          |  |  |
|                    | Cisco IOS XE Gibraltar 16.10.1                                                                 | This command was introduced in a release earlier than Cisco IOS XE Gibraltar 16.10.1. |  |  |

### **Examples**

The following example shows how to configure the proxy for NMSP cloud server:

Device# configure terminal Enter configuration commands, one per line. End with CNTL/Z. Device(config)# nmsp cloud-services http-proxy host-name port-number

## nmsp cloud-services server token

To configure the NMSP cloud services server parameters, use the **nmsp cloud-services server token** command.

nmsp cloud-services server token token

| Syntax Description | token Authentication token for the NMSP cloud services. |                                                                                       |  |
|--------------------|---------------------------------------------------------|---------------------------------------------------------------------------------------|--|
| Command Default    | None                                                    |                                                                                       |  |
| Command Modes      | config                                                  |                                                                                       |  |
| Command History    | Release Modification                                    |                                                                                       |  |
|                    | Cisco IOS XE Gibraltar 16.10.1                          | This command was introduced in a release earlier than Cisco IOS XE Gibraltar 16.10.1. |  |

### **Examples**

The following example shows how to configure the for the NMSP cloud services server parameters:

Device# configure terminal Enter configuration commands, one per line. End with CNTL/Z. Device(config)# nmsp cloud-services server token authentication-token

## nmsp cloud-services server url

To configure NMSP cloud services server URL, use the **nmsp cloud-services server url** command.

 nmsp cloud-services server url url

 Syntax Description
 ul URL of the NMSP cloud services server.

 Command Default
 None

 Gommand Modes
 Global configuration (config)

 Command History
 Release
 Modification

 Cisco IOS XE Gibraltar 16.10.1
 This command was introduced in a release earlier than Cisco IOS XE Gibraltar 16.10.1.

### **Examples**

The following example shows how to configure a URL for NMSP cloud services server:

Device(config) # nmps cloud-services server url http://www.example.com

## nmsp notification interval

To modify the Network Mobility Services Protocol (NMSP) notification interval value on the controller to address latency in the network, use the **nmsp notification interval** command in global configuration mode.

nmsp notification interval { attachment | location | rssi { clients | rfid | rogues { ap | client }
} }

| Syntax Description | attachment                                                                                                    | Specifies the time used to aggregate attachment information |  |
|--------------------|----------------------------------------------------------------------------------------------------|-------------------------------------------------------------|--|
|                    | location                                                                                                    | Specifies the time used to aggregate location information   |  |
|                    | rssi                                                                                                    | Specifies the time used to aggregate RSSI information.      |  |
|                    | clients                                                                                                    | Specifies the time interval for clients.                    |  |
|                    | rfid                                                                                                    | Specifies the time interval for rfid tags.                  |  |
|                    | rogues                                                                                                    | Specifies the time interval for rogue APs and rogue client. |  |
|                    | ар                                                                                                    | Specifies the time used to aggregate rogue APs .            |  |
|                    | client                                                                                                    | Specifies the time used to aggregate rogue clients.         |  |
| Command Default    | No default behavior or values.                                                                                                    |                                                             |  |
| Command Modes      | Global configuration                                                                                                    |                                                             |  |
| Command History    | Release                                                                                                    | Modification                                                |  |
|                    | Cisco IOS XE Gibraltar 16.12.1                                                                                                    | This command was introduced.                                |  |
|                    | This example shows how to set the NMSP notification interval for the active RFID tags to 25 seconds:                                                               |                                                             |  |
|                    | Device# configure terminal<br>Device(config)# nmsp notification-interval rfid 25<br>Device(config)# end                                                            |                                                             |  |
|                    | This example shows how to modify NMSP notification intervals for device attachment (connecting to the network or disconnecting from the network) every 10 seconds: |                                                             |  |
|                    | Device# <b>configure terminal</b><br>Device(config)# <b>nmsp notification-interval attachment 10</b><br>Device(config)# <b>end</b>                                 |                                                             |  |
|                    |                                                                                                    | cation-interval attachment 10                               |  |

Device# configure terminal Device(config)# nmsp notification-interval location 20 Device(config)# end

L

## nmsp strong-cipher

To enable the new ciphers, use the **nmsp strong-cipher** command in global configuration mode. To disable, use the **no** form of this command.

nmsp strong-cipher no nmsp strong-cipher

| Syntax Description | This command has no arguments or keywords. |
|--------------------|--------------------------------------------|
|--------------------|--------------------------------------------|

**Command Default** The new ciphers are not enabled.

**Command Modes** 

Global configuration (config)

| Command History | Release  | Modification                 |
|-----------------|----------|------------------------------|
|                 | 15.2(2)E | This command was introduced. |

Usage Guidelines The nmsp strong-cipher command enables strong ciphers for new Network Mobility Service Protocol (NMSP) connections.

**Note** The existing NMSP connections will use the default cipher.

**Examples** The following example shows how to enable a strong-cipher for NMSP:

Device> enable Device> configure terminal Device(config)# nmsp strong-cipher

| Related Commands | Command          | Description                                     |
|------------------|------------------|-------------------------------------------------|
|                  | show nmsp status | Displays the status of active NMSP connections. |

## ntp auth-key

To configure the Network Time Protocol (NTP) server authentication key information on an AP profile, use the **ntp auth-key** command. To remove the NTP server authentication key information from an AP profile, use the **no ntp auth-key** command.

ntp auth-key index key-index type { md5 | sha1 } format { ascii | hex } key { 0 | 8 } server-key

| Syntax Description | key-index                                                                                                    | Key index. Valid range is from 1 to 65535.                              |                                   |  |  |  |
|--------------------|----------------------------------------------------------------------------------------------------|-------------------------------------------------------------------------|-----------------------------------|--|--|--|
|                    | md5                                                                                                    | Specifies that a Message Digest 5 (MD5) authentication key will follow. |                                   |  |  |  |
|                    | sha1                                                                                                    | Specifies that a Secure Hash Algorithm 1 (SHA1)                         | authentication key will follow.   |  |  |  |
|                    | format                                                                                                    | format Defines the key format—ASCII or HEX                              |                                   |  |  |  |
|                    | ascii                                                                                                    | cii Specifies that an ASCII key will follow.                            |                                   |  |  |  |
|                    | hex                                                                                                    | Specifies that a hex key will follow.                                   |                                   |  |  |  |
|                    | key                                                                                                    | Defines the NTP server key—unencrypted or encr                          | ypted.                            |  |  |  |
|                    | 0                                                                                                    | <b>0</b> Specifies that an UNENCRYPTED password will follow.            |                                   |  |  |  |
|                    | 8                                                                                                    | 8 Specifies that an AES encrypted password will follow.                 |                                   |  |  |  |
|                    | <i>server-key</i> NTP server key. For ASCII key, ensure that the length is less than 21 bytes. For HEX key, the length should be less than 41, using only numbers between 0-9 and characters from a-f.  |                                                                         |                                   |  |  |  |
| Command Default    | NTP server                                                                                                    | authentication is not set.                                              |                                   |  |  |  |
| Command Modes      | AP profile configuration (config-ap-profile)                                                                                                    |                                                                         |                                   |  |  |  |
| Command History    | Release                                                                                                    | Modification                                                            |                                   |  |  |  |
|                    | Cisco IOS 2                                                                                                    | XE Bengaluru 17.6.1 This command was introduced.                        |                                   |  |  |  |
| Examples           | The followin<br>AP profile:                                                                                                    | ng example shows how to configure NTP server aut                        | hentication key information on an |  |  |  |
|                    | Device# configure terminal<br>Device(config)# ap profile test<br>Device(config-ap-profile)# ntp ip 198.51.100.5<br>Device(config-ap-profile)# ntp auth-key index 12 type<br>md5 format ascii key 0 test |                                                                         |                                   |  |  |  |
|                    |                                                                                                    |                                                                         |                                   |  |  |  |

To configure optional data parameters for a flow exporter for , use the **option** command in flow exporter configuration mode. To remove optional data parameters for a flow exporter, use the **no** form of this command.

option {exporter-stats | interface-table | sampler-table} [{timeout seconds}] no option {exporter-stats | interface-table | sampler-table}

| Contra Danaitat    |                                                                                                    |                                                                                                    |  |  |
|--------------------|----------------------------------------------------------------------------------------------------|----------------------------------------------------------------------------------------------------|--|--|
| Syntax Description | exporter-stats                                                                                                    | Configures the exporter statistics option for flow exporters.                                                                                                    |  |  |
|                    | interface-table                                                                                                    | Configures the interface table option for flow exporters.                                                                                                    |  |  |
|                    | sampler-table                                                                                                    | Configures the export sampler table option for flow exporters.                                                                                                    |  |  |
|                    | timeout seconds                                                                                                    | (Optional) Configures the option resend time in seconds for flow exporters. The range is 1 to 86400. The default is 600.                                                                                                    |  |  |
| Command Default    | The timeout is 600 seconds.                                                                                                    | All other optional data parameters are not configured.                                                                                                    |  |  |
| Command Modes      | Flow exporter configuration                                                                                                    |                                                                                                    |  |  |
| Command History    | Release                                                                                                    | Modification                                                                                                    |  |  |
|                    | Cisco IOS XE Gibraltar 16.1                                                                                                    | 2.1 This command was introduced.                                                                                                    |  |  |
| Usage Guidelines   | The <b>option exporter-stats</b> command causes the periodic sending of the exporter statistics, including the number of records, bytes, and packets sent. This command allows the collector to estimate packet loss for the export records it receives. The optional timeout alters the frequency at which the reports are sent.                                                                                                    |                                                                                                    |  |  |
|                    |                                                                                                    |                                                                                                    |  |  |
|                    | export records it receives. The <b>option interface-table</b> of collector to map the interface                                                                                                    |                                                                                                    |  |  |
|                    | <ul> <li>export records it receives. The option interface-table of collector to map the interface timeout can alter the frequent</li> <li>The option sampler-table of configuration of each sample</li> </ul>                                                                                                    | he optional timeout alters the frequency at which the reports are sent.<br>command causes the periodic sending of an options table, which allows the<br>e SNMP indexes provided in the flow records to interface names. The optional                                                                                                    |  |  |
|                    | export records it receives. The <b>option interface-table</b> of collector to map the interface timeout can alter the frequent. The <b>option sampler-table</b> configuration of each sample a configuration that it can us which the reports are sent.                                                                                                    | he optional timeout alters the frequency at which the reports are sent.<br>command causes the periodic sending of an options table, which allows the<br>e SNMP indexes provided in the flow records to interface names. The optional<br>acy at which the reports are sent.<br>ommand causes the periodic sending of an options table, which details the<br>er and allows the collector to map the sampler ID provided in any flow record to                                                                                                    |  |  |
|                    | <ul> <li>export records it receives. The option interface-table of collector to map the interface timeout can alter the frequent.</li> <li>The option sampler-table of configuration of each sample a configuration that it can us which the reports are sent.</li> <li>To return this command to its command.</li> <li>The following example show</li> </ul>                                                                               | he optional timeout alters the frequency at which the reports are sent.<br>command causes the periodic sending of an options table, which allows the<br>e SNMP indexes provided in the flow records to interface names. The optional<br>acy at which the reports are sent.<br>ommand causes the periodic sending of an options table, which details the<br>er and allows the collector to map the sampler ID provided in any flow record to<br>be to scale up the flow statistics. The optional timeout can alter the frequency at                                                                                                    |  |  |
|                    | <ul> <li>export records it receives. The option interface-table of collector to map the interface timeout can alter the frequent.</li> <li>The option sampler-table of configuration of each sample a configuration that it can us which the reports are sent.</li> <li>To return this command to its command.</li> <li>The following example show allows the collector to map the provide (config) # flow exp</li> </ul>                   | he optional timeout alters the frequency at which the reports are sent.<br>command causes the periodic sending of an options table, which allows the<br>e SNMP indexes provided in the flow records to interface names. The optional<br>acy at which the reports are sent.<br>ommand causes the periodic sending of an options table, which details the<br>er and allows the collector to map the sampler ID provided in any flow record to<br>be to scale up the flow statistics. The optional timeout can alter the frequency at<br>a default settings, use the <b>no option</b> or <b>default option</b> flow exporter configuration<br>we how to enable the periodic sending of the sampler option table, which<br>he sampler ID to the sampler type and rate: |  |  |
|                    | <ul> <li>export records it receives. The option interface-table of collector to map the interface timeout can alter the frequent. The option sampler-table of configuration of each sample a configuration that it can us which the reports are sent.</li> <li>To return this command to its command.</li> <li>The following example show allows the collector to map the Device (config) # flow exp Device (config-flow-export)</li> </ul> | he optional timeout alters the frequency at which the reports are sent.<br>command causes the periodic sending of an options table, which allows the<br>e SNMP indexes provided in the flow records to interface names. The optional<br>acy at which the reports are sent.<br>ommand causes the periodic sending of an options table, which details the<br>er and allows the collector to map the sampler ID provided in any flow record to<br>be to scale up the flow statistics. The optional timeout can alter the frequency at<br>default settings, use the <b>no option</b> or <b>default option</b> flow exporter configuration<br>where the sampler ID to the sampler type and rate:<br><b>Dorter FLOW-EXPORTER-1</b><br>etter) # option sampler-table      |  |  |

The following example shows how to enable the periodic sending of an options table, which allows the collector to map the interface SNMP indexes provided in the flow records to interface names:

Device(config)# flow exporter FLOW-EXPORTER-1
Device(config-flow-exporter)# option interface-table

## parameter-map type subscriber attribute-to-service

To configure parameter map type and name, use the **parameter-map type subscriber attribute-to-service** command.

parameter-map type subscriber attribute-to-service parameter-map-name

| Syntax Description | attribute-to-service Name the attribute to service.                                     |                                                                                       |  |  |
|--------------------|-----------------------------------------------------------------------------------------|---------------------------------------------------------------------------------------|--|--|
|                    | parameter-map-name Name of the parameter map. The map name is limited to 33 characters. |                                                                                       |  |  |
| Command Default    | None                                                                                    |                                                                                       |  |  |
| Command Modes      | Global configuration (config)                                                           |                                                                                       |  |  |
| Command History    | Release                                                                                 | Modification                                                                          |  |  |
|                    | Cisco IOS XE Gibraltar 16.10.1                                                          | This command was introduced in a release earlier than Cisco IOS XE Gibraltar 16.10.1. |  |  |

### Examples

The following example shows how to configure parameter map type and name:

```
Device# configure terminal
Enter configuration commands, one per line. End with CNTL/Z.
Device(config)# parameter-map type subscriber attribute-to-service parameter-map-name
```

I

## pae

|                 | To enable product telemetre<br>the <b>no</b> form of this comma |                               | mand. To disable product telemetry collection, use |
|-----------------|-----------------------------------------------------------------|-------------------------------|----------------------------------------------------|
|                 | рае                                                             |                               |                                                    |
|                 | no pae                                                          |                               |                                                    |
| Command Default | Product telemetry is enabled.                                   |                               |                                                    |
| Command Modes   | Global configuration (config)                                   |                               |                                                    |
| Command History | Release                                                         | Modification                  |                                                    |
|                 | Cisco IOS XE Dublin<br>17.10.1                                  | This command was introduced.  |                                                    |
| Examples        | The following example she                                       | ows how to disable product te | lemetry collection:                                |
|                 | Device# configure term                                          | inal                          |                                                    |

Device (config) # no pae

# parameter-map type webauth

To configure the webauth parameter type for a specific parameter map or all the parameter maps, use the **parameter-map type webauth** command.

parameter-map type webauth { parameter-map-name | global }

| Syntax Description   | parameter-map-name Name of the parameter map. The map name is limited to 99 characters. |                                                                                            |  |
|----------------------|-----------------------------------------------------------------------------------------|--------------------------------------------------------------------------------------------|--|
|                      | global Appl                                                                             | ies the configuration to all the parameter maps.                                           |  |
| Command Default None |                                                                                         |                                                                                            |  |
| Command Modes        | Global configuration (config)                                                           |                                                                                            |  |
| Command History      | Release                                                                                 | Modification                                                                               |  |
|                      | Cisco IOS XE Gibraltar 16.1                                                             | 10.1 This command was introduced in a release earlier than Cisco IOS XE Gibraltar 16.10.1. |  |
| Examples             | The following example shown and parameter-map1:                                         | ws how to configure the webauth parameter type for a parameter map                         |  |
|                      | Device# configure termi<br>Device(config)# paramet                                      | nal<br>er-map type webauth <i>parameter-map1</i>                                           |  |

Configuration Commands: g to z

# password encryption aes

To enable strong (AES) password encryption, use the **password encryption aes** command. To disable this feature, use the **no** form of this command.

#### password encryption aes

no password encryption aes

| password      | Configures the en                                                                                 | cryption password (key).                                                                                               |
|---------------|---------------------------------------------------------------------------------------------------|----------------------------------------------------------------------------------------------------|
| encryption    | Encrypts system p                                                                                 | passwords.                                                                                                    |
| aes           | Enables stronger (A                                                                               | AES) password encryption.                                                                                              |
| None          |                                                                                                   |                                                                                                    |
| Global config | guration mode.                                                                                    |                                                                                                    |
| Release       |                                                                                                   | Modification                                                                                                    |
| Cisco IOS X   | E Gibraltar 16.12.2s                                                                              | This command was introduced.                                                                                           |
|               | <ul> <li>encryption</li> <li>aes</li> <li>None</li> <li>Global config</li> <li>Release</li> </ul> | encryption       Encrypts system p         aes       Enables stronger (A         None       Global configuration mode. |

#### Example

The following example shows how to enable AES password encryption :

Device(config) #password encryption aes

## peer-blocking

To configure peer-to-peer blocking on a WLAN, use the **peer-blocking** command. To disable peer-to-peer blocking, use the **no** form of this command.

peer-blocking {drop | forward-upstream}
no peer-blocking

| Syntax Description | drop                                                                        | Specifies the device to discard the packets.                                                                                                    |  |
|--------------------|-----------------------------------------------------------------------------|----------------------------------------------------------------------------------------------------|--|
|                    | forward-upstream                                                            | Specifies the packets to be forwarded on the upstream VLAN. The device next in the hierarchy to the device decides what action to take regarding the packets. |  |
| Command Default    | Peer blocking is disab                                                      | pled.                                                                                                    |  |
| Command Modes      | WLAN configuration                                                          | i                                                                                                    |  |
| Command History    | Release Modification                                                        | <br>1                                                                                                    |  |
|                    | This comma<br>introduced.                                                   | nd was                                                                                                    |  |
| Usage Guidelines   | You must disable the V<br>on how to disable a W                             | WLAN before using this command. See Related Commands section for more information VLAN.                                                                       |  |
|                    | This example shows h                                                        | now to enable the drop and forward-upstream options for peer-to-peer blocking:                                                                                |  |
|                    | Device# <b>configure</b><br>Enter configuratio<br>Device(config)# <b>wl</b> | on commands, one per line. End with CNTL/Z.                                                                                                    |  |
|                    | -                                                                           | n)# peer-blocking drop<br>n)# peer-blocking forward-upstream                                                                                                  |  |
|                    | This example shows h                                                        | now to disable the drop and forward-upstream options for peer-to-peer blocking:                                                                               |  |
|                    | Device# <b>configure</b><br>Enter configuratio                              | terminal one per line. End with CNTL/Z.                                                                                                    |  |
|                    | Device(config)# <b>wl</b>                                                   |                                                                                                    |  |

## pmf-deauth

To enable PMF-denial type deauthentication rogue AP containment, use the **pmf-deauth** command. To disable PMF-denial type deauthentication rogue AP containment, use the **no** form of this command.

|                    | pmf-deauth                    |                                 |
|--------------------|-------------------------------|---------------------------------|
|                    | no pmf-deauth                 |                                 |
| Syntax Description | This command has no keywor    | rds or arguments.               |
| Command Default    | None                          |                                 |
| Command Modes      | PMF denail configuration (con | nfig-pmf-denial)                |
| Command History    | Release                       | Modification                    |
|                    | Cisco IOS XE Dublin 17.12.1   | This command was introduced.    |
| Examples           | The following exemple shows h | now to enable PMF-denial type d |

The following example shows how to enable PMF-denial type deauthentication rogue AP containment.

Device# configure terminal Device(config)# ap profile xyz-ap-profile Device(config-ap-profile)# rogue detection containment pmf-denial Device(config-pmf-denial)# pmf-deauth

## policy

 To configure media stream admission policy, use the policy command.

 policy {admit | deny}

 Syntax Description

 admit Allows traffic for a media stream group.

 deny Denies traffic for a media stream group.

 deny Denies traffic for a media stream group.

 deny Denies traffic for a media stream group.

 Command Default

 None

 media-stream

 Command History

 Release
 Modification

 Cisco IOS XE Gibraltar 16.10.1

 This command was introduced in a release earlier than Cisco IOS XE Gibraltar 16.10.1.

#### Examples

The following example shows how to allow traffic for a media stream group:

```
Device # configure terminal
```

```
Enter configuration commands, one per line. End with CNTL/Z.
Device(config)# wireless media-stream group ms-group 224.0.0.0 224.0.0.223
Device(media-stream)# policy admit
```

# police

To define a policer for classified traffic, use the **police** command in policy-map class configuration mode. Use the **no** form of this command to remove an existing policer.

police rate-bps burst-byte [conform-action transmit]
no police rate-bps burst-byte [conform-action transmit]

| Syntax Description | rate-bpsSpecify the average traffic rate in bits per second (b/s). The range is 100<br>1000000000.burst-byteSpecify the normal burst size in bytes. The range is 8000 to 1000000. |                                                                                                    |  |
|--------------------|----------------------------------------------------------------------------------------------------|----------------------------------------------------------------------------------------------------|--|
|                    |                                                                                                    |                                                                                                    |  |
|                    | conform-action<br>transmit                                                                                                    | (Optional) When less than the specified rate, specify that the switch transmits the packet.                                                                                                    |  |
| Command Default    | No policers are defined.                                                                                                    |                                                                                                    |  |
| Command Modes      | Policy-map class configuration                                                                                                    |                                                                                                    |  |
| Command History    | Release                                                                                                    | Modification                                                                                                    |  |
|                    | Cisco IOS XE Gibraltar<br>16.12.1                                                                                                    | This command was introduced.                                                                                                    |  |
| Usage Guidelines   | A policer defines a maximum permissible rate of transmission, a maximum burst size for transmissions, and an action to take if either maximum is exceeded.                        |                                                                                                    |  |
|                    | When configuring hierarchical policy maps, you can only use the <b>police</b> policy-map command in a secondary interface-level policy map.                                       |                                                                                                    |  |
|                    | user-configurable policers<br>policers supported per pol                                                                                                    | hich controls more than one physical port, supports 256 policers on the switch (255 s plus 1 policer reserved for internal use). The maximum number of configurable rt is 63. Policers are allocated on demand by the software and are constrained by the daries. You cannot reserve policers per port. There is no guarantee that a port will r. |  |
|                    | To return to policy-map configuration mode, use the <b>exit</b> command. To return to privileged EXEC mode, use the <b>end</b> command.                                           |                                                                                                    |  |
| Examples           | This example shows how to configure a policer that transmits packets if traffic is less than 1 Mb/s average rate with a burst size of 20 KB. There is no packet modification.     |                                                                                                    |  |
|                    | Device(config)# class<br>Device(config-cmap)# (<br>Device(config)# policy<br>Device(config-pmap)# (<br>Device(config-pmap-c)<br>Device(config-pmap-c)                             | exit<br>y-map policy1<br>class class1<br># police 1000000 20000 conform-action transmit                                                                                                    |  |

This example shows how to configure a policer that transmits packets if traffic is less than 1 Mb/s average rate with a burst size of 20 KB. There is no packet modification. This example uses an abbreviated syntax:

```
Device(config) # class-map class1
Device(config-cmap) # exit
Device(config) # policy-map policy1
Device(config-pmap) # class class1
Device(config-pmap-c) # police 1m 20000 conform-action transmit
Device(config-pmap-c) # exit
```

This example shows how to configure a policer, which marks down the DSCP values with the values defined in policed-DSCP map and sends the packet:

```
Device(config) # policy-map policy2
Device(config-pmap) # class class2
Device(config-pmap-c) # police 1000000 20000 exceed-action policed-dscp-transmit
Device(config-pmap-c) # exit
```

You can verify your settings by entering the show policy-map privileged EXEC command.

# police cir

To set the policing of committed information rate, use the **police cir** command.

|                    | <b>police cir</b> <target bit="" rate=""></target> |                                                 |                                         |
|--------------------|----------------------------------------------------|-------------------------------------------------|-----------------------------------------|
| Syntax Description | police cir                                         | Polices committed information rate.             |                                         |
|                    | 8000-10000000000                                   | Sets the target bit rate at bits per second. Th | e range is between 8000 and 1000000000. |
| Command Default    | None                                               |                                                 |                                         |
| Command Modes      | Policy map class cont                              | figuration                                      |                                         |
| Command History    | Release                                            | Modification                                    | -                                       |
|                    | Cisco IOS XE Amste                                 | rdam 17.2.1 This command was introduced.        | -                                       |

#### Example

This example shows how to set the committed information rate: Device(config-pmap-c)#police cir 8000

## policy-map

To create or modify a policy map that can be attached to multiple physical ports or switch virtual interfaces (SVIs) and to enter policy-map configuration mode, use the **policy-map** command in global configuration mode. Use the **no** form of this command to delete an existing policy map and to return to global configuration mode.

policy-map policy-map-name
no policy-map policy-map-name

| Syntax Description | <i>policy-map-name</i> Name of the policy map.                                                                                                    |                                                                                                    |  |  |
|--------------------|----------------------------------------------------------------------------------------------------|----------------------------------------------------------------------------------------------------|--|--|
| Command Default    | No policy maps are defined.                                                                                                    |                                                                                                    |  |  |
| Command Modes      | Global configuration (config)                                                                                                    |                                                                                                    |  |  |
| Command History    | Release                                                                                                    | Modification                                                                                         |  |  |
|                    | Cisco IOS XE Gibraltar 16.12.1                                                                                                    | This command was introduced.                                                                         |  |  |
| Usage Guidelines   | After entering the <b>policy-map</b> command, you enter commands are available:                                                                                                    | policy-map configuration mode, and these configuration                                               |  |  |
|                    | • class—Defines the classification match criteria for the specified class map.                                                                                                    |                                                                                                    |  |  |
|                    | • <b>description</b> —Describes the policy map (up to 200 characters).                                                                                                    |                                                                                                    |  |  |
|                    | • exit—Exits policy-map configuration mode an                                                                                                    | d returns you to global configuration mode.                                                          |  |  |
|                    | • no—Removes a previously defined policy map                                                                                                    | ).                                                                                                   |  |  |
|                    | • sequence-interval—Enables sequence number capability.                                                                                                    |                                                                                                    |  |  |
|                    | To return to global configuration mode, use the <b>exit</b> command. To return to privileged EXEC mode, use the <b>end</b> command.                                                                                                    |                                                                                                    |  |  |
|                    | Before configuring policies for classes whose match criteria are defined in a class map, use the <b>policy-map</b> command to specify the name of the policy map to be created, added to, or modified. Entering the <b>policy-map</b> command also enables the policy-map configuration mode in which you can configure or modify the class policies for that policy map. |                                                                                                    |  |  |
|                    | You can configure class policies in a policy map only if the classes have match criteria defined for them. To configure the match criteria for a class, use the <b>class-map</b> global configuration and <b>match</b> class-map configuration commands. You define packet classification on a physical-port basis.                                                       |                                                                                                    |  |  |
|                    | Only one policy map per ingress port is supported. You can apply the same policy map to multiple physical ports.                                                                                                    |                                                                                                    |  |  |
|                    | You can apply a nonhierarchical policy maps to physical ports. A nonhierarchical policy map is the same as the port-based policy maps in the device.                                                                                                    |                                                                                                    |  |  |
|                    | A hierarchical policy map has two levels in the form<br>modified but the child policy (port-child policy) car                                                                                                    | nat of a parent-child policy. The parent policy cannot be be modified to suit the QoS configuration. |  |  |
|                    |                                                                                                    |                                                                                                    |  |  |

In VLAN-based QoS, a service policy is applied to an SVI interface.

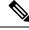

**Note** Not all MQC QoS combinations are supported for wired ports. For information about these restrictions, see chapters "Restrictions for QoS on Wired Targets" in the QoS configuration guide.

#### **Examples**

This example shows how to create a policy map called policy1. When attached to the ingress port, it matches all the incoming traffic defined in class1, sets the IP DSCP to 10, and polices the traffic at an average rate of 1 Mb/s and bursts at 20 KB. Traffic less than the profile is sent.

```
Device(config)# policy-map policy1
Device(config-pmap)# class class1
Device(config-pmap-c)# set dscp 10
Device(config-pmap-c)# police 1000000 20000 conform-action transmit
Device(config-pmap-c)# exit
```

This example show you how to configure hierarchical polices:

```
Device# configure terminal
Device (config) # class-map cl
Device(config-cmap)# exit
Device (config) # class-map c2
Device(config-cmap)# exit
Device(config) # policy-map child
Device (config-pmap) # class c1
Device(config-pmap-c) # priority level 1
Device (config-pmap-c) # police rate percent 20 conform-action transmit exceed action drop
Device(config-pmap-c-police) # exit
Device(config-pmap-c)# exit
Device(config-pmap)# class c2
Device (config-pmap-c) # bandwidth 20000
Device(config-pmap-c)# exit
Device(config-pmap)# class class-default
Device (config-pmap-c) # bandwidth 20000
Device(config-pmap-c)# exit
```

Device (config-pmap) # exit

```
Device(config)# policy-map parent
Device(config-pmap)# class class-default
Device(config-pmap-c)# shape average 1000000
Device(config-pmap-c)# service-policy child
Deviceconfig-pmap-c)# end
```

This example shows how to delete a policy map:

Device(config) # no policy-map policymap2

You can verify your settings by entering the **show policy-map** privileged EXEC command.

## policy-map

To create or modify a policy map that can be attached to multiple physical ports or switch virtual interfaces (SVIs) and to enter policy-map configuration mode, use the **policy-map** command in global configuration mode. Use the **no** form of this command to delete an existing policy map and to return to global configuration mode.

policy-map policy-map-name
no policy-map policy-map-name

| Syntax Description | <i>policy-map-name</i> Name of the policy map.                                                                                                    |                                                                                                    |  |  |
|--------------------|----------------------------------------------------------------------------------------------------|----------------------------------------------------------------------------------------------------|--|--|
| Command Default    | No policy maps are defined.                                                                                                    |                                                                                                    |  |  |
| Command Modes      | Global configuration (config)                                                                                                    |                                                                                                    |  |  |
| Command History    | Release                                                                                                    | Modification                                                                                         |  |  |
|                    | Cisco IOS XE Gibraltar 16.12.1                                                                                                    | This command was introduced.                                                                         |  |  |
| Usage Guidelines   | After entering the <b>policy-map</b> command, you enter commands are available:                                                                                                    | policy-map configuration mode, and these configuration                                               |  |  |
|                    | • class—Defines the classification match criteria for the specified class map.                                                                                                    |                                                                                                    |  |  |
|                    | • <b>description</b> —Describes the policy map (up to 200 characters).                                                                                                    |                                                                                                    |  |  |
|                    | • exit—Exits policy-map configuration mode an                                                                                                    | d returns you to global configuration mode.                                                          |  |  |
|                    | • no—Removes a previously defined policy map                                                                                                    | ).                                                                                                   |  |  |
|                    | • sequence-interval—Enables sequence number capability.                                                                                                    |                                                                                                    |  |  |
|                    | To return to global configuration mode, use the <b>exit</b> command. To return to privileged EXEC mode, use the <b>end</b> command.                                                                                                    |                                                                                                    |  |  |
|                    | Before configuring policies for classes whose match criteria are defined in a class map, use the <b>policy-map</b> command to specify the name of the policy map to be created, added to, or modified. Entering the <b>policy-map</b> command also enables the policy-map configuration mode in which you can configure or modify the class policies for that policy map. |                                                                                                    |  |  |
|                    | You can configure class policies in a policy map only if the classes have match criteria defined for them. To configure the match criteria for a class, use the <b>class-map</b> global configuration and <b>match</b> class-map configuration commands. You define packet classification on a physical-port basis.                                                       |                                                                                                    |  |  |
|                    | Only one policy map per ingress port is supported. You can apply the same policy map to multiple physical ports.                                                                                                    |                                                                                                    |  |  |
|                    | You can apply a nonhierarchical policy maps to physical ports. A nonhierarchical policy map is the same as the port-based policy maps in the device.                                                                                                    |                                                                                                    |  |  |
|                    | A hierarchical policy map has two levels in the form<br>modified but the child policy (port-child policy) car                                                                                                    | nat of a parent-child policy. The parent policy cannot be be modified to suit the QoS configuration. |  |  |
|                    |                                                                                                    |                                                                                                    |  |  |

In VLAN-based QoS, a service policy is applied to an SVI interface.

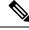

**Note** Not all MQC QoS combinations are supported for wired ports. For information about these restrictions, see chapters "Restrictions for QoS on Wired Targets" in the QoS configuration guide.

#### **Examples**

This example shows how to create a policy map called policy1. When attached to the ingress port, it matches all the incoming traffic defined in class1, sets the IP DSCP to 10, and polices the traffic at an average rate of 1 Mb/s and bursts at 20 KB. Traffic less than the profile is sent.

```
Device(config)# policy-map policy1
Device(config-pmap)# class class1
Device(config-pmap-c)# set dscp 10
Device(config-pmap-c)# police 1000000 20000 conform-action transmit
Device(config-pmap-c)# exit
```

This example show you how to configure hierarchical polices:

```
Device# configure terminal
Device (config) # class-map cl
Device(config-cmap)# exit
Device (config) # class-map c2
Device(config-cmap)# exit
Device(config) # policy-map child
Device (config-pmap) # class c1
Device(config-pmap-c) # priority level 1
Device (config-pmap-c) # police rate percent 20 conform-action transmit exceed action drop
Device(config-pmap-c-police) # exit
Device(config-pmap-c)# exit
Device(config-pmap)# class c2
Device (config-pmap-c) # bandwidth 20000
Device(config-pmap-c)# exit
Device(config-pmap)# class class-default
Device (config-pmap-c) # bandwidth 20000
Device(config-pmap-c)# exit
```

Device (config-pmap) # exit

```
Device(config)# policy-map parent
Device(config-pmap)# class class-default
Device(config-pmap-c)# shape average 1000000
Device(config-pmap-c)# service-policy child
Deviceconfig-pmap-c)# end
```

This example shows how to delete a policy map:

Device(config) # no policy-map policymap2

You can verify your settings by entering the **show policy-map** privileged EXEC command.

### port

To configure the port number to use when configuring the custom application, use the **port** command.

|                    | port port-no                   |                                                                                       |
|--------------------|--------------------------------|---------------------------------------------------------------------------------------|
| Syntax Description | port-no Port<br>number.        |                                                                                       |
| Command Default    | None                           |                                                                                       |
| Command Modes      | config-custom                  |                                                                                       |
| Command History    | Release                        | Modification                                                                          |
|                    | Cisco IOS XE Gibraltar 16.10.1 | This command was introduced in a release earlier than Cisco IOS XE Gibraltar 16.10.1. |
|                    |                                |                                                                                       |

#### **Examples**

The following example shows how to configure the port number to use when configuring the custom application:

```
Device# configure terminal
Enter configuration commands, one per line. End with CNTL/Z.
Device(config)# ip nbar custom custom-protocol http host host-string
Device(config-custom)# http host hostname
Device(config-custom)# port port-no
```

## priority priority-value

To configure media stream priority, use the **priority** priority-value command.

priority priority-value

| Syntax Description | <i>priority-value</i> Media stream pri<br>highest priority. | ority value. Valid range is 1 to 8, with 1 being lowest priority and 8 being          |
|--------------------|-------------------------------------------------------------|---------------------------------------------------------------------------------------|
| Command Default    | None                                                        |                                                                                       |
| Command Modes      | config-media-stream                                         |                                                                                       |
| Command History    | Release                                                     | Modification                                                                          |
|                    | Cisco IOS XE Gibraltar 16.10.1                              | This command was introduced in a release earlier than Cisco IOS XE Gibraltar 16.10.1. |

#### **Examples**

The following example shows how to set the media stream priority value to the highest, that is 8:

```
Device# configure terminal
Enter configuration commands, one per line. End with CNTL/Z.
Device(config)# wireless media-stream group my-media-group 224.0.0.0 224.0.0.223
Device(config-media-stream)# priority 8
```

# public-ip

To configure the NAT public IP address of the controller, use the **public-ip** command.

**public-ip**{*ipv4-address*| *ipv6-address*}

Sets IPv4

**Syntax Description** *ipv4-address* 

*ipv6-address* Sets IPv6 address.

Command Default None

**Command Modes** Management Interface Configuration(config-mgmt-interface)

| Command History | Release                        | Modification                                                                          |
|-----------------|--------------------------------|---------------------------------------------------------------------------------------|
|                 | Cisco IOS XE Gibraltar 16.10.1 | This command was introduced in a release earlier than Cisco IOS XE Gibraltar 16.10.1. |

**Usage Guidelines** 

#### Example

The following example shows how to configure the NAT public IP address of the controller:

```
Device# configure terminal
Device(config)# wireless management interface Vlan1
Device(config-mgmt-interface)# public-ip 192.168.172.100
```

# qos video

To configure over-the-air QoS class to video only, use the **qos video** command.

|                                      | qos video                      |                                                                                       |
|--------------------------------------|--------------------------------|---------------------------------------------------------------------------------------|
| Command Default                      | None                           |                                                                                       |
| Command Modes                        | config-media-stream            |                                                                                       |
| Command History Release Modification |                                | Modification                                                                          |
|                                      | Cisco IOS XE Gibraltar 16.10.1 | This command was introduced in a release earlier than Cisco IOS XE Gibraltar 16.10.1. |

#### **Examples**

The following example shows how to configure over-the-air QoS class to video only:

```
Device# configure terminal
Enter configuration commands, one per line. End with CNTL/Z.
Device(config)# wireless media-stream group my-media-group 224.0.0.0 224.0.0.223
Device(config-media-stream)# qos video
```

# radius server

To configure the RADIUS server, use the radius server command in global configuration mode.

|                    | radius server server-name      |                                  |
|--------------------|--------------------------------|----------------------------------|
| Syntax Description | server-name RADIUS server      | name.                            |
| Command Default    | None                           |                                  |
| Command Modes      | Global configuration           |                                  |
| Command History    | Release                        | Modification                     |
|                    | Cisco IOS XE Gibraltar 16.12.1 | This command was introduced.     |
| Usage Guidelines   | None                           |                                  |
|                    | The following example shows h  | ow to configure a radius server: |
|                    | Device(config)# radius serv    | er ISE                           |

### radius-server deadtime

To improve RADIUS response times when some servers might be unavailable, use the **radius-server deadtime** command to cause the unavailable servers to be skipped immediately. To set dead-time to the default value of 0, use the **no** form of this command.

radius-server deadtime time-in-minutes

#### no radius-server deadtime

| Syntax Description | 6                              | e, in minutes, for which a RADIUS server is skipped over by transaction<br>a maximum of 1440 minutes (24 hours). |
|--------------------|--------------------------------|----------------------------------------------------------------------------------------------------|
| Command Default    | Dead time is set to 0.         |                                                                                                    |
| Command Modes      | Global configuration (config)  |                                                                                                    |
| Command History    | Release                        | Modification                                                                                                    |
|                    | Cisco IOS XE Gibraltar 16.10.1 | This command was introduced in a release earlier than Cisco IOS XE Gibraltar 16.10.1.                            |

Usage Guidelines Use this command to mark as "dead" any RADIUS servers that fail to respond to authentication requests, thus avoiding the wait for the request to time out before trying the next configured server. A RADIUS server marked as "dead" is skipped by additional requests for the duration of minutes or unless there are no servers not marked "dead."

#### Example

The following example shows how to set deadtime for RADIUS servers that fail to respond to authentication requests:

Device(config) # radius-server deadtime 5

## radius-server attribute wireless accounting call-station-id

To configure call station identifier sent in the RADIUS accounting messages, use the **radius-server attribute wireless accounting call-station-id** command. To remove the call station identifier from the radius accounting messages, use the **no** form of the command.

radius-server attribute wireless authentication call-station-id { ap-ethmac-only | ap-ethmac-ssid | ap-ethmac-ssid-flexprofilename | ap-ethmac-ssid-policytagname | ap-ethmac-ssid-sitetagname | ap-group-name | ap-label-address | ap-label-address-ssid | ap-location | ap-macaddress | ap-macaddress-ssid | ap-macaddress-ssid | ap-macaddress-ssid-policytagname | ap-macaddress-ssid-sitetagname | ap-name | ap-name-ssid | flex-profile-name | ipaddress | macaddress | ap-macaddress | ap-macaddress | ap-macaddress | ap-macaddress | ap-macaddress | ap-macaddress | ap-macaddress | ap-macaddress | ap-macaddress | ap-macaddress | ap-macaddress | ap-macaddress | ap-macaddress | ap-macaddress | ap-macaddress | ap-macaddress | ap-macaddress | ap-macaddress | ap-macaddress | ap-macaddress | ap-macaddress | ap-macaddress | ap-macaddress | ap-macaddress | ap-macaddress | ap-macaddress | ap-macaddress | ap-macaddress | ap-macaddress | ap-macaddress | ap-macaddress | ap-macaddress | ap-macaddress | ap-macaddress | ap-macaddress | ap-macaddress | ap-macaddress | ap-macaddress | ap-macaddress | ap-macaddress | ap-macaddress | ap-macaddress | ap-macaddress | ap-macaddress | ap-macaddress | ap-macaddress | ap-macaddress | ap-macaddress | ap-macaddress | ap-macaddress | ap-macaddress | ap-macaddress | ap-macaddress | ap-macaddress | ap-macaddress | ap-macaddress | ap-macaddress | ap-macaddress | ap-macaddress | ap-macaddress | ap-macaddress | ap-macaddress | ap-macaddress | ap-macaddress | ap-macaddress | ap-macaddress | ap-macaddress | ap-macaddress | ap-macaddress | ap-macaddress | ap-macaddress | ap-macaddress | ap-macaddress | ap-macaddress | ap-macaddress | ap-macaddress | ap-macaddress | ap-macaddress | ap-macaddress | ap-macaddress | ap-macaddress | ap-macaddress | ap-macaddress | ap-macaddress | ap-macaddress | ap-macaddress | ap-macaddress | ap-macaddress | ap-macaddress | ap-macaddress | ap-macaddress | ap-macaddress | ap-macaddress | ap-macaddress | ap-macaddress | ap-macaddress | ap-macaddress | ap-macaddress | ap-macaddress |

| ap-ethmac-only                     | Sets the call station identifier type to be AP's radio MAC address.                                                                                                    |
|------------------------------------|----------------------------------------------------------------------------------------------------|
| ap-ethmac-ssid                     | Sets the call station identifier type AP's radio MAC address with SSID.                                                                                                    |
| ap-ethmac-ssid-flexprofilename     | Sets the call station identifier type AP's radio MAC address with SSID and flex profile name.                                                                                                    |
| ap-ethmac-ssid-policytagname       | Sets the call station identifier type AP's radio MAC address with SSID and policy tag name.                                                                                                    |
| ap-ethmac-ssid-sitetagname         | Sets the call station identifier type AP's radio MAC address with SSID and site tag name.                                                                                                    |
| ap-group-name                      | Sets the call station identifier type to use the AP group name.                                                                                                    |
| ap-label-address                   | Sets the call station identifier type to the AP's radio MAC address that is printed on the AP label.                                                                                                    |
| ap-label-address-ssid              | Sets the call station identifier type to the AP's radio MAC address<br>and SSID that is printed on the AP label.                                                                                                    |
| ap-location                        | Sets the call station identifier type to the AP location.                                                                                                    |
| ap-macaddress                      | Sets the call station identifier type to the AP's radio MAC address.                                                                                                    |
| ap-macaddress-ssid                 | Sets the call station identifier type to the AP's radio MAC address with SSID.                                                                                                    |
| ap-macaddress-ssid-flexprofilename | Sets the call station identifier type to the AP's radio MAC address with SSID and flex profile name.                                                                                                    |
| ap-macaddress-ssid-policytagname   | Sets the call station identifier type to the AP's radio MAC address with SSID and policy tag name.                                                                                                    |
| ap-macaddress-ssid-sitetagname     | Sets the call station identifier type to the AP's radio MAC address with SSID and site tag name.                                                                                                    |
| ap-name                            | Sets the call station identifier type to the AP name.                                                                                                    |
|                                    | ap-ethmac-ssid         ap-ethmac-ssid-flexprofilename         ap-ethmac-ssid-policytagname         ap-ethmac-ssid-policytagname         ap-ethmac-ssid-sitetagname         ap-group-name         ap-label-address         ap-label-address-ssid         ap-macaddress         ap-macaddress-ssid-flexprofilename         ap-macaddress-ssid-flexprofilename         ap-macaddress-ssid-flexprofilename         ap-macaddress-ssid-flexprofilename         ap-macaddress-ssid-sitetagname |

|                 | ap-name-ssid                       | Sets the call station identifier type to the AP name with SSID.                                                                                                    |
|-----------------|------------------------------------|----------------------------------------------------------------------------------------------------|
|                 | flex-profile-name                  | Sets the call station identifier type to the flex profile name.                                                                                                    |
|                 | ipaddress                          | Sets the call station identifier type to the IP address of the system.                                                                                                    |
|                 | macaddress                         | Sets the call station identifier type to the MAC address of the system                                                                                                    |
|                 | policy-tag-name                    | Sets the call station identifier type to the policy tag name.                                                                                                    |
|                 | site-tag-name                      | Sets the call station identifier type to the site tag name.                                                                                                    |
|                 | vlan-id                            | Sets the call station identifier type to the system's VLAN ID.                                                                                                    |
| Command Default | Call station identifier is not con | figured.                                                                                                    |
| Command Modes   | Global Configuration(config)       |                                                                                                    |
| Command History | Release                            | Modification                                                                                                    |
|                 | Cisco IOS XE Gibraltar 16.12.1     | This command was introduced.                                                                                                    |
|                 | Cisco IOS XE Bengaluru 17.4.1      | This command was modified. The <b>policy-tag-name</b> , <b>flex-profile-name</b> ,<br><b>ap-macaddress-ssid-flexprofilename</b> , <b>ap-macaddress-ssid-policytagname</b><br><b>ap-macaddress-ssid-sitetagname</b> , <b>ap-ethmac-ssid-flexprofilename</b> , |

#### **Usage Guidelines**

#### Example

The following example shows how to configure a call station identifier sent in the RADIUS accounting messages:

Device (config) # radius-server attribute wireless accounting call-station-id site-tag-name

L

### radius-server attribute wireless authentication call-station-id

To configure call station identifier sent in the RADIUS authentication messages, use the **radius-server attribute wireless authentication call-station-id** command. To remove the call station identifier from the radius accounting messages, use the **no** form of the command.

radius-server attribute wireless authentication call-station-id { ap-ethmac-only | ap-ethmac-ssid | ap-ethmac-ssid-flexprofilename | ap-ethmac-ssid-policytagname | ap-ethmac-ssid-sitetagname | ap-group-name | ap-label-address | ap-label-address-ssid | ap-location | ap-macaddress | ap-macaddress-ssid | ap-macaddress-ssid-flexprofilename | ap-macaddress-ssid-policytagname | ap-macaddress-ssid-sitetagname | ap-name | ap-name-ssid | flex-profile-name | ipaddress | macaddress | ap-macaddress | ap-macaddress | ap-name | ap-name | ap-name | ipaddress | ap-macaddress | ap-macaddress | ap-macaddress | ap-macaddress | ap-macaddress | ap-macaddress | ap-macaddress | ap-macaddress | ap-macaddress | ap-macaddress | ap-macaddress | ap-macaddress | ap-macaddress | ap-macaddress | ap-macaddress | ap-macaddress | ap-macaddress | ap-macaddress | ap-macaddress | ap-macaddress | ap-macaddress | ap-macaddress | ap-macaddress | ap-macaddress | ap-macaddress | ap-macaddress | ap-macaddress | ap-macaddress | ap-macaddress | ap-macaddress | ap-macaddress | ap-macaddress | ap-macaddress | ap-macaddress | ap-macaddress | ap-macaddress | ap-macaddress | ap-macaddress | ap-macaddress | ap-macaddress | ap-macaddress | ap-macaddress | ap-macaddress | ap-macaddress | ap-macaddress | ap-macaddress | ap-macaddress | ap-macaddress | ap-macaddress | ap-macaddress | ap-macaddress | ap-macaddress | ap-macaddress | ap-macaddress | ap-macaddress | ap-macaddress | ap-macaddress | ap-macaddress | ap-macaddress | ap-macaddress | ap-macaddress | ap-macaddress | ap-macaddress | ap-macaddress | ap-macaddress | ap-macaddress | ap-macaddress | ap-macaddress | ap-macaddress | ap-macaddress | ap-macaddress | ap-macaddress | ap-macaddress | ap-macaddress | ap-macaddress | ap-macaddress | ap-macaddress | ap-macaddress | ap-macaddress | ap-macaddress | ap-macaddress | ap-macaddress | ap-macaddress | ap-macaddress | ap-macaddress | ap-macaddress | ap-macaddress | ap-macaddress | ap-macaddress | ap-macaddress | ap-macaddress | ap-macaddress | ap-macaddress | ap-mac

| Syntax Description | ap-ethmac-only                     | Sets the call station identifier type to be AP's radio MAC address.                                              |
|--------------------|------------------------------------|----------------------------------------------------------------------------------------------------|
|                    | ap-ethmac-ssid                     | Sets the call station identifier type AP's radio MAC address with SSID.                                          |
|                    | ap-ethmac-ssid-flexprofilename     | Sets the call station identifier type AP's radio MAC address with SSID and flex profile name.                    |
|                    | ap-ethmac-ssid-policytagname       | Sets the call station identifier type AP's radio MAC address with SSID and policy tag name.                      |
|                    | ap-ethmac-ssid-sitetagname         | Sets the call station identifier type AP's radio MAC address with SSID and site tag name.                        |
|                    | ap-group-name                      | Sets the call station identifier type to use the AP group name.                                                  |
|                    | ap-label-address                   | Sets the call station identifier type to the AP's radio MAC address that is printed on the AP label.             |
|                    | ap-label-address-ssid              | Sets the call station identifier type to the AP's radio MAC address<br>and SSID that is printed on the AP label. |
|                    | ap-location                        | Sets the call station identifier type to the AP location.                                                        |
|                    | ap-macaddress                      | Sets the call station identifier type to the AP's radio MAC address.                                             |
|                    | ap-macaddress-ssid                 | Sets the call station identifier type to the AP's radio MAC address with SSID.                                   |
|                    | ap-macaddress-ssid-flexprofilename | Sets the call station identifier type to the AP's radio MAC address with SSID and flex profile name.             |
|                    | ap-macaddress-ssid-policytagname   | Sets the call station identifier type to the AP's radio MAC address with SSID and policy tag name.               |
|                    | ap-macaddress-ssid-sitetagname     | Sets the call station identifier type to the AP's radio MAC address with SSID and site tag name.                 |
|                    | ap-name                            | Sets the call station identifier type to the AP name.                                                            |
|                    |                                    |                                                                                                    |

|                 | ap-name-ssid                       | Sets the call station identifier type to the AP name with SSID.                                                                                                    |
|-----------------|------------------------------------|----------------------------------------------------------------------------------------------------|
|                 | flex-profile-name                  | Sets the call station identifier type to the flex profile name.                                                                                                    |
|                 | ipaddress                          | Sets the call station identifier type to the IP address of the system.                                                                                                    |
|                 | macaddress                         | Sets the call station identifier type to the MAC address of the system                                                                                                    |
|                 | policy-tag-name                    | Sets the call station identifier type to the policy tag name.                                                                                                    |
|                 | site-tag-name                      | Sets the call station identifier type to the site tag name.                                                                                                    |
|                 | vlan-id                            | Sets the call station identifier type to the system's VLAN ID.                                                                                                    |
| Command Default | Call station identifier is not con | figured.                                                                                                    |
| Command Modes   | Global Configuration(config)       |                                                                                                    |
| Command History | Release                            | Modification                                                                                                    |
|                 | Cisco IOS XE Gibraltar 16.12.1     | This command was introduced.                                                                                                    |
|                 | Cisco IOS XE Bengaluru 17.4.1      | This command was modified. The <b>policy-tag-name</b> , <b>flex-profile-name</b> , <b>ap-macaddress-ssid-flexprofilename</b> , <b>ap-macaddress-ssid-policytagname</b> , <b>ap-ethmac-ssid-flexprofilename</b> , <b>ap-ethmac-ssid-flexprofilename</b> , <b>ap-ethmac-ssid-policytagname</b> , and <b>ap-ethmac-ssid-sitetagname</b> keywords were introduced. |

**Usage Guidelines** 

#### Example

The following example shows how to configure a call station identifier sent in the RADIUS authentication messages:

Device (config) # radius-server attribute wireless authentication call-station-id site-tag-name

### range

To configure range from MAP to RAP bridge, use the range command.

range range-in-feet

| Syntax Description | range-in-feet Configure the range | ge value in terms of feet. Valid range is from 150 feet to 132000 feet.               |
|--------------------|-----------------------------------|---------------------------------------------------------------------------------------|
| Command Default    | 1200                              |                                                                                       |
| Command Modes      | config-wireless-mesh-profile      |                                                                                       |
| Command History    | Release                           | Modification                                                                          |
|                    | Cisco IOS XE Gibraltar 16.10.1    | This command was introduced in a release earlier than Cisco IOS XE Gibraltar 16.10.1. |

#### Examples

The following example shows how to configure range from MAP to RAP bridge for a mesh AP profile:

```
Device # configure terminal
Enter configuration commands, one per line. End with CNTL/Z.
Device (config) # wireless profile mesh mesh-profile
Device (config-wireless-mesh-profile) # range 300
```

## record wireless avc basic

To apply the *wireless avc basic* AVC flow record to a flow monitor, use the **record wireless avc basic** command.

record wireless avc basic

| Command Default  | None                                                    |                                                                                                    |
|------------------|---------------------------------------------------------|----------------------------------------------------------------------------------------------------|
| Command Modes    | config-flow-monitor                                     |                                                                                                    |
| Command History  | Release                                                 | Modification                                                                                                    |
|                  | Cisco IOS XE Gibraltar 16.10.1                          | This command was introduced in a release earlier than Cisco IOS XE Gibraltar 16.10.1.                               |
| Usage Guidelines | 1                                                       | sic wireless AVC template. When you are configuring AVC, you will need to <b>record wireless avc basic</b> command. |
|                  | Examples                                                |                                                                                                    |
|                  | The following example shows he named <i>test-flow</i> : | ow to apply the wireless avc basic AVC flow record to a flow monitor                                                |

Device# configure terminal Enter configuration commands, one per line. End with CNTL/Z. Device(config)# flow monitor test-flow Device(config-flow-monitor)# record wireless avc basic

### redirect

To configure a redirect to an external portal, use the redirect command.

redirect {for-login | on-failure | on-success } redirect-url-name

| Syntax Description | for-login         | To login, redirect to this URL.               |
|--------------------|-------------------|-----------------------------------------------|
|                    | on-failure        | If login fails, redirect to this URL.         |
|                    | on-success        | If login is successful, redirect to this URL. |
|                    | redirect-url-name | Redirect URL name.                            |
| Command Default    | None              |                                               |

| Command Modes   | config-params-parameter-map    |                                                                                       |
|-----------------|--------------------------------|---------------------------------------------------------------------------------------|
| Command History | Release                        | Modification                                                                          |
|                 | Cisco IOS XE Gibraltar 16.10.1 | This command was introduced in a release earlier than Cisco IOS XE Gibraltar 16.10.1. |

#### **Examples**

The following example shows how to configure an redirect to an external IPv4 URL to login:

```
Device# configure terminal
Enter configuration commands, one per line. End with CNTL/Z.
Device(config)# parameter-map type webauth parameter-name
Device(config-params-parameter-map)# redirect for-login cisco.com
```

## redirect portal

To configure external IPv4 or IPv6 portal, use the redirect portal command.

redirect portal {ipv4 | ipv6 }*ip-addr* 

| Syntax Description | ipv4 IPv4 portal address        |                                                                                       |
|--------------------|---------------------------------|---------------------------------------------------------------------------------------|
|                    | <b>ipv6</b> IPv6 portal address |                                                                                       |
| Command Default    | None                            |                                                                                       |
| Command Modes      | config-params-parameter-map     |                                                                                       |
| Command History    | Release                         | Modification                                                                          |
|                    | Cisco IOS XE Gibraltar 16.10.1  | This command was introduced in a release earlier than Cisco IOS XE Gibraltar 16.10.1. |

#### **Examples**

The following example shows how to configure an external IPv4 portal address:

```
Device# configure terminal
Enter configuration commands, one per line. End with CNTL/Z.
Device(config)# parameter-map type webauth parameter-name
Device(config-params-parameter-map)# redirect portal ipv4 192.168.1.100
```

### remote-lan

To map an RLAN policy profile to an RLAN profile, use the remote-lan command.

remote-lan remote-lan-profile-name policy rlan-policy-profile-name port-id port-id

| Syntax Description | remote-lan-profile-name    | Remote LAN profile name.       |
|--------------------|----------------------------|--------------------------------|
|                    | rlan-policy-profile-name   | Remote LAN policy profile name |
|                    | port-id                    | Port ID.                       |
| Command Default    | None                       |                                |
| Command Modes      | Global configuration (conf | (g)                            |
|                    |                            |                                |
| Command History    | Release                    | Modification                   |

#### Example

This example shows how to map an RLAN policy profile to an RLAN profile:

```
Device# configure terminal
Enter configuration commands, one per line. End with CNTL/Z.
Device(config)# wireless tag policy remote-lan-policy-tag
Device(config-policy-tag)# remote-lan rlan_profile_name policy rlan_policy_profile port-id
2
Device(config-policy-tag)# end
```

# request platform software trace archive last

|                    | To archive all the trace logs relevant to all the processes running on a system, use the <b>request platform software trace archive last</b> command in privileged EXEC mode. |                                                                                               |                              |                  |                  |              |            |
|--------------------|----------------------------------------------------------------------------------------------------|-----------------------------------------------------------------------------------------------|------------------------------|------------------|------------------|--------------|------------|
|                    | request platform software trace archive last <i>number</i> [ days   hours   minutes   { bootflash:   cloudfs:   crashinfo:   flash: }                                         |                                                                                               |                              |                  | seconds ] target |              |            |
| Syntax Description | number                                                                                                    | Archive timefr                                                                                | ame, in days, hours, minu    | ites, or second  | 5.               |              |            |
|                    | <b>days</b> Specifies the number of days for which the trace files have to be archived.                                                                                       |                                                                                               |                              |                  |                  |              |            |
|                    | hours                                                                                                    | <b>hours</b> Specifies the number of hours for which the trace files have to be archived.     |                              |                  |                  |              |            |
|                    | minutes                                                                                                    | <b>minutes</b> Specifies the number of minutes for which the trace files have to be archived. |                              |                  |                  |              |            |
|                    | seconds                                                                                                    | seconds Specifies the number of seconds for which the trace files have to be archived.        |                              |                  |                  |              |            |
|                    | target Specifies the location and name of the archive file.                                                                                                    |                                                                                               |                              |                  |                  |              |            |
|                    | <b>bootflash:</b> Specifies the archive file name and location.                                                                                                    |                                                                                               |                              |                  |                  |              |            |
|                    | cloudfs: Specifies the archive file name and location.                                                                                                    |                                                                                               |                              |                  |                  |              |            |
|                    | crashinfo: Specifies the archive file name and location.                                                                                                    |                                                                                               |                              |                  |                  |              |            |
|                    | <b>flash:</b> Specifies the archive file name and location.                                                                                                    |                                                                                               |                              |                  |                  |              |            |
| Command Default    | None                                                                                                    |                                                                                               |                              |                  |                  |              |            |
| Command Modes      | Privileged                                                                                                    | EXEC (#)                                                                                      |                              |                  |                  |              |            |
| Command History    | Release                                                                                                    |                                                                                               | Modification                 |                  |                  |              |            |
|                    | Cisco IOS<br>17.12.1                                                                                                    | S XE Dublin                                                                                   | This command was introduced. |                  |                  |              |            |
| Examples           | The follow<br>on a system                                                                                                    | •                                                                                             | ows how to archive all the   | e trace logs rel | evant to all     | the processe | es running |
|                    | Device# request platform software trace archive last 5 days target flash:                                                                                                    |                                                                                               |                              |                  |                  |              |            |

Device# request platform software trace archive last 5 days target flash:

# rf tag

|                    | To configure an RF tag to the AP, use the <b>rf tag</b> command. |                                |  |  |
|--------------------|------------------------------------------------------------------|--------------------------------|--|--|
|                    | rf tag rf-tag-name                                               |                                |  |  |
| Syntax Description | <i>rf-tag-name</i> RF tag name.                                  |                                |  |  |
| Command Default    | None                                                             |                                |  |  |
| Command Modes      | config-ap-tag                                                    |                                |  |  |
| Command History    | Release                                                          | Modification                   |  |  |
|                    | Cisco IOS XE Gibraltar 16.10.                                    | 1 This command was introduced. |  |  |
| Usage Guidelines   | The AP will disconnect and rejoin after running this command.    |                                |  |  |
|                    | Example                                                          |                                |  |  |
|                    | The following example shows how to configure an RF tag:          |                                |  |  |

Device(config-ap-tag)# rf-tag rftag1

## rogue detection containment pmf-denial

To enable PMF-denial rogue AP containment, use the **rogue detection containment pmf-denial** command. To disable PMF-denial rogue AP containment, use the **no** form of this command.

rogue detection containment pmf-denial

no rogue detection containment pmf-denial

| Syntax Description | This command has no keywords or arguments. |                             |  |
|--------------------|--------------------------------------------|-----------------------------|--|
| Command Default    | None                                       |                             |  |
| Command Modes      | Global configuration (config)              |                             |  |
| Command History    | Release                                    | Modification                |  |
|                    | Cisco IOS XE Dublin 17.12.1                | This command wa introduced. |  |
| Examples           |                                            |                             |  |

The following example shows how to enable PMF-denial rogue AP containment:

Device# configure terminal Device(config)# ap profile xyz-ap-profile Device(config-ap-profile)# rogue detection containment pmf-denial Device(config-pmf-denial)# pmf-deauth 

## rrc-evaluation

To configure Resource Reservation Control (RRC) reevaluation admission, use the rrc-evaluation command.

|                    | rrc-evaluation {initial   peri                     | odic}                                                                                 |  |
|--------------------|----------------------------------------------------|---------------------------------------------------------------------------------------|--|
| Syntax Description | initial Configures initial adm                     | nission evaluation.                                                                   |  |
|                    | periodic Configures periodic admission evaluation. |                                                                                       |  |
| Command Default    | None                                               |                                                                                       |  |
| Command Modes      | config-media-stream                                |                                                                                       |  |
| Command History    | Release                                            | Modification                                                                          |  |
|                    | Cisco IOS XE Gibraltar 16.10.1                     | This command was introduced in a release earlier than Cisco IOS XI Gibraltar 16.10.1. |  |

#### **Examples**

The following example shows how to configure the RRC reevaluation admission to initial admission evaluation.

```
Device# configure terminal
Enter configuration commands, one per line. End with CNTL/Z.
Device(config)# wireless media-stream group my-media-group 224.0.0.0 224.0.0.223
Device(config-media-stream)# rrc-evaluation initial
```

## security

To configure mesh security, use the security command.

|                    | security { eap   psk }               |                                                                                       |
|--------------------|--------------------------------------|---------------------------------------------------------------------------------------|
| Syntax Description | <b>ap</b> Configure mesh security EA | AP for Mesh AP.                                                                       |
|                    | <b>pk</b> Configure mesh security PS | SK for Mesh AP                                                                        |
| Command Default    | EAP                                  |                                                                                       |
| Command Modes      | config-wireless-mesh-profile         |                                                                                       |
| Command History    | Release                              | Modification                                                                          |
|                    | Cisco IOS XE Gibraltar 16.10.1       | This command was introduced in a release earlier than Cisco IOS XE Gibraltar 16.10.1. |

#### **Examples**

The following example shows how to configure mesh security with EAP protcol on an Mesh AP:

```
Device# configure terminal
Enter configuration commands, one per line. End with CNTL/Z.
Device(config)# wireless profile mesh profile-name
Device(config-wireless-mesh-profile)# security eap
```

## security dot1x authentication-list

To configure security authentication list for IEEE 802.1x, use the **security dot1x authentication-list** *auth-list-name* command.

security dot1x authentication-list auth-list-name

| Syntax Description | Parameter                      | Description                                                                           |
|--------------------|--------------------------------|---------------------------------------------------------------------------------------|
|                    | auth-list-name                 | Authentication list name.                                                             |
| Command Default    | None                           |                                                                                       |
| Command Modes      | config-wlan                    |                                                                                       |
| Command History    | Release                        | Modification                                                                          |
|                    | Cisco IOS XE Gibraltar 16.10.1 | This command was introduced in a release earlier than Cisco IOS XE Gibraltar 16.10.1. |

#### Examples

The following example shows how to configure security authentication list for IEEE 802.1x:

```
Device# configure terminal
Enter configuration commands, one per line. End with CNTL/Z.
Device(config)# wlan wlan-name
Device(config-wlan)# security dot1x authentication-list auth-list-realm
```

## security ft

To configure 802.11r fast transition parameters, use the **security ft** command. To configure fast transition **over the air**, use the **no security ft over-the-ds** command.

security ft [{over-the-ds | reassociation-timeout timeout-jn-seconds}]
no security ft [{over-the-ds | reassociation-timeout}]

| Syntax Description | over-the-ds                                                                                                    | (Optional) Specifies that the 802.11r fast transition occurs over a distributed syst<br>The no form of the command with this parameter configures security ft over<br>air. |                        |  |  |
|--------------------|----------------------------------------------------------------------------------------------------|----------------------------------------------------------------------------------------------------|------------------------|--|--|
|                    | reassociation-timeout                                                                                                    | (Optional) Configures the reassociat                                                                                                    | tion timeout interval. |  |  |
|                    | <i>timeout-in-seconds</i> (Optional) Specifies the reassociation timeout interval in seconds. The valid ratio is between 1 to 100. The default value is 20. |                                                                                                    |                        |  |  |
| Command Default    | The feature is disabled.                                                                                                    |                                                                                                    |                        |  |  |
| Command Modes      | WLAN configuration                                                                                                    |                                                                                                    |                        |  |  |
| Command History    | Release                                                                                                    | Modification                                                                                                    | _                      |  |  |
|                    | Cisco IOS XE Gibraltar                                                                                                    | 16.12.1 This command was introduced.                                                                                                    |                        |  |  |
| Usage Guidelines   | None                                                                                                    |                                                                                                    |                        |  |  |
|                    | WLAN Security must be enabled.                                                                                                    |                                                                                                    |                        |  |  |
|                    | Example                                                                                                    |                                                                                                    |                        |  |  |
|                    | The following example configures security FT configuration for an open WLAN:                                                                                |                                                                                                    |                        |  |  |
|                    | Device(config-wlan)#<br>Device(config-wlan)#<br>Device(config-wlan)#                                                                                        | no mobility anchor sticky<br>no security wpa<br>no security wpa akm dot1x<br>no security wpa wpa2<br>no security wpa wpa2 ciphers as<br>security ft                        | 28                     |  |  |
|                    | The following example shows a sample security FT on a WPA-enabled WLAN:                                                                                     |                                                                                                    |                        |  |  |
|                    | Device(config-wlan)#                                                                                                    | client vlan 0140<br>no security wpa akm dotlx<br>security wpa akm ft psk<br>security wpa akm psk set-key as                                                                | scii 0 test-test       |  |  |

Device(config-wlan)# security ft
Device(config-wlan)# no shutdown

## security pmf

To configure 802.11w Management Frame Protection (PMF) on a WLAN, use the **security pmf** command. To disable management frame protection, use the **no** form of the command.

security pmf {association-comeback association-comeback-time-seconds | mandatory | optional |
saquery-retry-time saquery-retry-time-milliseconds}

**no security pmf** [{**association-comeback** *association-comeback-time-seconds* | **mandatory** | **optional** | **saquery-retry-time** *saquery-retry-time-milliseconds*}]

| Syntax Description | association-comeback           | Configures                   | Configures the 802.11w association comeback time.                                                                                                    |  |  |  |
|--------------------|--------------------------------|------------------------------|----------------------------------------------------------------------------------------------------|--|--|--|
|                    | association-comeback-time-sec  | associated of after it is de | Association comeback interval in seconds. Time interval that an associated client must wait before the association is tried again after it is denied with a status code 30. The status code 30 message is "Association request rejected temporarily; Try again later."                                                                                                    |  |  |  |
|                    |                                | The range i                  | The range is from 1 through 20 seconds.                                                                                                    |  |  |  |
|                    | mandatory                      | -                            | Specifies that clients are required to negotiate 802.1w PMF<br>protection on the WLAN.Specifies that the WLAN does not mandate 802.11w support on<br>clients. Clients with no 802.11w capability can also join.Time interval identified before which the SA query response is<br>expected. If the device does not get a response, another SA query<br>is tried.The saquery retry time in milliseconds. The range is from 100<br>to 500 ms. The value must be specified in multiples of 100<br>milliseconds. |  |  |  |
|                    | optional                       |                              |                                                                                                    |  |  |  |
|                    | saquery-retry-time             | expected. If                 |                                                                                                    |  |  |  |
|                    | saquery-retry-time-millisecond | to 500 ms.                   |                                                                                                    |  |  |  |
| Command Default    | PMF is disabled.               |                              |                                                                                                    |  |  |  |
| Command Modes      | WLAN configuration             |                              |                                                                                                    |  |  |  |
| Command History    | Release                        | Modification                 |                                                                                                    |  |  |  |
|                    | Cisco IOS XE Gibraltar 16.12.1 | This command was introduced. |                                                                                                    |  |  |  |
| Usage Guidelines   |                                |                              | M (Authentication Key Management) configured to e information on configuring the security parameters.                                                                                                    |  |  |  |
|                    | robust management frames. IGT  | K is a random value, as      | IGTK) that is used to protect broadcast or multicast<br>ssigned by the authenticator station (device) used to<br>Us) from the source STA. The 802.11w IGTK key is                                                                                                    |  |  |  |

L

derived using the four-way handshake and is used only on WLANs that are configured with WPA2 security at Layer 2.

This example shows how to enable the association comeback value at 15 seconds.

Device(config-wlan) # security pmf association-comeback 15

This example shows how to configure mandatory 802.11w MPF protection for clients on a WLAN:

Device(config-wlan) # security pmf mandatory

This example shows how to configure optional 802.11w MPF protection for clients on a WLAN:

Device(config-wlan) # security pmf optional

This example shows how to configure the saquery parameter:

Device(config-wlan)# security pmf saquery-retry-time 100

This example shows how to disable the PMF feature:

Device(config-wlan)# no security pmf

## security static-wep-key

To configure static WEP keys on a WLAN, use the security static-wep-key command.

security static-wep-key {authentication {open | sharedkey } | encryption {104 | 40 } {ascii | hex | {0 | 8}wep-key | wep-index }}

| Syntax Description | open       | Open system authen   | tication.                                       |                                           |
|--------------------|------------|----------------------|-------------------------------------------------|-------------------------------------------|
|                    | sharedkey  | Shared key authenti  | cation.                                         |                                           |
|                    | 0          | Specifies an UNENC   | CRYPTED password is used.                       |                                           |
|                    | 8          | Specifies an AES er  | crypted password is used.                       |                                           |
|                    | wep-key    | Enter the name of th | e WEP key.                                      |                                           |
| Command Default    | None       |                      |                                                 |                                           |
| Command Modes      | config-wla | n                    |                                                 |                                           |
| Command History    | Release    |                      | Modification                                    |                                           |
|                    | Cisco IOS  | XE Gibraltar 16.10.1 | This command was introduc<br>Gibraltar 16.10.1. | ed in a release earlier than Cisco IOS XE |

### **Examples**

The following example shows how to authenticate 802.11 using shared key:

```
Device# configure terminal
Enter configuration commands, one per line. End with CNTL/Z.
Device(config)# wlan profile-name wlan-id
Device(config-wlan)# security static-wep-key authentication sharedkey
```

### security web-auth

To change the status of web authentication used on a WLAN, use the **security web-auth** command. To disable web authentication on a WLAN, use the **no** form of the command.

**security web-auth** [{authentication-list authentication-list-name | on-macfilter-failure | parameter-map parameter-map-name}]

no security web-auth [{authentication-list [authentication-list-name]|on-macfilter-failure| parameter-map [parameter-name]}]

| Syntax Description | authentication-list authenticat | ion-list-name Sets          | Sets the authentication list for IEEE 802.1x. |  |
|--------------------|---------------------------------|-----------------------------|-----------------------------------------------|--|
|                    | on-macfilter-failure            | Ena                         | bles web authentication on MAC failure.       |  |
|                    | parameter-map parameter-ma      | <i>p-name</i> Cor           | figures the parameter map.                    |  |
| Command Default    | Web authentication is disabled. |                             |                                               |  |
| Command Modes      | WLAN configuration              |                             |                                               |  |
| Command History    | Release                         | Modification                |                                               |  |
|                    | Cisco IOS XE Gibraltar 16.12.1  | This command wa introduced. | S                                             |  |

### Examples

The following example shows how to configure the authentication-list web authentication on a WLAN:

Device(config-wlan)# security web-auth authentication-list test

### security wpa akm

To configure authentication key management using Cisco Centralized Key Management (CCKM), use the **security wpa akm** command. To disable the authentication key management for Cisco Centralized Key Management, use the **no** form of the command.

security wpa [{ akm { cckm | dot1x | ft | pmf | psk } | wpa1 [ ciphers { aes | tkip } ] | wpa2
[ ciphers { aes } ] }]
no security wpa [{ akm { cckm | dot1x | ft | pmf | psk } | wpa1 [ ciphers { aes | tkip } ]
| wpa2 [ ciphers { aes } ] }]

|                    | _                                |                                                                                                    |  |  |
|--------------------|----------------------------------|----------------------------------------------------------------------------------------------------|--|--|
| Syntax Description | akm                              | Configures the Authentication Key Management (AKM) parameters.                                                                                                    |  |  |
|                    | aes                              | Configures AES (Advanced Encryption Standard) encryption support.                                                                                                    |  |  |
|                    | cckm                             | Configures Cisco Centralized Key Management support.                                                                                                    |  |  |
|                    | ciphers                          | Configures WPA ciphers.                                                                                                    |  |  |
|                    | dot1x                            | Configures 802.1x support.         Configures fast transition using 802.11r.         Configures 802.11w management frame protection.         Configures 802.11r fast transition pre-shared key (PSK) support.         Configures Temporal Key Integrity Protocol (TKIP) encryption support. |  |  |
|                    | ft                               |                                                                                                    |  |  |
|                    | pmf                              |                                                                                                    |  |  |
|                    | psk                              |                                                                                                    |  |  |
|                    | tkip                             |                                                                                                    |  |  |
|                    | wpa2                             | Configures Wi-Fi Protected Access 2 (WPA2) support.                                                                                                    |  |  |
| Command Default    | 5                                | 02.1x are enabled. WPA2, PSK, CCKM, FT dot1x, FT PSK, PMF<br>led. The FT Reassociation timeout is set to 20 seconds, PMF SA Query                                                                                                    |  |  |
| Command Modes      | WLAN Configuration (config-wlan) |                                                                                                    |  |  |
| Command History    | Release Modification             | _                                                                                                    |  |  |
|                    | This command was                 | _                                                                                                    |  |  |

### Example

The following example shows how to configure CCKM on the WLAN.

Device# configure terminal Enter configuration commands, one per line. End with  $\mbox{CNTL}/\mbox{Z}$ .

Device(config)# wlan wlan1 Device(config-wlan)#security wpa akm cckm

## security wpa akm sae

To enable Auth Key Management (AKM) Secure Agile Exchange (SAE), use the **security wpa akm sae** command. Use the **no** form of this command to disable the feature.

security wpa akm sae

no security wpa akm sae

| Syntax Description | security  | Configures the secur            | rity policy for a WLAN.      |  |
|--------------------|-----------|---------------------------------|------------------------------|--|
|                    | wpa       | Configures WPA/W                | PA2 Support for a WLAN.      |  |
|                    | akm       | Configures Auth Key Management. |                              |  |
|                    | sae       | Configures SAE sup              | pport.                       |  |
| Command Default    | None      |                                 |                              |  |
| Command Modes      | WLAN co   | onfiguration mode (con          | nfig-wlan)                   |  |
| Command History    | Release   |                                 | Modification                 |  |
|                    | Cisco IOS | XE Bengaluru 17.5.1             | This command was introduced. |  |

The following example shows how to enable Auth Key Management (AKM) Secure Agile Exchange (SAE):

Device# configure terminal Device(config)# wlan *wlan-test* 3 *ssid-test* Device(config-wlan)# security wpa akm sae

### sensor-name

To set the sensor name for Stealthwatch Cloud registration, use the **sensor-name** *swc-sensor-name* command. To disable the command, use the **no** form of this command.

sensor-name swc-sensor-name

no sensor-name swc-sensor-name

| Syntax Description | sensor-name        | Sets the sensor name for Stealthwatch Cloud registration. |
|--------------------|--------------------|-----------------------------------------------------------|
|                    | swc-sensor-name    | Specifies the Stealthwatch service key.                   |
|                    |                    | The device serial number is the default value.            |
| Command Default    | None               |                                                           |
| Command Modes      | Stealthwatch Cloud | monitor configuration mode                                |
| Command History    | Release            | Modification                                              |
|                    | Cisco IOS XE Beng  | galuru 17.4.1 This command was introduced.                |
| Usage Guidelines   | None               |                                                           |

### Example

This example shows how to set the sensor name for Stealthwatch Cloud registration:

Device(config-stealthwatch-cloud-monitor)# sensor-name SwC-sensor-name

# service-key

To set the Stealthwatch Cloud service key, use the **service-key** *swc-service-key*. To disable the command, use the **no** form of this command.

service-key swc-service-key

no service-key swc-service-key

|                    | no service key st | we service key |                                                            |                                                                       |
|--------------------|-------------------|----------------|------------------------------------------------------------|-----------------------------------------------------------------------|
| Syntax Description | service-key       | Sets the Stea  | lthwatch Cloud service key                                 | <i>.</i>                                                              |
|                    |                   | -              | is provided by the Stealthw<br>tication through the IP add | ratch Cloud portal. The alternative to service-key ress allowed list. |
|                    | swc-service-key   | Specifies the  | Stealthwatch service key.                                  |                                                                       |
| Command Default    | None              |                |                                                            |                                                                       |
| Command Modes      | Stealthwatch Clou | id monitor con | figuration mode                                            |                                                                       |
| Command History    | Release           |                | Modification                                               |                                                                       |
|                    | Cisco IOS XE Be   | ngaluru 17.4.1 | This command was introduced.                               |                                                                       |
| Usage Guidelines   | None              |                |                                                            |                                                                       |
|                    | Example           |                |                                                            |                                                                       |

This example shows how to set the Stealthwatch Cloud service key:

# service-policy

To configure the quality of service (QoS) service policy, use the **service-policy** command. To disable a QoS policy, use the **no** form of this command.

|                    | service-policy<br>no {                                         | v { client   input<br>  input   output | output } policy-na.<br>} policy-name       | me         |  |
|--------------------|----------------------------------------------------------------|----------------------------------------|--------------------------------------------|------------|--|
| Syntax Description | <b>client</b> Assigns a policy map to all clients in the WLAN. |                                        |                                            |            |  |
|                    | input                                                          | Assigns an input policy                | y map.                                     |            |  |
|                    | output                                                         | Assigns an output poli                 | cy map.                                    |            |  |
|                    | policy-name                                                    | The policy map name.                   |                                            |            |  |
| Command Default    | None                                                           |                                        |                                            |            |  |
| Command Modes      | Wireless polic                                                 | ey configuration                       |                                            |            |  |
| Command History    | Release                                                        |                                        | Modification                               |            |  |
|                    | Cisco IOS X                                                    | E Gibraltar 16.10.1                    | This command was i                         | ntroduced. |  |
| Examples           | -                                                              | _                                      | the input service policy:                  |            |  |
|                    | Enter config                                                   | -                                      | e per line. End with policy default-policy |            |  |

Device(config-wireless-policy)# service-policy input test1

## service-policy qos

To configure a QoS service policy, use the service-policy qos command.

service-policy qos {input | output}policy-name

| input        | Input QoS policy.                                                            | -                                                                                                    |
|--------------|------------------------------------------------------------------------------|----------------------------------------------------------------------------------------------------|
| output       | Output QoS<br>policy.                                                        | -                                                                                                    |
| policy-name  | Policy name.                                                                 | -                                                                                                    |
| None         |                                                                              |                                                                                                    |
| config-servi | ce-template                                                                  |                                                                                                    |
| Release      |                                                                              | Modification                                                                                            |
| Cisco IOS X  | KE Gibraltar 16.10.1                                                         | This command was introduced in a release earlier than Cisco IOS XE Gibraltar 16.10.1.                   |
|              | output         policy-name         None         config-servi         Release | output     Output QoS policy.       policy-name     Policy name.       None     config-service-template |

### **Examples**

The following example shows how to configure an output QoS policy:

```
Device# configure terminal
Enter configuration commands, one per line. End with CNTL/Z.
Device(config)# service-template fabric-profile-name
Device(config-service-template)# service-policy qos output policy-name
```

# service-template

|                    | _                                        | <pre>vice-template-name {access-group acl_list   vlan vlan_id   absolute-timer seconds s {input   output}}</pre>                                        |
|--------------------|------------------------------------------|----------------------------------------------------------------------------------------------------|
| Syntax Description | service-template-nam                     | <i>ne</i> Name of the service template.                                                                                                    |
|                    | acl_list                                 | Access list name to be applied.                                                                                                    |
|                    | vlan_id                                  | VLAN ID. The VLAN ID value ranges from 1 to 4094.                                                                                                    |
|                    | seconds                                  | Session timeout value for service template. The session timeout value ranges from 1 to 65535 seconds.                                                   |
|                    | service-policy qos {                     | input   output QoS policies for client.                                                                                                    |
| Command Default    | None                                     |                                                                                                    |
| Command Modes      | Global configuration                     |                                                                                                    |
| Command History    | Release                                  | Modification                                                                                                    |
|                    | Cisco IOS XE Gibral                      | tar 16.12.1 This command was introduced.                                                                                                    |
| Usage Guidelines   | None                                     |                                                                                                    |
|                    | The following examp                      | le shows how to configure service template:                                                                                                    |
|                    | Device(config-serv<br>Device(config-serv | vice-template cisco-phone-template<br>rice-template)#access-group foo-acl<br>rice-template)#vlan 100<br>rice-template)#service-policy qos input foo-qos |

To configure service template, use the service-template command.

# service timestamps

To configure the system to time-stamp debugging or logging messages, use the**service timestamps** command in global configuration commands. Use the **no** form of this command to disable this service.

**service timestamps debug log**{**datetime** | **uptime***localtimemsecshow-timezoneyear*} **no service timestamps debuglog** 

| debug                                                                                                    | Debug as the timestamp message type.                                                                                                    |  |  |  |  |
|----------------------------------------------------------------------------------------------------|----------------------------------------------------------------------------------------------------|--|--|--|--|
| log                                                                                                    | Log as the timestamp message type.                                                                                                    |  |  |  |  |
| datetime                                                                                                    | datetime                                                                                                    |  |  |  |  |
| uptime                                                                                                    | (Optional) Time stamp with time since the system was rebooted.                                                                                                    |  |  |  |  |
| localtime                                                                                                    | (Optional) Time stamp relative to the local time zone.                                                                                                    |  |  |  |  |
| msec                                                                                                    | (Optional) Include milliseconds in the date and time stamp.                                                                                                    |  |  |  |  |
| show-timezone (Optional) Include the time zone name in the time stamp.                                                                 |                                                                                                    |  |  |  |  |
| year                                                                                                    | (Optional) Include year in timestamp.                                                                                                    |  |  |  |  |
| No time-stamping                                                                                                    | <u>5</u> .                                                                                                    |  |  |  |  |
| If <b>service timestamps</b> is specified with no arguments or keywords, default is <b>service timestamps debug</b><br><b>uptime</b> . |                                                                                                    |  |  |  |  |
| The default for <b>service timestamps debugdatetime</b> is to format the time in UTC, with no milliseconds and no time zone name.      |                                                                                                    |  |  |  |  |
| The command <b>no service timestamps</b> by itself disables time stamps for both debug and log messages.                               |                                                                                                    |  |  |  |  |
| Global configurat                                                                                                    | ion                                                                                                    |  |  |  |  |
| Release                                                                                                    | Modification                                                                                                    |  |  |  |  |
| Cisco IOS XE An                                                                                                    | nsterdam 17.1.1s This command was introduced in a release earlier than Cisco IOS XE<br>Amsterdam 17.1.1s.                                                                                                    |  |  |  |  |
| command adds tir<br>The datetime form<br>date and time acco                                                                            | be added to either debugging or logging messages independently. The uptime form of the ne stamps in the format HHHH:MM:SS, indicating the time since the system was rebooted. n of the command adds time stamps in the format MMM DD HH:MM:SS, indicating the ording to the system clock. If the system clock has not been set, the date and time are preceded to indicate that the date and time are probably not correct.                                  |  |  |  |  |
| Example                                                                                                    |                                                                                                    |  |  |  |  |
|                                                                                                    |                                                                                                    |  |  |  |  |
|                                                                                                    | log         datetime         uptime         localtime         msec         show-timezone         year         No time-stamping         If service timesta         uptime.         The default for see         no time zone name         The command no         Global configurate         Release         Cisco IOS XE Are         Time stamps can         command adds tin         The datetime form         date and time accco         by an asterisk (*) |  |  |  |  |

Device(config) # service timestamps debug uptime

The following example enables time stamps on logging messages, showing the current time and date relative to the local time zone, with the time zone name included:

Device(config) # service timestamps log datetime localtime show-timezone

### session-timeout

To configure session timeout for clients associated to a WLAN, use the **session-timeout** command. To restore the default value, use the **no** form of this command.

session-timeout seconds no session-timeout

**Syntax Description** *seconds* Timeout or session duration in seconds. The range is from 300 to 86400. The default value is 1800.

Configuring 86400 is equivalent to max timeout. And value 0 is not recommended.

Command Default None

Command Modes WLAN configuration

 Command History
 Release
 Modification

 Cisco IOS XE Gibraltar 16.12.1
 This command was introduced.

This example shows how to configure a session timeout to 3600 seconds:

Device# configure terminal Enter configuration commands, one per line. End with CNTL/Z. Device(config)#wireless profile policy policy1 Device(config-wireless-policy)#session-timeout 3600

### set

L

To classify IP traffic by setting a Differentiated Services Code Point (DSCP) or an IP-precedence value in the packet, use the **set** command in policy-map class configuration mode. Use the **no** form of this command to remove traffic classification.

set

cos | dscp | precedence | ip | qos-group | wlan
set cos
{cos-value } | {cos | dscp | precedence | qos-group | wlan} [{table table-map-name}]
set dscp
{dscp-value } | {cos | dscp | precedence | qos-group | wlan} [{table table-map-name}]
set ip {dscp | precedence}
set precedence {precedence > l (cos | dscp | precedence | qos-group > l (table table-map-name}]
set qos-group

{*qos-group-value* | **dscp** [{**table** *table-map-name*}] | **precedence** [{**table** *table-map-name*}]} set wlan user-priority

*user-priority-value* | **costable** *table-map-name* | **dscptable** *table-map-name* | **qos-grouptable** *table-map-name* | **wlantable** *table-map-name* 

Syntax Description

cos

- *cos-value*—CoS value from 0 to 7. You also can enter a mnemonic name for a commonly used value.
- Specify a packet-marking category to set the CoS value of the packet. If you also configure a table map for mapping and converting packet-marking values, this establishes the "map from" packet-marking category. Packet-marking category keywords:
  - **cos**—Sets a value from the CoS value or user priority.
  - **dscp**—Sets a value from packet differentiated services code point (DSCP).
  - **precedence**—Sets a value from packet precedence.
  - qos-group—Sets a value from the QoS group.
  - wlan—Sets the WLAN user priority values.
- (Optional)**table** *table-map-name*—Indicates that the values set in a specified table map are used to set the CoS value. Enter the name of the table map used to specify the CoS value. The table map name can be a maximum of 64 alphanumeric characters.

If you specify a packet-marking category but do not specify the table map, the default action is to copy the value associated with the packet-marking category as the CoS value. For example, if you enter the **set cos precedence** command, the precedence (packet-marking category) value is copied and used as the CoS value.

| dscp | Sets the differentiated services code point (DSCP) value<br>to mark IP(v4) and IPv6 packets. You can specify these<br>values:                                                                                                    |
|------|----------------------------------------------------------------------------------------------------|
|      | • <i>cos-value</i> —Number that sets the DSCP value. The range is from 0 to 63. You also can enter a mnemonia name for a commonly used value.                                                                                                    |
|      | • Specify a packet-marking category to set the DSCP value of the packet. If you also configure a table map for mapping and converting packet-marking values, this establishes the "map from" packet-marking category. Packet-marking category keywords:                                                                                         |
|      | • <b>cos</b> —Sets a value from the CoS value or user priority.                                                                                                    |
|      | • <b>dscp</b> —Sets a value from packet differentiated services code point (DSCP).                                                                                                    |
|      | • <b>precedence</b> —Sets a value from packet precedence.                                                                                                    |
|      | • <b>qos-group</b> —Sets a value from the QoS group.                                                                                                    |
|      | • wlan—Sets a value from WLAN.                                                                                                    |
|      | • (Optional) <b>table</b> <i>table-map-name</i> —Indicates that the values set in a specified table map will be used to set the DSCP value. Enter the name of the table map used to specify the DSCP value. The table map name can be a maximum of 64 alphanumeric characters.                                                                  |
|      | If you specify a packet-marking category but do not<br>specify the table map, the default action is to copy the<br>value associated with the packet-marking category a<br>the DSCP value. For example, if you enter the <b>set</b><br><b>dscp cos</b> command, the CoS value (packet-marking<br>category) is copied and used as the DSCP value. |
| ір   | Sets IP values to the classified traffic. You can specify these values:                                                                                                    |
|      | • <b>dscp</b> —Specify an IP DSCP value from 0 to 63 or a packet marking category.                                                                                                    |
|      | • <b>precedence</b> —Specify a precedence-bit value in the IP header; valid values are from 0 to 7 or specify a packet marking category.                                                                                                    |
|      |                                                                                                    |

#### precedence

Sets the precedence value in the packet header. You can specify these values:

- *precedence-value* Sets the precedence bit in the packet header; valid values are from 0 to 7. You also can enter a mnemonic name for a commonly used value.
- Specify a packet marking category to set the precedence value of the packet.
  - cos—Sets a value from the CoS or user priority.
  - **dscp**—Sets a value from packet differentiated services code point (DSCP).
  - **precedence**—Sets a value from packet precedence.
  - qos-group—Sets a value from the QoS group.
- (Optional)**table** *table-map-name*—Indicates that the values set in a specified table map will be used to set the precedence value. Enter the name of the table map used to specify the precedence value. The table map name can be a maximum of 64 alphanumeric characters.

If you specify a packet-marking category but do not specify the table map, the default action is to copy the value associated with the packet-marking category as the precedence value. For example, if you enter the **set precedence cos** command, the CoS value (packet-marking category) is copied and used as the precedence value.

| qos-group | Assigns a QoS group identifier that can be used later to classify packets.                                                                                                    |
|-----------|----------------------------------------------------------------------------------------------------|
|           | • <i>qos-group-value</i> —Sets a QoS value to the classified traffic. The range is 0 to 31. You also can enter a mnemonic name for a commonly used value.                                                                                                    |
|           | <ul> <li>dscp—Sets the original DSCP field value of the packe<br/>as the QoS group value.</li> </ul>                                                                                                    |
|           | <ul> <li>precedence—Sets the original precedence field value of the packet as the QoS group value.</li> <li>(Optional)table table-map-name—Indicates that the values set in a specified table map will be used to se the DSCP or precedence value. Enter the name of the table map used to specify the value. The table map name can be a maximum of 64 alphanumeric characters.</li> </ul> |
|           | If you specify a packet-marking category ( <b>dscp</b> or <b>precedence</b> ) but do not specify the table map, the default action is to copy the value associated with the packet-marking category as the QoS group value. For example, if you enter the <b>set qos-group precedence</b> command, the precedence value (packet-marking category) is copied and used as the QoS group value |

I

| Assigns a WLAN user-priority to the classified traffic. You can specify these values:                                                                                                    |
|----------------------------------------------------------------------------------------------------|
| • <i>wlan-user-priority</i> —Sets a WLAN user priority to the classified traffic. The range is 0 to 7.                                                                                                    |
| <ul> <li>cos—Sets the Layer 2 CoS field value as the WLAN<br/>user priority.</li> </ul>                                                                                                    |
| <ul> <li>dscp—Sets the DSCP field value as the WLAN use priority.</li> </ul>                                                                                                    |
| • <b>precedence</b> —Sets the precedence field value as the WLAN user priority.                                                                                                    |
| <ul> <li>wlan—Sets the WLAN user priority field value as the<br/>WLAN user priority.</li> </ul>                                                                                                    |
| • (Optional) <b>table</b> <i>table-map-name</i> —Indicates that the values set in a specified table map will be used to see the WLAN user priority value. Enter the name of the table map used to specify the value. The table map name can be a maximum of 64 alphanumeric characters.                                                    |
| If you specify a packet-marking category but do not<br>specify the table map, the default action is to copy th<br>value associated with the packet-marking category a<br>the WLAN user priority. For example, if you enter<br>the <b>set wlan user-priority cos</b> command, the cos<br>value (packet-marking category) is copied and used |
|                                                                                                    |

| Command Default  | No traffic classification is defined.                                                                                                    |                        |  |
|------------------|----------------------------------------------------------------------------------------------------|------------------------|--|
| Command Modes    | Policy-map class configuration                                                                                                    |                        |  |
| Command History  | Release                                                                                                    | Modification           |  |
|                  | Cisco IOS XE Gibraltar 16.12.1                                                                                                    | This command was intro |  |
| Usage Guidelines | For the <b>set dscp</b> <i>dscp-value</i> command, the <b>set cos</b> <i>cos-value</i> command, and the <b>set ip precedence</b> <i>precedence-value</i> command, you can enter a mnemonic name for a commonly used value. For example, you can enter the <b>set dscp af11</b> command, which is the same as entering the <b>set dscp 10</b> command. You can enter the <b>set ip precedence critical</b> command, which is the same as entering the <b>set ip precedence 5</b> command. For a list of supported mnemonics, enter the <b>set dscp ?</b> or the <b>set ip precedence ?</b> command to see the command-line help strings. |                        |  |
|                  | When you configure the <b>set dscp cos</b> command, note the followi<br>DSCP value is a 6-bit field. Only the three bits of the CoS field a                                                                                                    | e ,                    |  |
|                  | When you configure the set dscp qos-group command, note the                                                                                                    | e following:           |  |

- The valid range for the DSCP value is a number from 0 to 63. The valid value range for the QoS group is a number from 0 to 99.
- If a QoS group value falls within both value ranges (for example, 44), the packet-marking value is copied and the packets is marked.
- If QoS group value exceeds the DSCP range (for example, 77), the packet-marking value is not be copied and the packet is not marked. No action is taken.

The **set qos-group** command cannot be applied until you create a service policy in policy-map configuration mode and then attach the service policy to an interface or ATM virtual circuit (VC).

To return to policy-map configuration mode, use the **exit** command. To return to privileged EXEC mode, use the **end** command.

Examples

This example shows how to assign DSCP 10 to all FTP traffic without any policers:

```
Device(config)# policy-map policy_ftp
Device(config-pmap)# class-map ftp_class
Device(config-cmap)# exit
Device(config)# policy policy_ftp
Device(config-pmap)# class ftp_class
Device(config-pmap-c)# set dscp 10
Device(config-pmap)# exit
```

You can verify your settings by entering the show policy-map privileged EXEC command.

## sftp-image-path (image-download-mode sftp)

To configure the image path of the SFTP server for image download, use the **sftp-image-path** command. Use the **no** form of the command to negate the command or to set the command to its default.

sftp-image-pathsftp-image-path

no sftp-image-pathsftp-image-path

| Syntax Description | sftp-image-path Specifies the im | age path of the SFTP server. |
|--------------------|----------------------------------|------------------------------|
| Command Default    | None                             |                              |
| Command Modes      | Wireless image download profile  | SFTP configuration           |
| Command History    | Release                          | Modification                 |
|                    | Cisco IOS XE Gibraltar 16.12.2s  | This command was introduced. |

### Example

Device(config)# wireless profile image-download default Device(config-wireless-image-download-profile)# image-download-mode sftp Device(config-wireless-image-download-profile-sftp)# sftp-image-path /download/object/stream/images/ap-images L

# sftp-image-server (image-download-mode sftp)

To configure the SFTP server address for image download, use the **sftp-image-server** command. Use the **no** form of this command to negate the configuration or to set the command to its default.

sftp-image-server {A.B.C.D | X:X:X:X:X}

no sftp-image-server {A.B.C.D | X:X:X:X:X}}

| Syntax Description | A.B.C.D | Specifies the SFTP IPv4 server address. |
|--------------------|---------|-----------------------------------------|
|                    |         |                                         |

*X:X:X:X:X* Specifies the SFTP IPv6 server address.

| Command Default                | None                |                                       |
|--------------------------------|---------------------|---------------------------------------|
| Command Modes                  | Wireless image down | load profile SFTP configuration mode. |
| Command History Release Modifi |                     | Modification                          |
|                                | Cisco IOS XE Gibral | tar 16.12.2s This command was         |

#### Example

```
Device(config) # wireless profile image-download default
Device(config-wireless-image-download-profile) # image-download-mode sftp
Device(config-wireless-image-download-profile-sftp) # sftp-image-server 10.1.1.1
```

introduced.

# sftp-password (image-download-mode sftp)

To configure the SFTP server password for image dowload, use the **sftp-password** command. Use the **no** form of this command to negate the configuration or to set the command to its default.

sftp-password {0| 8}<Enter password> <Re-enter password>

no sftp-password {0 | 8}<*Enter password*> <*Re-enter password*>

| Syntax Description | 0                  | Specifies that an unencrypted password will follow.             |
|--------------------|--------------------|-----------------------------------------------------------------|
|                    | 8                  | Specifies that an AES encrypted password will follow.           |
|                    | password           | Specifies the SFTP server password.                             |
|                    | re-enter password  | Indicates that the user must re-enter the SFTP server password. |
| Command Default    | None               |                                                                 |
| Command Modes      | Wireless image dow | wnload profile SFTP configuration                               |
| Command History    | Release            | Modification                                                    |
|                    | Cisco IOS XE Gibi  | raltar 16.12.2s This command was introduced.                    |

#### Example

Device(config)# wireless profile image-download default Device(config-wireless-image-download-profile)# image-download-mode sftp Device(config-wireless-image-download-profile-sftp)# sftp-password 0 xxxxxxx

# sftp-password (trace-export)

To configure the SFTP server password for trace export, use the **sftp-password** command. Use the **no** form of this command to negate the configuration or to set the command to its default.

sftp-password<Enter password> <Re-enter password>

no sftp-password<Enter password> <Re-enter password>

| Syntax Description | password            | Specifies the   | SFTP server password.                  |           |
|--------------------|---------------------|-----------------|----------------------------------------|-----------|
|                    | re-enter password   | Indicates that  | the user must re-enter the SFTP server | password. |
| Command Default    | None                |                 |                                        |           |
| Command Modes      | Wireless trace expo | ort profile SFT | P configuration                        |           |
| Command History    | Release             |                 | Modification                           |           |
|                    | Cisco IOS XE Gibr   | raltar 16.12.2s | This command was introduced.           |           |

#### Example

Device(config)# wireless profile transfer trace-export trace\_export\_name
Device(config-wireless-trace-export-profile)# log-export-mode sftp
Device(config-wireless-trace-export-profile-sftp)# sftp-password xxxxxxx xxxxxxx

## sftp-path

**Command Default** 

To configure the path at the SFTP server for trace log export, use the **sftp-path** command. Use the **no** form of the command to negate the command or to set the command to its default.

sftp-path*sftp-path* 

no sftp-pathsftp-path

| Syntax Description | sftp-path | Specifies the path at the SFTP server. |
|--------------------|-----------|----------------------------------------|
|                    |           |                                        |

**Command Modes** Wireless trace export profile SFTP configuration

Command History

ReleaseModificationCisco IOS XE Gibraltar 16.12.2sThis command was

introduced.

### Example

None

Device(config)# wireless profile transfer trace-export trace\_export\_name Device(config-wireless-trace-export-profile)# log-export-mode sftp Device(config-wireless-trace-export-profile-sftp)# sftp-path /download/object/stream/images/ap-images

### sftp-server

To configure the SFTP server address for trace export, use the **sftp-server** command. Use the **no** form of this command to negate the configuration or to set the command to its default.

sftp-server{*A.B.C.D* | *X:X:X:X:X*}

no sftp-server {*A.B.C.D* | *X:X:X:X:X*}

| Syntax Description | A.B.C.D    | Specifies the SFTP IPv4 server address. |
|--------------------|------------|-----------------------------------------|
|                    | X:X:X:X::X | Specifies the SFTP IPv6 server address. |

Command Default None

**Command Modes** Wireless trace export profile SFTP configuration

| Command History | Release                         | Modification                 |  |
|-----------------|---------------------------------|------------------------------|--|
|                 | Cisco IOS XE Gibraltar 16.12.2s | This command was introduced. |  |

### Example

Device(config) # wireless profile transfer trace-export trace\_export\_name
Device(config-wireless-trace-export-profile) # log-export-mode sftp
Device(config-wireless-trace-export-profile-sftp) # sftp-server 10.1.1.1

# sftp-username (image-download-mode sftp)

To configure the SFTP server username for image download, use the **sftp-username**command. Use the **no** form of this command to negate the configuration or to set the command to its default.

sftp-username Username

no sftp-username Username

| Command History    | Release                | Modification                  |
|--------------------|------------------------|-------------------------------|
| Command Modes      | Wireless image downloa | ad profile SFTP configuration |
| Command Default    | None                   |                               |
| Syntax Description | username Specifies the | SFTP server username.         |

Cisco IOS XE Gibraltar 16.12.2s This command was introduced.

#### Example

Device(config)# wireless profile image-download default Device(config-wireless-image-download-profile)# image-download-mode sftp Device(config-wireless-image-download-profile-sftp)# sftp-username sftp-server-username L

# sftp-username (trace-export)

To configure the SFTP server username for trace export, use the **sftp-username**command. Use the **no** form of this command to negate the configuration or to set the command to its default.

sftp-username Username

no sftp-username Username

| Syntax Description | username | Specifies the SFTP server username. |
|--------------------|----------|-------------------------------------|
|                    |          |                                     |

**Command Modes** Wireless trace export profile SFTP configuration

Command History

**Command Default** 

 Release
 Modification

 Cisco IOS XE Gibraltar 16.12.2s
 This command was introduced.

#### Example

None

Device(config)# wireless profile transfer trace-export trace\_export\_name Device(config-wireless-trace-export-profile)# log-export-mode sftp Device(config-wireless-trace-export-profile-sftp)# sftp-username sftp-server-username

# snmp-server enable traps wireless

To enable wireless notifications for a host, use the snmp-server enable traps wireless command.

snmp-server enable traps wireless [ AP | bsnMobileStation | MESH | bsnAutoRF | rogue | wireless\_mobility | RRM | bsnGeneral ]

| Syntax Description | AP                   | Enables wireless SNMP traps for APs                                     |
|--------------------|----------------------|-------------------------------------------------------------------------|
|                    | bsnMobileStation     | Enables wireless client traps                                           |
|                    | MESH                 | Enables wireless mesh traps                                             |
|                    | bsnAutoRF            | Enables wireless RF related traps                                       |
|                    | rogue                | Enables traps for wireless rogue                                        |
|                    | wireless_mobility    | Enables traps for wireless mobility                                     |
|                    | RRM                  | Enables traps for wireless RRM                                          |
|                    | bsnGeneral           | Enables general controller traps                                        |
| Command Default    | None                 |                                                                         |
| Command Modes      | Global Configuration | n (config)                                                              |
| Command History    | Release              | Modification                                                            |
|                    | Cisco IOS XE Benga   | aluru 17.4.1 This command was introduced.                               |
| Examples           |                      | ple shows how to enable wireless notif<br>er enable traps wireless MESH |

L

### snmp-server subagent cache

To prevent CPU spikes in the controller during Simple Network Management Protocol (SNMP) polling, use the **snmp-server subagent cache** command. To disable the subagent cache, use the **no** form of this command.

snmp-server subagent cache [ timeout seconds ]

snmp-server subagent cache [ timeout seconds ]

timeout Specifies the subagent cache timeout.

| seconds | The server timeout value, in seconds. The valid values range from 1 to 100, with a default of 60. |  |
|---------|---------------------------------------------------------------------------------------------------|--|
|---------|---------------------------------------------------------------------------------------------------|--|

**Command Modes** Global configuration (config)

None

| Command History | Release                     | Modification                 |  |
|-----------------|-----------------------------|------------------------------|--|
|                 | Cisco IOS XE Dublin 17.11.1 | This command was introduced. |  |

**Usage Guidelines** Use this command to prevent CPU spikes in the controller by clearing the cache at regular intervals.

Examples

Syntax Description

**Command Default** 

The following example shows how to prevent CPU spikes in the controller during SNMP polling:

Device# configure terminal
Device(config)# snmp-server subagent cache

# ssid broadcast persistent

To enable the SSID broadcast mode, use the **ssid broadcast persistent** command. Use the **no** form of the command to disable the feature.

mode:

ssid broadcast persistent

no ssid broadcast persistent

| Syntax Description | This command has no keywords                                                           | or arguments.                   |  |
|--------------------|----------------------------------------------------------------------------------------|---------------------------------|--|
| Command Default    | None                                                                                   |                                 |  |
| Command Modes      | AP profile configuration (config                                                       | -ap-profile)                    |  |
| Command History    | Release                                                                                | Modification                    |  |
|                    | Cisco IOS XE Gibraltar 16.12.1                                                         | This command was introduced.    |  |
| Usage Guidelines   | Enabling or disabling this feature causes the AP to re-join.                           |                                 |  |
| Examples           | The following example shows h                                                          | ow to enable the SSID broadcast |  |
|                    | Device# configure terminal<br>Device(config)# ap profile<br>Device(config-ap-profile)# |                                 |  |

## statistics ap-system-monitoring alarm-enable

To enable alarms for AP real-time statistics (CPU and Memory), use the **statistics ap-system-monitoring alarm-enable** command. Use the **no** form of this command to disable the feature.

[no] statistics ap-system-monitoring alarm-enable

| Syntax Description | statistics                        | Configures the AP statistics.                                              |
|--------------------|-----------------------------------|----------------------------------------------------------------------------|
|                    | ap-system-monitoring alarm-en     | nable         Enables alarms for AP real-time statistics (CPU and Memory). |
| Command Default    | None                              |                                                                            |
| Command Modes      | AP Profile Configuration (config- | -ap-profile)                                                               |
| Command History    | Release                           | Modification                                                               |
|                    | Cisco IOS XE Bengaluru 17.5.1     | This command was introduced.                                               |

### Example

The following example shows how to enable alarms for AP real-time statistics (CPU and Memory):

Device(config)# ap profile default-ap-profile Device(config-ap-profile)# statistics ap-system-monitoring alarm-enable

## statistics ap-system-monitoring alarm-hold-time

To define the hold time interval before triggering the alarm, use the **statistics ap-system-monitoring alarm-hold-time** command.

statistics ap-system-monitoring alarm-hold-time 0-3600

| Syntax Description | statistics                       | Configures the AP s            | statistics.                               |
|--------------------|----------------------------------|--------------------------------|-------------------------------------------|
|                    | ap-system-monitoring alarm-      | hold-time Enables alarms for A | AP real-time statistics (CPU and Memory). |
|                    | 0-3600                           | Specifies the alarm            | hold time interval in seconds.            |
| Command Default    | None                             |                                |                                           |
| Command Modes      | AP Profile Configuration (config | g-ap-profile)                  |                                           |
| Command History    | Release                          | Modification                   |                                           |
|                    | Cisco IOS XE Bengaluru 17.5.1    | This command was introduced.   |                                           |
|                    |                                  |                                |                                           |

#### Example

The following example shows how to define the hold time interval before triggering the alarm:

Device(config)# ap profile default-ap-profile Device(config-ap-profile)# statistics ap-system-monitoring alarm-hold-time 60

# statistics ap-system-monitoring alarm-retransmit-time

To define the interval between retransmissions of the trap alarm, use the **statistics ap-system-monitoring alarm-retransmit-time** 

### statistics ap-system-monitoring alarm-retransmit-time 0-65535

| statistics                                    | Configures the AP statistics.                                               |
|-----------------------------------------------|-----------------------------------------------------------------------------|
|                                               | configures the rif statistics.                                              |
| ap-system-monitoring<br>alarm-retransmit-time | Define the interval between retransmissions of the trap alarm               |
| 0-65535                                       | Specifies the interval between retransmissions of the trap alar in seconds. |
| None                                          |                                                                             |
| AP Profile Configuration (config              | g-ap-profile)                                                               |
| Release                                       | Modification                                                                |
| Cisco IOS XE Bengaluru 17.5.1                 | This command was introduced.                                                |
|                                               | alarm-retransmit-time 0-65535 None AP Profile Configuration (confi          |

#### Example

The following example shows how to define the interval between retransmissions of the trap alarm:

Device(config)# ap profile default-ap-profile Device(config-ap-profile)# statistics ap-system-monitoring alarm-retransmit-time 60

## statistics ap-system-monitoring cpu-threshold

To define the threshold precentage for CPU usage on the AP to trigger alarms, use the **statistics ap-system-monitoring cpu-threshold** command.

| statistics ap-system-monitoring cpu-threshold ( | )-1( | )0 |
|-------------------------------------------------|------|----|
|-------------------------------------------------|------|----|

| Syntax Description | statistics                                   | Configures the AP statis          | stics.                                      |
|--------------------|----------------------------------------------|-----------------------------------|---------------------------------------------|
|                    | ap-system-monitoring cpu-thr                 | reshold Defines the threshold for | or CPU usage on AP to trigger alarms.       |
|                    | 0-100                                        | Specifies the percentage alarms.  | of threshold for CPU usage on AP to trigger |
| Command Default    | None                                         |                                   |                                             |
| Command Modes      | AP Profile Configuration (config-ap-profile) |                                   |                                             |
| Command History    | Release                                      | Modification                      |                                             |
|                    | Cisco IOS XE Bengaluru 17.5.1                | This command was introduced.      |                                             |
|                    |                                              |                                   |                                             |

### Example

The following example shows how to define the threshold precentage for CPU usage on the AP to trigger alarms:

Device(config)# ap profile default-ap-profile Device(config-ap-profile)# statistics ap-system-monitoring cpu-threshold 70

# statistics ap-system-monitoring enable

To enable monitoring of AP real-time statistics (CPU and Memory), use the **statistics ap-system-monitoring enable** command. Use the **no** form of this command to disable the feature.

[no] statistics ap-system-monitoring enable

| Syntax Description | statistics                       | Configures the AP statistics.                                  |
|--------------------|----------------------------------|----------------------------------------------------------------|
|                    | ap-system-monitoring enable      | Enables monitoring of AP real-time statistics (CPU and Memory) |
| Command Default    | None                             |                                                                |
| Command Modes      | AP Profile Configuration (config | g-ap-profile)                                                  |
| Command History    | Release                          | Modification                                                   |
|                    | Cisco IOS XE Bengaluru 17.5.1    | This command was introduced.                                   |

### Example

The following example shows how to enable monitoring of AP real-time statistics (CPU and Memory):

Device(config)# ap profile default-ap-profile Device(config-ap-profile)# statistics ap-system-monitoring enable

# statistics ap-system-monitoring mem-threshold

To define the threshold percentage for memory usage on the AP, to trigger alarms.

#### statistics ap-system-monitoring mem-threshold 0-100

| Syntax Description | statistics                       | Configures the AP stat                  | istics.                                  |
|--------------------|----------------------------------|-----------------------------------------|------------------------------------------|
|                    | ap-system-monitoring mem-thi     | reshold Defines the threshold f         | or memory usage on AP to trigger alarms. |
|                    | 0-100                            | Specifies the percentag trigger alarms. | e of threshold for memory usage on AP to |
| Command Default    | None                             |                                         |                                          |
| Command Modes      | AP Profile Configuration (config | g-ap-profile)                           |                                          |
| Command History    | Release                          | Modification                            | -                                        |
|                    | Cisco IOS XE Bengaluru 17.5.1    | This command was introduced.            | -                                        |
|                    |                                  |                                         | -                                        |

#### Example

The following example shows how to define the threshold precentage for memory usage on the AP to trigger alarms:

Device(config)# ap profile default-ap-profile Device(config-ap-profile)# statistics ap-system-monitoring mem-threshold 60

# statistics ap-system-monitoring sampling-interval

To define the sampling interval, use the statistics ap-system-monitoring sampling-interval

#### statistics ap-system-monitoring sampling-interval 2-900

| Syntax Description | statistics                       | Configures the AP statistics.                |
|--------------------|----------------------------------|----------------------------------------------|
|                    | ap-system-monitoring sampli      | ng-interval Defines the sampling interval.   |
|                    | 2-900                            | Specifies the sampling interval, in seconds. |
| Command Default    | None                             |                                              |
| Command Modes      | AP Profile Configuration (config | g-ap-profile)                                |
| Command History    | Release                          | Modification                                 |
|                    | Cisco IOS XE Bengaluru 17.5.1    | This command was introduced.                 |
|                    |                                  | introduced.                                  |

### Example

The following example shows how to define the sampling interval:

Device(config)# ap profile default-ap-profile Device(config-ap-profile)# statistics ap-system-monitoring sampling-interval 100

# statistics ap-system-monitoring stats-interval

To define the statistics interval, which gives more weight in the calculations to the statistics received in the last statistic interval seconds, use the **statistics ap-system-monitoring stats-interval** 

statistics ap-system-monitoring stats-interval 120-900

| Syntax Description | statistics                       | Configures the AP statistics.                                                                                                    |   |
|--------------------|----------------------------------|----------------------------------------------------------------------------------------------------|---|
|                    | ap-system-monitoring stats-into  | <b>erval</b> Defines the statistics interval, which gives more v calculations to the statistics received in the last st seconds. | 0 |
|                    | 120-900                          | Specifies the statistics interval, in seconds.                                                                                   |   |
| Command Default    | None                             |                                                                                                    |   |
| Command Modes      | AP Profile Configuration (config | -ap-profile)                                                                                                    |   |
| Command History    | Release                          | Modification                                                                                                    |   |
|                    | Cisco IOS XE Bengaluru 17.5.1    | This command was introduced.                                                                                                    |   |
|                    |                                  |                                                                                                    |   |

#### Example

The following example shows how to define the statistics interval:

Device(config)# ap profile default-ap-profile Device(config-ap-profile)# statistics ap-system-monitoring stats-interval 120

### stealthwatch-cloud-monitor

To configure Stealthwatch Cloud monitor and enter the Stealthwatch Cloud Monitor configuration mode, use the **stealthwatch-cloud-monitor** command. To disable the command, use the **no** form of this command.

stealthwatch-cloud-monitor

no stealthwatch-cloud-monitor

| Command Default    | None                          |                                        |
|--------------------|-------------------------------|----------------------------------------|
| Command Modes      | Global Configuration          |                                        |
| Syntax Description | stealthwatch-cloud-monitor    | Configures Stealthwatch Cloud monitor. |
| Command History    | Release                       | Modification                           |
|                    | Cisco IOS XE Bengaluru 17.4.1 | This command was introduced.           |
| Usage Guidelines   | None                          |                                        |
|                    | Example                       |                                        |

This example shows how to configure Stealthwatch Cloud monitor:

Device(config) # stealthwatch-cloud-monitor

# stopbits

To configure the stop bits for the console port, use the **stopbits** command. To revert to the default values, use the **no** form of this command.

|                    | <b>stopbits</b> { <i>1</i>   <i>2</i> }                                                         |                                                                                       |
|--------------------|-------------------------------------------------------------------------------------------------|---------------------------------------------------------------------------------------|
|                    | no stopbits $\{ 1 \mid 2 \}$                                                                    |                                                                                       |
| Syntax Description | 1 Specifies one stop bit.                                                                       |                                                                                       |
|                    | 2 Specifies two stop bits.                                                                      |                                                                                       |
| Command Default    | 1 stop bit                                                                                      |                                                                                       |
| Command Modes      | Line configuration                                                                              |                                                                                       |
| Command History    | Release                                                                                         | Modification                                                                          |
|                    | Cisco IOS XE Gibraltar 16.10.1                                                                  | This command was introduced in a release earlier than Cisco IOS XE Gibraltar 16.10.1. |
| Usage Guidelines   | You can configure the console ports only from a session on the console port.                    |                                                                                       |
| Examples           | The following example shows how to configure the stop bits for the console port:                |                                                                                       |
|                    | Device# configure terminal<br>Device(config)# line console 0<br>Device(config-line)# stopbits 1 |                                                                                       |

To configure a policy tag for an AP filter, use the tag rf command.

|                    | tag rf rf-tag                  |                                                                                       |
|--------------------|--------------------------------|---------------------------------------------------------------------------------------|
| Syntax Description | <i>rf-tag</i> RF tag<br>name.  |                                                                                       |
| Command Default    | None                           |                                                                                       |
| Command Modes      | config-ap-filter               |                                                                                       |
| Command History    | Release                        | Modification                                                                          |
|                    | Cisco IOS XE Gibraltar 16.10.1 | This command was introduced in a release earlier than Cisco IOS XE Gibraltar 16.10.1. |
|                    |                                |                                                                                       |

### **Examples**

The following example shows how to configure a policy tag for an AP filter:

```
Device# configure terminal
Enter configuration commands, one per line. End with CNTL/Z.
Device(config)# ap filter name ap-filter-name
Device(config-ap-filter)# rf tag rf-tag-name
```

# tag site

To configure a site tag for an AP filter, use the tag site site-tag command.

|                    | tag site site-tag              |                                                                                       |  |
|--------------------|--------------------------------|---------------------------------------------------------------------------------------|--|
| Syntax Description | site-tag                       | Name of the site tag.                                                                 |  |
| Command Default    | None                           |                                                                                       |  |
| Command Modes      | config-ap-filter               |                                                                                       |  |
| Command History    | Release                        | Modification                                                                          |  |
|                    | Cisco IOS XE Gibraltar 16.10.1 | This command was introduced in a release earlier than Cisco IOS XE Gibraltar 16.10.1. |  |

### **Examples**

The following example shows how to configure a site tag for an AP filter:

```
Device# configure terminal
Enter configuration commands, one per line. End with CNTL/Z.
Device(config)# ap filter name ap-filter-name
Device(config-ap-filter)# site tag site-tag-name
```

# tftp-image-path (image-download-mode tftp)

To configure the image path at the TFTP server for image download, use the **tftp-image-path** command. Use the **no** form of this command to negate the configuration or to set the command to its default.

tftp-image-path tftp-image-path

no tftp-image-path tftp-image-path

| Syntax Description | tftp-image-path Specifies the im | age path of the TFTP server. |
|--------------------|----------------------------------|------------------------------|
| Command Default    | None                             |                              |
| Command Modes      | Wireless image dowload profile   | <b>FFTP</b> configuration    |
| Command History    | Release                          | Modification                 |
|                    | Cisco IOS XE Gibraltar 16.12.2s  | This command was introduced. |

#### Example

Device(config)# wireless profile image-download default Device(config-wireless-image-download-profile)# image-download-mode tftp Device(config-wireless-image-download-profile-tftp)# tftp-image-path /download/object/stream/images/ap-images

### tftp-image-server (image-download-mode tftp)

To configure the TFTP server address for image download, use the tftp-image-server command. Use the no form of this command to negate the configuration or to set the command to its default.

image-download-mode tftp

tftp-image-server {A.B.C.D | X:X:X:X:X}

no tftp-image-server {A.B.C.D | X:X:X:X:X}

Syntax Description A.B.C.DSpecifies the TFTP IPv4 server address. *X:X:X:X::X* Specifies the TFTP IPv6 server address.

None **Command Default** 

Wireless image download profile TFTP configuration **Command Modes** 

**Command History** 

**Modification** Cisco IOS XE Gibraltar 16.12.2s This command was introduced.

#### Example

Release

Device(config)# wireless profile image-download default Device (config-wireless-image-download-profile) # image-download-mode tftp Device (config-wireless-image-download-profile-tftp) # tftp-image-server 10.1.1.1

# tftp-path

L

To configure the path at the TFTP server for trace log export, use the **tftp-path** command. Use the **no** form of the command to negate the command or to set the command to its default.

tftp-pathtftp-path

no tftp-pathtftp-path

None **Command Default** 

Wireless trace export profile TFTP configuration **Command Modes** 

**Command History** 

Modification Cisco IOS XE Gibraltar 16.12.2s This command was

introduced.

### Example

Release

Device (config) # wireless profile transfer trace-export trace export name Device(config-wireless-trace-export-profile)# log-export-mode tftp Device(config-wireless-trace-export-profile-tftp)# tftp-path /download/object/stream/images/ap-images

### tftp-server

To configure the TFTP server address for trace export, use the **tftp-server** command. Use the **no** form of this command to negate the configuration or to set the command to its default.

tftp-server {A.B.C.D | X:X:X:X:X}}

no tftp-server {*A.B.C.D* | *X:X:X:X:X*}

| X:X:X:X:X Specifies the TFTP I    | Pv6 server address.          |
|-----------------------------------|------------------------------|
| None                              |                              |
|                                   |                              |
| Wireless trace export profile TFT | P configuration              |
| Release                           | Modification                 |
| Cisco IOS XE Gibraltar 16.12.2s   | This command was introduced. |
|                                   | Release                      |

#### Example

Device(config) # wireless profile transfer trace-export trace\_export\_name Device(config-wireless-trace-export-profile) # log-export-mode tftp Device(config-wireless-trace-export-profile-tftp) # tftp-server 10.1.1.1

# timezone delta

To configure timezone offset for an AP, use the **timezone delta** command. To remove the timezone offset for an AP, use the **no timezone** command.

timezone delta hour offset-hour minute offset-minute

| Syntax Description | hour offset-hour                                              | Local hour difference from Coordinated Universal Time (UTC). Valid range is from -12 to 14. |                                                                                              |
|--------------------|---------------------------------------------------------------|---------------------------------------------------------------------------------------------|----------------------------------------------------------------------------------------------|
|                    | minute offset-minut                                           | te Local minute difference from UTC. Va                                                     | alid range is from 0 to 59.                                                                  |
| Command Default    | AP timezone is not se                                         | et.                                                                                         |                                                                                              |
| Command Modes      | AP profile configurat                                         | tion (config-ap-profile)                                                                    |                                                                                              |
| Command History    | Release                                                       | Modification                                                                                | -                                                                                            |
|                    | Cisco IOS XE Benga                                            | luru 17.6.1 This command was introduced.                                                    | -                                                                                            |
| Usage Guidelines   | -                                                             | timezone, either apply the current controll                                                 | ou cannot configure the AP timezone for each er timezone or the time difference. By default, |
| Examples           | The following examp                                           | ble shows how to configure timezone offse                                                   | et for AP:                                                                                   |
|                    | Device# configure<br>Device(config)# ap<br>Device(config-ap-p |                                                                                             | inute 2                                                                                      |

### udp-timeout

To configure timeout value for UDP sessions, use the udp-timeout command.

udp-timeout timeout\_value Syntax Description timeout\_value Is the timeout value for UDP sessions. The range is from 1 to 30 seconds. Note The public-key and resolver parameter-map options are automatically populated with the default values. So, you need not change them. None **Command Default** Profile configuration **Command Modes Command History** Modification Release Cisco IOS XE Gibraltar 16.10.1 This command was introduced. Example This example shows how to configure timeout value for UDP sessions: Device# configure terminal

```
Enter configuration commands, one per line. End with CNTL/Z.
Device(config)# parameter-map type umbrella global
Device(config-profile)# token 57CC80106C087FB1B2A7BAB4F2F4373C00247166
Device(config-profile)# local-domain dns_wl
Device(config-profile)# udp-timeout 2
Device(config-profile)# end
```

### umbrella-param-map

To configure the Umbrella OpenDNS feature for WLAN, use the **umbrella-param-map** command.

 umbrella-param-map
 umbrella-name

 Syntax Description
 umbrella-name

 umbrella-name
 None

 Command Default
 None

 Command Modes
 config-wireless-policy

 Command History
 Release
 Modification

 Cisco IOS XE Gibraltar 16.10.1
 This command was introduced.

### Example

This example shows how to configure the Umbrella OpenDNS feature for WLAN:

```
Device# configure terminal
Enter configuration commands, one per line. End with CNTL/Z.
Device(config)# wireless profile policy default-policy-profile
Device(config-wireless-policy)# umbrella-param-map global
Device(config-wireless-policy)# end
```

# update-timer

|                    | To configure the mDNS update timers for flex profile, use the <b>update-timer</b> command. To disable the command, use the <b>no</b> form of this command. |                                                                                                    |  |  |
|--------------------|----------------------------------------------------------------------------------------------------|----------------------------------------------------------------------------------------------------|--|--|
|                    | update-timer { service-cache <1-100>   statistics <1-100> }                                                                                                |                                                                                                    |  |  |
|                    | update-timer { service-                                                                                                    | cache <1-100>   statistics <1-100> }                                                                      |  |  |
| Syntax Description | update-timer                                                                                                    | Configures the mDNS update timers for flex profile.                                                       |  |  |
|                    | service-cache <1-100>                                                                                                    | Specifies the mDNS update service-cache timer for flex profile. The default value is one minute,          |  |  |
|                    | statistics <1-100>                                                                                                    | Specifies the mDNS update statistics timer for flex profile. The default value is one minute,             |  |  |
| Command Default    | None                                                                                                    |                                                                                                    |  |  |
| Command Modes      | mDNS flex profile config                                                                                                    | uration                                                                                                   |  |  |
| Command History    | Release                                                                                                    | Modification                                                                                              |  |  |
|                    | Cisco IOS XE Amsterdan                                                                                                    | n 17.3.1 This command was introduced.                                                                     |  |  |
| Examples           |                                                                                                    | nows how to configure the mDNS update timers for flex profile:<br>ex-prof)# update-timer service-cache 20 |  |  |

### url

To configure the Stealthwatch Cloud server URL, use the **url** *swc-server-url* command. To disable the command, use the **no** form of this command.

url swc-server-url

**no url** swc-server-url

| Syntax Description | url              | Sets the Stealtl | nwatch Cloud server URL.     |
|--------------------|------------------|------------------|------------------------------|
|                    | swc-server-url   | Stealthwatch (   | Cloud URL.                   |
| Command Default    | None             |                  |                              |
| Command Modes      | Stealthwatch Clo | oud Monitor Con  | nfiguration                  |
| Command History    | Release          |                  | Modification                 |
|                    | Cisco IOS XE B   | engaluru 17.4.1  | This command was introduced. |
| Usage Guidelines   | None             |                  |                              |

### Example

This example shows how to configure the Stealthwatch Cloud server URL:

Device(config-stealthwatch-cloud-monitor)# url https://sensors.eu-2.obsrvbl.com

# urlfilter list

To configure Flex URL filtering commands for ACL binding, use the **urlfilter list** c in the wireless flex profile ACL mode. To disable the feature, use the **no** form of the ommand.

urlfilter list urlfilter-list-name

[no] urlfilter list urlfilter-list-name

| Syntax Description | urlfilter list      | Configures the Flex URL filtering commands for ACL binding. |
|--------------------|---------------------|-------------------------------------------------------------|
|                    | urlfilter-list-name | Specifies the URL filter list name.                         |
| Command Default    | None                |                                                             |

Command Modes Wireless Flex Profile ACL configuration

| <b>Command History</b> | Release                       | Modification                 |  |
|------------------------|-------------------------------|------------------------------|--|
|                        | Cisco IOS XE Amsterdam 17.1.1 | This command was introduced. |  |

### Example

This example shows how the Flex URL filtering commands for ACL binding, is configured:

Device(config-wireless-flex-profile-acl)# urlfilter list urlfilter-list-name

### usb-enable

To enable USB for Cisco access points (APs), use the **usb-enable** command. To disable the command, use the **no** form of this command.

usb-enable

no usb-enable

| Syntax Description | usb-enable    | Enables USB for APs. | Cisco            |
|--------------------|---------------|----------------------|------------------|
| Command Default    | None          |                      |                  |
| Command Modes      | AP profile co | nfiguration mode     |                  |
| Command History    | Release       |                      | Modification     |
|                    | Cisco IOS X   | E Bengaluru 17.4.1   | This command was |

Usage Guidelines None

### Example

This example shows how to enable USB for Cisco APs:

introduced.

Device(config-ap-profile) # usb-enable

### username

To add a user who can access the Cisco ISE-3315 using SSH, use the **username** command in configuration mode. If the user already exists, the password, the privilege level, or both change with this command. To delete the user from the system, use the **no** form of this command.

[no] username username password {hash | plain} password role {admin | user] [disabled [email email-address]] [email email-address]

For an existing user, use the following command option:

username username password role {admin | user} password

| Syntax Description | username                                          | You shoul<br>and period                                                                                      | d enter only one word which can include hyphen (-), underscore (_) d (.). |  |
|--------------------|---------------------------------------------------|----------------------------------------------------------------------------------------------------|---------------------------------------------------------------------------|--|
|                    |                                                   | Note                                                                                                    | Only alphanumeric characters are allowed at an initial setup.             |  |
|                    | password                                          | The command to use specify password and user role.                                                           |                                                                           |  |
|                    | password                                          | Password character length up to 40 alphanumeric characters. You must specify the password for all new users. |                                                                           |  |
|                    | hash   plain                                      | Type of password. Up to 34 alphanumeric characters.                                                          |                                                                           |  |
|                    | role admin   user                                 | Sets the privilege level for the user.                                                                       |                                                                           |  |
|                    | disabled                                          | Disables the user according to the user's email address.                                                     |                                                                           |  |
|                    | email email-address                               | The user's email address. For example, user1@example.com.                                                    |                                                                           |  |
|                    | wlan-profile-name                                 | Displays o                                                                                                   | details of the WLAN profile.                                              |  |
| Command Default    | The initial user during s                         | setup.                                                                                                    |                                                                           |  |
| Command Modes      | Configuration                                     |                                                                                                    |                                                                           |  |
| Usage Guidelines   | The <b>username</b> comman admin / user options.  | nd requires that                                                                                             | t the username and password keywords precede the hash / plain and the     |  |
|                    | Example 1                                         |                                                                                                    |                                                                           |  |
|                    | ncs/admin(config)# <b>u</b><br>ncs/admin(config)# | isername adm                                                                                                 | in password hash ####### role admin                                       |  |
|                    | Example 2                                         |                                                                                                    |                                                                           |  |
|                    | ncs/admin(config)# <b>u</b><br>ncs/admin(config)# | isername adm                                                                                                 | in password plain Secr3tp@swd role admin                                  |  |
|                    | Example 3                                         |                                                                                                    |                                                                           |  |
|                    | ncs/admin(config)# u                              | username adm                                                                                                 | in password plain Secr3tp@swd role admin email                            |  |

admin123@example.com
ncs/admin(config)#

# violation

To configure stream violation policy on periodic reevaluation, use the violation command.

|                    | violation | $\{drop \mid fallback\}$ |                                                                  |                       |
|--------------------|-----------|--------------------------|------------------------------------------------------------------|-----------------------|
| Syntax Description | Parameter | Description              |                                                                  |                       |
|                    | drop      | Stream will be dropp     | ped on periodic reevaluation.                                    |                       |
|                    | fallback  | Stream will be demo      | ted to BestEffort class on periodic reevaluation.                |                       |
| Command Default    | None      |                          |                                                                  |                       |
| Command Modes      | config-me | edia-stream              |                                                                  |                       |
| Command History    | Release   |                          | Modification                                                     |                       |
|                    | Cisco IOS | SXE Gibraltar 16.10.1    | This command was introduced in a release earl Gibraltar 16.10.1. | ier than Cisco IOS XE |
|                    |           |                          |                                                                  |                       |

### **Examples**

The following example shows how to configure stream violation policy on periodic reevaluation:

```
Device# configure terminal
Enter configuration commands, one per line. End with CNTL/Z.
Device(config)# wireless media-stream group my-media-group 224.0.0.0 224.0.0.223
Device(config-media-stream)# violation drop
```

# wgb broadcast-tagging

To configure WGB broadcast tagging for a wireless policy profile, use the wgb broadcast-tagging command.

|                 | wgb broadcast-tagging          |                                                                                       |
|-----------------|--------------------------------|---------------------------------------------------------------------------------------|
| Command Default | None                           |                                                                                       |
| Command Modes   | config-wireless-policy         |                                                                                       |
| Command History | Release                        | Modification                                                                          |
|                 | Cisco IOS XE Gibraltar 16.10.1 | This command was introduced in a release earlier than Cisco IOS XE Gibraltar 16.10.1. |

### Examples

The following example shows how to enable WGB broadcast tagging for a wireless policy profile:

```
Device# configure terminal
Enter configuration commands, one per line. End with CNTL/Z.
Device(config)# wireless profile policy profile-policy-name
Device(config-wireless-policy)# wgb broadcast-tagging
```

### wgb vlan

To configure WGB VLAN client support for a WLAN policy profile, use the wgb vlan command.

 wgb vlan

 Command Default
 None

 Command Modes
 config-wireless-policy

 Release
 Modification

 Cisco IOS XE Gibraltar 16.10.1
 This command was introduced in a release earlier than Cisco IOS XE Gibraltar 16.10.1.

### **Examples**

The following example shows how to enable WGB VLAN client support for the WLAN policy profile named *wlan1-policy-profile*:

Device# configure terminal Enter configuration commands, one per line. End with CNTL/Z. Device(config)# wireless profile policy *wlan1-policy-profile* Device(config-wireless-policy)# wgb vlan

### whitelist acl

|                    | To configure the                                                                                                    | To configure the whitelist ACL, use the whitelist acl command. |             |  |
|--------------------|----------------------------------------------------------------------------------------------------|----------------------------------------------------------------|-------------|--|
|                    | whitelist acl {st                                                                                                    | standard_acl_value   extended_acl_value   acl_name             | e }         |  |
| Syntax Description | standard_acl_va                                                                                                    | alue Specifies the standard access list. Range is from 1 to    | o 199.      |  |
|                    | extended_acl_va                                                                                                    | alue Specifies the extended access list. Range is from 130     | 10 to 2699. |  |
|                    | acl_name                                                                                                    | Specifies the named access list.                               |             |  |
| Command Default    | None                                                                                                    |                                                                |             |  |
| Command Modes      | ET-Analytics con                                                                                                    | onfiguration                                                   |             |  |
| Command History    | Release                                                                                                    | Modification                                                   |             |  |
|                    | Cisco IOS XE Gi                                                                                                    | Gibraltar 16.12.1 This command was introduced.                 |             |  |
|                    | This example shows how to enable in-active timer in the ET-Analytics configuration mode:                                                                                                    |                                                                |             |  |
|                    | Device# <b>configure terminal</b><br>Enter configuration commands, one per line. End with CNTL/Z.<br>Device(config)# <b>et-analytics</b><br>Device(config-et-analytics)# <b>whitelist acl</b><br><b>eta-whitelist</b> |                                                                |             |  |
|                    | Device((config                                                                                                    | g-et-analytics)# <b>ip access-list</b>                         |             |  |

Device(config-ext-nacl) # permit udp any any eq tftp

extended eta-whitelist

Device(config-ext-nacl) # end

# wired-vlan-range

To configure wired VLANs on which mDNS service discovery should take place, use the **wired-vlan-range** command. To disable the command, use the **no** form of this command.

|                    | wired-vlan-range v                       | vired-vlan-range-value                     |                                             |
|--------------------|------------------------------------------|--------------------------------------------|---------------------------------------------|
| Syntax Description | wired-vlan-range                         | Configures wired VLANs on which            | h mDNS service discovery should take place. |
|                    | wired-vlan-range-valı                    | <i>ue</i> Specifies the wired VLAN range v | zalue.                                      |
| Command Default    | None                                     |                                            |                                             |
| Command Modes      | mDNS flex profile con                    | figuration                                 |                                             |
| Command History    | Release                                  | Modification                               |                                             |
|                    | Cisco IOS XE Amster                      | dam 17.3.1 This command was introduced.    |                                             |
| Examples           | The following example should take place: | e shows how to configure wired VLAN        | Is on which mDNS service discovery          |
|                    | Device(config-mdns-                      | flex-prof)# wired-vlan-range <i>ran</i>    | ge-value                                    |

# config wlan assisted-roaming

To configure assisted roaming on a WLAN, use the **config wlan assisted-roaming** command.

|                    | config wlan ass                                                                | sisted-roaming {neighbor-list   dual-list   prediction} {enable   disable} wlan_id                                                              |  |  |  |  |
|--------------------|--------------------------------------------------------------------------------|----------------------------------------------------------------------------------------------------|--|--|--|--|
| Syntax Description | neighbor-list                                                                  | t Configures an 802.11k neighbor list for a WLAN.                                                                                               |  |  |  |  |
|                    | dual-list                                                                      | Configures a dual band 802.11k neighbor list for a WLAN. The default is the band that the client is currently associated with.                  |  |  |  |  |
|                    | prediction                                                                     | Configures an assisted roaming optimization prediction for a WLAN.                                                                              |  |  |  |  |
|                    | enable                                                                         | Enables the configuration on the WLAN.                                                                                                    |  |  |  |  |
|                    | disable                                                                        | Disables the configuration on the WLAN.                                                                                                    |  |  |  |  |
|                    | wlan_id                                                                        | Wireless LAN identifier between 1 and 512 (inclusive).                                                                                          |  |  |  |  |
| Command Default    | The 802.11k ne                                                                 | eighbor list is enabled for all WLANs.                                                                                                    |  |  |  |  |
|                    | By default, dua                                                                | l band list is enabled if the neighbor list feature is enabled for the WLAN.                                                                    |  |  |  |  |
| Command History    | Release                                                                        | Modification                                                                                                    |  |  |  |  |
|                    | 8.3                                                                            | This command was introduced.                                                                                                    |  |  |  |  |
| Usage Guidelines   | •                                                                              | ble the assisted roaming prediction list, a warning appears and load balancing is disabled for<br>oad balancing is already enabled on the WLAN. |  |  |  |  |
|                    | The following example shows how to enable an 802.11k neighbor list for a WLAN: |                                                                                                    |  |  |  |  |
|                    | (Cisco Contro                                                                  | oller) >config wlan assisted-roaming neighbor-list enable 1                                                                                     |  |  |  |  |

### wireless aaa policy

To configure a wireless AAA policy, use the wireless aaa policy command.

 wireless aaa policy aaa-policy

 Syntax Description
 aaa-policy Name of the wireless AAA policy.

 Command Default
 None

 Command Modes
 Global configuration (config)

 Command History
 Release
 Modification

 Cisco IOS XE Gibraltar 16.10.1
 This command was introduced in a release earlier than Cisco IOS XE Gibraltar 16.10.1.

#### Examples

The following example shows how to configure a wireless AAA policy named aaa-policy-test

```
Device# configure terminal
Enter configuration commands, one per line. End with CNTL/Z.
Device(config)# wireless aaa policy aaa-policy-test
```

# wireless aaa policy

To configure a new AAA policy, use the wireless aaa policy command.

wireless aaa policy aaa-policy-name

Syntax Description *aaa-policy-name* AAA policy name.

Command Default None

**Command Modes** Global configuration (config)

| Command History | Release                        | Modification                                                       |
|-----------------|--------------------------------|--------------------------------------------------------------------|
|                 | Cisco IOS XE Gibraltar 16.10.1 | This command was introduced in a release earlier than Cisco IOS XE |
|                 |                                | Gibraltar 16.10.1.                                                 |

### **Examples**

The following example shows how to configure a AAA policy name:

```
Device# configure terminal
Enter configuration commands, one per line. End with CNTL/Z.
Device(config)# wireless aaa policy my-aaa-policy
```

# wireless autoqos policy-profile

To enable the **autoqos** wireless policy with an executable command, use the autoqos command. Use the **disable** command to disable wireless AutoQos.

wireless autoqos policy-profilepolicy-profile-name default\_policy\_profile mode { clear |
enterprise-avc | fastlane | guest | voice }

#### wireless autoqos disable

| Syntax Description | autoqos        | Configures wireless Auto QoS.                                                                                      |  |  |
|--------------------|----------------|----------------------------------------------------------------------------------------------------|--|--|
|                    | mode           | Specifies the wireless AutoQoS mode.                                                                               |  |  |
|                    | enterprise-avc | Enables AutoQos wireless enterprise AVC policy.                                                                    |  |  |
|                    | clear          | Clears the configured wireless policy.                                                                             |  |  |
|                    | fastlane       | Enables the AutoQos fastlane policy. This will disable and enable the 2.4GHz or 5GHz 802.11 network.               |  |  |
|                    | guest          | Enables AutoQos wireless guest policy.                                                                             |  |  |
|                    | voice          | <b>oice</b> Enables AutoQos wireless voice policy. This will disable and enable the 2.4GHz or 5GHz 802.11 network. |  |  |
| Command Default    | None           |                                                                                                    |  |  |
| Command Modes      | Privilege EXEC | mode                                                                                                    |  |  |
| Command History    | Release        | Modification                                                                                                    |  |  |
|                    | Cisco IOS XE C | Bibraltar 16.12.2s This command was introduced.                                                                    |  |  |

#### Example

This example shows how to enable AutoQoS wireless enterprise policy:

Device# wireless autoqos policy-profile default-policy-profile mode enterprise-avc

# wireless broadcast vlan

To enable broadcast support on a VLAN, use the **wireless broadcast vlan** command in global configuration mode. To disable Ethernet broadcast support, use the **no** form of the command.

wireless broadcast vlan [vlan-id] no wireless broadcast vlan [vlan-id]

| Syntax Description | <i>vlan-id</i> (Optional) Specifies the VLAN ID to enable broadcast support to that VLAN. The value ratio from 1 to 4095. |                                        |  |  |  |
|--------------------|----------------------------------------------------------------------------------------------------|----------------------------------------|--|--|--|
| Command Default    | None                                                                                                    |                                        |  |  |  |
| Command Modes      | Global configuration mode                                                                                                 |                                        |  |  |  |
| Command History    | Release                                                                                                    | Modification                           |  |  |  |
|                    | Cisco IOS XE Gibraltar 16.12.1 This command was introduced.                                                               |                                        |  |  |  |
| Usage Guidelines   | Use this command in                                                                                                    | the global configuration mode only.    |  |  |  |
|                    | This example shows                                                                                                    | how to enable broadcasting on VLAN 20: |  |  |  |
|                    | Device(config)# wi                                                                                                    | ireless broadcast vlan 20              |  |  |  |

### wireless client

To configure client parameters, use the wireless client command in global configuration mode.

wireless client {association limit assoc-number interval interval | band-select {client-rssi rssi | cycle-count count | cycle-threshold threshold | expire dual-band timeout | expire suppression timeout } | max-user-login max-user-login | timers auth-timeout seconds | user-timeout user-timeout }

| Syntax Description | association limit assoc-number<br>interval interval | Enables association request limit per access point slot at a given interva<br>and configures the association request limit interval. |  |  |
|--------------------|-----------------------------------------------------|----------------------------------------------------------------------------------------------------|--|--|
|                    |                                                     | You can configure number of association request per access point slot<br>at a given interval from one through 100.                   |  |  |
|                    |                                                     | You can configure client association request limit interval from 100 through 10000 milliseconds.                                     |  |  |
|                    | band-select                                         | Configures the band select options for the client.                                                                                   |  |  |
|                    | client-rssi rssi                                    | Sets the client received signal strength indicator (RSSI) threshold for band select.                                                 |  |  |
|                    |                                                     | The minimum dBm of a client RSSI to respond to probe is between -90 and -20.                                                         |  |  |
|                    | cycle-count count                                   | Sets the band select probe cycle count.                                                                                              |  |  |
|                    |                                                     | You can configure the cycle count from 1 to 10.                                                                                      |  |  |
|                    | cycle-threshold threshold                           | Sets the time threshold for a new scanning cycle.                                                                                    |  |  |
|                    |                                                     | You can configure the cycle threshold from 1 to 1000 milliseconds.                                                                   |  |  |
|                    | expire dual-band timeout                            | Sets the timeout before stopping to try to push a given client to the 5-GHz band.                                                    |  |  |
|                    |                                                     | You can configure the timeout from 10 to 300 seconds, and the default value is 60 seconds.                                           |  |  |
|                    | expire suppression timeout                          | Sets the expiration time for pruning previously known dual-band clients.                                                             |  |  |
|                    |                                                     | You can configure the suppression from 10 to 200 seconds, and the default timeout value is 20 seconds.                               |  |  |
|                    | max-user-login max-user-login                       | Configures the maximum number of login sessions for a user.                                                                          |  |  |
|                    | timers auth-timeout seconds                         | Configures the client timers.                                                                                                    |  |  |
|                    | user-timeout user-timeout                           | Configures the idle client timeout.                                                                                                  |  |  |
| Command Default    | No default behavior or values.                      |                                                                                                    |  |  |
| Command Modes      | Global configuration                                |                                                                                                    |  |  |
|                    |                                                     |                                                                                                    |  |  |

| Command History | Release                                                                                                    | Modification                                |                                      |  |  |  |
|-----------------|----------------------------------------------------------------------------------------------------|---------------------------------------------|--------------------------------------|--|--|--|
|                 | Cisco IOS XE Gibraltar 1                                                                                                    | 16.10.1 This command was introduced.        |                                      |  |  |  |
|                 | This example shows how to set the proble cycle count for band select to 8:                                                          |                                             |                                      |  |  |  |
|                 | Device# <b>configure terminal</b><br>Device(config)# <b>wireless client band-select cycle-count 8</b><br>Device(config)# <b>end</b> |                                             |                                      |  |  |  |
|                 | This example shows how 700 milliseconds:                                                                                            | v to set the time threshold for a new sca   | anning cycle with threshold value of |  |  |  |
|                 | Device# <b>configure ter</b><br>Device(config)# <b>wirel</b><br>Device(config)# <b>end</b>                                          | rminal<br>less client band-select cycle-thr | reshold 700                          |  |  |  |

This example shows how to suppress dual-band clients from the dual-band database after 70 seconds:

```
Device# configure terminal
Device(config)# wireless client band-select expire suppression 70
Device(config)# end
```

### wireless client mac-address

To configure the wireless client settings, use the **wireless client mac-address** command in global configuration mode.

wireless client mac-address *mac-addr* ccx {clear-reports | clear-results | default-gw-ping | dhcp-test | dns-ping | dns-resolve hostname *host-name* | get-client-capability | get-manufacturer-info | get-operating-parameters | get-profiles | log-request {roam | rsna | syslog} | send-message *message-id* | stats-request *measurement-duration* {dot11 | security} | test-abort | test-association *ssid bssid dot11 channel* | test-dot1x [*profile-id*] *bssid dot11 channel* | test-profile {anyprofile-id}}

| mac-addr                                        | MAC address of the client.                                                                                                    |  |
|-------------------------------------------------|----------------------------------------------------------------------------------------------------|--|
| ссх                                             | Cisco client extension (CCX).<br>Clears the client reporting information.<br>Clears the test results on the controller.                                                                                                    |  |
| clear-reports                                   |                                                                                                    |  |
| clear-results                                   |                                                                                                    |  |
| default-gw-ping                                 | Sends a request to the client to perform the default gateway ping test.                                                                                                    |  |
| dhcp-test                                       | Sends a request to the client to perform the DHCP test.Sends a request to the client to perform the Domain Name System (DNS)<br>server IP address ping test.Sends a request to the client to perform the Domain Name System (DNS)<br>resolution test to the specified hostname. |  |
| dns-ping                                        |                                                                                                    |  |
| <b>dns-resolve hostname</b><br><i>host-name</i> |                                                                                                    |  |
| get-client-capability                           | Sends a request to the client to send its capability information.                                                                                                    |  |
| get-manufacturer-info                           | Sends a request to the client to send the manufacturer's information.                                                                                                    |  |
| get-operating-parameters                        | Sends a request to the client to send its current operating parameters.                                                                                                    |  |
| get-profiles                                    | Sends a request to the client to send its profiles.                                                                                                    |  |
| log-request                                     | Configures a CCX log request for a specified client device.                                                                                                    |  |
| roam                                            | (Optional) Specifies the request to specify the client CCX roaming log                                                                                                    |  |
| rsna                                            | (Optional) Specifies the request to specify the client CCX RSNA log.                                                                                                    |  |
| syslog                                          | (Optional) Specifies the request to specify the client CCX system log.                                                                                                    |  |
|                                                 | ccxclear-reportsclear-resultsdefault-gw-pingdhcp-testdns-pingdns-resolve hostname<br>host-nameget-client-capabilityget-operating-parametersget-profileslog-requestroamrsna                                                                                                    |  |

send-message message-id

Sends a message to the client.

Message type that involves one of the following:

- 1—The SSID is invalid
- 2—The network settings are invalid.
- 3—There is a WLAN credibility mismatch.
- 4—The user credentials are incorrect.
- 5—Please call support.
- 6—The problem is resolved.
- 7—The problem has not been resolved.
- 8—Please try again later.
- 9—Please correct the indicated problem.
- 10—Troubleshooting is refused by the network.
- 11—Retrieving client reports.
- 12—Retrieving client logs.
- 13—Retrieval complete.
- 14—Beginning association test.
- 15—Beginning DHCP test.
- 16—Beginning network connectivity test.
- 17—Beginning DNS ping test.
- 18—Beginning name resolution test.
- 19—Beginning 802.1X authentication test.
- 20-Redirecting client to a specific profile.
- 21—Test complete.
- 22—Test passed.
- 23—Test failed.
- 24—Cancel diagnostic channel operation or select a WLAN profile to resume normal operation.
- 25—Log retrieval refused by the client.
- 26—Client report retrieval refused by the client.
- 27—Test request refused by the client.
- 28—Invalid network (IP) setting.
- 29—There is a known outage or problem with the network.

- 30—Scheduled maintenance period.
- 31—The WLAN security method is not correct.
- 32—The WLAN encryption method is not correct.
- 33—The WLAN authentication method is not correct.

|                        | stats-request                                                                              | Senda a ree               | quest for statistics.                    |                                                          |  |
|------------------------|--------------------------------------------------------------------------------------------|---------------------------|------------------------------------------|----------------------------------------------------------|--|
|                        | measurement-duration                                                                       |                           |                                          |                                                          |  |
|                        | dot11                                                                                      | Optional) S               | Specifies dot11 count                    | ers.                                                     |  |
|                        | security                                                                                   | (Optional)                | Specifies security con                   | unters.                                                  |  |
|                        | test-abort                                                                                 | Sends a rec               | quest to the client to a                 | bort the current test.                                   |  |
|                        | <b>test-association</b> <i>ssid bssid dot11 channel</i>                                    | Sends a rec               | quest to the client to p                 | perform the association test.                            |  |
|                        | test-dot1x                                                                                 | Sends a rec               | quest to the client to p                 | perform the 802.1x test.                                 |  |
|                        | profile-id                                                                                 | (Optional)                | Test profile name.                       |                                                          |  |
|                        | bssid                                                                                      | Basic SSII                | ).                                       |                                                          |  |
|                        | dot11                                                                                      | Specifies t               | he 802.11a, 802.11b,                     | or 802.11g network.                                      |  |
|                        | channel                                                                                    | Channel nu                | umber.                                   |                                                          |  |
|                        | test-profile                                                                               | Sends a rec               | quest to the client to p                 | perform the profile redirect test.                       |  |
|                        | any                                                                                        | Sends a rec               | quest to the client to p                 | perform the profile redirect test.                       |  |
|                        | profile-id                                                                                 | Test profile              | e name.                                  |                                                          |  |
|                        |                                                                                            | Note                      | The profile ID shou which client reporti | ld be from one of the client profiles for ng is enabled. |  |
| Command Default        | No default behavior or values                                                              | 5.                        |                                          |                                                          |  |
| Command Modes          | Global configuration                                                                       |                           |                                          |                                                          |  |
| <b>Command History</b> | Release                                                                                    | Modifica                  | tion                                     |                                                          |  |
|                        | Cisco IOS XE Gibraltar 16.12                                                               | 2.1 This com<br>introduce | nmand was<br>ed.                         | -                                                        |  |
| Usage Guidelines       | The <b>default-gw-ping</b> test does not require the client to use the diagnostic channel. |                           |                                          |                                                          |  |
|                        | This example shows how to c 00:1f:ca:cf:b6:60:                                             | clear the report          | rting information of tl                  | ne client MAC address                                    |  |
|                        | Device# <b>configure termin</b> a                                                          | al                        |                                          |                                                          |  |

Device(config) # wireless client mac-address 00:1f:ca:cf:b6:60 ccx clear-reports
Device(config) # end

# wireless client vlan-persistent

To enable client roaming across different policy profiles, use the wireless client vlan-persistent command.

 wireless client vlan-persistent

 no wireless client vlan-persistent

 Syntax Description
 This command has no keywords or arguments.

 Command Default
 None

 Command Modes
 Global Configuration (config)

 Command History
 Release
 Modification

 Cisco IOS XE Amsterdam 17.3.1
 This command was introduced.

 The following example shows to enable client roaming across different policy profiles:

Device(config) # wireless client vlan-persistent

### wireless config validate

To validate whether the wireless configuration is complete and consistent (all the functional profiles and tags are defined, and all the associations are complete and consistent), use the **wireless config validate** command in privileged EXEC mode.

#### wireless config validate

| Syntax Description | This command has no keywords   | or arguments.                |
|--------------------|--------------------------------|------------------------------|
| Command Default    | None                           |                              |
| Command Modes      | Privileged EXEC (#)            |                              |
| Command History    | Release                        | Modification                 |
|                    | Cisco IOS XE Gibraltar 16.10.1 | This command was introduced. |

# Usage Guidelines In Cisco vEWLC, the wireless configuration is built using a collection of profiles, with each profile defining a functional block. These functional blocks are defined independently and is used to realize well-defined associations through intent based work-flows in building the wireless LAN. Such flexibility of modularizing the functional blocks requires the administrator to ensure that all associations are consistent and complete.

To ensure completeness and consistency of the wireless configuration, a configuration validation library is used to validate the configuration definitions across tables. The **wireless config validate** exec command is introduced from this release to validate the wireless configuration and report inconsistencies, if any, using contextual error message that is visible in btrace infra and on the console (if console logging is enabled). This command calls out any inconsistencies (unresolved associations) enabling you to realize a functional wireless LAN.

Use the following command to direct the output to a file: show logging | redirect bootflash: filename .

The following set of wireless configurations are validated:

| RF tag    | Site tag     | Policy tag     | Policy profile                                    | Flex profile                  |
|-----------|--------------|----------------|---------------------------------------------------|-------------------------------|
| site-tag  | flex-profile | wlan profile   | IPv4 ACL name                                     | VLAN ACL                      |
| poliy-tag | ap-profile   | policy profile | Fabric name                                       | ACL-policy                    |
| rf-tag    |              |                | service-policy input<br>and output name           | RF Policy (5GHz<br>and 24GHz) |
|           |              |                | service-policy input<br>and client output<br>name |                               |

#### Example

#### The following is sample output from the wireless config validate command

Device# wireless config validate

Oct 10 18:21:59.576 IST: %CONFIG\_VALIDATOR\_MESSAGE-5-EWLC\_GEN\_ERR: Chassis 1 R0/0: wncmgrd: Error in AP: fc99.473e.0a90 Applied site-tag : mysite definitiondoes not exist Oct 10 18:21:59.576 IST: %CONFIG\_VALIDATOR\_MESSAGE-5-EWLC\_GEN\_ERR: Chassis 1 R0/0: wncmgrd: Error in AP: fc99.473e.0a90 Applied policy-tag : mypolicy definition does not exist Oct 10 18:21:59.576 IST: %CONFIG\_VALIDATOR\_MESSAGE-5-EWLC\_GEN\_ERR: Chassis 1 R0/0: wncmgrd: Error in AP: fc99.473e.0a90 Applied policy-tag : mypolicy definition does not exist Oct 10 18:21:59.576 IST: %CONFIG\_VALIDATOR\_MESSAGE-5-EWLC\_GEN\_ERR: Chassis 1 R0/0: wncmgrd: Error in AP: fc99.473e.0a90 Applied rf-tag : myrf definition does not exist

# wireless country

To configure one or more country codes for a device, use the wireless country command.

|                    | wireless country country-code                 |                                                                                                    |
|--------------------|-----------------------------------------------|----------------------------------------------------------------------------------------------------|
| Syntax Description | <i>country-code</i> Two-letter country code.  |                                                                                                    |
| Command Default    | None                                          |                                                                                                    |
| Command Modes      | Global configuration                          |                                                                                                    |
| Command History    | Release                                       | Modification                                                                                                    |
|                    | Cisco IOS XE Amsterdam 17.3.1                 | This command was introduced.                                                                                                    |
| Usage Guidelines   | select the proper country code. Following ins | ninistrator or qualified IT professional and the installer must<br>tallation, access to the unit should be password protected by the<br>ory requirements and to ensure proper unit functionality. See the<br>ntry codes and regulatory domains. |
|                    | This example shows how to configure countr    | y code on the device to IN (India):                                                                                                    |
|                    | Device(config)# wireless country IN           |                                                                                                    |

### wireless exclusionlist mac address

To manually add clients to the exclusionlist, use the wireless exclusion list command. To remove the manual entry, use the no form of the command.

wireless exclusionlist mac\_address description

| Syntax Description | description value Configure    | s the entry description.                     |
|--------------------|--------------------------------|----------------------------------------------|
| Command Default    | None                           |                                              |
| Command Modes      | Global Configuration           |                                              |
| Command History    | Cisco IOS XE Gibraltar 16.10.1 | Modification                                 |
|                    |                                | This command was introduced in this release. |
|                    |                                |                                              |

Usage Guidelines If a client was added to the exclusion list dynamically, the command to remove it is wireless client mac-address xxxx.xxxx deauthenticate from enable mode.

#### Example

This example shows how to manage exclusion entries: Device(config) # wireless exclusion list xxxx.xxxx

### wireless ipv6 ra wired

To enable the forwarding of Router Advertisement message to the wired clients, use the **wireless ipv6 ra wired** command.

#### wireless ipv6 ra wired { nd { na-forward | ns-forward } | ra-wired }

| Syntax Description | <i>nd</i> Configures wireless IPv6 ND parameters.                              |                                                                                   |  |  |  |  |  |
|--------------------|--------------------------------------------------------------------------------|-----------------------------------------------------------------------------------|--|--|--|--|--|
|                    | na-forward                                                                     | Enables forwarding of Neighbor Advertisement to wireless clients.                 |  |  |  |  |  |
|                    | ns-forward                                                                     | <i>ns-forward</i> Enable forwarding of Neighbor Solicitation to wireless clients. |  |  |  |  |  |
|                    | ra                                                                             | <i>ra</i> Configures wireless IPv6 Router Advertisement parameters.               |  |  |  |  |  |
|                    | wired Enables forwarding of Router Advertisement message to the wired clients. |                                                                                   |  |  |  |  |  |
| Command Default    | None                                                                           |                                                                                   |  |  |  |  |  |
| Command Modes      | Global Confi                                                                   | guration (config)                                                                 |  |  |  |  |  |
| Command History    | Release                                                                        | Modification                                                                      |  |  |  |  |  |
|                    | Cisco IOS X                                                                    | E Gibraltar 16.12.3 This command was introduced.                                  |  |  |  |  |  |
|                    |                                                                                |                                                                                   |  |  |  |  |  |

#### Example

The following example shows how to enable the forwarding of Router Advertisement message to the wired clients:

Device(config) # wireless ipv6 ra wired

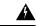

**Warning** The **wireless ipv6 ra wired** command must be enabled only for certification purpose and not during the deployment.

### wireless load-balancing

To globally configure aggressive load balancing on the controller, use the **wireless load-balancing** command in global configuration mode.

wireless load-balancing {denial denial-count | window client-count}

| <b>denial</b> <i>denial-count</i> Specifies the number of association denials during load balancing.                                                                                                    |                                                                                                    |                                                                                                    |  |  |  |
|----------------------------------------------------------------------------------------------------|----------------------------------------------------------------------------------------------------|----------------------------------------------------------------------------------------------------|--|--|--|
| Maximum number of association denials during load balancing is from 1 to 10 and the default value is 3.                                                                                                    |                                                                                                    |                                                                                                    |  |  |  |
| <b>window</b> <i>client-count</i> Specifies the aggressive load balancing client window, with the number of clients needed to trigger aggressive load balancing on a given access point.                                                                                |                                                                                                    |                                                                                                    |  |  |  |
|                                                                                                    | Aggressive load balancing client window with the number of clients is from 0 to 20 and the default value is 5.                                                                                                    |                                                                                                    |  |  |  |
| Disabled.                                                                                                    |                                                                                                    |                                                                                                    |  |  |  |
| Global configuration                                                                                                    |                                                                                                    |                                                                                                    |  |  |  |
| Release                                                                                                    | Modification                                                                                                    |                                                                                                    |  |  |  |
| Cisco IOS XE Gibralta                                                                                                    | ar 16.12.1 This command was introduced.                                                                                                    | -<br>-                                                                                                    |  |  |  |
| Load-balancing-enable roaming delays.                                                                                                    | ed WLANs do not support time-sensitive                                                                                                    | applications like voice and video because of                                                                                                    |  |  |  |
| When you use Cisco 7921 and 7920 Wireless IP Phones with controllers, make sure that aggressive load balancing is disabled on the voice WLANs for each controller. Otherwise, the initial roam attempt by the phone might fail, causing a disruption in the audio path. |                                                                                                    |                                                                                                    |  |  |  |
| This example shows how to configure association denials during load balancing:                                                                                                    |                                                                                                    |                                                                                                    |  |  |  |
|                                                                                                    |                                                                                                    |                                                                                                    |  |  |  |
|                                                                                                    | <ul> <li>Disabled.</li> <li>Global configuration</li> <li>Release</li> <li>Cisco IOS XE Gibralta</li> <li>Load-balancing-enable roaming delays.</li> <li>When you use Cisco 7 balancing is disabled or phone might fail, cause</li> </ul> | the default value is 3.         window client-count       Specifies the aggressive load balancing needed to trigger aggressive load balancing client windo and the default value is 5.         Disabled.       Global configuration         Release       Modification         Cisco IOS XE Gibraltar 16.12.1       This command was introduced.         Load-balancing-enabled WLANs do not support time-sensitive roaming delays.       When you use Cisco 7921 and 7920 Wireless IP Phones with cobalancing is disabled on the voice WLANs for each controller. Ophone might fail, causing a disruption in the audio path. |  |  |  |

### wireless macro-micro steering transition-threshold

To configure micro-macro transition thresholds, use the **wireless macro-micro steering transition-threshold** command.

wireless macro-micro steering transition-threshold {balancing-window | client count *number-clients* } {macro-to-micro | micro-to-macro *RSSI* in *dBm*}

| Syntax Description | <b>balancing-window</b> Active instance of the configuration in Route-processor |                                                                  |  |
|--------------------|---------------------------------------------------------------------------------|------------------------------------------------------------------|--|
|                    | client                                                                          | Standby instance of the configuration in Route-processor slot 0. |  |
|                    | number-clients                                                                  | Valid range is 0 to 65535 clients.                               |  |
|                    | macro-to-micro                                                                  | Configures the macro to micro transition RSSI.                   |  |
|                    | micro-to-macro                                                                  | Configures micro-macro client load balancing window.             |  |
|                    | RSSI in dBm                                                                     | RSSI in dBm. Valid range is –128 to 0.                           |  |
| Command Default    | None                                                                            |                                                                  |  |
| Command Modes      | Global configuration                                                            | n (config)                                                       |  |

**Command History** 

 Release
 Modification

 Cisco IOS XE Gibraltar 16.10.1
 This command was introduced in a release earlier than Cisco IOS XE Gibraltar 16.10.1.

#### **Examples**

The following example shows how to configure balancing-window:

Device# configure terminal Enter configuration commands, one per line. End with CNTL/Z. Device(config)# wireless macro-micro steering transition-threshold balancing-window number-of-clients

# wireless macro-micro steering probe-suppression

To configure micro-macro probe suppressions, use the **wireless macro-micro steering probe-suppression** command.

wireless macro-micro steering probe-suppression {aggressiveness number-of-cycles | | hysteresisRSSI in dBm| probe-auth | probe-only}

| Syntax Description | aggressiveness Configures probe cycles to be suppressed. The number of cycles range between 0 - 255. |                                                                                                    |  |  |  |
|--------------------|----------------------------------------------------------------------------------------------------|----------------------------------------------------------------------------------------------------|--|--|--|
|                    | hysteresis                                                                                           | Indicate show much greater the signal strength of a neighboring access point must be in order for the client to roam to it. The RSSI decibel value ranges from -6 to -3. |  |  |  |
|                    | probe-auth                                                                                           | Enables mode to suppress probes and single auth                                                                                                    |  |  |  |
|                    | probe-only                                                                                           | Enables mode to suppress only probes                                                                                                    |  |  |  |
| Command Default    | None                                                                                                 |                                                                                                    |  |  |  |
| Command Modes      | Global configu                                                                                       | ration (config)                                                                                                    |  |  |  |
| Command History    | -                                                                                                    |                                                                                                    |  |  |  |
|                    | Examples                                                                                             |                                                                                                    |  |  |  |
|                    | The following                                                                                        | example shows how to configure balancing-window:                                                                                                    |  |  |  |

```
Device# configure terminal
Enter configuration commands, one per line. End with CNTL/Z.
Device(config)# wireless macro-micro steering probe-suppression aggressiveness
number-of-cycles
```

### wireless management certificate

To create a wireless management certificate details, use the wireless management certificate command.

wireless management certificate ssc { auth-token  $\{0 | 8\}$  token | trust-hash hash-key }

| Syntax Description | auth-token                                                | Authentication tol  | ken.                                                                                  |
|--------------------|-----------------------------------------------------------|---------------------|---------------------------------------------------------------------------------------|
|                    | token                                                     | Token name.         |                                                                                       |
|                    | trust-hash                                                | Trusted SSC hash    | list.                                                                                 |
|                    | hash-keySHA1 fingerprint.0Specifies an UNENCRYPTED token. |                     |                                                                                       |
|                    |                                                           |                     | NCRYPTED token.                                                                       |
|                    | 8                                                         | Specifies an AES    | encrypted token.                                                                      |
| command Default    | None                                                      |                     |                                                                                       |
| command Modes      | Global Confi                                              | guration(config)    |                                                                                       |
| Command History    | Release                                                   |                     | Modification                                                                          |
|                    | Cisco IOS X                                               | E Gibraltar 16.10.1 | This command was introduced in a release earlier than Cisco IOS XE Gibraltar 16.10.1. |

#### Example

The following example shows how to configure a wireless management certificate:

Device# configure terminal Device(config)# wireless management certificate ssc trust-hash test

### wireless management interface

To create a wireless management interface, use the wireless management interface command.

wireless management interface { GigabitEthernet | Loopback | Vlan } interface-number

| Syntax Description | <i>interface-number</i> Interface number. |                                                                                       |
|--------------------|-------------------------------------------|---------------------------------------------------------------------------------------|
| Command Default    | None                                      |                                                                                       |
| Command Modes      | Global Configuration(config)              |                                                                                       |
| Command History    | Release                                   | Modification                                                                          |
|                    | Cisco IOS XE Gibraltar 16.10.1            | This command was introduced in a release earlier than Cisco IOS XE Gibraltar 16.10.1. |

#### Example

The following example shows how to configure a wireless management interface:

Device# configure terminal Device(config)# wireless management interface vlan vlan1

### wireless management trustpoint

Device# configure terminal

Device(config)# wireless management trustpoint test

To create a wireless management trustpoint, use the wireless management trustpoint command.

wireless management trustpoint trustpoint-name

| Syntax Description | trustpoint-name   | Trustpoint name. |                                                                                                    |
|--------------------|-------------------|------------------|----------------------------------------------------------------------------------------------------|
| Command Default    | None              |                  |                                                                                                    |
| Command Modes      | Global Configurat | tion(config)     |                                                                                                    |
| Command History    | Release           |                  | Modification                                                                                                    |
|                    | Cisco IOS XE Gil  | braltar 16.10.1  | This command was introduced in a release earlier than Cisco IOS XE Gibraltar 16.10.1.                                                       |
| Usage Guidelines   |                   | -                | Cisco Catalyst 9800 Wireless Controller for Cloud platform and not on<br>the SUDI certificate by default without the need for this command. |
|                    | Example           |                  |                                                                                                    |
|                    | The following exa | ample shows h    | ow to configure a wireless management trustpoint:                                                                                           |

L

### wireless mesh alarm association count

To configure the mesh alarm association count, use the wireless mesh alarm association count command.

 wireless mesh alarm association count count

 Syntax Description
 count Number of alarm associations. The vlaid range is between 1 and 30.

 Command Default
 None

 Command Modes
 config

 Command History
 Release
 Modification

 Cisco IOS XE Gibraltar 16.10.1
 This command was introduced in a release earlier than Cisco IOS XE Gibraltar 16.10.1

#### Examples

The following example shows how to configure the mesh alarm association count:

Device# configure terminal Enter configuration commands, one per line. End with CNTL/Z. Device(config)# wireless profile policy wireless mesh alarm association count 10

### wireless mesh alarm high-snr

To configure the mesh alarm high-snr value, use the wireless mesh alarm high-snr command.

wireless mesh alarm high-snr high-snr

| Syntax Description | high-snr Set the high-snr value. | The valid range is between 31 and 100.                                                |
|--------------------|----------------------------------|---------------------------------------------------------------------------------------|
| Command Default    | None                             |                                                                                       |
| Command Modes      | - config                         |                                                                                       |
| Command History    | Release                          | Modification                                                                          |
|                    | Cisco IOS XE Gibraltar 16.10.1   | This command was introduced in a release earlier than Cisco IOS XE Gibraltar 16.10.1. |

#### Examples

The following example shows how to configure the mesh high-snr:

```
Device# configure terminal
Enter configuration commands, one per line. End with CNTL/Z.
Device(config)# wireless profile policy wireless mesh alarm high-snr 75
```

### wireless mesh alarm low-snr

To configure the mesh alarm low-snr value, use the wireless mesh alarm low-snr command.

wireless mesh alarm low-snr low-snr

| Syntax Description | <i>low-snr</i> Set the low-snr value. The valid range is between 1 and 30. |                                                                                       |  |
|--------------------|----------------------------------------------------------------------------|---------------------------------------------------------------------------------------|--|
| Command Default    | None                                                                       |                                                                                       |  |
| Command Modes      | - config                                                                   |                                                                                       |  |
| Command History    | Release                                                                    | Modification                                                                          |  |
|                    | Cisco IOS XE Gibraltar 16.10.1                                             | This command was introduced in a release earlier than Cisco IOS XE Gibraltar 16.10.1. |  |

#### Examples

The following example shows how to configure the mesh high-snr:

Device# configure terminal Enter configuration commands, one per line. End with CNTL/Z. Device(config)# wireless profile policy wireless mesh alarm low-snr 5

# wireless mesh alarm max-children map

To configure the mesh alarm max-children map value, use the **wireless mesh alarm max-children map** command.

wireless mesh alarm max-children map max-children

| Syntax Description | max-children Set the mesh alar | m max-children map parameter. The valid range is between 1 and 50.                    |
|--------------------|--------------------------------|---------------------------------------------------------------------------------------|
| Command Default    | None                           |                                                                                       |
| Command Modes      | config                         |                                                                                       |
| Command History    | Release                        | Modification                                                                          |
|                    | Cisco IOS XE Gibraltar 16.10.1 | This command was introduced in a release earlier than Cisco IOS XE Gibraltar 16.10.1. |

#### **Examples**

The following example shows how to configure the mesh alarm max-children map value:

```
Device# configure terminal
Enter configuration commands, one per line. End with CNTL/Z.
Device(config)# wireless mesh alarm max-children map 35
```

Configuration Commands: g to z

### wireless mesh alarm max-children rap

To configure the mesh alarm max-children rap value, use the **wireless mesh alarm max-children rap** command.

wireless mesh alarm max-children rap max-children

| Syntax Description | max-children Set the mesh alar | m max-children rap parameter. The valid range is between 1 and 50.                    |
|--------------------|--------------------------------|---------------------------------------------------------------------------------------|
| Command Default    | None                           |                                                                                       |
| Command Modes      | config                         |                                                                                       |
| Command History    | Release                        | Modification                                                                          |
|                    | Cisco IOS XE Gibraltar 16.10.1 | This command was introduced in a release earlier than Cisco IOS XE Gibraltar 16.10.1. |

#### **Examples**

The following example shows how to configure the mesh alarm max-children rap value:

```
Device# configure terminal
Enter configuration commands, one per line. End with CNTL/Z.
Device(config)# wireless mesh alarm max-children rap 40
```

### wireless mesh alarm max-hop

To configure the mesh alarm max-hop paramter, use the wireless mesh alarm max-hop command.

wireless mesh alarm max-hop max-hop

| Syntax Description | <i>max-hop</i> Set the mesh alarm ma | ax-hop count. Valid range is between 1 and 16.                                        |
|--------------------|--------------------------------------|---------------------------------------------------------------------------------------|
| Command Default    | None                                 |                                                                                       |
| Command Modes      | config                               |                                                                                       |
| Command History    | Release                              | Modification                                                                          |
|                    | Cisco IOS XE Gibraltar 16.10.1       | This command was introduced in a release earlier than Cisco IOS XE Gibraltar 16.10.1. |

#### Examples

The following example shows how to configure the mesh alarm max-hop parameter:

```
Device# configure terminal
Enter configuration commands, one per line. End with CNTL/Z.
Device(config)# wireless mesh alarm max-hop 15
```

### wireless mesh alarm parent-change count

To configure the max parent-change count value, use the **wireless mesh alarm parent-change count** command.

wireless mesh alarm parent-change count count

| Syntax Description | count Set the max parent-change count value. Valid range is between 1 and 30. |                                                                                       |  |
|--------------------|-------------------------------------------------------------------------------|---------------------------------------------------------------------------------------|--|
| Command Default    | None                                                                          |                                                                                       |  |
| Command Modes      | - config                                                                      |                                                                                       |  |
| Command History    | Release                                                                       | Modification                                                                          |  |
|                    | Cisco IOS XE Gibraltar 16.10.1                                                | This command was introduced in a release earlier than Cisco IOS XE Gibraltar 16.10.1. |  |

#### **Examples**

The following example shows how to configure the alarm parent change count value:

```
Device# configure terminal
Enter configuration commands, one per line. End with CNTL/Z.
Device(config)# wireless mesh alarm parent-change count 6
```

### wireless mesh backhaul bdomain-channels

To configure and allow the Extended UNII B Domain channels for Outdoor mesh APs backhaul radio, use the **wireless mesh backhaul bdomain-channels** command.

| wireless mesh backhaul bdomain-channels |                                                                                                    |  |
|-----------------------------------------|----------------------------------------------------------------------------------------------------|--|
| bdomain-channels                        | Allows the Extended UNII B Domain channels for Outdoor mesh APs backhaul radio.                                             |  |
|                                         | The <b>[no]</b> form of the command disables the use of the Extended UNII B Domain channels by the mesh APs backhaul radio. |  |
| None                                    |                                                                                                    |  |
| config                                  |                                                                                                    |  |
| Release                                 | Modification                                                                                                    |  |
| Cisco IOS XE Gibra                      | ltar 16.10.1 This command was introduced in a release earlier than Cisco IOS XE Gibraltar 16.10.1.                          |  |
|                                         | bdomain-channels bdomain-channels None config Release                                                                       |  |

#### **Examples**

The following example shows how to disable the use of Extended UNII B Domain channels by the Outdoor mesh APs backhaul radio:

Device# configure terminal Enter configuration commands, one per line. End with CNTL/Z. Device(config)# no wireless mesh backhaul bdomain-channels

### wireless mesh backhaul rrm

To configure the mesh backhaul, use the wireless mesh backhaul command.

| Command History    | Release                                   | Modification                                                               |
|--------------------|-------------------------------------------|----------------------------------------------------------------------------|
| Command Modes      | config                                    |                                                                            |
| Command Default    | None                                      |                                                                            |
|                    | rrm Configures RRM for the mesh backhaul. |                                                                            |
|                    | bdomain-channels                          | Allows Extended UNII B Domain channels for Outdoor mesh APs backhaul radio |
| Syntax Description | backhaul                                  | Configures the Mesh Backhaul.                                              |

#### **Examples**

The following example shows how to configure RRM for the mesh backhaul:

```
Device# configure terminal
Enter configuration commands, one per line. End with CNTL/Z.
Device(config)# wireless mesh backhaul rrm
```

### wireless mesh cac

To configure the mesh CAC Mode, use the wireless mesh cac command.

|                    | wireless mesh cac                       |                                                                                       |  |  |
|--------------------|-----------------------------------------|---------------------------------------------------------------------------------------|--|--|
| Syntax Description | <b>ac</b> Configures the mesh CAC Mode. |                                                                                       |  |  |
| Command Default    | None                                    |                                                                                       |  |  |
| Command Modes      | - config                                |                                                                                       |  |  |
| Command History    | Release                                 | Modification                                                                          |  |  |
|                    | Cisco IOS XE Gibraltar 16.10.1          | This command was introduced in a release earlier than Cisco IOS XE Gibraltar 16.10.1. |  |  |

#### **Examples**

The following example shows how to configure the mesh CAC mode:

Device# configure terminal Enter configuration commands, one per line. End with CNTL/Z. Device(config)# wireless mesh cac

# wireless mesh ethernet-bridging allow-bdpu

To configure STP BPDUs for wired mesh uplink, use the **wireless mesh ethernet-bridging allow-bdpu** command.

wireless mesh ethernet-bridging allow-bdpu

| Syntax Description | ethernet-bridging Configure ethernet bridging. |                                                                                                    |
|--------------------|------------------------------------------------|----------------------------------------------------------------------------------------------------|
|                    | allow-bdpu                                     | Configures STP BPDUs towards wired MESH uplink.                                                         |
| Command Default    | None                                           |                                                                                                    |
| Command Modes      | config                                         |                                                                                                    |
| Command History    | Release                                        | Modification                                                                                            |
|                    | Cisco IOS XE C                                 | Gibraltar 16.10.1 This command was introduced in a release earlier than Cisco IOS XE Gibraltar 16.10.1. |

#### Examples

The following example shows how to configure STP BPDUs towards wired MESH uplink:

```
Device# configure terminal
Enter configuration commands, one per line. End with CNTL/Z.
Device(config)# wireless mesh ethernet-bridging allow-bdpu
```

### wireless mesh security psk provisioning

To provision the mesh security psk parameters, use the wireless mesh security psk provisioning command.

**wireless mesh security psk provisioning** {**default\_psk** | **inuse** *psk-index* | **key** *psk-index*{**0** | **8**}*enter-psk-name psk-description*}

| Syntax Description | provisioning                                                                                                    | configuring mesh psk provisioning parameters.                                                           |
|--------------------|----------------------------------------------------------------------------------------------------|----------------------------------------------------------------------------------------------------|
|                    | default_psk                                                                                                    | Set the mesh provisioning to the default-psk settings.                                                  |
|                    | inuse                                                                                                    | Configuring the psk inuse index                                                                         |
|                    | psk-index                                                                                                    | Enter PSK key index. Valid range is between 1 and 5.                                                    |
|                    | key                                                                                                    | Configure a pre-shared-key                                                                              |
|                    | psk-indexEnter PSK key index. Valid range is between 1 and<br>5.0Choose to enter an UNENCRYPTED password.8Choose to enter an AES encrypted password.enter-psk-nameEnter a name for the configured psk key.psk-descriptionEnter a description for this key. |                                                                                                    |
|                    |                                                                                                    |                                                                                                    |
|                    |                                                                                                    |                                                                                                    |
|                    |                                                                                                    |                                                                                                    |
|                    |                                                                                                    |                                                                                                    |
| Command Default    | None                                                                                                    |                                                                                                    |
| Command Modes      | config                                                                                                    |                                                                                                    |
| Command History    | Release                                                                                                    | Modification                                                                                            |
|                    | Cisco IOS XE                                                                                                    | Gibraltar 16.10.1 This command was introduced in a release earlier than Cisco IOS XE Gibraltar 16.10.1. |

#### Examples

The following example shows how to provision the default psk key for the mesh security:

```
Device# configure terminal
Enter configuration commands, one per line. End with CNTL/Z.
Device(config)# wireless mesh security psk provisioning default_psk
```

### wireless mesh subset-channel-sync

To configure the subset channel sync for mobility group, use the **wireless mesh subset-channel-sync** command.

wireless mesh subset-channel-sync

| Syntax Description | subset-channel-sync Configures the subset channel sync for mobility group |                                                                                       |  |
|--------------------|---------------------------------------------------------------------------|---------------------------------------------------------------------------------------|--|
| Command Default    | None                                                                      |                                                                                       |  |
| Command Modes      | - config                                                                  |                                                                                       |  |
| Command History    | Release                                                                   | Modification                                                                          |  |
|                    | Cisco IOS XE Gibraltar 16.10.1                                            | This command was introduced in a release earlier than Cisco IOS XE Gibraltar 16.10.1. |  |

#### **Examples**

The following example shows how to configure subset channel sync for mobility group:

```
Device# configure terminal
Enter configuration commands, one per line. End with CNTL/Z.
Device(config)# wireless mesh subset-channel-sync
```

# wireless ewc-ap ap ap-type

To convert a single AP to CAPWAP or to embedded wireless controller, use the **wireless ewc-ap ap ap-type** command.

wireless ewc-ap ap ap-type Cisco-AP-name { capwap | ewc }

| Syntax Description | ewc-ap                                                          | Configures the embedded wireless controller parame |                              |  |  |
|--------------------|-----------------------------------------------------------------|----------------------------------------------------|------------------------------|--|--|
|                    | ap-type                                                         | Configures the                                     | e AP parameter.              |  |  |
|                    | Cisco-AP-name                                                   | Indicates the n                                    | ame of the Cisco AP.         |  |  |
|                    | capwap                                                          | Changes to Ca                                      | pwap ap-type.                |  |  |
|                    | <b>ewc</b> Changes to the embedded wireless controller ap-type. |                                                    |                              |  |  |
| Command Default    | None                                                            |                                                    |                              |  |  |
| Command Modes      | Privileged EXEC                                                 | C mode                                             |                              |  |  |
| Command History    | Release                                                         |                                                    | Modification                 |  |  |
|                    | Cisco IOS XE G                                                  | bibraltar 16.12.1                                  | This message was introduced. |  |  |
|                    |                                                                 |                                                    |                              |  |  |

#### Example

The following example shows how to convert a single AP to a CAPWAP ap-type or a embedded wireless controller ap-type:

Device#wireless ewc-ap ap ap-type ap name {capwap | ewc}

# wireless ewc-ap ap capwap

To specify the CAPWAP parameters for an AP, use the wireless ewc-ap ap capwap command.

wireless ewc-ap ap capwap Primary-Controller-Name { A.B.C.D | X:X:X:X }

| Syntax Description | ewc-ap               | Configures the embedded                               | wireless controller parameters. |  |  |
|--------------------|----------------------|-------------------------------------------------------|---------------------------------|--|--|
|                    | сарwар               | Configures the CAPWAP                                 | parameters.                     |  |  |
|                    | Primay-Controller-Na | <i>time</i> Indicates the name of the                 | controller.                     |  |  |
|                    | A.B.C.D              | Indicates the IPv4 address                            | s of the primary controller.    |  |  |
|                    | X:X:X:X:X            | Indicates the IPv6 address of the primary controller. |                                 |  |  |
| Command Default    | None                 |                                                       |                                 |  |  |
| Command Modes      | Privileged EXEC mode | e                                                     |                                 |  |  |
| Command History    | Release              | Modification                                          |                                 |  |  |
|                    | Cisco IOS XE 16.12.1 | This message was introduced.                          |                                 |  |  |
|                    |                      |                                                       |                                 |  |  |

#### Example

The following example shows how to specify the CAPWAP parameters for an AP:

Device#wireless ewc-ap ap capwap controller\_name {10.1.1.1 | 9:0:0:0::1}

### wireless ewc-ap ap reload

To reload the embedded wireless controller AP, use the wireless ewc-ap ap reload command.

|                    | wireless  | ewc-ap ap re | load                            |             |
|--------------------|-----------|--------------|---------------------------------|-------------|
| Syntax Description | ewc-ap    | Configures t | he embedded wireless controller | parameters. |
|                    | reload    | Reloads the  | embedded wireless controller A  | AP.         |
| Command Default    | None      |              |                                 |             |
| Command Modes      | Privilege | d EXEC mod   | 2                               |             |
| Command History    | Release   |              | Modification                    |             |
|                    | Cisco IO  | S XE 16.12.1 | This message was introduced.    |             |
|                    |           |              |                                 |             |

#### Example

The following example shows how to reload the embedded wireless controller AP:

Device#wireless ewc-ap ap reload

Configuration Commands: g to z

### wireless ewc-ap ap shell

To access the AP parameters on the embedded wireless controller AP shell, use the **wireless ewc-ap ap shell** command.

wireless ewc-ap ap shell { chassis { chassis-number | active | standby } R0 | username }

| Syntax Description | chassis                                               | Specifies the cha                        | assis.                                     |  |
|--------------------|-------------------------------------------------------|------------------------------------------|--------------------------------------------|--|
|                    | chassis-number                                        | Specifies the cha                        | assis number as either 1 or 2.             |  |
|                    | active                                                | Configures the a                         | active instance in route processor slot 0. |  |
|                    | standby                                               | Configures the s<br>0.                   | standby instance in route processor slot   |  |
|                    | R0                                                    | Specifies the route processor in slot 0. |                                            |  |
|                    | <b>username</b> Specifies the AP management username. |                                          |                                            |  |
| Command Default    | None                                                  |                                          |                                            |  |
| Command Modes      | Privileged EXEC                                       | C                                        |                                            |  |
| Command History    | Release                                               |                                          | Modification                               |  |
|                    | Cisco IOS XE G                                        | bibraltar 16.12.2s                       | This command was introduced.               |  |

#### Example

Device#wireless ewc-ap ap shell chassis 1 R0

### wireless ewc-ap ap shell username

To configure the AP management username on the embedded wireless controller AP shell, use the **wireless** ewc-ap ap shell username command.

wireless ewc-ap ap shell username username chassis { chassis-number | active | standby } R0

| Syntax Description | chassis         | Specifies the chassis.                                     |
|--------------------|-----------------|------------------------------------------------------------|
|                    | chassis-number  | Specifies the chassis number as either 1 or 2.             |
|                    | active          | Configures the active instance in route processor slot 0.  |
|                    | standby         | Configures the standby instance in route processor slot 0. |
|                    | R0              | Specifies the route processor in slot 0.                   |
|                    | username        | Specifies the AP management username.                      |
| Command Default    | None            |                                                            |
| Command Modes      | Privileged EXEC | 2                                                          |
| Command History    | Release         | Modification                                               |
|                    | Cisco IOS XE G  | Bibraltar 16.12.2s This command was introduced.            |
|                    |                 |                                                            |

#### Example

Device#wireless ewc-ap ap shell username username1 chassis 1 R0

# wireless ewc-ap preferred-master

To select the standby controller when the network is up and running, use the **wireless ewc-ap preferred-master** command.

wireless ewc-ap preferred-master AP-name

| Syntax Description | ewc-ap               | Configures the embedded wireless controller parameters. |
|--------------------|----------------------|---------------------------------------------------------|
|                    | preferred-master     | Configures the preferred primary AP.                    |
|                    | AP-name              | Indicates the name of the preferred primary AP.         |
| Command Default    | None                 |                                                         |
| Command Modes      | Global configuration | n (config)                                              |
| Command History    | Release              | Modification                                            |
|                    | Cisco IOS XE Gibra   | raltar 16.12.1 This message was introduced.             |
|                    |                      |                                                         |

#### Example

The following example shows how to set a preferred primary ap-type:

Device(config)#wireless ewc-ap preferred-master AP-name

### wireless ewc-ap factory-reset

To perform factory reset on the embedded wireless controller and on all the access points connected to the controller, use the **wireless ewc-ap factory-reset** command.

#### wireless ewc-ap factory-reset

| Syntax Description | ewc-ap               |                              | Configures the embedded wireless controller parameters |
|--------------------|----------------------|------------------------------|--------------------------------------------------------|
|                    |                      |                              |                                                        |
|                    | factory-reset        |                              | Resets Cisco AP configuration to factory default.      |
| Command Default    | None                 |                              |                                                        |
| Command Modes      | Privileged EXEC mod  | e                            |                                                        |
| Command History    | Release              | Modification                 | -                                                      |
|                    | Cisco IOS XE 16.12.1 | This command was introduced. | -                                                      |

#### Example

The following example shows how to factory-reset the embedded wireless controller network:

Device#wireless ewc-ap factory-reset

### wireless ewc-ap vrrp vrid

To configure the embedded wireless controller VRRP network identifier, use the **wireless ewc-ap vrrp vrid** command.

wireless ewc-ap vrrp vridvalue <1-255>

| Syntax Description | ewc-ap    | Configures the embed       | lded wireless controller par | ameters.                 |
|--------------------|-----------|----------------------------|------------------------------|--------------------------|
|                    | vrrp      | Configires the preferr     | ed primary APembedded w      | ireless controller VRRP. |
|                    | vrid      | Indicates the VRRP V<br>1. | RID. Values are from 1-25    | 5. The default value is  |
|                    | value     | Indicates the VRRP V       | RID value.                   |                          |
| Command Default    | None      |                            |                              |                          |
| Command Modes      | Global co | onfiguration mode          |                              |                          |
| Command History    | Release   |                            | Modification                 |                          |
|                    | Cisco IO  | S XE Gibraltar 16.12.1     | This message was introduced. |                          |

#### Example

The following example shows how to configure the VRRP network identifier:

Device#wireless ewc-ap vrrp vrid 1

### wireless profile flex

To configures a wireless flex profile and enter wireless flex profile configuration mode, use the **wireless profile flex** command. To disable the feature, use the **no** form of the command.

wireless profile flex custom-flex-profile

[no] wireless profile flex custom-flex-profile

| Syntax Description | wireless profile flex   | Configures a wireless flex profile and e | nter wireless flex profile configuration mode. |
|--------------------|-------------------------|------------------------------------------|------------------------------------------------|
|                    | custom-flex-profile     | Specifies the flex profile name.         |                                                |
| Command Default    | None                    |                                          |                                                |
| Command Modes      | Wireless flex profile m | node                                     |                                                |
| Command History    | Release                 | Modification                             |                                                |
|                    | Cisco IOS XE Amster     | dam 17.1.1s This command was introduced. |                                                |

#### Example

This examples shows how the wireless flex profile is configured:

Device(config)#wireless profile flex custom-flex-profile

# wireless profile image-download default

To configure the default image download profile for AP Join Download and Predownload, use the following command:

| Note <b>Default</b> is t                                        | the only profile name that you can enter.                                                               |                                                                                                    |  |
|-----------------------------------------------------------------|----------------------------------------------------------------------------------------------------|----------------------------------------------------------------------------------------------------|--|
| wireless profile                                                | e image-download default                                                                                |                                                                                                    |  |
| wireless profile                                                | e Configures the wireless profile parameter                                                             | S.                                                                                                    |  |
| image-download Configures the EWC-AP image download parameters. |                                                                                                    |                                                                                                    |  |
| default                                                         | Specifies the profile name - default. Defau                                                             | It is the only profile name that you can enter.                                                                                                    |  |
| None                                                            |                                                                                                    |                                                                                                    |  |
| Global configura                                                | ation                                                                                                   |                                                                                                    |  |
| Release                                                         | Modification                                                                                            |                                                                                                    |  |
| Cisco IOS XE C                                                  | Gibraltar 16.12.2s This command was introduced.                                                         |                                                                                                    |  |
|                                                                 | wireless profile<br>wireless profile<br>image-downloa<br>default<br>None<br>Global configura<br>Release | wireless profile image-download default         wireless profile Configures the wireless profile parameter         image-download Configures the EWC-AP image download         default       Specifies the profile name - default. Defau         None         Global configuration         Release       Modification         Cisco IOS XE Gibraltar 16.12.2s |  |

#### Example

Device# wireless profile image-download default

# wireless profile mesh

To configure the mesh profile on an access point (AP), use the wireless profile mesh profile-name command.

wireless profile mesh profile-name

| Syntax Description | profile-name                               | Name of the profile.           |
|--------------------|--------------------------------------------|--------------------------------|
| Command Default    | None                                       |                                |
| Command Modes      | Global configuration (config)              |                                |
| Command History    | Release                                    | Modification                   |
|                    | Cisco IOS XE Cupertino 17.7.1              | This command was introduced.   |
| Examples           | The following example shows how to configu | are the mesh profile on an AP: |
|                    | Device# configure terminal                 |                                |

Device# configure terminal
(config)#wireless profile mesh test1

# wireless profile policy

To configure WLAN policy profile, use the wireless profile policy command.

wireless profile policy policy-profile

**Syntax Description** *policy-profile* Name of the WLAN policy profile.

**Command Default** The default profile name is default-policy-profile.

**Command Modes** Global configuration (config)

| Command History | Release                        | Modification                                                                          |
|-----------------|--------------------------------|---------------------------------------------------------------------------------------|
|                 | Cisco IOS XE Gibraltar 16.10.1 | This command was introduced in a release earlier than Cisco IOS XE Gibraltar 16.10.1. |

#### Examples

The following example shows how to configure a WLAN policy profile:

Device(config) # wireless profile policy mywlan-profile-policy

# wireless profile transfer

To configure the export of trace logs on the embedded wireless controller, use the **wireless profile transfer** command. Use the **no** form of this command to negate the command or to set the command to its default.

[no] wireless profiletransfertrace-export trace-export-profile-name

| Syntax Description | trace-export               | Configures the trace export parameters.  |
|--------------------|----------------------------|------------------------------------------|
|                    | trace-export-profile-name  | Specifies the trace export profile name. |
| Command Default    | None                       |                                          |
| Command Modes      | Global configuration       |                                          |
| Command History    | Release                    | Modification                             |
|                    | Cisco IOS XE Gibraltar 16. | 12.2s This command was introduced.       |

#### Example

Device# wireless profile transfer trace-export trace-export-profile-name

# wireless rfid

To set the static radio-frequency identification (RFID) tag data timeout value, use the **wireless rfid** command in global configuration mode.

wireless rfid timeout timeout-value

| Syntax Description | timeout        | Configures the    | static RFID tag data timeout value.  |            |
|--------------------|----------------|-------------------|--------------------------------------|------------|
|                    | timeout-value  | RFID tag data ti  | meout value. Valid values range from | n 60-7200. |
| Command Default    | None           |                   |                                      |            |
| Command Modes      | Global configu | ration (config)   |                                      |            |
| Command History    | Release        |                   | Modification                         |            |
|                    | Cisco IOS XE   | Gibraltar 16.10.1 | This command was introduced.         |            |

#### Example

This example shows how to set the static RFID tag data timeout value.

Device(config) # wireless rfid timeout 70

### wireless security dot1x

To configure IEEE 802.1x global configurations, use the wireless security dot1x command.

wireless security dot1x [{eapol-key {retries retries | timeout milliseconds} | group-key interval sec | identity-request {retries retries | timeout seconds} | radius [call-station-id] {ap-macaddress | ap-macaddress-ssid | ipaddress | macaddress} | request {retries retries | timeout seconds} | wep key {index 0 | index 3}}]

| Syntax Description | eapol-key              | Configures eapol-key related parameters.                                                                                                    |
|--------------------|------------------------|----------------------------------------------------------------------------------------------------|
|                    | retries retries        | (Optional) Specifies the maximum number of times (0 to 4 retries) that the controller retransmits an EAPOL (WPA) key message to a wireless client.                                             |
|                    |                        | The default value is 2.                                                                                                    |
|                    | timeout milliseconds   | (Optional) Specifies the amount of time (200 to 5000 milliseconds) that the controller waits before retransmitting an EAPOL (WPA) key message to a wireless client using EAP or WPA/WPA-2 PSK. |
|                    |                        | The default value is 1000 milliseconds.                                                                                                    |
|                    | group-key interval sec | Configures EAP-broadcast key renew interval time in seconds (120 to 86400 seconds).                                                                                                    |
|                    | identity-request       | Configures EAP ID request related parameters.                                                                                                    |
|                    | retries retries        | (Optional) Specifies the maximum number of times (0 to 4 retries) that the controller request the EAP ID.                                                                                      |
|                    |                        | The default value is 2.                                                                                                    |
|                    | timeout seconds        | (Optional) Specifies the amount of time (1 to 120 seconds) that the controller waits before retransmitting an EAP Identity Request message to a wireless client.                               |
|                    |                        | The default value is 30 seconds.                                                                                                    |
|                    | radius                 | Configures radius messages.                                                                                                    |
|                    | call-station-id        | (Optional) Configures Call-Station Id sent in radius messages.                                                                                                    |
|                    | ap-macaddress          | Sets Call Station Id Type to the AP's MAC Address.                                                                                                    |
|                    | ap-macaddress-ssid     | Sets Call Station Id Type to 'AP MAC address':'SSID'.                                                                                                    |
|                    | ipaddress              | Sets Call Station Id Type to the system's IP Address.                                                                                                    |
|                    | macaddress             | Sets Call Station Id Type to the system's MAC Address.                                                                                                    |
|                    | request                | Configures EAP request related parameters.                                                                                                    |
|                    |                        |                                                                                                    |

|                  | retries retries                                                                       | (Optional) For EAP messages other than Identity Requests or EAPOL (WPA) key messages, specifies the maximum number of times (0 to 20 retries) that the controller retransmits the message to a wireless client.         |  |  |  |
|------------------|---------------------------------------------------------------------------------------|----------------------------------------------------------------------------------------------------|--|--|--|
|                  |                                                                                       | The default value is 2.                                                                                                    |  |  |  |
|                  | timeout seconds                                                                       | (Optional) For EAP messages other than Identity Requests or EAPOL (WPA) key messages, specifies the amount of time (1 to 120 seconds) that the controller waits before retransmitting the message to a wireless client. |  |  |  |
|                  | The default value is 30 seconds.                                                      |                                                                                                    |  |  |  |
|                  | wep key                                                                               | wep key Configures 802.1x WEP related paramters.                                                                                                    |  |  |  |
|                  | index 0                                                                               | Specifies the WEP key index value as 0                                                                                                    |  |  |  |
|                  | index 3                                                                               | Specifies the WEP key index value as 3                                                                                                    |  |  |  |
| Command Default  | Default for eapol-key-timeout: 1 second.<br>Default for eapol-key-retries: 2 retries. |                                                                                                    |  |  |  |
| Command Modes    | config                                                                                |                                                                                                    |  |  |  |
| Command History  | Release                                                                               | Modification                                                                                                    |  |  |  |
|                  | Cisco IOS XE Gibralta                                                                 | ar 16.12.1 This command was introduced.                                                                                                    |  |  |  |
| Usage Guidelines | None.                                                                                 |                                                                                                    |  |  |  |
|                  | This example lists all t                                                              | the commands under wireless security dot1x.                                                                                                    |  |  |  |
|                  | =                                                                                     | erminal<br>n commands, one per line. End with CNTL/Z.<br>eless security dot1x ?                                                                                                    |  |  |  |
|                  | eapol-key<br>group-key                                                                | Configure eapol-key related parameters<br>Configures EAP-broadcast key renew interval time in seconds<br>Configure EAP ID request related parameters<br>Configure radius messages                                       |  |  |  |

### wireless security dot1x radius accounting mac-delimiter

To configure a MAC delimiter for called-station-ID or a calling-station-ID, use the **wireless security dot1x** radius accounting mac-delimiter command.

To remove MAC delimiter for a called-station-ID or a calling-station-ID, use the no form of the command.

wireless security dot1x radius accounting mac-delimiter {colon | hyphen | none | single-hyphen }

| colon           | Sets the delimiter to colon.                                           |
|-----------------|------------------------------------------------------------------------|
| hyphen          | Sets the delimiter to hyphen.                                          |
| none            | Disables delimiters.                                                   |
| single-hyphen   | Sets the delimiters to single hyphen.                                  |
| None            |                                                                        |
| Global Configur | ation Mode                                                             |
| Release         | Modification                                                           |
| a: togyte a     | .6.0 E This command was introduced                                     |
|                 | hyphen<br>none<br>single-hyphen<br>None<br>Global Configura<br>Release |

This example shows how to configure a MAC delimiter for called-station-ID or a calling-station-ID to colon:

Device(config) # wireless security dot1x radius accounting mac-delimiter colon

# wireless security dot1x radius accounting username-delimiter

To set the delimiter type, use **wireless security dot1x radius accounting username-delimiter** command, to remove the configuration, use the **no** form of this command.

wireless security dot1x radius accounting username-delimiter { colon | hyphen | none | single-hyphen }

| Syntax Description | colon           | Sets the delimiter to colon.          |
|--------------------|-----------------|---------------------------------------|
|                    | hyphen          | Sets the delimiter to hyphen.         |
|                    | none            | Disables delimiters.                  |
|                    | single-hyphen   | Sets the delimiters to single hyphen. |
| Command Default    | None            |                                       |
| Command Modes      | Global Configur | ration Mode.                          |
| Command History    | Release         | Modification                          |
| Command History    | norouoo         | mounouton                             |

Device (config) # wireless security dot1x radius acounting username-delimiter colon

# wireless security dot1x radius callStationIdCase

To configure Call Station Id CASE send in RADIUS messages, use the **wireless security dot1x radius** callStationIdCase command.

To remove the Call Station Id CASE send in RADIUS messages, use the no form of the command.

wireless security dot1x radius callStationIdCase {lower|upper}

| Syntax Description | lower Sends all Call Station Ids to RADIUS in lowercase |                                                   |  |
|--------------------|---------------------------------------------------------|---------------------------------------------------|--|
|                    | upper                                                   | Sends all Call Station Ids to RADIUS in uppercase |  |
| Command Default    | None                                                    |                                                   |  |
| Command Modes      | Global G                                                | Configuration Mode                                |  |
| Command History    | Release                                                 | e Modification                                    |  |
|                    | Cisco I                                                 | OS XE 3.6.0 E This command was introduced.        |  |

This example shows how to configure Call Station Id CASE send in RADIUS messages in lowercase:

Device(config) # wireless security dot1x radius callstationIdCase lower

# wireless security dot1x radius mac-authentication call-station-id

To configure call station ID type for mac-authentication, use the **wireless security dot1x radius mac-authentication call-station-id** command. To remove the configuration, use the **no** form of it.

wireless security dot1x radius mac-authentication call-station-id ap-ethmac-only | ap-ethmac-ssid | ap-group-name | ap-label-address | ap-label-address-ssid | ap-location | ap-macaddress | ap-macaddress - ssid | ap-name | ap-name-ssid | ipaddress | macaddress | vlan-id

| o-ethmac-only<br>o-ethmac-ssid<br>o-group-name<br>o-label-address<br>o-label-address<br>o-label-address<br>o-label-address<br>o-label-address<br>o-nacaddress<br>o-macaddress<br>o-macaddress<br>o-name | <ul> <li>Sets call station ID type to the AP Ethernet MAC address.</li> <li>Sets call station ID type to the format 'AP Ethernet MAC address': 'SSID'</li> <li>Sets call station ID type to the AP Group Name.</li> <li>Sets call station ID type to the AP MAC address on AP Label.</li> <li>I Sets call station ID type to the format 'AP Label MAC address': 'SSID'.</li> <li>Sets call station ID type to the AP Location.</li> <li>Sets call station ID type to the AP Radio MAC Address.</li> <li>Sets call station ID type to the 'AP radio MAC Address.'</li> <li>Sets call station ID type to the AP name.</li> <li>Sets call station ID type to the format 'AP name':'SSID'.</li> </ul> |
|----------------------------------------------------------------------------------------------------|----------------------------------------------------------------------------------------------------|
| o-group-name<br>o-label-address<br>o-label-address-ssid<br>o-location<br>o-macaddress<br>o-macaddress-ssid                                                                                              | Sets call station ID type to the AP Group Name.Sets call station ID type to the AP MAC address on AP Label.I Sets call station ID type to the format 'AP Label MAC address': 'SSID'.Sets call station ID type to the AP Location.Sets call station ID type to the AP Radio MAC Address.Sets call station ID type to the 'AP radio MAC Address.'Sets call station ID type to the 'AP radio MAC Address': 'SSID'.Sets call station ID type to the 'AP radio MAC Address': 'SSID'.Sets call station ID type to the AP name.                                                                                                    |
| o-label-address<br>o-label-address-ssid<br>o-location<br>o-macaddress<br>o-macaddress-ssid                                                                                                    | Sets call station ID type to the AP MAC address on AP Label.I Sets call station ID type to the format 'AP Label MAC address': 'SSID'.Sets call station ID type to the AP Location.Sets call station ID type to the AP Radio MAC Address.Sets call station ID type to the 'AP radio MAC Address': 'SSID'.Sets call station ID type to the 'AP radio MAC Address': 'SSID'.Sets call station ID type to the 'AP radio MAC Address': 'SSID'.Sets call station ID type to the AP name.                                                                                                    |
| o-label-address-ssid<br>o-location<br>o-macaddress<br>o-macaddress-ssid<br>o-name                                                                                                    | <ul> <li>Sets call station ID type to the format 'AP Label MAC address': 'SSID'.</li> <li>Sets call station ID type to the AP Location.</li> <li>Sets call station ID type to the AP Radio MAC Address.</li> <li>Sets call station ID type to the 'AP radio MAC Address': 'SSID'.</li> <li>Sets call station ID type to the AP name.</li> </ul>                                                                                                    |
| o-location<br>o-macaddress<br>o-macaddress-ssid<br>o-name                                                                                                    | Sets call station ID type to the AP Location.         Sets call station ID type to the AP Radio MAC Address.         Sets call station ID type to the 'AP radio MAC Address': 'SSID'.         Sets call station ID type to the AP name.                                                                                                    |
| o-macaddress<br>o-macaddress-ssid<br>o-name                                                                                                    | Sets call station ID type to the AP Radio MAC Address.         Sets call station ID type to the 'AP radio MAC Address': 'SSID'.         Sets call station ID type to the AP name.                                                                                                    |
| o-macaddress-ssid<br>o-name                                                                                                    | Sets call station ID type to the 'AP radio MAC Address':'SSID'.<br>Sets call station ID type to the AP name.                                                                                                    |
| o-name                                                                                                    | Sets call station ID type to the AP name.                                                                                                    |
|                                                                                                    |                                                                                                    |
| o-name-ssid                                                                                                    | Sets call station ID type to the format 'AP name': 'SSID'.                                                                                                    |
|                                                                                                    |                                                                                                    |
| ipaddress Sets call station ID type to the system IP Address.                                                                                                    |                                                                                                    |
| acaddress                                                                                                    | Sets call station ID type to the system MAC Address.                                                                                                    |
| an-id                                                                                                    | Sets call station ID type to the VLAN ID.                                                                                                    |
| ne                                                                                                    |                                                                                                    |
| obal Configuration N                                                                                                    | Mode                                                                                                    |
| elease                                                                                                    | Modification                                                                                                    |
| sco IOS XE 3.7.2                                                                                                    | This command was introduced.                                                                                                    |
|                                                                                                    | an-id<br>ne<br>obal Configuration N<br>•lease                                                                                                    |

Device(config) # wireless security dot1x radius mac-authentication call-station-id ap-ethmac-only

# wireless security dot1x radius mac-authentication mac-delimiter

To configure MAC-Authentication attributes, use the **wireless security dot1x radius mac-authentication mac-delimiter** command.

To remove MAC-Authentication attributes, use the no form of the command.

wireless security dot1x radius mac-authentication mac-delimiter {colon | hyphen | none | single-hyphen }

| Syntax Description | colon                     | Sets the delimiter to colon.          |
|--------------------|---------------------------|---------------------------------------|
|                    | hyphen                    | Sets the delimiter to hyphen.         |
|                    | none                      | Disables delimiters.                  |
|                    | single-hyphen             | Sets the delimiters to single hyphen. |
| Command Default    | None                      |                                       |
| Command Modes      | Global Configuration Mode |                                       |
| Command History    | Release                   | Modification                          |
|                    | Cisco IOS XE 3            | 6.0 E This command was introduced.    |
|                    |                           |                                       |

This example shows how to configure MAC-Authentication attributes to colon:

Device(config) # Scurity dot1x radius mac-authentication mac-delimiter colon

# wireless security web-auth retries

To enable web authentication retry on a particular WLAN, use the **wireless wireless security web-auth retries** command. To disable, use the **no** form of the command.

wireless securityweb-authretries*retries* nowireless securityweb-authretries

| Syntax Description                                                                                          | wireless security web-auth                                              | Enables web authentication on    | a particular WLAN. |
|----------------------------------------------------------------------------------------------------|-------------------------------------------------------------------------|----------------------------------|--------------------|
| retriesSpecifies maximum number of web authentication requisesis from 0 through 30. The default value is 3. |                                                                         | 1 0                              |                    |
| Command Default                                                                                             | _                                                                       |                                  |                    |
| Command Modes                                                                                               | config                                                                  |                                  |                    |
| Command History                                                                                             | Release                                                                 | Modification                     | _                  |
|                                                                                                    | Cisco IOS XE Gibraltar 16.12.1                                          | This command was introduced.     | _                  |
| Usage Guidelines                                                                                            | None.                                                                   |                                  |                    |
|                                                                                                    | This example shows how to ena                                           | able web authentication retry on | a particular WLAN. |
|                                                                                                    | Device# <b>configure terminal</b><br>Device# <b>wireless security</b> v | web-auth retries 10              |                    |

# wireless tag policy

To configure wireless tag policy, use the wireless tag policy command.

|                    | wireless tag policy policy-to                 | lg                                                                                    |  |
|--------------------|-----------------------------------------------|---------------------------------------------------------------------------------------|--|
| Syntax Description | policy-tag Name of the wireless tag policy.   |                                                                                       |  |
| Command Default    | The default policy tag is default-policy-tag. |                                                                                       |  |
| Command Modes      | Global configuration (config)                 |                                                                                       |  |
| Command History    | Release                                       | Modification                                                                          |  |
|                    | Cisco IOS XE Gibraltar 16.10.1                | This command was introduced in a release earlier than Cisco IOS XE Gibraltar 16.10.1. |  |

#### **Examples**

The following example shows how to configure a wireless policy tag:

Device(config) # wireless tag policy guest-policy

# wireless tag site

To configure a wireless site tag, use the wireless tag site *site-tag*command.

|                    | wireless tag site site-tag            |                              |
|--------------------|---------------------------------------|------------------------------|
| Syntax Description | <i>site-tag</i> Name of the site tag. |                              |
| Command Default    | None                                  |                              |
| Command Modes      | Global configuration (config)         |                              |
| Command History    | Release                               | Modification                 |
|                    | Cisco IOS XE Gibraltar 16.10.1        | This command was introduced. |
|                    |                                       |                              |

#### Example

The following example shows how to configure a site tag: Device(config) # wireless tag site test-site

# wireless wps ap-authentication threshold

To configure the alarm trigger threshold for access point neighbor authentication, use the **wireless wps ap-authentication threshold** command. To remove the access point neighbor authentication, use the no form of the command.

|                    | wireless wps ap-authentication threshold value                                                                                                    |                              |   |  |
|--------------------|----------------------------------------------------------------------------------------------------|------------------------------|---|--|
|                    | no wireless wps ap-authentication threshold value                                                                                                    |                              |   |  |
| Syntax Description | <b>threshold</b> <i>value</i> Specifies that the WMM-enabled clients are on the wireless LAN. The threshold value range is between 1 and 255. The default value is 1. |                              |   |  |
| Command Default    | None                                                                                                    |                              |   |  |
| Command Modes      | Global Configuration mode                                                                                                    |                              |   |  |
| Command History    | Release                                                                                                    | Modification                 | - |  |
|                    | Cisco IOS XE Amsterdam 16.12.1                                                                                                    | This command was introduced. | - |  |
| Usage Guidelines   | None                                                                                                    |                              | - |  |

#### Example

The following example shows you how to configure the alarm trigger threshold for access point neighbor authentication:

Device(config) # wireless wps ap-authentication threshold 1

# wireless wps client-exclusion

To configure client exclusion policies, use the **wireless wps client-exclusion** command. To remove the client exclusion policies, use the **no** form of the command.

wireless wps client-exclusion {all | dot11-assoc | dot11-auth | dot1x-auth | ip-theft | web-auth} no wireless wps client-exclusion {all | dot11-assoc | dot11-auth | dot1x-auth | ip-theft | web-auth}

| Syntax Description | dot11-assoc                       | Specifies that the controller excludes clients on the sixth 802.11 a five consecutive failures.      | association attempt, after   |
|--------------------|-----------------------------------|----------------------------------------------------------------------------------------------------|------------------------------|
|                    | dot11-auth                        | Specifies that the controller excludes clients on the sixth 802.11 a five consecutive failures.      | uthentication attempt, after |
|                    | dot1x-auth                        | Specifies that the controller excludes clients on the sixth 802.11X after five consecutive failures. | X authentication attempt,    |
|                    | ip-theft                          | Specifies that the control excludes clients if the IP address is alre device.                        | ady assigned to another      |
|                    |                                   | For more information, see the Usage Guidelines section.                                              |                              |
|                    | web-auth                          | Specifies that the controller excludes clients on the fourth web at<br>three consecutive failures.   | thentication attempt, after  |
|                    | all                               | Specifies that the controller excludes clients for all of the above r                                | reasons.                     |
| Command Default    | Enabled.                          |                                                                                                    |                              |
| Command Modes      | config                            |                                                                                                    |                              |
| Command History    | Release                           | Modification                                                                                         |                              |
|                    | Cisco IOS XE                      | E Gibraltar 16.12.1 This command was introduced.                                                     |                              |
| Usage Guidelines   | In IP-theft sce<br>Denali 16.x re | marios, there are differences between the older Cisco IOS XE relea                                   | ses and the Cisco IOS XE     |

| Older Cisco IOS XE Releases                                                                                                    | Cisco IOS XE Denali 16.x Releases                                                                                                    |
|----------------------------------------------------------------------------------------------------|----------------------------------------------------------------------------------------------------|
| Priority wise, wired clients have higher priority over<br>wireless clients, and DHCP IP has higher priority over<br>static IP. The client security type is not checked;<br>security of all client types are treated with same<br>priority.<br>If the existing binding is from a higher priority source,<br>the new binding is ignored and an IP-theft is signaled.<br>If the existing binding has the same source-priority<br>as the new binding, the binding is ignored and an<br>IP-theft is signaled. This ensures that the bindings are<br>not toggled if two hosts send traffic using the same<br>IP. Only the initial binding is retained in the software.<br>If the new binding is from a higher priority source,<br>the existing binding is replaced. This results in an<br>IP-theft notification of existing binding and also a<br>new binding notification. | There is not really a fundamental difference between<br>wired and wireless; what matters is the trust (preflevel)<br>of the entry, which is a function on how it was learnt<br>(ARP, DHCP, ND, and so on) and the policy that is<br>attached to the port. When preflevel is equal, the IP<br>takeover is denied if the old entry is still reachable.<br>IP takeover occurs when the update comes from a<br>trusted port or a new entry gets IP from the DHCP<br>server. Otherwise, you must explicitly grant it. The<br>IP-theft is not reported if an old entry is replaced by<br>a new and a more trusted one. |

This example shows how to disable clients on the 802.11 association attempt after five consecutive failures.

```
Device#configure terminal
Enter configuration commands, one per line. End with CNTL/Z.
Device(config)#wireless wps client-exclusion dotll-assoc
```

# wireless wps mfp ap-impersonation

To configure AP impersonation detection, use the **wireless wps mfp ap-impersonation** command. Use the **no** form of this command to disable the configuration.

wireless wps mfp ap-impersonation

no wireless wps mfp ap-impersonation

| Syntax Description | ap-impersonation Configures AP impersonation detection |                              |  |
|--------------------|--------------------------------------------------------|------------------------------|--|
| Command Default    | None                                                   |                              |  |
| Command Modes      | Global Configuration mode                              |                              |  |
| Command History    | Release                                                | Modification                 |  |
|                    | Cisco IOS XE Amsterdam 16.12.1                         | This command was introduced. |  |
|                    | None                                                   |                              |  |

#### Example

The following example shows you how to configure AP impersonation detection:

Device(config)# wireless wps mfp ap-impersonation

# wireless wps rogue network-assurance enable

To enable the rogue wireless service assurance (WSA) events, use the **wireless wps rogue network-assurance enable** command. Use the **no** form of this command to disable the configuration.

wireless wps rogue network-assurance enable

no wireless wps rogue network-assurance enable

| Syntax Description |                               | nables rogue WSA<br>vents.     |
|--------------------|-------------------------------|--------------------------------|
| Command Default    | None                          |                                |
| Command Modes      | Global Configuration mode     |                                |
| Command History    | Release                       | Modification                   |
|                    | Cisco IOS XE Amsterdam 16.12. | 1 This command was introduced. |

Usage Guidelines None

#### Example

The following example shows you how to enable the rogue wireless service assurance events:

Device(config) # wireless wps rogue network-assurance enable

### wireless wps rogue ap aaa

To configure the use of AAA/local database to detect valid AP MAC addresses, use the **wireless wps rogue ap aaa** command. Use the **no** form of this command to disable the configuration.

wireless wps rogue ap aaa

no wireless wps rogue ap aaa

introduced.

Command Default None

Command Modes Global Configuration mode

| Command History | Release                        | Modification     |
|-----------------|--------------------------------|------------------|
|                 | Cisco IOS XE Amsterdam 16.12.1 | This command was |

Usage Guidelines None

#### Example

The following example shows you how to configure the use of AAA/local database to detect valid AP MAC addresses:

Device(config) # wireless wps rogue ap aaa

# wireless wps rogue ap aaa polling-interval

To configures Rogue AP AAA validation interval, in seconds, use the **wireless wps rogue ap aaa polling-interval** command. To disable the configuration, use the no form of this command.

wireless wps rogue ap aaa polling-interval 60 - 86400

no wireless wps rogue ap aaa polling-interval 60 - 86400

| Syntax Description | aaa                | Sets the use of AAA or local database to detect valid AP MAC addresses. |                              |  |
|--------------------|--------------------|-------------------------------------------------------------------------|------------------------------|--|
|                    | polling-interval   | Configures the rogue AP                                                 | AAA validation interval.     |  |
|                    | 60 - 86400         | Specifies AP AAA valid                                                  | ation interval, in seconds.  |  |
| Command Default    | None               |                                                                         |                              |  |
| Command Modes      | Global configurati | ion                                                                     |                              |  |
| Command History    | Release            |                                                                         | Modification                 |  |
|                    | Cisco IOS XE Gi    | braltar 16.12.1                                                         | This command was introduced. |  |
| Usage Guidelines   | None               |                                                                         |                              |  |

#### Example

This example shows how to configures Rogue AP AAA validation interval, in seconds:

Device(config) # wireless wps rogue ap aaa polling-interval 120

# wireless wps rogue ap init-timer

To configure the init timer for rogue APs, use the **wireless wps rogue ap init-timer** command. Use the **no** form of this command to disable the configuration.

wireless wps rogue ap init-timer

no wireless wps rogue ap init-timer

| Syntax Description | <b>init-timer</b> Configures the init timer for rogue APs. |                                   |  |
|--------------------|------------------------------------------------------------|-----------------------------------|--|
| Command Default    | None                                                       |                                   |  |
| Command Modes      | Global Configuration mode                                  |                                   |  |
| Command History    | Release                                                    | Modification                      |  |
|                    | Cisco IOS XE Amsterdam 16.                                 | 12.1 This command was introduced. |  |

Usage Guidelines None

#### Example

The following example shows you how to configure the init timer for rogue APs:

Device(config)# wireless wps rogue ap init-timer

# wireless wps rogue ap mac-address rldp initiate

To initiate and configure Rogue Location Discovery Protocol on rogue APs, use the **wireless wps rogue ap mac-address rldp initiate** command.

|                    | wireless wps rogue ap mac-addre       | ess <i><mac address=""></mac></i> rldp initiate |
|--------------------|---------------------------------------|-------------------------------------------------|
| Syntax Description | wps                                   | Configures the WPS settings.                    |
|                    | rogue                                 | Configures the global rogue devices.            |
|                    | ap mac-address <mac address=""></mac> | The MAC address of the APs.                     |
|                    | rldp initiate                         | Initiates RLDP on rogue APs.                    |
| Command Default    | None                                  |                                                 |
| Command Modes      | Privileged EXEC (#)                   |                                                 |
| Command History    | Release                               | Modification                                    |
|                    | Cisco IOS XE Amsterdam 16.12.1        | This command was introduced.                    |
| Usage Guidelines   | None                                  |                                                 |
|                    |                                       |                                                 |

Example

The following example shows you how to initiate and configure Rogue Location Discovery Protocol on rogue APs:

Device# wireless wps rogue ap mac-address 10.1.1 rldp initiate

# wireless wps rogue ap notify-min-rssi

To configure the minimum RSSI notification threshold for rogue APs, use the **wireless wps rogue ap notify-min-rssi** command. Use the **no** form of this command to disable the configuration.

wireless wps rogue ap notify-min-rssi

no wireless wps rogue ap notify-min-rssi

| Syntax Description | notify-min-rssi Configure the n | ninimum RSSI notification threshold for rogue APs. |
|--------------------|---------------------------------|----------------------------------------------------|
| Command Default    | None                            |                                                    |
| Command Modes      | Global Configuration mode       |                                                    |
| Command History    | Release                         | Modification                                       |
|                    | Cisco IOS XE Amsterdam 16.12.1  | This command was introduced.                       |
| Usage Guidelines   | None                            |                                                    |
|                    | Example                         |                                                    |

The following example shows you how to configure the minimum RSSI notification threshold for rogue APs:

Device(config)# wireless wps rogue ap notify-min-rssi

# wireless wps rogue ap notify-rssi-deviation

To configure the RSSI deviation notification threshold for rogue APs, use the **wireless wps rogue ap notify-rssi-deviation** command. Use the **no** form of this command to disable the configuration.

wireless wps rogue ap notify-rssi-deviation

no wireless wps rogue ap notify-rssi-deviation

| Syntax Description | notify-rssi-deviation Configure            | es the RSSI deviation notification threshold for rogue APs.    |
|--------------------|--------------------------------------------|----------------------------------------------------------------|
| Command Default    | None                                       |                                                                |
| Command Modes      | Global Configuration mode                  |                                                                |
| Command History    | Release                                    | Modification                                                   |
|                    | Cisco IOS XE Amsterdam 16.12.1             | This command was introduced.                                   |
| Usage Guidelines   | None                                       |                                                                |
|                    | Example                                    |                                                                |
|                    | The following example shows you rogue APs: | how to configure the RSSI deviation notification threshold for |

Device(config) # wireless wps rogue ap notify-rssi-deviation

# wireless wps rogue ap rldp alarm-only

To set Rogue Location Discovery Protocol (RLDP) and alarm if rogue is detected, use the **wireless wps rogue ap rldp alarm-only** command. Use the **no** form of this command to disable the configuration.

wireless wps rogue ap rldp alarm-only

no wireless wps rogue ap rldp alarm-only

| Syntax Description | alarm-only Sets RLDP and alarm if rogue is detected. |                              |  |
|--------------------|------------------------------------------------------|------------------------------|--|
| Command Default    | None                                                 |                              |  |
| Command Modes      | Global Configuration mode                            |                              |  |
| Command History    | Release                                              | Modification                 |  |
|                    | Cisco IOS XE Amsterdam 16.12.1                       | This command was introduced. |  |
| Usage Guidelines   | None                                                 |                              |  |

#### Example

The following example shows you how to set RLDP and alarm if rogue is detected:

Device(config)# wireless wps rogue ap rldp alarm-only

# wireless wps rogue ap rldp alarm-only monitor-ap-only

To perform RLDP only on monitor APs, use the **wireless wps rogue ap rldp alarm-only monitor-ap-only** command. Use the **no** form of this command to disable the configuration.

wireless wps rogue ap rldp alarm-only monitor-ap-only

no wireless wps rogue ap rldp alarm-only monitor-ap-only

| Syntax Description | monitor-ap-only Performs RLI   | OP on monitor APs only.      |
|--------------------|--------------------------------|------------------------------|
| Command Default    | None                           |                              |
| Command Modes      | Global Configuration mode      |                              |
| Command History    | Release                        | Modification                 |
|                    | Cisco IOS XE Amsterdam 16.12.1 | This command was introduced. |
| Usage Guidelines   | None                           |                              |
|                    | Evampla                        |                              |

#### Example

The following example shows you how to perform RLDP only on monitor APs,:

Device(config) # wireless wps rogue ap rldp alarm-only monitor-ap-only

# wireless wps rogue ap rldp auto-contain

To configure RLDP, alarm and auto-contain if rogue is detected, use **wirelesswps rogueaprldp auto-contain** command. Use the **no** form of the command to disable the alarm.

[no] wireless wps rogue ap rldp auto-contain monitor-ap-only

| Syntax Description | <b>monitor-ap-only</b> Perform RLDP only on monitor AP |                                                   |  |
|--------------------|--------------------------------------------------------|---------------------------------------------------|--|
| Command Default    | None                                                   |                                                   |  |
| Command Modes      | Global Configuration                                   |                                                   |  |
| Command History    | Release                                                | Modification                                      |  |
|                    | Cisco IOS XE Gibraltar 16.12.1                         | This command was introduced.                      |  |
|                    | Cisco IOS XE 3.7.3E                                    | The <b>no</b> form of the command was introduced. |  |

#### Example

This example shows how to configure an alarm for a detected rogue.

Devicewireless wps rogue ap rldp auto-contain

Configuration Commands: g to z

# wireless wps rogue ap rldp retries

To configure RLDP retry times on rogue APs, use the **wireless wps rogue ap rldp retries** command. Use the **no** form of this command to disable the configuration.

wireless wps rogue ap rldp retries

no wireless wps rogue ap rldp retries

| Syntax Description | <b>retries</b> Configures RLDP retry times on rogue APs. |                              |  |  |
|--------------------|----------------------------------------------------------|------------------------------|--|--|
| Command Default    | None                                                     |                              |  |  |
| Command Modes      | Global Configuration mode                                |                              |  |  |
| Command History    | Release                                                  | Modification                 |  |  |
|                    | Cisco IOS XE Amsterdam 16.12.1                           | This command was introduced. |  |  |
| Usage Guidelines   | None                                                     |                              |  |  |

#### Example

The following example shows you how to configure RLDP retry times on rogue APs:

Device(config) # wireless wps rogue ap rldp retries

# wireless wps rogue ap rldp schedule

To configure RLDP scheduling, use the wireless wps rogue ap rldp schedule command. Use the no form of this command to disable the configuration.

wireless wps rogue ap rldp schedule

no wireless wps rogue ap rldp schedule

| Syntax Description | schedule Configures RLDP scheduling. |                              |  |  |
|--------------------|--------------------------------------|------------------------------|--|--|
| Command Default    | None                                 |                              |  |  |
| Command Modes      | Global Configuration mode            |                              |  |  |
| Command History    | Release                              | Modification                 |  |  |
|                    | Cisco IOS XE Amsterdam 16.12.1       | This command was introduced. |  |  |
| Usage Guidelines   | None                                 |                              |  |  |

**Usage Guidelines** 

#### Example

The following example shows you how to configure RLDP scheduling:

Device(config) # wireless wps rogue ap rldp schedule

### wireless wps rogue ap rldp schedule day

To configure the day when RLDP scheduling is to be done, use the **wireless wps rogue ap rldp schedule day** command. Use the **no** form of this command to disable the configuration.

wireless wps rogue ap rldp schedule day { friday | monday | saturday | sunday | thursday | tuesday | wednesday } start [HH:MM:SS] end [HH:MM:SS]

no wireless wps rogue ap rldp schedule day { friday | monday | saturday | sunday | thursday | tuesday | wednesday } start [HH:MM:SS] end [HH:MM:SS]

| Syntax Description | day {friday   monday   satur<br>  thursday   tuesday   wedne |                         | Configures the day of the week when RLDP scheduling is to be done. |
|--------------------|--------------------------------------------------------------|-------------------------|--------------------------------------------------------------------|
|                    | start [HH:MM:SS]                                             |                         | Configures the start time for RLDP schedule for the day.           |
|                    | end [HH:MM:SS]                                               |                         | Configures the end time for RLDP schedule for the day.             |
| Command Default    | - None                                                       |                         |                                                                    |
| Command Modes      | Global Configuration mode                                    |                         |                                                                    |
| Command History    | Release                                                      | Modification            |                                                                    |
|                    | Cisco IOS XE Amsterdam 16.12.1                               | This comman introduced. | d was                                                              |
| Usage Guidelines   | None                                                         |                         |                                                                    |
|                    | Example                                                      |                         |                                                                    |

The following example shows you how to configure the day of the week, when RLDP scheduling is to be done:

Device(config) # wireless wps rogue ap rldp schedule day friday start 10:10:10 end 15:15:15

# wireless wps rogue ap timeout

To configure the expiry time for rogue APs, in seconds, use the **wireless wps rogue ap timeout** command. Use the **no** form of this command to disable the configuration.

wireless wps rogue ap timeout 240-3600

no wireless wps rogue ap timeout 240-3600

| Syntax Description | rogue ap timeout    | <b>at</b> Configures the expiry time for rogue APs, in seconds. |                                           |
|--------------------|---------------------|-----------------------------------------------------------------|-------------------------------------------|
|                    | 240-3600            | Specifies the number of                                         | seconds before rogue entries are flushed. |
| Command Default    | None                |                                                                 |                                           |
| Command Modes      | Global configuratio | n                                                               |                                           |
| Command History    | Release             |                                                                 | Modification                              |
|                    | Cisco IOS XE Gib    | raltar 16.12.1                                                  | This command was introduced.              |

#### Example

This example shows how to configure the expiry time for rogue APs, in seconds:

Device(config) # wireless wps rogue ap timeout 250

### wireless wps rogue auto-contain

To configure the auto contain level and to configure auto containment for monitor AP mode, use the **wireless wps rogue auto-contain** command. To disable the configuration, use the **no** form of this command.

wireless wps rogue auto-contain { level 1 - 4 | monitor-ap-only }

no wireless wps rogue auto-contain { level 1 - 4 | monitor-ap-only }

| Syntax Description | auto-contain       | Configures auto contain for rogue devices.   |
|--------------------|--------------------|----------------------------------------------|
|                    | level              | Configures auto contain levels.              |
|                    | 1 - 4              | Specifies the auto containment levels.       |
|                    | monitor-ap-only    | Configures auto contain for monitor AP mode. |
| Command Default    | None               |                                              |
| Command Modes      | Global configurati | on                                           |

| Command History | Release                        | Modification                 |
|-----------------|--------------------------------|------------------------------|
|                 | Cisco IOS XE Gibraltar 16.12.1 | This command was introduced. |

Usage Guidelines None

#### Example

This example shows how to configure the auto contain level and to configure auto containment for monitor AP mode:

Device(config)# wireless wps rogue auto-contain level 2
Device(config)# wireless wps rogue auto-contain monitor-ap-only

# wireless wps rogue client aaa

|                    | To configure the use of AAA or loc <b>wps rogue client aaa</b> command. I |                                 | AC addresses of rogue clients, use the <b>wire</b> and to disable the configuration. |  |
|--------------------|---------------------------------------------------------------------------|---------------------------------|--------------------------------------------------------------------------------------|--|
|                    | wireless wps rogue client aaa                                             |                                 |                                                                                      |  |
|                    | no wireless wps rogue client aaa                                          |                                 |                                                                                      |  |
| Syntax Description | aaa Configures the use of AAA                                             | or local database to detect val | lid MAC addresses of rogue clients.                                                  |  |
| Command Default    | None                                                                      |                                 |                                                                                      |  |
| Command Modes      | Global Configuration mode                                                 |                                 |                                                                                      |  |
| Command History    | Release                                                                   | Modification                    |                                                                                      |  |
|                    | Cisco IOS XE Amsterdam 16.12.1                                            | This command was introduced.    |                                                                                      |  |
| Usage Guidelines   | None                                                                      |                                 |                                                                                      |  |
|                    | Example                                                                   |                                 |                                                                                      |  |
|                    | The following example shows you<br>MAC addresses of rogue clients:        | how to configure the use of A   | AAA or local database to detect valid                                                |  |
|                    |                                                                           |                                 |                                                                                      |  |

Device(config) # wireless wps rogue client aaa

# wireless wps rogue client mse

To configure Mobility Services Engine (MSE) to detect valid MAC addresses of rogue clients, use the **wireless wps rogue client mse** command. Use the **no** form of this command to disable the configuration.

wireless wps rogue client mse

no wireless wps rogue client mse

| Syntax Description mse | $Configures \ the \ MSE \ to \ detect \ valid \ MAC \ addresses \ of \ rogue \ clients.$ |
|------------------------|------------------------------------------------------------------------------------------|
|------------------------|------------------------------------------------------------------------------------------|

Command Default None

Command Modes Global Configuration mode

| Command History | Release                        | Modification     |  |
|-----------------|--------------------------------|------------------|--|
|                 | Cisco IOS XE Amsterdam 16.12.1 | This command was |  |
|                 |                                | introduced.      |  |

Usage Guidelines None

#### Example

The following example shows you how to configure Mobility Services Engine (MSE) to detect valid MAC addresses of rogue clients:

Device(config) # wireless wps rogue client mse

# wireless wps rogue client client-threshold

To configure rogue client per a rogue AP SNMP trap threshold, use the **wireless wps rogue client client-threshold** command. To disable the configuration, use the **no** form of this command.

wireless wps rogue client client-threshold 0 - 256

**no wireless wps rogue client client-threshold** 0 - 256

| Syntax Description | rogue client       | Configures rogue clients.                                                |                              |
|--------------------|--------------------|--------------------------------------------------------------------------|------------------------------|
|                    | client-threshold   | <b>d</b> Configures the rogue client per a rogue AP SNMP trap threshold. |                              |
|                    | 0 - 256            | Specifies the client threshold.                                          |                              |
| Command Default    | None               |                                                                          |                              |
| Command Modes      | Global configurati | on                                                                       |                              |
| Command History    | Release            |                                                                          | Modification                 |
|                    | Cisco IOS XE Gil   | praltar 16.12.1                                                          | This command was introduced. |
| Usage Guidelines   | Cisco IOS XE Gil   | oraltar 16.12.1                                                          | This command was introduced. |

#### Example

This example shows how to configure rogue client per a rogue AP SNMP trap threshold:

Device(config) # wireless wps rogue ap timeout 250

# wireless wps rogue client notify-min-rssi

To configure the minimum RSSI notification threshold for rogue clients, use the **wireless wps rogue client notify-min-rssi** command. Use the **no** form of this command to disable the configuration.

wireless wps rogue client notify-min-rssi -128 - -70

no wireless wps rogue client notify-min-rssi -128 - -70

| Syntax Description | rogue clients   | Configures rogue clients.                                             |
|--------------------|-----------------|-----------------------------------------------------------------------|
|                    | notify-min-rssi | Configures the minimum RSSI notification threshold for rogue clients. |
|                    | -12870          | Specifies the RSSI threshold in decibels.                             |

Command Default None

Command Modes Global configuration

| Command History | Release                        | Modification                 |
|-----------------|--------------------------------|------------------------------|
|                 | Cisco IOS XE Gibraltar 16.12.1 | This command was introduced. |

Usage Guidelines None

#### Example

This example shows how to configure the minimum RSSI notification threshold for rogue clients:

Device(config) # wireless wps rogue client notify-min-rssi -125

# wireless wps rogue client notify-rssi-deviation

To configure the RSSI deviation notification threshold for rogue clients, use the **wireless wps rogue client notify-rssi-deviation** command. To disable the configuration, use the **no** form of this command.

wireless wps rogue client notify-rssi-deviation 0 - 10

no wireless wps rogue client notify-rssi-deviation 0 - 10

| Syntax Description | notify-rssi-deviation | <b>notify-rssi-deviation</b> Configures the RSSI deviation notification threshold for rogue clients. |  |
|--------------------|-----------------------|----------------------------------------------------------------------------------------------------|--|
|                    | 0 - 10                | Specifies the RSSI threshold in decibels.                                                            |  |
| Command Default    | None                  |                                                                                                    |  |
| Command Modes      | Global configuration  |                                                                                                    |  |
| Command History    | Release               | Modification                                                                                         |  |
|                    | Cisco IOS XE Gibralta | ar 16.12.1 This command was introduced.                                                              |  |
| Usage Guidelines   | None                  |                                                                                                    |  |

#### Example

This example shows how to configure the RSSI deviation notification threshold for rogue clients:

Device(config)# wireless wps rogue client notify-rssi-deviation 6

# wireless wps rogue notify-syslog

To enable syslog notification for rogue events, use the wireless wps rogue notify-syslog command.

wireless wps rogue notify-syslog

| Syntax Description | This command has no keywords   | or arguments.                |
|--------------------|--------------------------------|------------------------------|
| Command Default    | None                           |                              |
| Command Modes      | Global configuration (config)  |                              |
| Command History    | Release                        | Modification                 |
|                    | Cisco IOS XE Gibraltar 16.10.1 | This command was introduced. |

#### Example

This example shows how to enable syslog notification for rogue events:

Device# configure terminal Device(config)# wireless wps rogue notify-syslog

# wireless wps rogue rule

To configure rogue classification rule, use the wireless wps rogue rule command.

| Syntax Description | rule rule-name                                                                                   | Specifies a rule name.                                                                                                    |  |  |
|--------------------|--------------------------------------------------------------------------------------------------|----------------------------------------------------------------------------------------------------|--|--|
|                    | priority priority                                                                                | Changes the priority of a specific rule and shifts others in the list accordingly                                                                                                    |  |  |
|                    | classify                                                                                         | Specifies the classification of a rule.         Classifies a rule as friendly.         Classifies a rule as malicious.                                                                                                    |  |  |
|                    | friendly                                                                                         |                                                                                                    |  |  |
|                    | malicious                                                                                        |                                                                                                    |  |  |
|                    | condition { client-count<br>number   duration  <br>encryption   infrastructure<br>  rssi   ssid} | Specifies the conditions for a rule that the rogue access point must meet.                                                                                                    |  |  |
|                    |                                                                                                  | <ul> <li>Type of the condition to be configured. The condition types are listed below</li> <li>client-count—Requires that a minimum number of clients be associated to a rogue access point. The valid range is 1 to 10 (inclusive).</li> <li>duration—Requires that a rogue access point be detected for a minimum period of time. The valid range is 0 to 3600 seconds (inclusive).</li> <li>encryption—Requires that the advertised WLAN does not have encryption enabled.</li> </ul> |  |  |
|                    |                                                                                                  |                                                                                                    |  |  |
|                    |                                                                                                  |                                                                                                    |  |  |
|                    |                                                                                                  |                                                                                                    |  |  |
|                    |                                                                                                  | • infrastructure—Requires the SSID to be known to the controller                                                                                                    |  |  |
|                    |                                                                                                  | • rssi—Requires that a rogue access point have a minimum RSSI value.<br>The range is from -95 to -50 dBm (inclusive).                                                                                                    |  |  |
|                    |                                                                                                  | • ssid—Requires that a rogue access point have a specific SSID.                                                                                                    |  |  |
|                    | default                                                                                          | Sets the command to its default settings.                                                                                                    |  |  |
|                    | exit                                                                                             | Exits the sub-mode.                                                                                                    |  |  |
|                    | match {all   any}                                                                                | Configures matching criteria for a rule. Specifies whether a detected rogue access point must meet all or any of the conditions specified by the rule in order for the rule to be matched and the rogue access point to adopt the classification type of the rule.                                                                                                    |  |  |
|                    | no                                                                                               | Negates a command or set its defaults.                                                                                                    |  |  |
|                    | shutdown                                                                                         | Shuts down the system.                                                                                                    |  |  |
| Command Default    | None.                                                                                            |                                                                                                    |  |  |
| Command Modes      | - Global configuration                                                                           |                                                                                                    |  |  |
| Sommana Mibues     | <b>C</b>                                                                                         |                                                                                                    |  |  |

I

| Command History  | Release                                                                                                | Modification                 |  |  |
|------------------|----------------------------------------------------------------------------------------------------|------------------------------|--|--|
|                  | Cisco IOS XE Gibraltar 16.12.1                                                                         | This command was introduced. |  |  |
| Usage Guidelines | None.                                                                                                  |                              |  |  |
|                  | This example shows how to create a rule that can organize and display rogue access points as Friendly: |                              |  |  |
|                  | Device# configure terminal                                                                             |                              |  |  |

# wireless wps rogue security-level

To configure the wireless WPS rogue detection security levels, use the **wireless wps rogue security-level** command. Use the **no** form of this command to disable the configuration.

wireless wps rogue security-level { critical | custom | high | low }

no wireless wps rogue security-level { critical | custom | high | low }

| Syntax Description               | rogue security-level                                | Configures the rogue detection security level.                                                                  |                                                   |  |
|----------------------------------|-----------------------------------------------------|----------------------------------------------------------------------------------------------------|---------------------------------------------------|--|
|                                  | critical                                            | Specifies the rogue of                                                                                          | detection setup for highly sensitive deployments. |  |
|                                  | custom                                              | Specifies the customizable security level.<br>Specifies the rogue detection setup for medium-scale deployments. |                                                   |  |
|                                  | high                                                |                                                                                                    |                                                   |  |
|                                  | low                                                 | Specifies the basic rogue detection setup for small-scale deployments.                                          |                                                   |  |
| Command Default<br>Command Modes | <ul><li>None</li><li>Global configuration</li></ul> |                                                                                                    |                                                   |  |
| Command History                  | Release                                             |                                                                                                    | Modification                                      |  |
|                                  | Cisco IOS XE Gibralt                                | ar 16.12.1                                                                                                    | This command was introduced.                      |  |
| Usage Guidelines                 | None                                                |                                                                                                    |                                                   |  |

#### Example

This example shows how to configure the wireless WPS rogue detection security levels:

Device(config)# wireless wps rogue security-level critical

### wireless-default radius server

To configure multiple radius servers, use the wireless-default radius server command.

wireless-default radius server IP key secret

| Command Default  | None         Global configuration (config)                             |                              |  |
|------------------|------------------------------------------------------------------------|------------------------------|--|
| Command Modes    |                                                                        |                              |  |
| Command History  | Release                                                                | Modification                 |  |
|                  | Cisco IOS XE Gibraltar 16.10.1                                         | This command was introduced. |  |
| Usage Guidelines | Using this utility, you can configure a maximum of ten radius servers. |                              |  |
|                  | Example                                                                |                              |  |

#### Example

This example shows how to configure multiple radius servers:

```
Device# configure terminal
Enter configuration commands, one per line. End with \ensuremath{\texttt{CNTL}/\texttt{Z}} .
Device (config) # wireless-default radius server 9.2.58.90 key cisco123
Device(config) # end
```

# wlan policy

To map a policy profile to a WLAN profile, use the **wlan policy** command.

wlan wlan-name policy policy-name

| Syntax Description | wlan-name Name of the WLAN profile.            |                      | N profile.                                 |                                                |
|--------------------|------------------------------------------------|----------------------|--------------------------------------------|------------------------------------------------|
|                    | policy                                         | Map a policy profil  | e to the WLAN profile.                     |                                                |
|                    | <i>policy-name</i> Name of the policy profile. |                      |                                            |                                                |
| Command Default    | None                                           |                      |                                            |                                                |
| Command Modes      | config-policy-tag                              |                      |                                            |                                                |
| Command History    | Release                                        |                      | Modification                               |                                                |
|                    | Cisco IOS 2                                    | XE Gibraltar 16.10.1 | This command was int<br>Gibraltar 16.10.1. | roduced in a release earlier than Cisco IOS XE |

I